# **Оплата заказа с вводом параметров карты на стороне мерчанта - AF**

Альфа Банк

# **Оглавление**

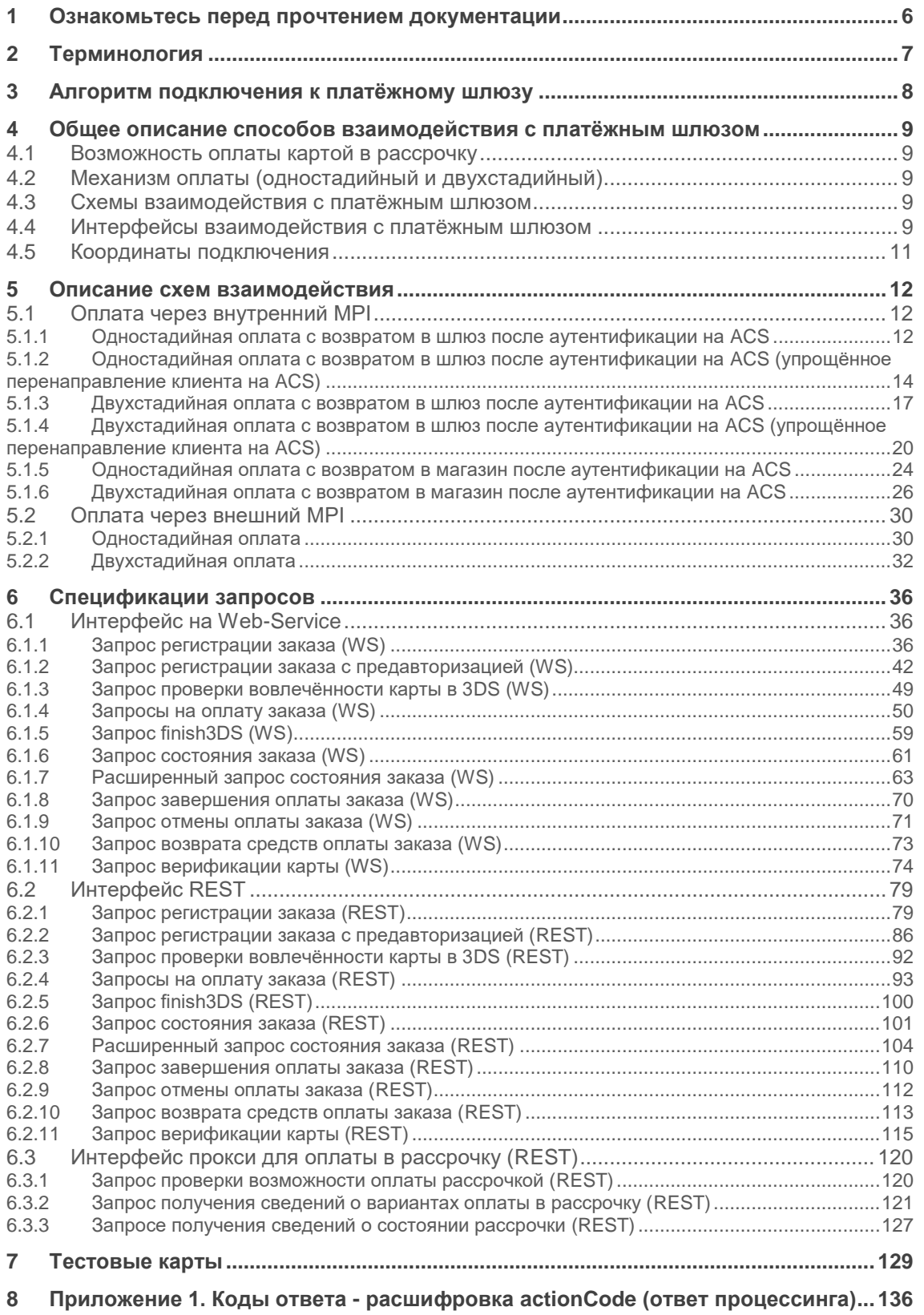

- [Ознакомьтесь перед прочтением документации](#page-5-0)
- [Терминология](#page-6-0)
- [Алгоритм подключения к платёжному шлюзу](#page-7-0)
- Общее описание [способов взаимодействия с платёжным шлюзом](#page-8-0)
	- o [Возможность оплаты картой в рассрочку](#page-8-1)
	- o [Механизм оплаты \(одностадийный и двухстадийный\)](#page-8-2)
	- o [Схемы взаимодействия с платёжным шлюзом](#page-8-3)
	- o [Интерфейсы взаимодействия с платёжным шлюзом](#page-8-4)
	- o [Координаты подключения](#page-10-0)
- [Описание схем взаимодействия](#page-11-0)
	- o [Оплата через внутренний MPI](#page-11-1)
		- Одностадийная оплата с возвратом в шлюз после аутентификации на [ACS](#page-11-2)
			- [Отмена оплаты заказа](#page-13-1)
			- [Возврат средств оплаты заказа](#page-13-2)
			- [Проверка вовлечённости карты в 3DS](#page-13-3)
		- Одностадийная оплата с возвратом в шлюз после аутентификации на ACS [\(упрощённое перенаправление клиента на ACS\)](#page-13-0)
			- [Отмена оплаты заказа](#page-16-1)
			- [Возврат средств оплаты заказа](#page-16-2)
			- [Проверка вовлечённости карты в 3DS](#page-16-3)
		- Двухстадийная оплата с возвратом в шлюз после аутентификации на [ACS](#page-16-0)
			- [Отмена оплаты заказа](#page-19-1)
			- [Возврат средств оплаты заказа](#page-19-2)
			- [Проверка вовлечённости карты в 3DS](#page-19-3)
		- Двухстадийная оплата с возвратом в шлюз после аутентификации на ACS [\(упрощённое перенаправление клиента на ACS\)](#page-19-0)
			- [Отмена оплаты заказа](#page-22-0)
			- [Возврат средств оплаты заказа](#page-22-1)
			- [Проверка вовлечённости карты в 3DS](#page-22-2)
		- Одностадийная оплата с возвратом в магазин после аутентификации [на ACS](#page-23-0)
			- [Отмена оплаты заказа](#page-25-1)
			- [Возврат средств оплаты заказа](#page-25-2)
			- [Проверка вовлечённости карты в 3DS](#page-25-3)
		- Двухстадийная оплата с возвратом в магазин после аутентификации [на ACS](#page-25-0)
			- [Отмена оплаты заказа](#page-28-0)
			- [Возврат средств оплаты заказа](#page-28-1)
- [Проверка вовлечённости карты в 3DS](#page-28-2)
- o [Оплата через внешний](#page-29-0) MPI
	- [Одностадийная оплата](#page-29-1)
		- [Отмена оплаты заказа](#page-31-1)
		- [Возврат средств оплаты заказа](#page-31-2)
		- [Проверка вовлечённости карты в 3DS](#page-31-3)
	- [Двухстадийная оплата](#page-31-0)
		- [Отмена оплаты заказа](#page-34-0)
		- [Возврат средств оплаты заказа](#page-34-1)
		- [Проверка вовлечённости карты в 3DS](#page-34-2)
- [Спецификации запросов](#page-35-0)
	- o [Интерфейс на Web-Service](#page-35-1)
		- **[Запрос регистрации заказа \(WS\)](#page-35-2)**
		- **[Запрос регистрации заказа с предавторизацией \(WS\)](#page-41-0)**
		- **[Запрос проверки вовлечённости карты в 3DS](#page-48-0) (WS)**
		- [Запросы на оплату заказа \(WS\)](#page-49-0)
			- [Запрос на оплату заказа при использовании внешнего MPI](#page-49-1) [\(WS\)](#page-49-1)
			- [Запрос на оплату заказа при использовании внутреннего MPI](#page-53-0) [\(WS\)](#page-53-0)
		- [Запрос finish3DS \(WS\)](#page-58-0)
		- **[Запрос состояния заказа \(WS\)](#page-60-0)**
		- **[Расширенный запрос состояния заказа \(WS\)](#page-62-0)**
		- **[Запрос завершения оплаты заказа \(WS\)](#page-69-0)**
		- [Запрос отмены оплаты заказа \(WS\)](#page-70-0)
		- **[Запрос возврата средств оплаты заказа \(WS\)](#page-72-0)**
		- **[Запрос верификации карты \(WS\)](#page-73-0)**
	- o [Интерфейс REST](#page-78-0)
		- **[Запрос регистрации заказа \(REST\)](#page-78-1)**
		- **[Запрос регистрации заказа с предавторизацией \(REST\)](#page-85-0)**
		- **[Запрос проверки вовлечённости карты в 3DS](#page-91-0) (REST)**
		- [Запросы на оплату заказа \(REST\)](#page-92-0)
			- [Запрос на оплату заказа при использовании внешнего MPI](#page-92-1) [\(REST\)](#page-92-1)
			- [Запрос на оплату заказа при использовании внутреннего MPI](#page-95-0) [\(REST\)](#page-95-0)
		- [Запрос finish3DS \(REST\)](#page-99-0)
		- **[Запрос состояния заказа \(REST\)](#page-100-0)**
		- **[Расширенный запрос состояния заказа \(REST\)](#page-103-0)**
		- **[Запрос завершения оплаты заказа \(REST\)](#page-109-0)**
		- **[Запрос отмены оплаты заказа \(REST\)](#page-111-0)**
- **[Запрос возврата средств оплаты заказа \(REST\)](#page-112-0)**
- **[Запрос верификации карты \(REST\)](#page-114-0)**
- o [Интерфейс прокси для оплаты в рассрочку \(REST\)](#page-119-0)
	- **[Запрос проверки возможности оплаты рассрочкой \(REST\)](#page-119-1)**
	- **[Запрос получения сведений о вариантах оплаты в рассрочку \(REST\)](#page-120-0)**
	- **[Запросе получения сведений о состоянии рассрочки \(REST\)](#page-126-0)**
- [Тестовые карты](#page-128-0)
- [Приложение 1. Коды ответа -](#page-135-0) расшифровка actionCode (ответ процессинга)

# <span id="page-5-0"></span>**1 Ознакомьтесь перед прочтением документации**

Любое использование функций или функциональности системы, не описанных в настоящем документе, может быть использовано только на свой страх и риск.

Документ описывает оплату заказа на стороне магазина.

# <span id="page-6-0"></span>**2 Терминология**

- *3-D Secure* технология МПС Visa, позволяющая дополнительно авторизовать пользователя средствами банка-эмитента.
- *ACS* Access Control Server, элемент инфраструктуры 3-D Secure, обеспечивающий валидацию плательщика на стороне банка-эмитента.
- *Merchant Plugin Interface (MPI)* технологический компонент 3-D Secure и SecureCode, который может быть размещён на стороне ПС или на стороне магазина
- *SecureCode* технология МПС MasterCard, позволяющая дополнительно авторизовать пользователя средствами банка-эмитента. Технологически равносильна 3-D Secure. В тексте ниже при упоминании 3-D Secure будем иметь ввиду и SecureCode.
- *Банковская Карта* карта международных платёжных систем VISA и MasterCard.
- *Банк-эквайер* банк, который реализует и эксплуатирует платёжный шлюз.
- *Банк-эмитент* банк, выпустивший банковскую карту клиента.
- *Возврат средств (Refund)* частичный или полный возврат денежных средств на карту покупателя в случае его отказа от получения товара(услуги) или его возврата. Операция возврата денежных средств выполняется после списания денежных средств со счета покупателя.
- *Двухстадийный платёж* операция по оплате товаров/услуг, совершенная через Интернет с использованием банковских карт, требующая дополнительного подтверждения. Двухстадийный механизм работы позволяет разделить процесс проверки платёжеспособности банковской карты (авторизация) и снятие денег (финансовое подтверждение). На первой стадии двухстадийного платежа происходит проверка платёжеспособности банковской карты и блокирование средств на счёте клиента.
- *Заказ* элементарная сущность системы, описывает заказ в некотором интернетмагазине или его аналоге. У любого заказа есть сумма.
- *Магазин (мерчант)* торгово-сервисное предприятие (ТСП), продающее товары или оказывающее услуги через сайт.
- *МПС* Международная платёжная система (например, Visa или MasterCard)
- *Одностадийный платёж* -- операция по оплате товаров/услуг, совершенная через Интернет с использованием банковских карт, которая не требует дополнительного подтверждения.
- *Отмена операции оплаты (Reversal)* снятие блокировки с денежных средств на карте покупателя. Данная функция доступна ограниченное время, точные сроки необходимо уточнять в банке.
- *Платёжная форма* HTML-страница, которая используется клиентом для ввода реквизитов платежа.
- *Платёжные реквизиты* реквизиты, используемые пользователем для оплаты заказа. Обычно, это номер карты, expiration date, CVC.
- *Платёжный шлюз Банка-эквайера (ПШ)* автоматическая система, предоставляющая *магазину* принимать, а Клиенту отправлять платежи через Интернет с использованием банковских карт.
- *Плательщик* физическое лицо совершающее платёж по своей карте за услуги мерчанта в интернет магазине мерчанта.
- *Связка* соответствие между Плательщиком и платёжными реквизитами карты (номер карты, срок действия карты).

# <span id="page-7-0"></span>**3 Алгоритм подключения к платёжному шлюзу**

Для подключения к платёжному шлюзу магазину необходимо:

- 1. Получить логины и пароли для доступа на тестовый сервер у сотрудников Банка:
- 1. Логин с суффиксом "-api" для подключения по программному интерфейсу (API);
- 2. Логин с суффиксом "-operator" для работы в Личном Кабинете через вебинтерфейс.
	- 2. Опубликовать собственную платёжную страницу.
	- 3. Выполнить интеграцию по настоящему документу.

4. Проверить работу решения с использованием тестовых карт (перечислены в разделе [Тестовые карты\)](#page-128-0) через:

- 1. интерфейс REST \ интерфейс на Web-Service;
- 2. личный кабинет в административной консоли.

Для проверки необходимо:

- 1. провести несколько успешно и неуспешно оплаченных заказов;
- 2. проверить отображения корректного статуса на странице с результатом платежа и сравнить его со статусом в ЛК;
- 3. провести завершение платежа (в случае использования двухстадийной схемы работы), отмену и возврат заказа.

5. После тестирования необходимо связаться с банком и сообщить о готовности к работе на боевой среде. Желательно при этом сообщить адрес тестового ресурса, через который сотрудники Банка могли бы провести проверочные платежи.

6. После успешной проверки интеграции и платёжной страницы (в случае, если она была создана магазином), при условии заключённого договора магазину предоставляются реквизиты для подключения к продуктиву.

7. После получения логинов и паролей на боевой сервер необходимо выполнить проверочные платежи по настоящей карте: провести оплату заказа, затем выполнить его отмену и/или возврат.

# <span id="page-8-0"></span>**4 Общее описание способов взаимодействия с платёжным шлюзом**

Оплата банковской картой товаров и услуг через интернет может осуществляться с передачей полных карточных реквизитов в платёжный шлюз, с помощью связок, а также с использованием внешних платёжных систем.

# <span id="page-8-1"></span>**4.1 Возможность оплаты картой в рассрочку**

Существует возможность осуществлять оплату рассрочкой через системы рассрочки MasterCard и VISA. Чтобы получить возможность принимать оплату в рассрочку, обратитесь к представителям банка. В настоящем документе в том числе представлены сведения, как осуществлять приём оплаты в рассрочку с помощью API платёжного шлюза.

# <span id="page-8-2"></span>**4.2 Механизм оплаты (одностадийный и двухстадийный)**

Магазин может использовать одностадийный или двухстадийный механизм принятия платежа:

- *Одностадийный платеж – о*перация по оплате товаров/услуг, совершённая через интернет с использованием банковских карт, не требующая дополнительного подтверждения (один запрос инициирует сразу блокирование и списание денежных средств с карты).
- *Двухстадийный платеж* операция по оплате товаров/услуг, совершённая через интернет с использованием банковских карт, требующая дополнительного подтверждения. Двухстадийный механизм работы позволяет разделить процесс на проверку платёжеспособности банковской карты (авторизация) и списание денежных средств (финансовое подтверждение). Первый запрос инициирует проверку платежеспособности банковской карты и блокирование денежных средств на счёте клиента, второй запрос инициирует списание.

# <span id="page-8-3"></span>**4.3 Схемы взаимодействия с платёжным шлюзом**

# <span id="page-8-4"></span>**4.4 Интерфейсы взаимодействия с платёжным шлюзом**

Магазин для взаимодействия с платёжным шлюзом может использовать один из интерфейсов – интерфейс на WebService-ах или REST.

Для авторизации обращения магазина к системе платежного шлюза в любом запросе со стороны магазина должны быть приведены имя и пароль магазина, полученные при регистрации магазина в системе. Подробная информация об авторизации обращений представлена ниже:

#### • **Реализация взаимодействия через интерфейс на Web-Service:**

Описание (WSDL) сервиса находится на тестовом сервере, который доступен без ограничений.

Значения имени и пароля передаются в формате, описанном в рамках спецификации WS-Security, тип авторизации userName token. Заголовок при такой авторизации будет выглядеть примерно так:

<wsse:Security xmlns:wsse="http://docs.oasis-open.org/wss/2004/01/oasis-200401-wsswssecuritysecext-1.0.xsd" xmlns:wsu="http://docs.oasis-open.org/wss/2004/01/oasis-200401-wss- %20wssecurity-utility-1.0.xsd"> <wsse:UsernameToken wsu:Id="UsernameToken-87"> <wsse:Username>aa</wsse:Username> <wsse:Password Type="http://docs.oasis-open.org/wss/2004/01/oasis-200401-wssusername token-profile-1.0#PasswordText">123456</wsse:Password> </wsse:UsernameToken> </wsse:Security>

> Если в ответе на запрос errorCode (Код ошибки) = 0, это означает, что запрос был обработан платежным шлюзом без системных ошибок. При этом errorCode не отображает статус заказа.

Для получения статуса заказа следует использовать запрос getOrderStatus или getOrderStatusExtended (один из этих методов обязательно должен быть реализован при интеграции ТСП с платёжным шлюзом).

• **Реализация взаимодействия через интерфейс REST**

Обратная совместимость API не нарушается, если:

- появляется новый необязательный параметр в запросе;
- появляется новый параметр в ответе;
- меняется порядок параметров в ответе.

Взаимодействия реализуются как HTTP обращения методами GET или POST на определенные URL. Параметры передаются как параметры GET или POST запросов, значения которых должны быть совместимы с URL (т.е. url encoded).

Результат обработки запроса возвращается в виде JSON объекта. Например: {"errorCode":"12","errorMessage":"Empty amount"}

**Название Тип Обязательность Описание** userName AN..30 да Погин магазина, полученный при подключении password AN..30 да Пароль магазина, полученный при подключении

Значения имени и пароля передаются в следующих параметрах:

Тип содержимого запроса должен быть application/x-www-form-urlencoded.

Все текстовые поля должны иметь кодировку Юникод (UTF-8).

Специальные символы в REST-запросе должны быть экранированы с помощью URLкодировки. Например, пароль qwe?rt%y должен передаваться в виде qwe%0Frt%25y. Дополнительную информацию об экранировании в запросах и таблицу символов см. по адресу [https://wm-school.ru/html/html\\_url\\_acsii.html](https://wm-school.ru/html/html_url_acsii.html)

Если в ответе на запрос  $errorcode$  (Код ошибки) = 0, это означает, что запрос был обработан платежным шлюзом без системных ошибок. При этом errorCode не отображает статус заказа.

Для получения статуса заказа следует использовать запрос getOrderStatus.do или getOrderStatusExtende.do (один из этих методов обязательно должен быть реализован при интеграции ТСП с платёжным шлюзом).

Координаты подключения для интерфейсов WebService и REST представлены в следующем разделе.

### <span id="page-10-0"></span>**4.5 Координаты подключения**

При регистрации продавца, представителю предоставляется логин и пароль, который можно использовать в личном кабинете, а также нужно использовать в протоколах.

Описание тестового сервиса (WSDL) находится по адресу https://tws.egopay.ru[/ab/webservices/merchant-ws?wsdl.](https://web.rbsuat.com/ab/webservices/merchant-ws?wsdl) 

URL для доступа к методам REST представлены в таблице ниже.

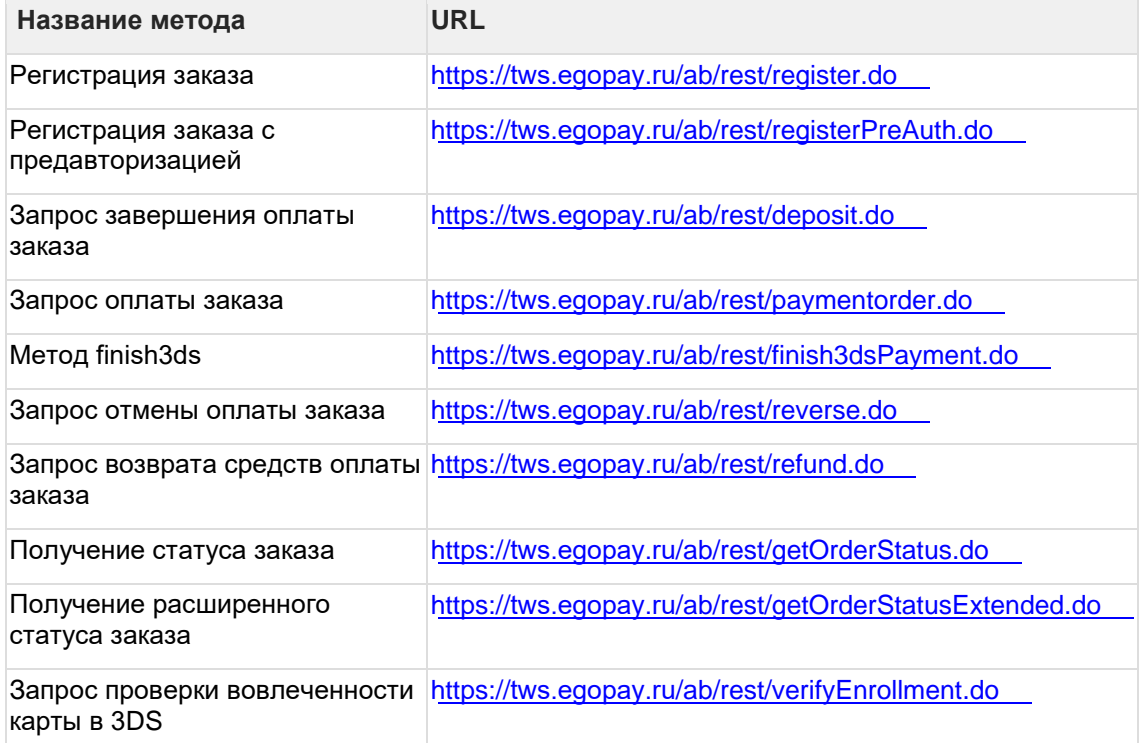

Также через интерфейс REST по договорённости с банком доступны методы, касающиеся оплаты в рассрочку (см. таблицу ниже).

Эти запросы недоступны через интерфейс WSDL.

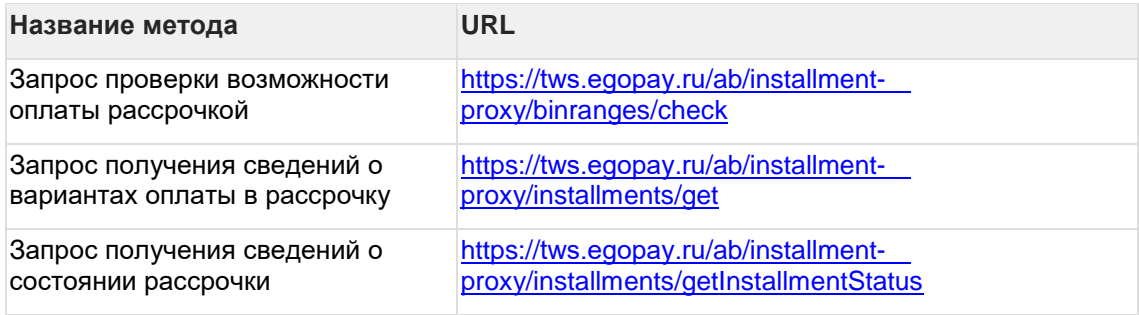

# <span id="page-11-0"></span>**5 Описание схем взаимодействия**

# <span id="page-11-1"></span>**5.1 Оплата через внутренний MPI**

### <span id="page-11-2"></span>**5.1.1 Одностадийная оплата с возвратом в шлюз после аутентификации на ACS**

### **Сценарий оплаты заказа**

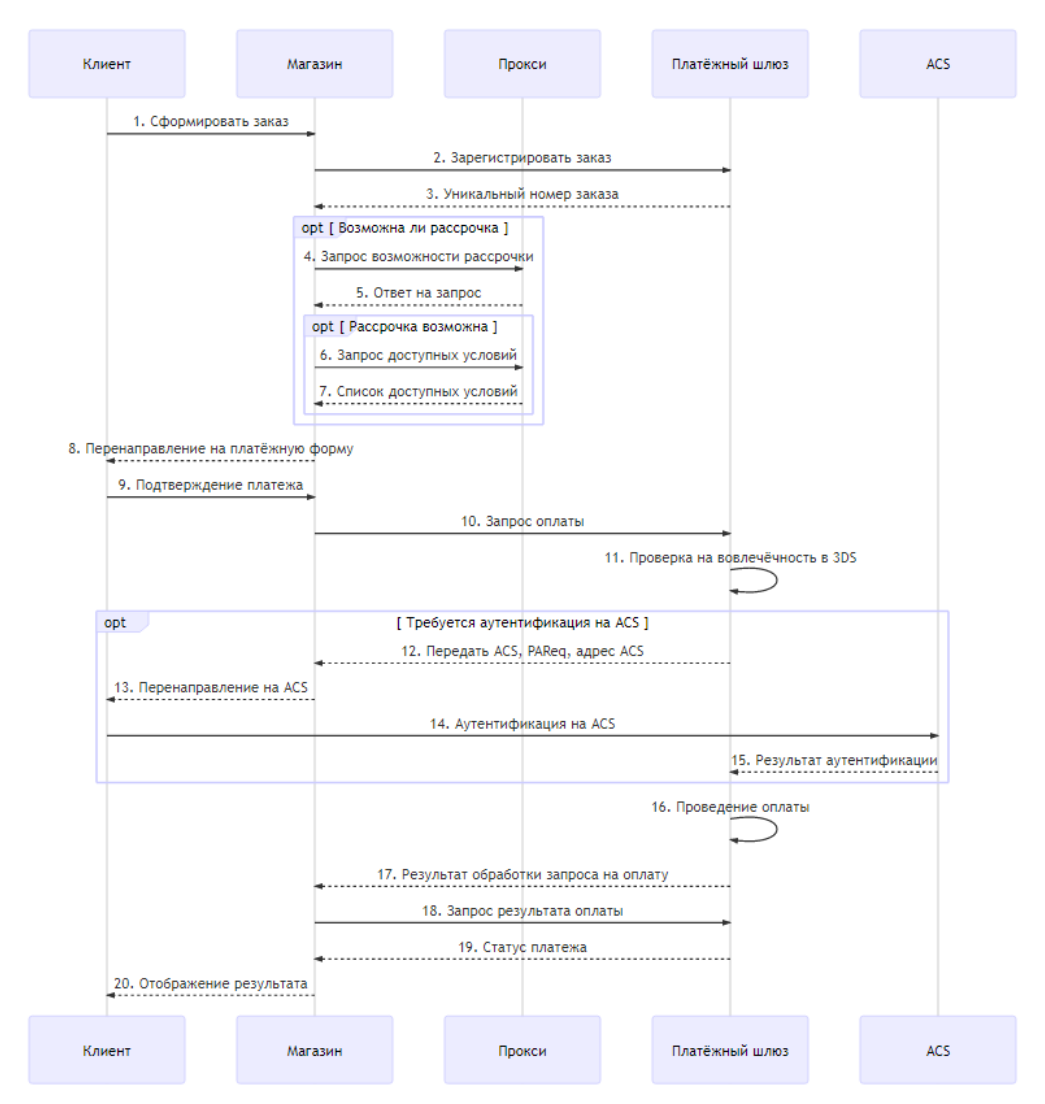

#### **Описание**

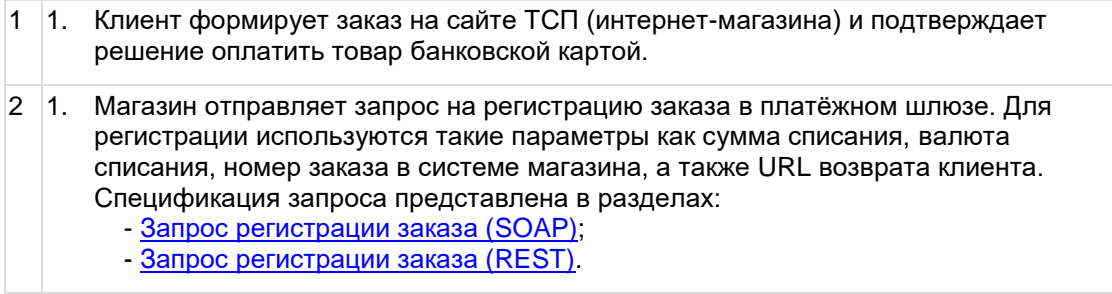

3 1. В случае успешной регистрации заказа в ответе возвращается уникальный номер заказа в платёжном шлюзе (в параметре orderId). 4 Чтобы проверить, входит ли номер карты клиента в программу рассрочки, мерчант отправляет в прокси платёжного шлюза [запрос](#page-119-1) check, указав BIN карты клиента. Такая возможность предоставляется по договорённости с банком.  $5 \bullet$  Если запрос возвращает  $true$ , мерчант может сделать следующий запрос (get), чтобы получить сведения, какие варианты рассрочки предоставлены клиенту. • Если запрос возвращает false, у клиента отсутствует возможность оплаты рассрочкой, и следующий запрос пропускается. 6 Мерчант делает в прокси платёжного шлюза [запрос](#page-120-0) get, чтобы получить сведения о вариантах рассрочки для клиента. 7 Прокси платёжного шлюза возвращает ответ с вариантами рассрочки. Впоследствии для оформления оплаты по рассрочке нужно будет передать полученные параметры в качестве дополнительных в запросе на оплату (paymentOrder). 8 1. Интернет-магазин переводит браузер держателя карты на свою платёжную страницу для ввода данных по карте. 9 1. Держатель карты вводит карточные реквизиты на платёжной странице и передаёт данные в интернет-магазин. 10 1. Получив платёжные реквизиты магазин отправляет в платёжный шлюз запрос на оплату заказа. В запросе передаются такие параметры как номер заказа в платёжном шлюзе (полученный на шаге 9) и карточные реквизиты. Спецификация запроса представлена в разделах: - [Запрос оплаты заказа \(SOAP\);](#page-53-0) - [Запрос оплаты заказа \(REST\).](#page-95-0) 11 1. После получения платёжных реквизитов система проверяет вовлечение карты в 3-D Secure, в том числе с использованием Directory Server. В том случае, если для проведения платежа требуется применение технологии 3- D Secure, то выполняется следующий шаг сценария. Если оплата должна пройти по SSL, то выполнение сценария продолжается с **Шага 16**. 12 1. Результат проверки отправляется в магазин (вовлечённость карты + URL сервера ACS Банка-эмитента, на котором клиенту необходимо пройти аутентификацию). 13 1. Система магазина передаёт в браузер клиента перенаправление на ACS эмитента. 14 1. Клиент проходит аутентификацию на ACS Банка-эмитента. 15 1. ACS Банка-эмитента перенаправляет клиента в платёжный шлюз, передавая PARes. В случае неуспешной аутентификации клиента на ACS платёжный шлюз отклонит платёж. Если аутентификация пройдена успешно, выполняется **Шаг 12** сценария. 16 1. Платёжный шлюз проводит авторизацию платежа. 17 1. В магазин возвращается результат обработки запроса на оплату заказа. 18 1. Система магазина запрашивает у платёжного шлюза статус оплаты заказа (по уникальному идентификатору заказа в платёжном шлюзе, который был получен при регистрации заказа в параметре orderId). Спецификация запроса состояния

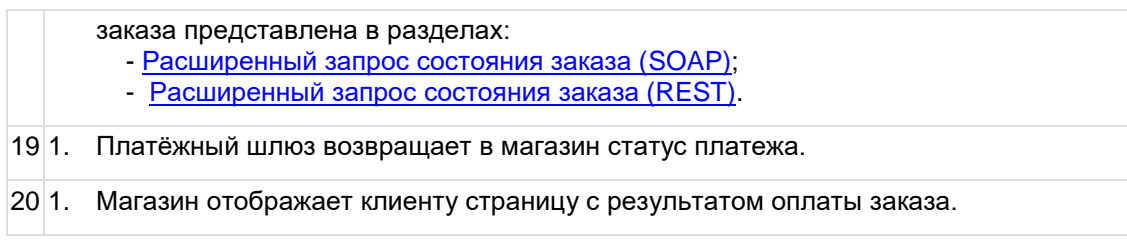

#### <span id="page-13-1"></span>5.1.1.1 Отмена оплаты заказа

Отмена оплаты заказа доступна магазинам при наличии соответствующих прав (по согласованию с банком). При одностадийных платежах отмена платежа возможна для заказов в состоянии **Завершён**/**Deposited**.

Отмена оплаты заказа осуществляется стандартными средствами (см. список ниже).

- Через административную консоль (описание представлено в документе [«Инструкция](https://rbs-develop.paymentgate.ru/wiki/pages/viewpage.action?pageId=12976308) [по работе с консолью»](https://rbs-develop.paymentgate.ru/wiki/pages/viewpage.action?pageId=12976308), раздел «Работа с заказами»).
- С помощью API, посредством интерфейсов REST/SOAP. Спецификация запроса представлена в разделах ниже.
	- o [Запрос отмены оплаты заказа \(SOAP\).](#page-70-0)
	- o Запрос отмены [оплаты заказа \(REST\).](#page-111-0)

В случае успешной операции отмены заказ будет переведён из состояния **Завершён**/**Deposited** в состояние **Отменён**/**Reversed**.

#### <span id="page-13-2"></span>5.1.1.2 Возврат средств оплаты заказа

Полный или частичный возврат по оплаченным заказам (в состоянии **Завершён**/**Deposited**) осуществляется стандартными средствами (см. список ниже).

- Через административную консоль (описание представлено в документе [«Инструкция](https://rbs-develop.paymentgate.ru/wiki/pages/viewpage.action?pageId=12976308) [по работе с консолью»](https://rbs-develop.paymentgate.ru/wiki/pages/viewpage.action?pageId=12976308), раздел «Работа с заказами»).
- С помощью API, посредством интерфейсов SOAP/REST. Спецификация запроса представлена в разделах ниже.
	- o [Запрос возврата средств оплаты заказа \(SOAP\).](#page-72-0)
	- o [Запрос возврата средств оплаты заказа \(REST\).](#page-112-0)

После того, как в IPS приходит запрос на возврат средств, отправленный одним из указанных выше способов, IPS осуществляет возврат указанной суммы на счёт клиента.

#### <span id="page-13-3"></span>5.1.1.3 Проверка вовлечённости карты в 3DS

Система позволяет магазину при необходимости самостоятельно проверить вовлечённость банковской карты в 3-D Secure. Это можно сделать с помощью API, посредством интерфейсов SOAP/REST. Спецификация запроса представлена в следующих разделах.

- [Запрос проверки вовлечённости карты в 3DS](#page-48-0) (SOAP).
- [Запрос проверки вовлечённости карты в 3DS](#page-91-0) (REST).

### <span id="page-13-0"></span>**5.1.2 Одностадийная оплата с возвратом в шлюз после аутентификации на ACS (упрощённое перенаправление клиента на ACS)**

#### **Сценарий оплаты заказа**

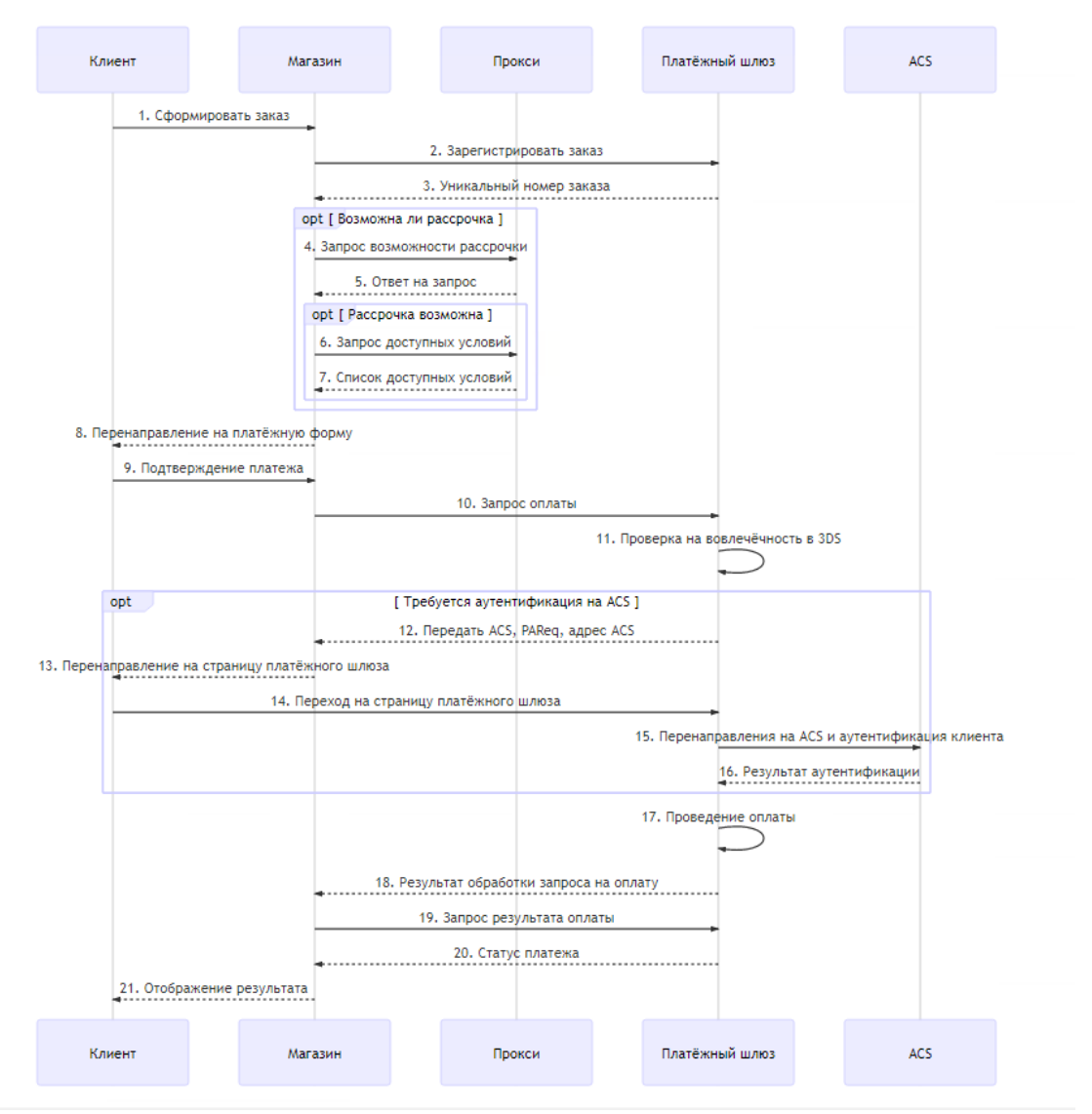

#### **Описание**

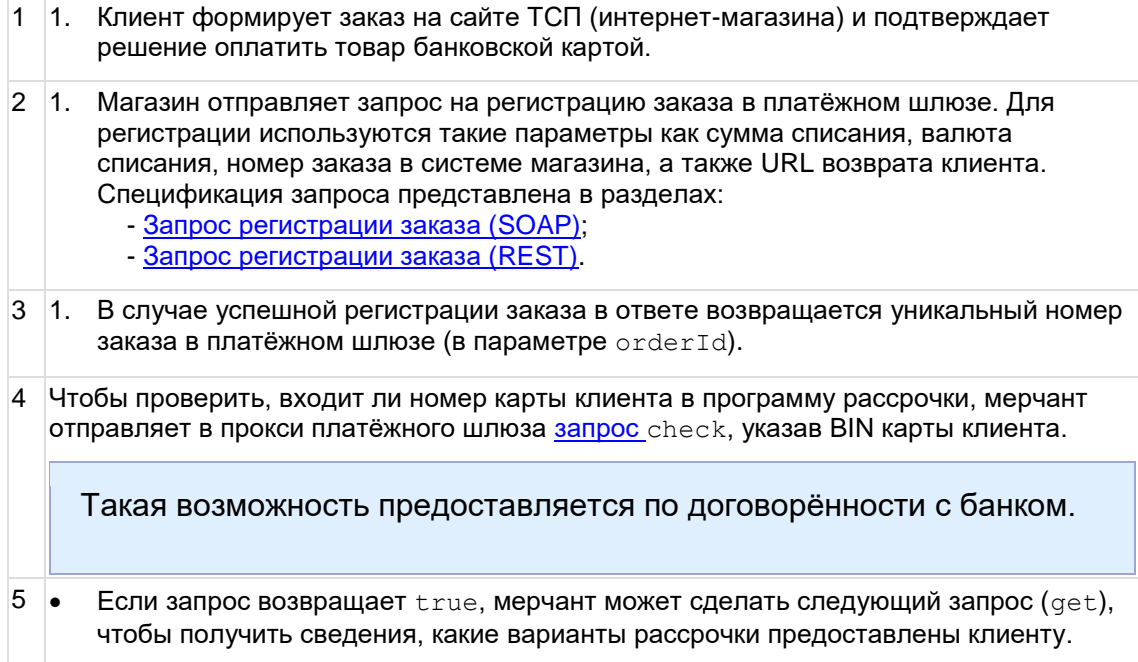

• Если запрос возвращает false, у клиента отсутствует возможность оплаты рассрочкой, и следующий запрос пропускается. 6 Мерчант делает в прокси платёжного шлюза [запрос](#page-120-0) get, чтобы получить сведения о вариантах рассрочки для клиента. 7 Прокси платёжного шлюза возвращает ответ с вариантами рассрочки. Впоследствии для оформления оплаты по рассрочке нужно будет передать полученные параметры в качестве дополнительных в запросе на оплату (paymentOrder). 8 1. Интернет-магазин переводит браузер держателя карты на свою платёжную страницу для ввода данных по карте. 9 1. Держатель карты вводит карточные реквизиты на платёжной странице и передаёт данные в интернет-магазин. 10 1. Получив платёжные реквизиты магазин отправляет в платёжный шлюз запрос на оплату заказа. В запросе передаются такие параметры как номер заказа в платёжном шлюзе (полученный на шаге 9) и карточные реквизиты. Спецификация запроса представлена в разделах: - [Запрос оплаты заказа \(SOAP\);](#page-53-0) - [Запрос оплаты заказа \(REST\).](#page-95-0) 11 1. После получения платёжных реквизитов система проверяет вовлечение карты в 3-D Secure, в том числе с использованием Directory Server. В том случае, если для проведения платежа требуется применение технологии 3- D Secure, то выполняется следующий шаг сценария. Если оплата должна пройти по SSL, то выполнение сценария продолжается с **Шага 16**. 12 1. Результат проверки отправляется в магазин (вовлечённость карты + URL сервера ACS Банка-эмитента, на котором клиенту необходимо пройти аутентификацию). 13 Система магазина передаёт в браузер клиента перенаправление на страницу платёжного шлюза по следующей ссылке: https://tws.egopay.ru/ab/acsRedirect.do?orderId=<номер заказа> где <номер заказа> - уникальный номера заказа клиента. В ссылке указан адрес тестового сервера платёжного шлюза. 14 1. Клиент переходит на страницу платёжного шлюза. 15 1. Платёжный шлюз без дополнительных действий со стороны клиента перенаправляет клиента на ACS Банка-эмитента, где клиент проходит аутентификацию. 16 1. ACS Банка-эмитента перенаправляет клиента в платёжный шлюз, передавая PARes. В случае неуспешной аутентификации клиента на ACS платёжный шлюз отклонит платёж. Если аутентификация пройдена успешно, выполняется следующий сценария. 17 1. Платёжный шлюз проводит авторизацию платежа. 18 1. В магазин возвращается результат обработки запроса на оплату заказа. 19 1. Система магазина запрашивает у платёжного шлюза статус оплаты заказа (по уникальному идентификатору заказа в платёжном шлюзе, который был получен при регистрации заказа в параметре orderId). Спецификация запроса состояния заказа представлена в разделах:

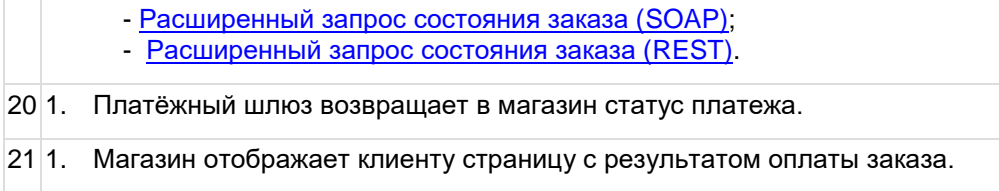

#### <span id="page-16-1"></span>5.1.2.1 Отмена оплаты заказа

Отмена оплаты заказа доступна магазинам при наличии соответствующих прав (по согласованию с банком). При одностадийных платежах отмена платежа возможна для заказов в состоянии **Завершён**/**Deposited**.

Отмена оплаты заказа осуществляется стандартными средствами (см. список ниже).

- Через административную консоль (описание представлено в документе [«Инструкция](https://rbs-develop.paymentgate.ru/wiki/pages/viewpage.action?pageId=12976308) [по работе с консолью»](https://rbs-develop.paymentgate.ru/wiki/pages/viewpage.action?pageId=12976308), раздел «Работа с заказами»).
- С помощью API, посредством интерфейсов REST/SOAP. Спецификация запроса представлена в разделах ниже.
	- o [Запрос отмены оплаты заказа \(SOAP\).](#page-70-0)
	- o [Запрос отмены оплаты заказа \(REST\).](#page-111-0)

В случае успешной операции отмены заказ будет переведён из состояния **Завершён**/**Deposited** в состояние **Отменён**/**Reversed**.

#### <span id="page-16-2"></span>5.1.2.2 Возврат средств оплаты заказа

Полный или частичный возврат по оплаченным заказам (в состоянии **Завершён**/**Deposited**) осуществляется стандартными средствами (см. список ниже).

- Через административную консоль (описание представлено в документе [«Инструкция](https://rbs-develop.paymentgate.ru/wiki/pages/viewpage.action?pageId=12976308) [по работе с консолью»](https://rbs-develop.paymentgate.ru/wiki/pages/viewpage.action?pageId=12976308), раздел «Работа с заказами»).
- С помощью API, посредством интерфейсов SOAP/REST. Спецификация запроса представлена в разделах ниже.
	- o [Запрос возврата средств оплаты заказа \(SOAP\).](#page-72-0)
	- o [Запрос возврата средств оплаты заказа \(REST\).](#page-112-0)

После того, как в IPS приходит запрос на возврат средств, отправленный одним из указанных выше способов, IPS осуществляет возврат указанной суммы на счёт клиента.

<span id="page-16-3"></span>5.1.2.3 Проверка вовлечённости карты в 3DS

Система позволяет магазину при необходимости самостоятельно проверить вовлечённость банковской карты в 3-D Secure. Это можно сделать с помощью API, посредством интерфейсов SOAP/REST. Спецификация запроса представлена в следующих разделах.

- [Запрос проверки вовлечённости карты в 3DS](#page-48-0) (SOAP).
- [Запрос проверки вовлечённости карты в 3DS](#page-91-0) (REST).

### <span id="page-16-0"></span>**5.1.3 Двухстадийная оплата с возвратом в шлюз после аутентификации на ACS**

#### **Сценарий оплаты заказа**

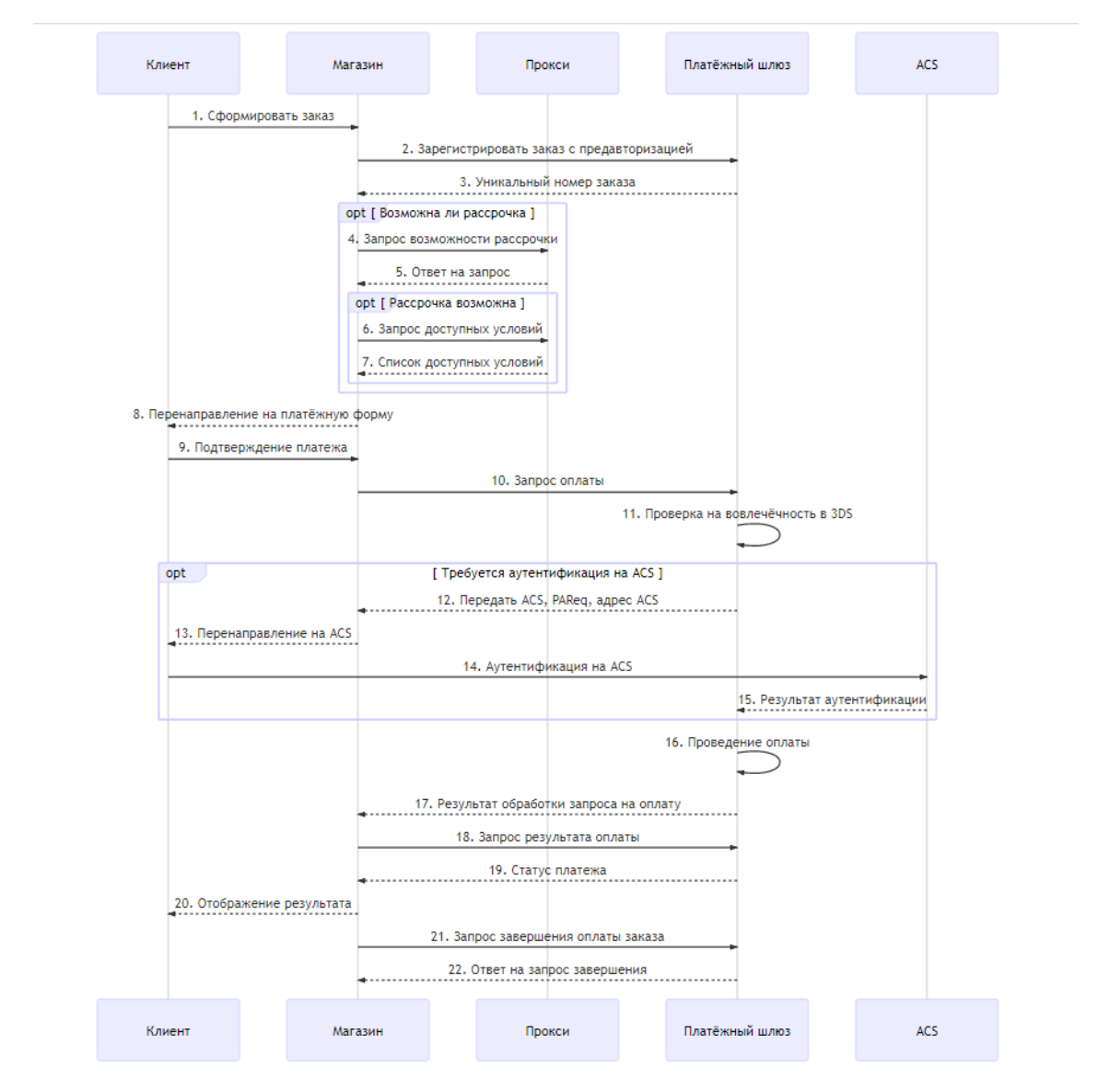

#### **Описание**

- 1 Клиент формирует заказ на сайте ТСП (интернет-магазина) и подтверждает решение оплатить товар банковской картой.
- 2 Магазин отправляет запрос на регистрацию заказа в платёжном шлюзе. Для регистрации используются такие параметры как сумма списания, валюта списания, номер заказа в системе магазина, а также URL возврата клиента. Спецификация запроса представлена в разделах:
	- [Запрос регистрации заказа с предавторизацией \(SOAP\);](#page-41-0)
	- [Запрос регистрации заказа с предавторизацией \(REST\).](#page-85-0)
- 3 В случае успешной регистрации заказа в ответе возвращается уникальный номер заказа в платёжном шлюзе (в параметре orderId).
- 4 Чтобы проверить, входит ли номер карты клиента в программу рассрочки, мерчант отправляет в прокси платёжного шлюза [запрос](#page-119-1) check, указав BIN карты клиента.

Такая возможность предоставляется по договорённости с банком.

 $5 \bullet$  Если запрос возвращает  $true$ , мерчант может сделать следующий запрос (get), чтобы получить сведения, какие варианты рассрочки предоставлены клиенту. • Если запрос возвращает false, у клиента отсутствует возможность оплаты рассрочкой, и следующий запрос пропускается. 6 Мерчант делает в прокси платёжного шлюза [запрос](#page-120-0) get, чтобы получить сведения о вариантах рассрочки для клиента. 7 Прокси платёжного шлюза возвращает ответ с вариантами рассрочки. Впоследствии для оформления оплаты по рассрочке нужно будет передать полученные параметры в качестве дополнительных в запросе на оплату ( $\beta$ aymentOrder). 8 Интернет-магазин переводит браузер держателя карты на свою платёжную страницу для ввода данных по карте. 9 Держатель карты вводит карточные реквизиты на платёжной странице и передаёт данные в интернет-магазин. 10 Получив платёжные реквизиты магазин отправляет в платёжный шлюз запрос на оплату заказа. В запросе передаются такие параметры как номер заказа в платёжном шлюзе (полученный на шаге 9) и карточные реквизиты. Спецификация запроса представлена в разделах: - [Запрос оплаты заказа \(SOAP\);](#page-53-0) - [Запрос оплаты заказа \(REST\).](#page-95-0) 11 После получения платёжных реквизитов система проверяет вовлечение карты в 3-D Secure, в том числе с использованием Directory Server. В том случае, если для проведения платежа требуется применение технологии 3-D Secure, то выполняется следующий шаг сценария. Если оплата должна пройти по SSL, то выполнение сценария продолжается с **Шага 16**. 12 Результат проверки отправляется в магазин (вовлеченность карты + URL сервера ACS Банка-эмитента, на котором клиенту необходимо пройти аутентификацию). 13 Система магазина передаёт в браузер клиента перенаправление на ACS эмитента. 14 Клиент проходит аутентификацию на ACS Банка-эмитента. 15 ACS Банка-эмитента перенаправляет клиента в платёжный шлюз, передавая PARes. В случае неуспешной аутентификации клиента на ACS платёжный шлюз отклонит платёж. Если аутентификация пройдена успешно, выполняется **Шаг 16** сценария. 16 Платёжный шлюз проводит авторизацию платежа. 17 В магазин возвращается результат обработки запроса на оплату заказа. 18 Система магазина запрашивает у платёжного шлюза статус оплаты заказа (по уникальному идентификатору заказа в платёжном шлюзе, который был получен при регистрации заказа в параметре orderId). Спецификация расширенного запроса состояния заказа представлена в разделах: - [Расширенный запрос состояния заказа \(SOAP\);](#page-62-0) - [Расширенный запрос состояния заказа \(REST\).](#page-103-0) 19 Платёжный шлюз возвращает в магазин статус платежа. 20 Магазин отображает клиенту страницу с результатом оплаты заказа. 21 Для списания средств со счёта клиента магазин должен направить в платёжный шлюз запрос завершения оплаты. Спецификация запроса представлена в разделах: - [Запрос завершения оплаты заказа \(SOAP\);](#page-69-0) - [Запрос завершения оплаты заказа \(REST\).](#page-109-0)

22 Платёжный шлюз возвращает результат обработки запроса. Статус заказа не возвращается. Для получения заказа необходимо отправить в шлюз соответствующий запрос, как описано на шаге 14.

#### <span id="page-19-1"></span>5.1.3.1 Отмена оплаты заказа

Отмена оплаты заказа доступна магазинам при наличии соответствующих прав (по согласованию с банком). При одностадийных платежах отмена платежа возможна для заказов в состоянии **Завершён**/**Deposited**.

Отмена оплаты заказа осуществляется стандартными средствами (см. список ниже).

- Через административную консоль (описание представлено в документе [«Инструкция](https://rbs-develop.paymentgate.ru/wiki/pages/viewpage.action?pageId=12976308) [по работе с консолью»](https://rbs-develop.paymentgate.ru/wiki/pages/viewpage.action?pageId=12976308), раздел «Работа с заказами»).
- С помощью API, посредством интерфейсов REST/SOAP. Спецификация запроса представлена в разделах ниже.
	- o [Запрос отмены оплаты заказа \(SOAP\).](#page-70-0)
	- o [Запрос отмены оплаты заказа \(REST\).](#page-111-0)

В случае успешной операции отмены заказ будет переведён из состояния **Завершён**/**Deposited** в состояние **Отменён**/**Reversed**.

#### <span id="page-19-2"></span>5.1.3.2 Возврат средств оплаты заказа

Полный или частичный возврат по оплаченным заказам (в состоянии **Завершён**/**Deposited**) осуществляется стандартными средствами (см. список ниже).

- Через административную консоль (описание представлено в документе [«Инструкция](https://rbs-develop.paymentgate.ru/wiki/pages/viewpage.action?pageId=12976308) [по работе с консолью»](https://rbs-develop.paymentgate.ru/wiki/pages/viewpage.action?pageId=12976308), раздел «Работа с заказами»).
- С помощью API, посредством интерфейсов SOAP/REST. Спецификация запроса представлена в разделах ниже.
	- o [Запрос возврата средств оплаты заказа \(SOAP\).](#page-72-0)
	- o [Запрос возврата средств оплаты заказа \(REST\).](#page-112-0)

После того, как в IPS приходит запрос на возврат средств, отправленный одним из указанных выше способов, IPS осуществляет возврат указанной суммы на счёт клиента.

#### <span id="page-19-3"></span>5.1.3.3 Проверка вовлечённости карты в 3DS

Система позволяет магазину при необходимости самостоятельно проверить вовлечённость банковской карты в 3-D Secure. Это можно сделать с помощью API, посредством интерфейсов SOAP/REST. Спецификация запроса представлена в следующих разделах.

- [Запрос проверки вовлечённости карты в 3DS](#page-48-0) (SOAP).
- [Запрос проверки вовлечённости карты в 3DS](#page-91-0) (REST).

### <span id="page-19-0"></span>**5.1.4 Двухстадийная оплата с возвратом в шлюз после аутентификации на ACS (упрощённое перенаправление клиента на ACS)**

#### **Сценарий оплаты заказа**

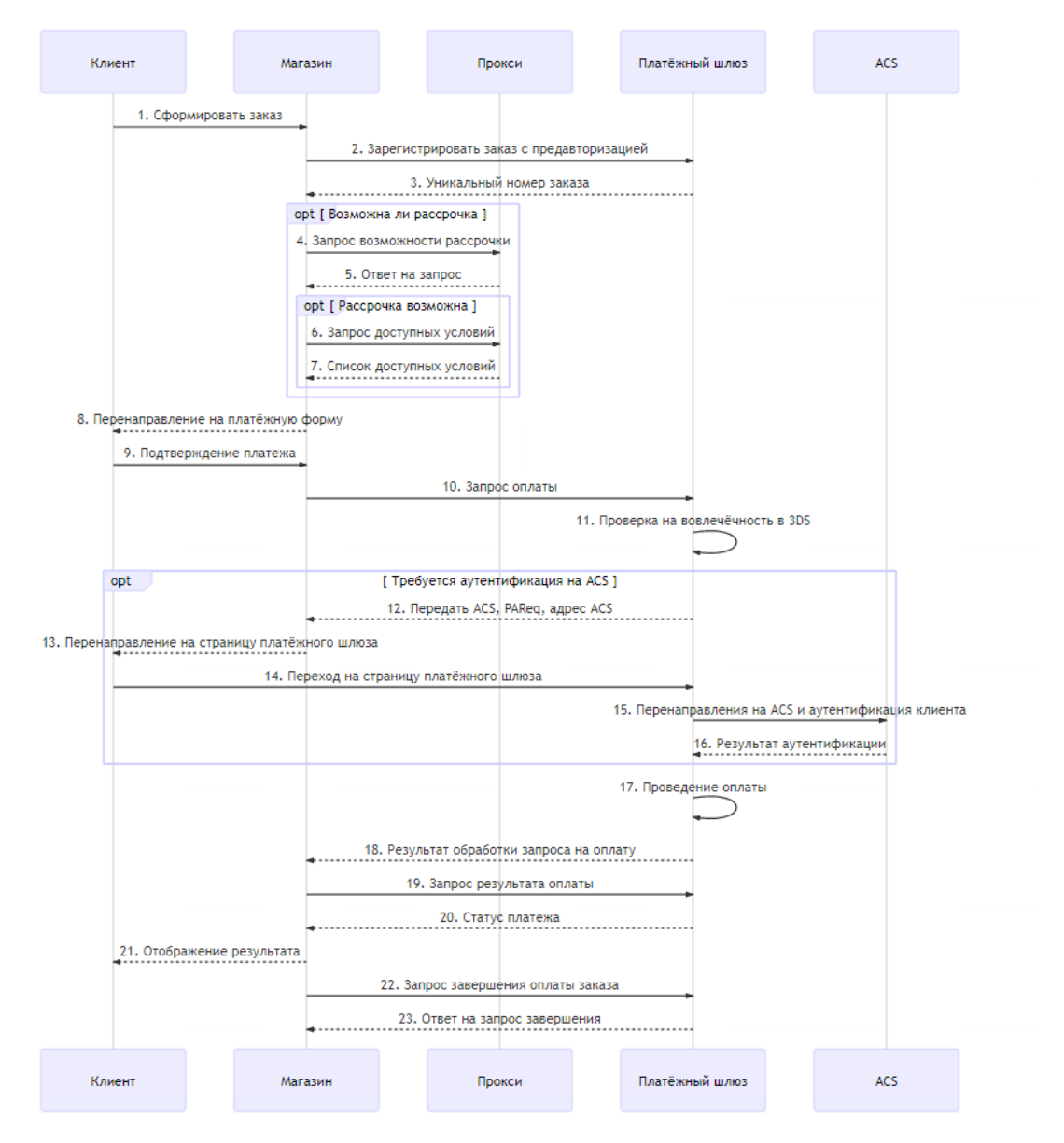

#### **Описание**

- 1 Клиент формирует заказ на сайте ТСП (интернет-магазина) и подтверждает решение оплатить товар банковской картой.
- 2 Магазин отправляет запрос на регистрацию заказа в платёжном шлюзе. Для регистрации используются такие параметры как сумма списания, валюта списания, номер заказа в системе магазина, а также URL возврата клиента. Спецификация запроса представлена в разделах:
	- [Запрос регистрации заказа с предавторизацией \(SOAP\);](#page-41-0)
	- [Запрос регистрации заказа с предавторизацией \(REST\).](#page-85-0)
- 3 В случае успешной регистрации заказа в ответе возвращается уникальный номер заказа в платёжном шлюзе (в параметре orderId).
- 4 Чтобы проверить, входит ли номер карты клиента в программу рассрочки, мерчант отправляет в прокси платёжного шлюза [запрос](#page-119-1) check, указав BIN карты клиента.

Такая возможность предоставляется по договорённости с банком.

 $5 \bullet$  Если запрос возвращает  $true$ , мерчант может сделать следующий запрос (get), чтобы получить сведения, какие варианты рассрочки предоставлены клиенту. • Если запрос возвращает false, у клиента отсутствует возможность оплаты рассрочкой, и следующий запрос пропускается. 6 Мерчант делает в прокси платёжного шлюза [запрос](#page-120-0) get, чтобы получить сведения о вариантах рассрочки для клиента. 7 Прокси платёжного шлюза возвращает ответ с вариантами рассрочки. Впоследствии для оформления оплаты по рассрочке нужно будет передать полученные параметры в качестве дополнительных в запросе на оплату ( $\beta$ aymentOrder). 8 Интернет-магазин переводит браузер держателя карты на свою платёжную страницу для ввода данных по карте. 9 Держатель карты вводит карточные реквизиты на платёжной странице и передаёт данные в интернет-магазин. 10 Получив платёжные реквизиты магазин отправляет в платёжный шлюз запрос на оплату заказа. В запросе передаются такие параметры как номер заказа в платёжном шлюзе (полученный на шаге 9) и карточные реквизиты. Спецификация запроса представлена в разделах: - [Запрос оплаты заказа \(SOAP\);](#page-53-0) - [Запрос оплаты заказа \(REST\).](#page-95-0) 11 После получения платёжных реквизитов система проверяет вовлечение карты в 3-D Secure, в том числе с использованием Directory Server. В том случае, если для проведения платежа требуется применение технологии 3-D Secure, то выполняется следующий шаг сценария. Если оплата должна пройти по SSL, то выполнение сценария продолжается с **Шага 17**. 12 Результат проверки отправляется в магазин (вовлеченность карты + URL сервера ACS Банка-эмитента, на котором клиенту необходимо пройти аутентификацию). 13 Система магазина передаёт в браузер клиента перенаправление на страницу платёжного шлюзе по следующей ссылке: https://tws.egopay.ru/ab/acsRedirect.do?orderId=<номер заказа> Где <номер заказа> - уникальный номер заказа клиента. В примере указан адрес тестового сервера платёжного шлюза. 14 Клиент переходит на страницу платёжного шлюза. 15 Без дополнительных действий со стороны клиента платёжный шлюз перенаправляет его на страницу ACS Банка-эмитента, где клиент проходит аутентификацию. 16 ACS Банка-эмитента перенаправляет клиента в платёжный шлюз, передавая PARes. В случае неуспешной аутентификации клиента на ACS платёжный шлюз отклонит платёж. Если аутентификация пройдена успешно, выполняется следующий сценария. 17 Платёжный шлюз проводит авторизацию платежа. 18 В магазин возвращается результат обработки запроса на оплату заказа. 19 Система магазина запрашивает у платёжного шлюза статус оплаты заказа (по уникальному идентификатору заказа в платёжном шлюзе, который был получен при регистрации заказа в параметре orderId). Спецификация запроса состояния заказа представлена в разделах:

- [Расширенный запрос состояния заказа \(SOAP\);](#page-62-0)
- [Расширенный запрос состояния заказа \(REST\).](#page-103-0)

20 Платёжный шлюз возвращает в магазин статус платежа.

- 21 Магазин отображает клиенту страницу с результатом оплаты заказа.
- 22 Для списания средств со счёта клиента магазин должен направить в платёжный шлюз запрос завершения оплаты. Спецификация запроса представлена в разделах:
	- [Запрос завершения оплаты заказа \(SOAP\);](#page-69-0) - [Запрос завершения оплаты заказа \(REST\).](#page-109-0)
	-
- 23 Платёжный шлюз возвращает результат обработки запроса. Статус заказа не возвращается. Для получения заказа необходимо отправить в шлюз соответствующий запрос, как описано на шаге 14.

#### <span id="page-22-0"></span>5.1.4.1 Отмена оплаты заказа

Отмена оплаты заказа доступна магазинам при наличии соответствующих прав (по согласованию с банком). При одностадийных платежах отмена платежа возможна для заказов в состоянии **Завершён**/**Deposited**.

Отмена оплаты заказа осуществляется стандартными средствами (см. список ниже).

- Через административную консоль (описание представлено в документе [«Инструкция](https://rbs-develop.paymentgate.ru/wiki/pages/viewpage.action?pageId=12976308) [по работе с консолью»](https://rbs-develop.paymentgate.ru/wiki/pages/viewpage.action?pageId=12976308), раздел «Работа с заказами»).
- С помощью API, посредством интерфейсов REST/SOAP. Спецификация запроса представлена в разделах ниже.
	- o [Запрос отмены оплаты заказа \(SOAP\).](#page-70-0)
	- o [Запрос отмены оплаты заказа \(REST\).](#page-111-0)

В случае успешной операции отмены заказ будет переведён из состояния **Завершён**/**Deposited** в состояние **Отменён**/**Reversed**.

#### <span id="page-22-1"></span>5.1.4.2 Возврат средств оплаты заказа

Полный или частичный возврат по оплаченным заказам (в состоянии **Завершён**/**Deposited**) осуществляется стандартными средствами (см. список ниже).

- Через административную консоль (описание представлено в документе [«Инструкция](https://rbs-develop.paymentgate.ru/wiki/pages/viewpage.action?pageId=12976308) [по работе с консолью»](https://rbs-develop.paymentgate.ru/wiki/pages/viewpage.action?pageId=12976308), раздел «Работа с заказами»).
- С помощью API, посредством интерфейсов SOAP/REST. Спецификация запроса представлена в разделах ниже.
	- o Запрос [возврата средств оплаты заказа \(SOAP\).](#page-72-0)
	- o [Запрос возврата средств оплаты заказа \(REST\).](#page-112-0)

После того, как в IPS приходит запрос на возврат средств, отправленный одним из указанных выше способов, IPS осуществляет возврат указанной суммы на счёт клиента.

#### <span id="page-22-2"></span>5.1.4.3 Проверка вовлечённости карты в 3DS

Система позволяет магазину при необходимости самостоятельно проверить вовлечённость банковской карты в 3-D Secure. Это можно сделать с помощью API, посредством интерфейсов SOAP/REST. Спецификация запроса представлена в следующих разделах.

- [Запрос проверки вовлечённости карты в 3DS](#page-48-0) (SOAP).
- [Запрос проверки вовлечённости карты в 3DS](#page-91-0) (REST).

### <span id="page-23-0"></span>**5.1.5 Одностадийная оплата с возвратом в магазин после аутентификации на ACS**

#### **Сценарий оплаты заказа**

![](_page_23_Figure_3.jpeg)

#### **Описание**

- 1 Клиент формирует заказ на сайте ТСП (интернет-магазина) и подтверждает решение оплатить товар банковской картой.
- 2 Магазин отправляет запрос на регистрацию заказа в платёжном шлюзе. Для регистрации используются такие параметры как сумма списания, валюта списания, номер заказа в системе магазина, а также URL возврата клиента. Спецификация запроса представлена в разделах:
	- [Запрос регистрации заказа \(SOAP\);](#page-35-2)
	- [Запрос регистрации заказа \(REST\).](#page-78-1)
- 3 В случае успешной регистрации заказа в ответе возвращается уникальный номер заказа в платёжном шлюзе (в параметре orderId).

4 Чтобы проверить, входит ли номер карты клиента в программу рассрочки, мерчант отправляет в прокси платёжного шлюза [запрос](#page-119-1) check, указав BIN карты клиента.

Такая возможность предоставляется по договорённости с банком.

- $\vert 5 \vert$  Если запрос возвращает  $true$ , мерчант может сделать следующий запрос (get), чтобы получить сведения, какие варианты рассрочки предоставлены клиенту.
	- Если запрос возвращает false, у клиента отсутствует возможность оплаты рассрочкой, и следующий запрос пропускается.
- 6 Мерчант делает в прокси платёжного шлюза [запрос](#page-120-0) get, чтобы получить сведения о вариантах рассрочки для клиента.
- 7 Прокси платёжного шлюза возвращает ответ с вариантами рассрочки. Впоследствии для оформления оплаты по рассрочке нужно будет передать полученные параметры в качестве дополнительных в запросе на оплату (paymentOrder).
- 8 Интернет-магазин переводит браузер держателя карты на свою платёжную страницу для ввода данных по карте.
- 9 Держатель карты вводит карточные реквизиты на платёжной странице и передаёт данные в интернет-магазин.
- 10 Получив платёжные реквизиты магазин отправляет в платёжный шлюз запрос на оплату заказа. В запросе передаются такие параметры как номер заказа в платёжном шлюзе (полученный на шаге 9) и карточные реквизиты. Спецификация запроса представлена в разделах:
	- [Запрос оплаты через внутренний MPI](#page-53-0) (SOAP);
	- [Запрос оплаты через внутренний MPI](#page-95-0) (REST).
- 11 После получения платёжных реквизитов система проверяет вовлечение карты в 3-D Secure, в том числе с использованием Directory Server. Если для проведения платежа требуется применение технологии 3-D Secure, выполняется следующий шаг сценария. Если оплата должна пройти по SSL, то выполнение сценария продолжается с **Шага**
- **18** 12 Результат проверки на необходимость применения 3DS-технологии отправляется в магазин (вовлечённость карты + URL сервера ACS Банка-эмитента, на котором
- клиенту необходимо пройти аутентификацию).
- 13 Система магазина передаёт в браузер клиента перенаправление на ACS эмитента.
- 14 Клиент проходит аутентификацию на ACS Банка-эмитента.
- 15 ACS Банка-эмитента передаёт браузеру клиента перенаправление в магазин.
- 16 В магазин передаётся полученный от ACS PARes.
- 17 Магазин при помощи запроса finish3DS передаёт в шлюз полученный PARes, необходимый для проведения платежа . Спецификация запроса представлена в разделах:
	- [Запрос finish3DS](#page-58-0) (SOAP);
	- [Запрос finish3DS" \(REST\).](#page-99-0)
- 18 Платёжный шлюз проводит авторизацию платежа.
- 19 В магазин возвращается результат обработки запроса.

20 Система магазина запрашивает у платёжного шлюза статус оплаты заказа (по уникальному идентификатору заказа в платёжном шлюзе, который был получен при регистрации заказа в параметре orderId). Спецификация запроса состояния заказа представлена в разделах:

- [Расширенный запрос состояния заказа \(SOAP\);](#page-62-0)

- [Расширенный запрос состояния заказа \(REST\).](#page-103-0)

21 Платёжный шлюз возвращает в магазин статус платежа.

22 Магазин отображает клиенту страницу с результатом оплаты заказа.

#### <span id="page-25-1"></span>5.1.5.1 Отмена оплаты заказа

Отмена оплаты заказа доступна магазинам при наличии соответствующих прав (по согласованию с банком). При одностадийных платежах отмена платежа возможна для заказов в состоянии **Завершён**/**Deposited**.

Отмена оплаты заказа осуществляется стандартными средствами (см. список ниже).

- Через административную консоль (описание представлено в документе [«Инструкция](https://rbs-develop.paymentgate.ru/wiki/pages/viewpage.action?pageId=12976308) [по работе с консолью»](https://rbs-develop.paymentgate.ru/wiki/pages/viewpage.action?pageId=12976308), раздел «Работа с заказами»).
- С помощью API, посредством интерфейсов REST/SOAP. Спецификация запроса представлена в разделах ниже.
	- o [Запрос отмены оплаты заказа \(SOAP\).](#page-70-0)
	- o [Запрос отмены оплаты заказа \(REST\).](#page-111-0)

В случае успешной операции отмены заказ будет переведён из состояния **Завершён**/**Deposited** в состояние **Отменён**/**Reversed**.

#### <span id="page-25-2"></span>5.1.5.2 Возврат средств оплаты заказа

Полный или частичный возврат по оплаченным заказам (в состоянии **Завершён**/**Deposited**) осуществляется стандартными средствами (см. список ниже).

- Через административную консоль (описание представлено в документе [«Инструкция](https://rbs-develop.paymentgate.ru/wiki/pages/viewpage.action?pageId=12976308) [по работе с консолью»](https://rbs-develop.paymentgate.ru/wiki/pages/viewpage.action?pageId=12976308), раздел «Работа с заказами»).
- С помощью API, посредством интерфейсов SOAP/REST. Спецификация запроса представлена в разделах ниже.
	- o [Запрос возврата средств оплаты заказа \(SOAP\).](#page-72-0)
	- o [Запрос возврата средств оплаты заказа \(REST\).](#page-112-0)

После того, как в IPS приходит запрос на возврат средств, отправленный одним из указанных выше способов, IPS осуществляет возврат указанной суммы на счёт клиента.

#### <span id="page-25-3"></span>5.1.5.3 Проверка вовлечённости карты в 3DS

Система позволяет магазину при необходимости самостоятельно проверить вовлечённость банковской карты в 3-D Secure. Это можно сделать с помощью API, посредством интерфейсов SOAP/REST. Спецификация запроса представлена в следующих разделах.

- [Запрос проверки вовлечённости карты в 3DS](#page-48-0) (SOAP).
- [Запрос проверки вовлечённости карты в 3DS](#page-91-0) (REST).

### <span id="page-25-0"></span>**5.1.6 Двухстадийная оплата с возвратом в магазин после аутентификации на ACS**

#### **Сценарий оплаты заказа**

![](_page_26_Figure_1.jpeg)

#### **Описание:**

- 1 Клиент формирует заказ на сайте ТСП (интернет-магазина) и подтверждает решение оплатить товар банковской картой. 2 Магазин отправляет платёжный шлюз запрос на регистрацию заказа с предавторизацией. Для регистрации используются такие параметры как сумма списания, валюта списания, номер заказа в системе магазина, а также URL возврата клиента. Спецификация запроса представлена в разделах: - [Запрос регистрации заказа с предавторизацией \(SOAP\);](#page-41-0)
	- [Запрос регистрации заказа с предавторизацией \(REST\).](#page-85-0)
- 3 В случае успешной регистрации заказа в ответе возвращается уникальный номер заказа в платёжном шлюзе (в параметре orderId).
- 4 Чтобы проверить, входит ли номер карты клиента в программу рассрочки, мерчант отправляет в прокси платёжного шлюза [запрос](#page-119-1) check, указав BIN карты клиента.

![](_page_27_Picture_254.jpeg)

- [Расширенный запрос состояния заказа \(SOAP\);](#page-62-0) - [Расширенный запрос состояния заказа \(REST\).](#page-103-0)
- 
- 21 Платёжный шлюз возвращает в магазин статус платежа.
- 22 Магазин отображает клиенту страницу с результатом оплаты заказа.
- 23 Для списания средств со счёта клиента магазин должен направить в платёжный шлюз запрос завершения оплаты. Спецификация запроса представлена в разделах:
	- [Запрос завершения оплаты заказа \(SOAP\);](#page-69-0) - [Запрос завершения оплаты заказа \(REST\).](#page-109-0)
	-
- 24 Платёжный шлюз возвращает результат обработки запроса. Статус заказа не возвращается. Для получения заказа необходимо отправить в шлюз соответствующий запрос, как описано на шаге

#### <span id="page-28-0"></span>5.1.6.1 Отмена оплаты заказа

Отмена оплаты заказа доступна магазинам при наличии соответствующих прав (по согласованию с банком). При одностадийных платежах отмена платежа возможна для заказов в состоянии **Завершён**/**Deposited**.

Отмена оплаты заказа осуществляется стандартными средствами (см. список ниже).

- Через административную консоль (описание представлено в документе [«Инструкция](https://rbs-develop.paymentgate.ru/wiki/pages/viewpage.action?pageId=12976308) [по работе с консолью»](https://rbs-develop.paymentgate.ru/wiki/pages/viewpage.action?pageId=12976308), раздел «Работа с заказами»).
- С помощью API, посредством интерфейсов REST/SOAP. Спецификация запроса представлена в разделах ниже.
	- o [Запрос отмены оплаты заказа \(SOAP\).](#page-70-0)
	- o [Запрос отмены оплаты заказа \(REST\).](#page-111-0)

В случае успешной операции отмены заказ будет переведён из состояния **Завершён**/**Deposited** в состояние **Отменён**/**Reversed**.

#### <span id="page-28-1"></span>5.1.6.2 Возврат средств оплаты заказа

Полный или частичный возврат по оплаченным заказам (в состоянии **Завершён**/**Deposited**) осуществляется стандартными средствами (см. список ниже).

- Через административную консоль (описание представлено в документе [«Инструкция](https://rbs-develop.paymentgate.ru/wiki/pages/viewpage.action?pageId=12976308) [по работе с консолью»](https://rbs-develop.paymentgate.ru/wiki/pages/viewpage.action?pageId=12976308), раздел «Работа с заказами»).
- С помощью API, посредством интерфейсов SOAP/REST. Спецификация запроса представлена в разделах ниже.
	- o [Запрос возврата средств оплаты заказа \(SOAP\).](#page-72-0)
	- o [Запрос возврата средств оплаты заказа \(REST\).](#page-112-0)

После того, как в IPS приходит запрос на возврат средств, отправленный одним из указанных выше способов, IPS осуществляет возврат указанной суммы на счёт клиента.

#### <span id="page-28-2"></span>5.1.6.3 Проверка вовлечённости карты в 3DS

Система позволяет магазину при необходимости самостоятельно проверить вовлечённость банковской карты в 3-D Secure. Это можно сделать с помощью API, посредством интерфейсов SOAP/REST. Спецификация запроса представлена в следующих разделах.

- [Запрос проверки вовлечённости карты в 3DS](#page-48-0) (SOAP).
- [Запрос проверки вовлечённости карты в 3DS](#page-91-0) (REST).

# <span id="page-29-0"></span>**5.2 Оплата через внешний MPI**

### <span id="page-29-1"></span>**5.2.1 Одностадийная оплата**

#### **Сценарий оплаты заказа**

![](_page_29_Figure_4.jpeg)

#### **Описание:**

1 Клиент формирует заказ на сайте ТСП (интернет-магазина) и подтверждает решение оплатить товар банковской картой. 2 Интернет-магазин перенаправляет браузер клиента на свою платёжную страницу для ввода карточных реквизитов. 3 Держатель карты вводит карточные реквизиты на платёжной странице и передаёт данные в интернет-магазин. 4 Получив платёжные реквизиты, магазин проверяет вовлечение карты в 3-D Secure, в том числе с использованием Directory Server. Если для проведения платежа требуется применение технологии 3-D Secure, выполняется **Шаг 5**. Если оплата должна пройти по SSL, выполнение сценария продолжается с **Шага 9**.

![](_page_30_Picture_226.jpeg)

#### <span id="page-31-1"></span>5.2.1.1 Отмена оплаты заказа

Отмена оплаты заказа доступна магазинам при наличии соответствующих прав (по согласованию с банком). При одностадийных платежах отмена платежа возможна для заказов в состоянии **Завершён**/**Deposited**.

Отмена оплаты заказа осуществляется стандартными средствами (см. список ниже).

- Через административную консоль (описание представлено в документе [«Инструкция](https://rbs-develop.paymentgate.ru/wiki/pages/viewpage.action?pageId=12976308) [по работе с консолью»](https://rbs-develop.paymentgate.ru/wiki/pages/viewpage.action?pageId=12976308), раздел «Работа с заказами»).
- С помощью API, посредством интерфейсов REST/SOAP. Спецификация запроса представлена в разделах ниже.
	- o [Запрос отмены оплаты заказа \(SOAP\).](#page-70-0)
	- o Запрос отмены [оплаты заказа \(REST\).](#page-111-0)

В случае успешной операции отмены заказ будет переведён из состояния **Завершён**/**Deposited** в состояние **Отменён**/**Reversed**.

#### <span id="page-31-2"></span>5.2.1.2 Возврат средств оплаты заказа

Полный или частичный возврат по оплаченным заказам (в состоянии **Завершён**/**Deposited**) осуществляется стандартными средствами (см. список ниже).

- Через административную консоль (описание представлено в документе [«Инструкция](https://rbs-develop.paymentgate.ru/wiki/pages/viewpage.action?pageId=12976308) [по работе с консолью»](https://rbs-develop.paymentgate.ru/wiki/pages/viewpage.action?pageId=12976308), раздел «Работа с заказами»).
- С помощью API, посредством интерфейсов SOAP/REST. Спецификация запроса представлена в разделах ниже.
	- o [Запрос возврата средств оплаты заказа \(SOAP\).](#page-72-0)
	- o [Запрос возврата средств оплаты заказа \(REST\).](#page-112-0)

После того, как в IPS приходит запрос на возврат средств, отправленный одним из указанных выше способов, IPS осуществляет возврат указанной суммы на счёт клиента.

#### <span id="page-31-3"></span>5.2.1.3 Проверка вовлечённости карты в 3DS

Система позволяет магазину при необходимости самостоятельно проверить вовлечённость банковской карты в 3-D Secure. Это можно сделать с помощью API, посредством интерфейсов SOAP/REST. Спецификация запроса представлена в следующих разделах.

- [Запрос проверки вовлечённости карты в 3DS](#page-48-0) (SOAP).
- [Запрос проверки вовлечённости карты в 3DS](#page-91-0) (REST).

### <span id="page-31-0"></span>**5.2.2 Двухстадийная оплата**

**Сценарий оплаты заказа**

![](_page_32_Figure_1.jpeg)

#### **Описание:**

![](_page_32_Picture_102.jpeg)

5 Система магазина передаёт в браузер клиента перенаправление на ACS Банкаэмитента. 6 Клиент проходит аутентификацию на ACS Банка-эмитента. 7 После аутентификации держателя карты ACS Банка-эмитента перенаправляет клиента в магазин, передавая зашифрованные параметры результата авторизации. 8 Клиент передаёт данный аутентификации в магазин. 9 Магазин отправляет в платёжный шлюз запрос на регистрацию заказа с предавторизацией. Спецификация запроса представлена в разделах: - [Запрос регистрации заказа с предавторизацией \(SOAP\);](#page-41-0) - [Запрос регистрации заказа с предавторизацией \(REST\).](#page-85-0) 10 В случае успешной регистрации заказа в ответе возвращается уникальный номер заказа в платёжном шлюзе (в параметре  $orderId$ ). 11 Чтобы проверить, входит ли номер карты клиента в программу рассрочки, мерчант отправляет в прокси платёжного шлюза [запрос](#page-119-1) check, указав BIN карты клиента. Такая возможность предоставляется по договорённости с банком. 12 • Если запрос возвращает  $true$ , мерчант может сделать следующий запрос (get), чтобы получить сведения, какие варианты рассрочки предоставлены клиенту. • Если запрос возвращает false, у клиента отсутствует возможность оплаты рассрочкой, и следующий запрос пропускается. 13 Мерчант делает в прокси платёжного шлюза [запрос](#page-120-0) get, чтобы получить сведения о вариантах рассрочки для клиента. 14 Прокси платёжного шлюза возвращает ответ с вариантами рассрочки. Впоследствии для оформления оплаты по рассрочке нужно будет передать полученные параметры в качестве дополнительных в запросе на оплату (paymentOrder). 15 Магазин отправляет в платёжный шлюз запрос на оплату заказа. В запросе передаются такие параметры как номер заказа в платёжном шлюзе (полученный на шаге 9) и карточные реквизиты. Если при оплате применялась технология 3-D Secure, то также должны передаваться параметры результата авторизации на ACS (cavv, xid, eci). Спецификация запроса представлена в разделах: - [Запрос оплаты заказа \(SOAP\);](#page-49-1) - [Запрос оплаты заказа \(REST\).](#page-92-1) 16 Платёжный шлюз проводит платёж. 17 Платёжный шлюз возвращает в магазин результат обработки запроса. 18 Система магазина запрашивает у платёжного шлюза статус оплаты заказа (по уникальному идентификатору заказа в платёжном шлюзе, который был получен при регистрации заказа в параметре orderId). - [Расширенный запрос состояния заказа \(SOAP\);](#page-62-0) - [Расширенный запрос состояния заказа \(REST\).](#page-103-0) 19 Платёжный шлюз возвращает в магазин статус платежа. 20 Магазин отображает клиенту страницу с результатом оплаты заказа. 21 Для списания средств со счёта клиента магазин должен направить в платёжный шлюз запрос завершения оплаты. Спецификация запроса представлена в разделах:

- [Запрос завершения оплаты заказа \(SOAP\);](#page-69-0)
- [Запрос завершения оплаты заказа \(REST\).](#page-109-0)
- 22 Платёжный шлюз возвращает результат обработки запроса. Статус заказа не возвращается. Для получения заказа необходимо отправить в шлюз соответствующий запрос, как описано на шаге 18.

#### <span id="page-34-0"></span>5.2.2.1 Отмена оплаты заказа

Отмена оплаты заказа доступна магазинам при наличии соответствующих прав (по согласованию с банком). При одностадийных платежах отмена платежа возможна для заказов в состоянии **Завершён**/**Deposited**.

Отмена оплаты заказа осуществляется стандартными средствами (см. список ниже).

- Через административную консоль (описание представлено в документе [«Инструкция](https://rbs-develop.paymentgate.ru/wiki/pages/viewpage.action?pageId=12976308) [по работе с консолью»](https://rbs-develop.paymentgate.ru/wiki/pages/viewpage.action?pageId=12976308), раздел «Работа с заказами»).
- С помощью API, посредством интерфейсов REST/SOAP. Спецификация запроса представлена в разделах ниже.
	- o [Запрос отмены оплаты заказа \(SOAP\).](#page-70-0)
	- o [Запрос отмены оплаты заказа \(REST\).](#page-111-0)

В случае успешной операции отмены заказ будет переведён из состояния **Завершён**/**Deposited** в состояние **Отменён**/**Reversed**.

#### <span id="page-34-1"></span>5.2.2.2 Возврат средств оплаты заказа

Полный или частичный возврат по оплаченным заказам (в состоянии **Завершён**/**Deposited**) осуществляется стандартными средствами (см. список ниже).

- Через административную консоль (описание представлено в документе [«Инструкция](https://rbs-develop.paymentgate.ru/wiki/pages/viewpage.action?pageId=12976308) [по работе с консолью»](https://rbs-develop.paymentgate.ru/wiki/pages/viewpage.action?pageId=12976308), раздел «Работа с заказами»).
- С помощью API, посредством интерфейсов SOAP/REST. Спецификация запроса представлена в разделах ниже.
	- o [Запрос возврата средств оплаты заказа \(SOAP\).](#page-72-0)
	- o [Запрос возврата средств оплаты заказа \(REST\).](#page-112-0)

После того, как в IPS приходит запрос на возврат средств, отправленный одним из указанных выше способов, IPS осуществляет возврат указанной суммы на счёт клиента.

#### <span id="page-34-2"></span>5.2.2.3 Проверка вовлечённости карты в 3DS

Система позволяет магазину при необходимости самостоятельно проверить вовлечённость банковской карты в 3-D Secure. Это можно сделать с помощью API, посредством интерфейсов SOAP/REST. Спецификация запроса представлена в следующих разделах.

- [Запрос проверки вовлечённости карты в 3DS](#page-48-0) (SOAP).
- [Запрос проверки вовлечённости карты в 3DS](#page-91-0) (REST).

# <span id="page-35-0"></span>**6 Спецификации запросов**

# <span id="page-35-1"></span>**6.1 Интерфейс на Web-Service**

### <span id="page-35-2"></span>**6.1.1 Запрос регистрации заказа (WS)**

Запрос регистрации заказа называется registerOrder, он описан в WSDL сервиса.

### **Параметры запроса:**

![](_page_35_Picture_216.jpeg)
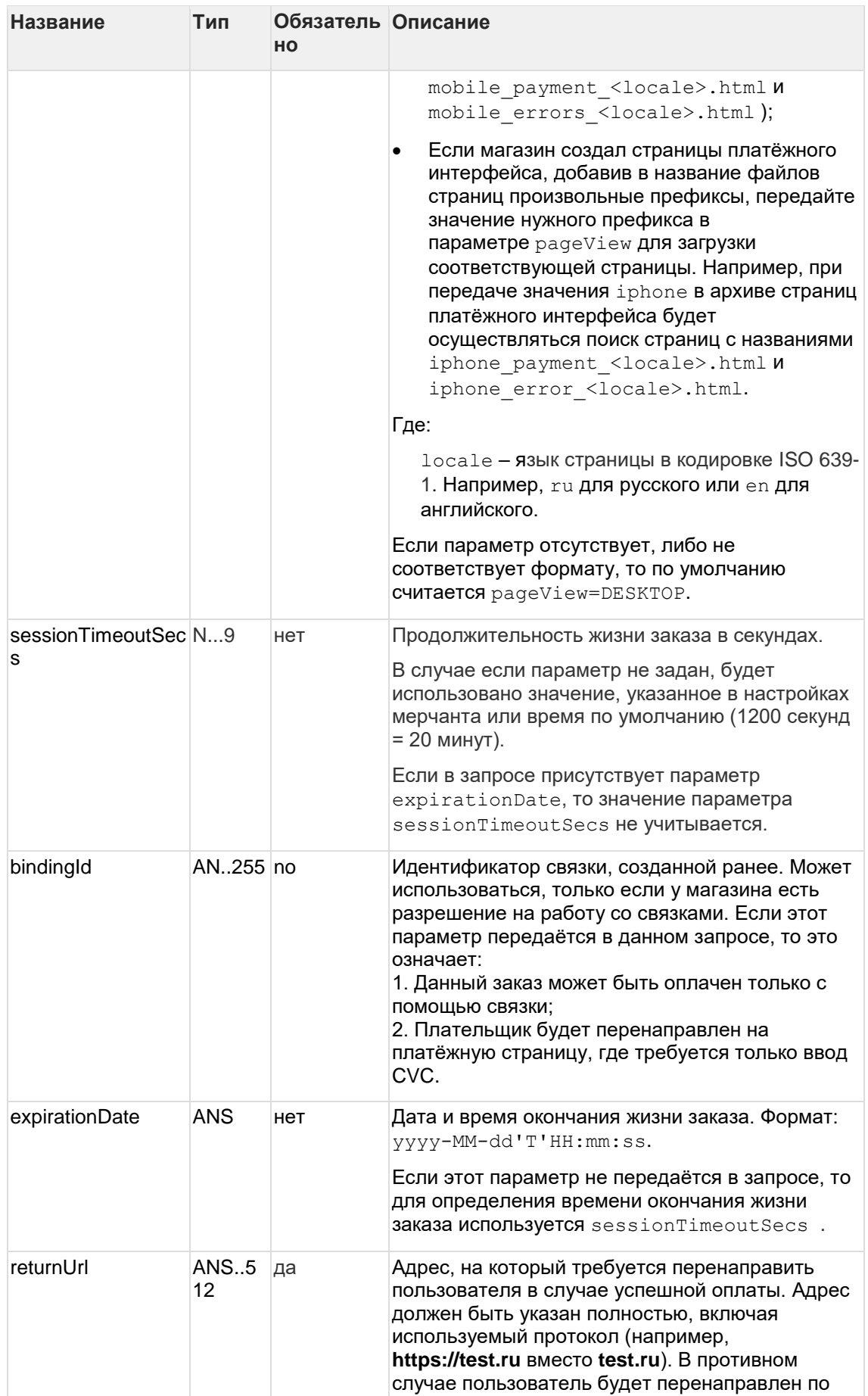

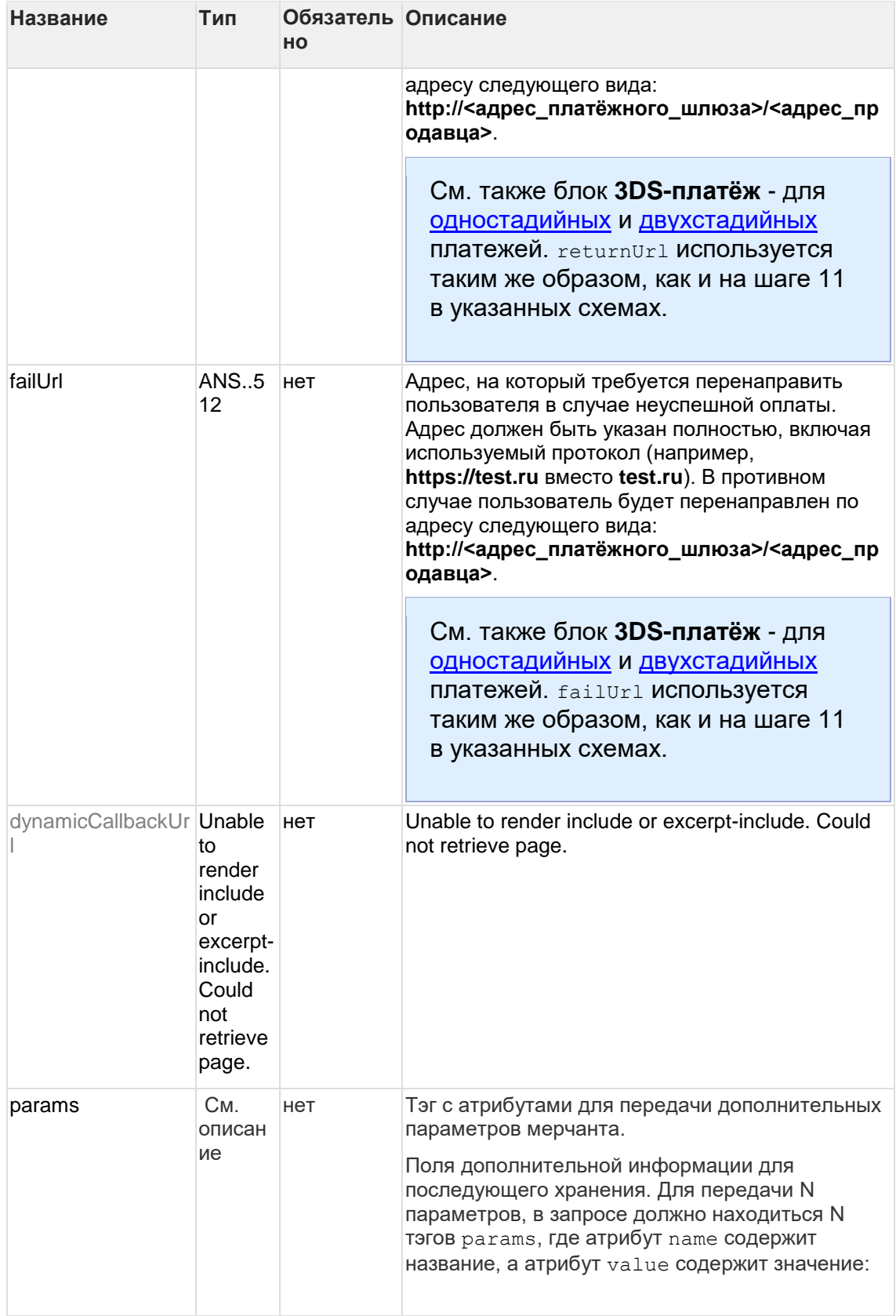

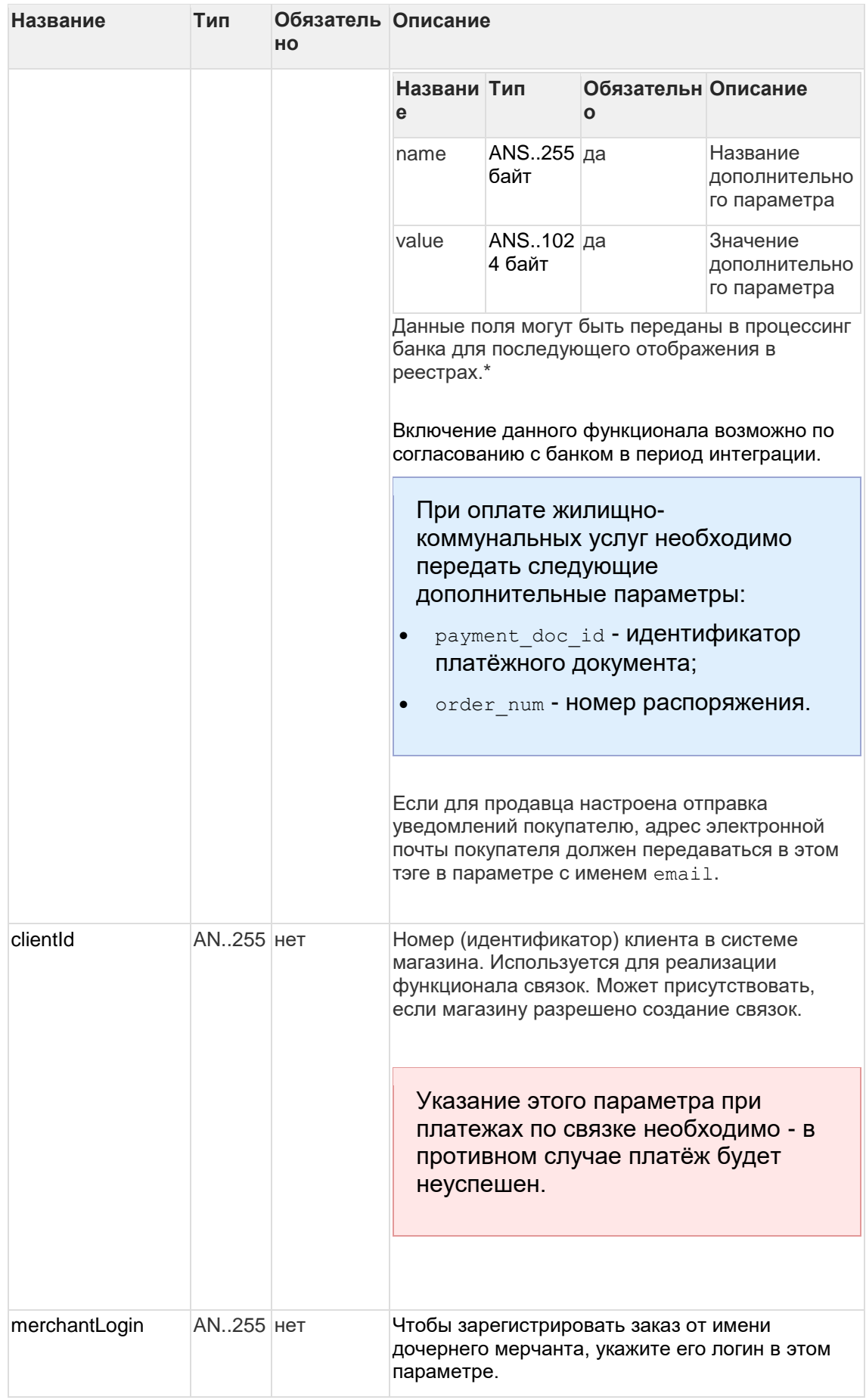

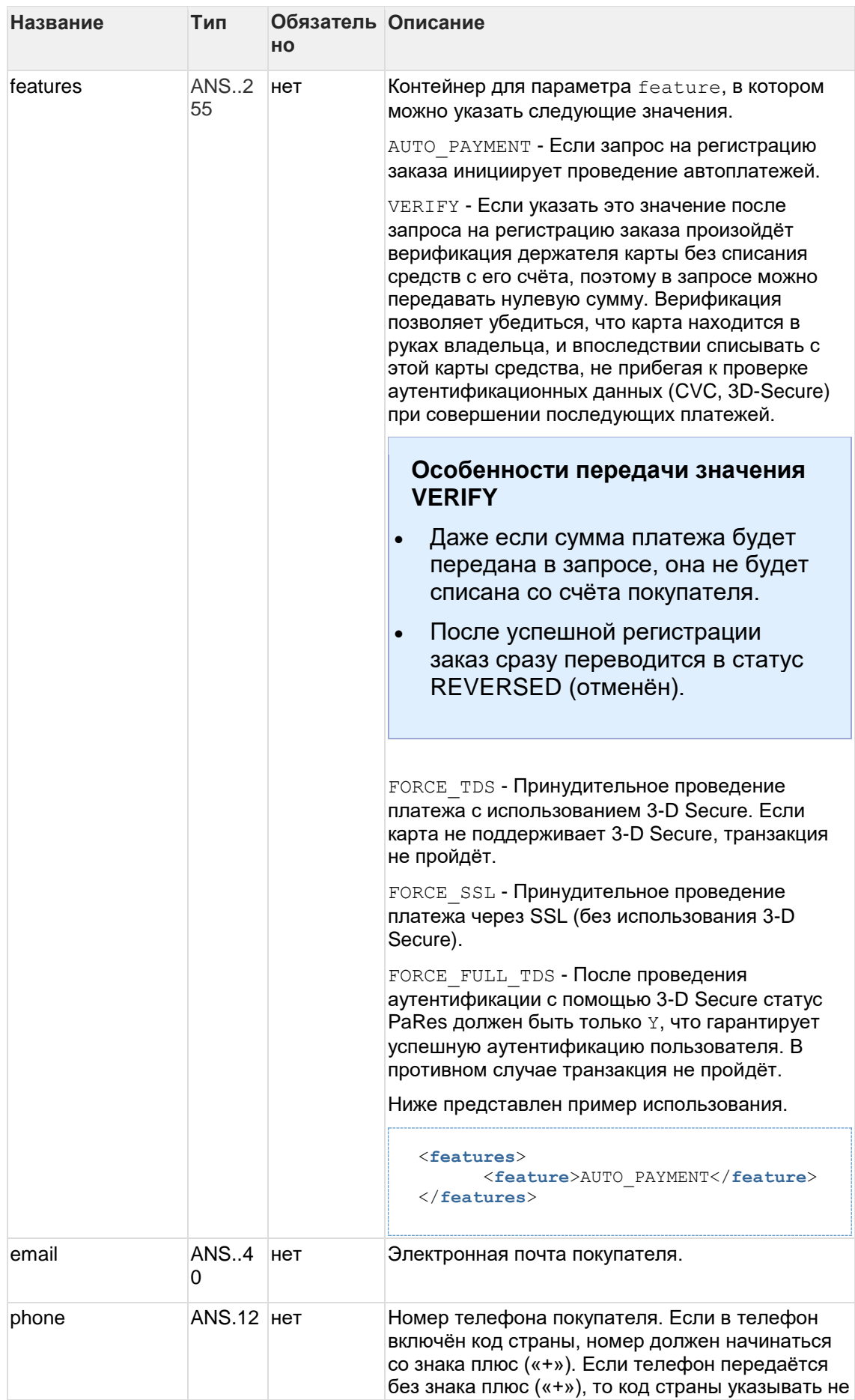

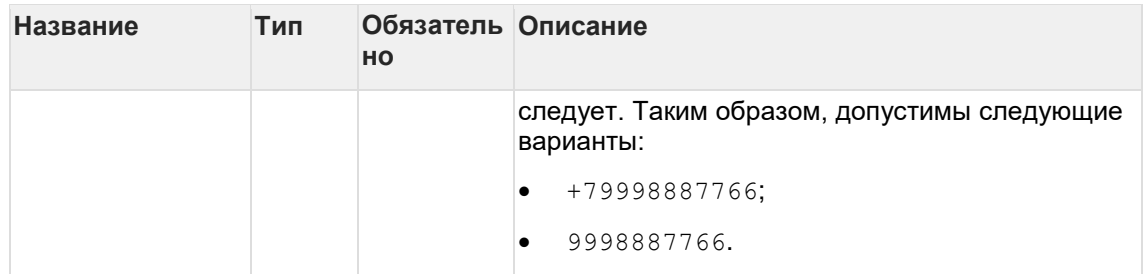

\* По умолчанию в процессинг банка передаются поля:

- orderNumber номер заказа в системе магазина;  $\bullet$
- description описание заказа (не более 99 символов, запрещены к использованию %, +, конец строки \г и перенос строки \n).

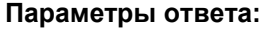

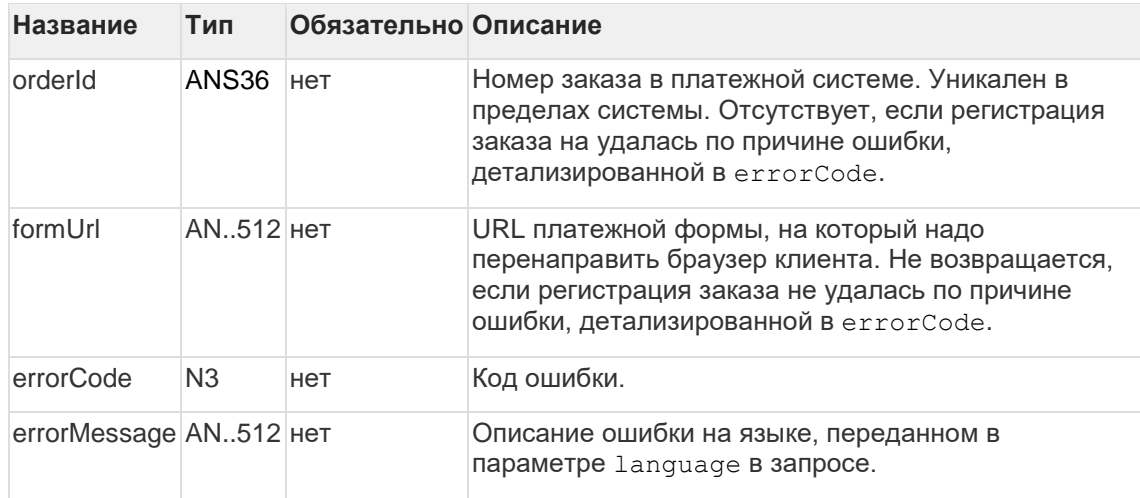

# Коды ошибок (поле errorCode):

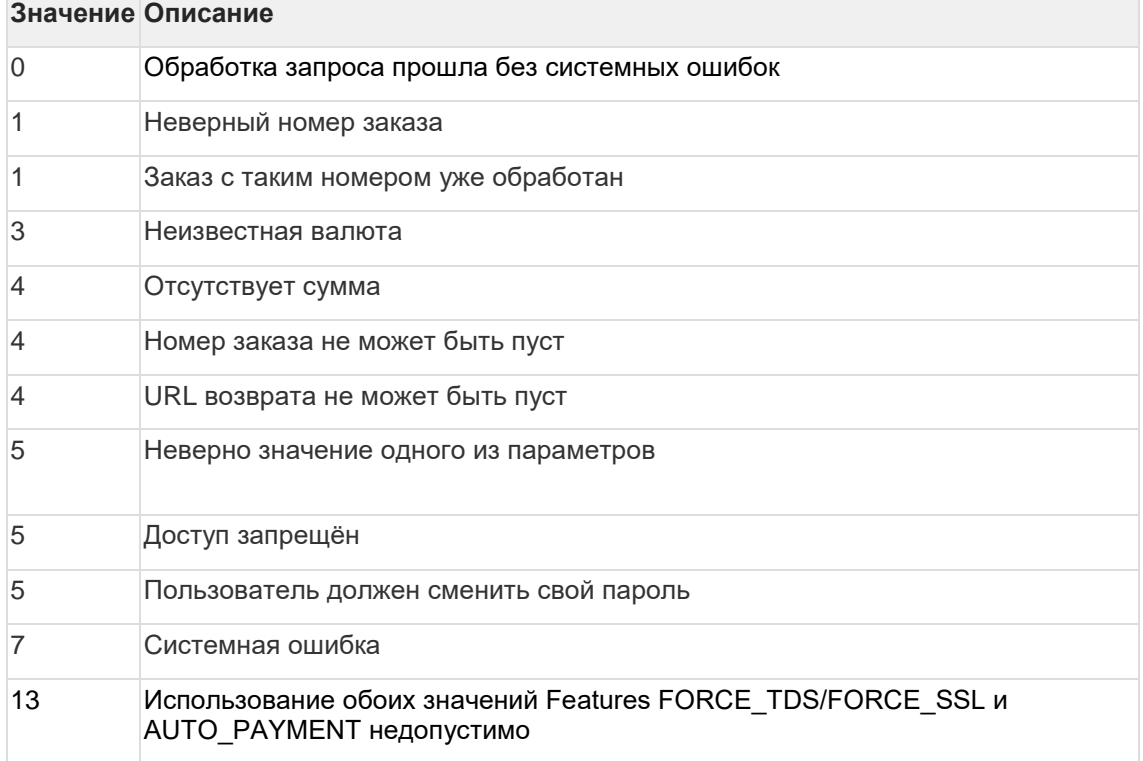

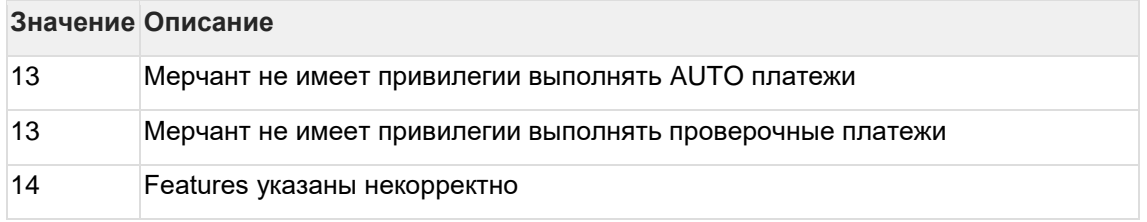

**Пример запроса:**

```
<soapenv:Envelope 
xmlns:soapenv="http://schemas.xmlsoap.org/soap/envelope/"
xmlns:mer="https://ecom.alfabank.ru/api/soap/merchant-ws/"> 
    <soapenv:Header/> 
     <soapenv:Body> 
       <mer:registerOrder> 
          <order merchantOrderNumber="78ds901234567890" description=" "
amount="15000" currency=" " language=" " pageView="MOBILE"
sessionTimeoutSecs=" " bindingId=" " expirationDate="2014-09-08T14:14:14">
             <returnUrl>http://yoursite.com</returnUrl>
             <params name="param1" value="valueParam1"/>
             <params name="param2" value="valueParam2"/> 
             <clientId>666</clientId> 
             <merchantLogin> </merchantLogin>
             <features>
                   <feature>AUTO_PAYMENT</feature>
             </features>
          </order> 
       </mer:registerOrder> 
     </soapenv:Body> 
 </soapenv:Envelope>
```
# **Пример ответа:**

```
<soap:Envelope xmlns:soap="http://schemas.xmlsoap.org/soap/envelope/"> 
     <soap:Body> 
       <ns1:registerOrderResponse 
xmlns:ns1="https://ecom.alfabank.ru/api/soap/merchant-ws/"> 
          <return orderId="05fcbc62-7ee6-4f1a-b3d5-6ca41a982283"
errorCode="0" errorMessage="Успешно"> 
             <formUrl> 
https://server/application_context/mobile_payment_ru.html?mdOrder=05fcbc62
-7ee6-4f1a-b3d5-6ca41a982283 </formUrl> 
          </return> 
       </ns1:registerOrderResponse> 
     </soap:Body> 
 </soap:Envelope>
```
# **6.1.2 Запрос регистрации заказа с предавторизацией (WS)**

Возможность проводить двухстадийные платежи предоставляется по отдельному запросу.

Запрос предавторизации заказа: называется registerOrderPreAuth.

# **Параметры запроса:**

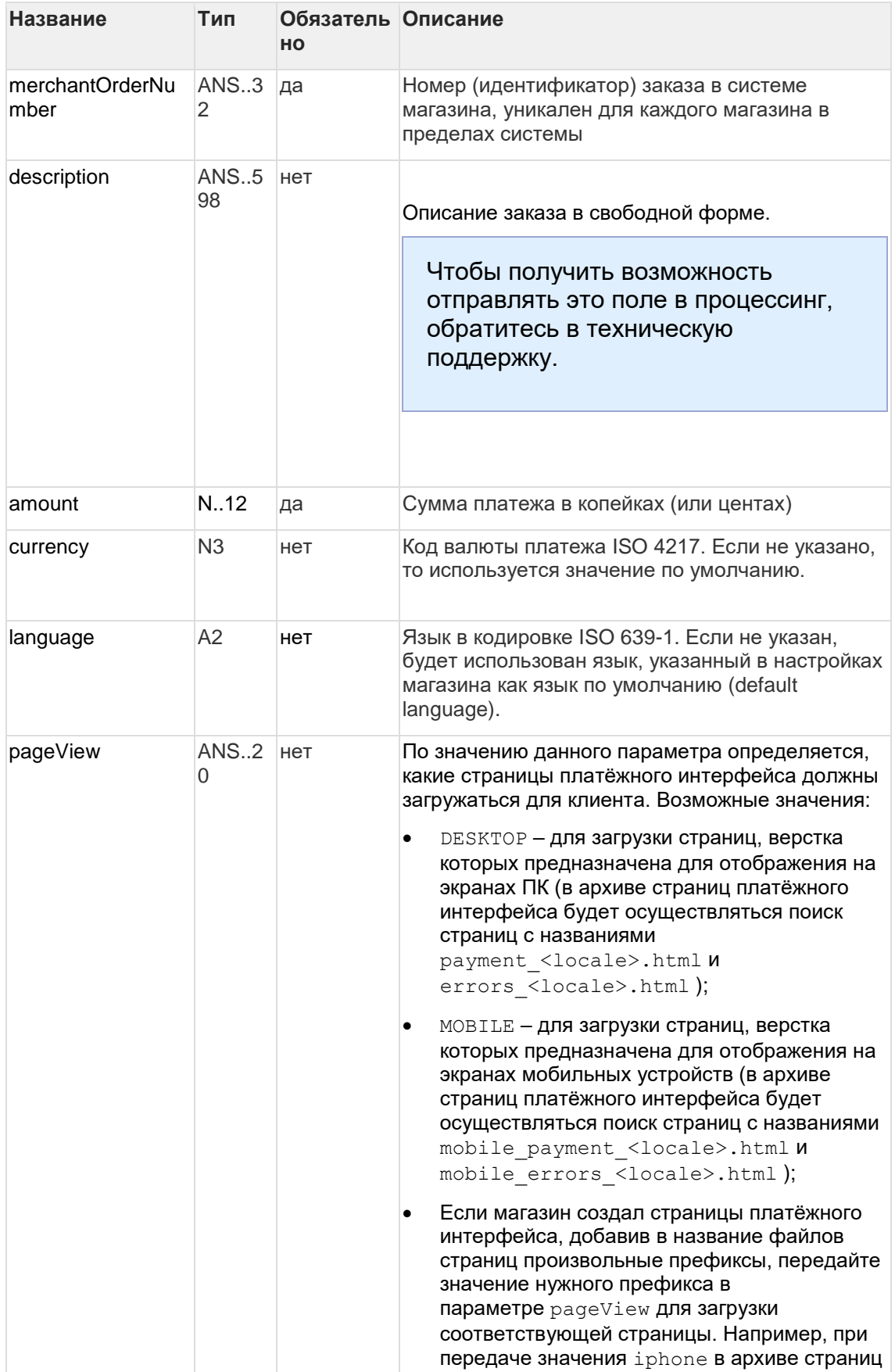

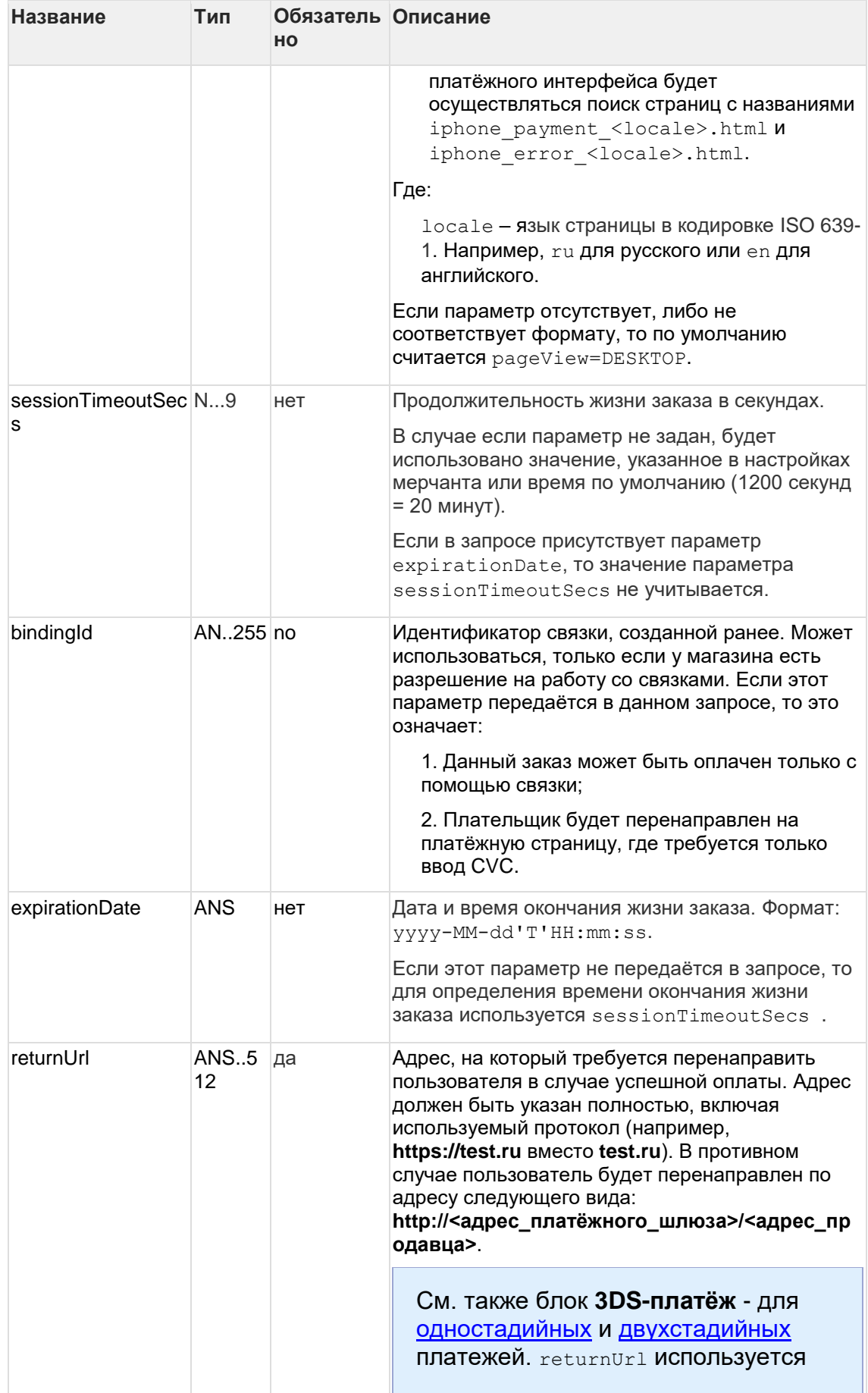

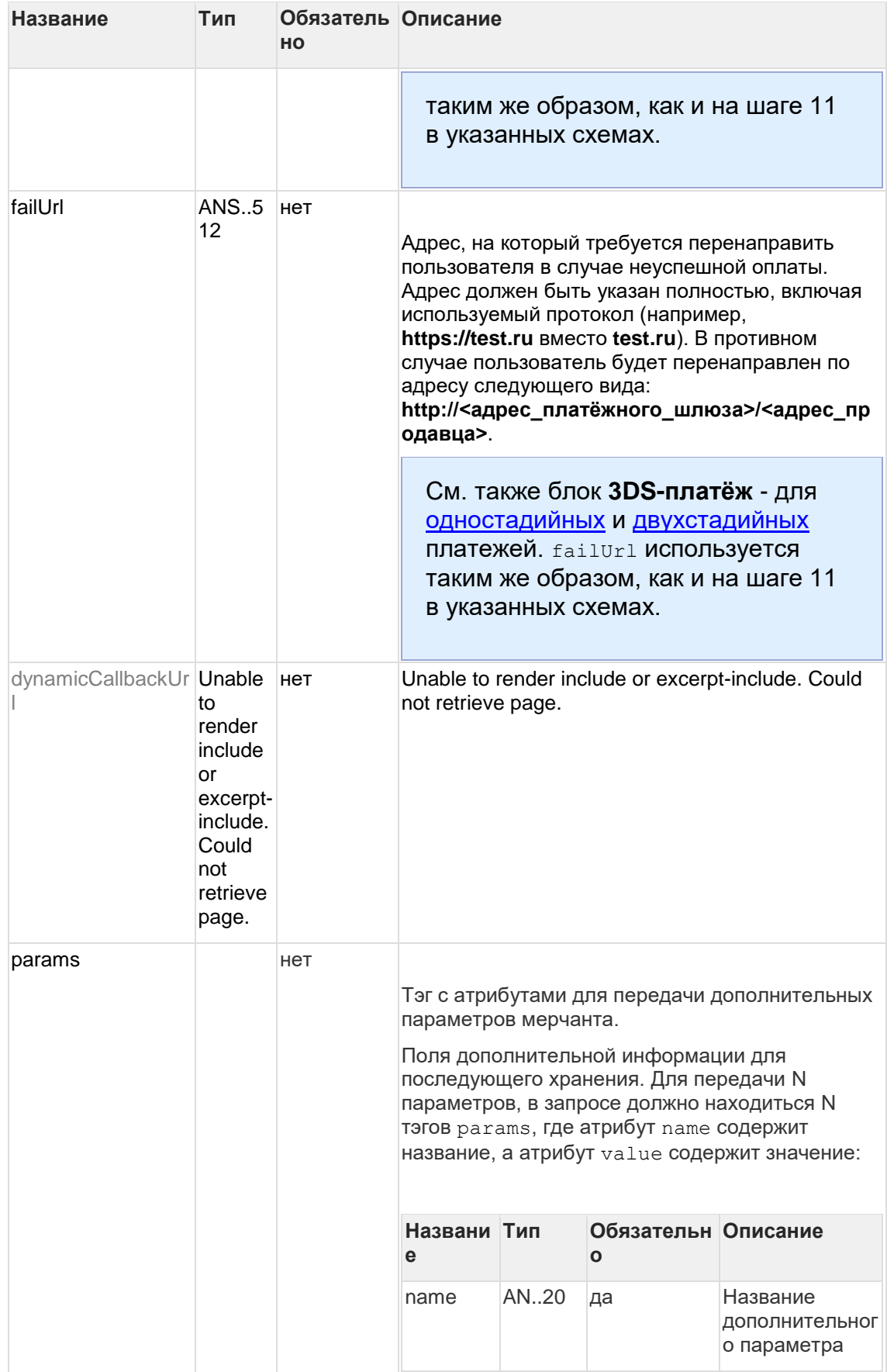

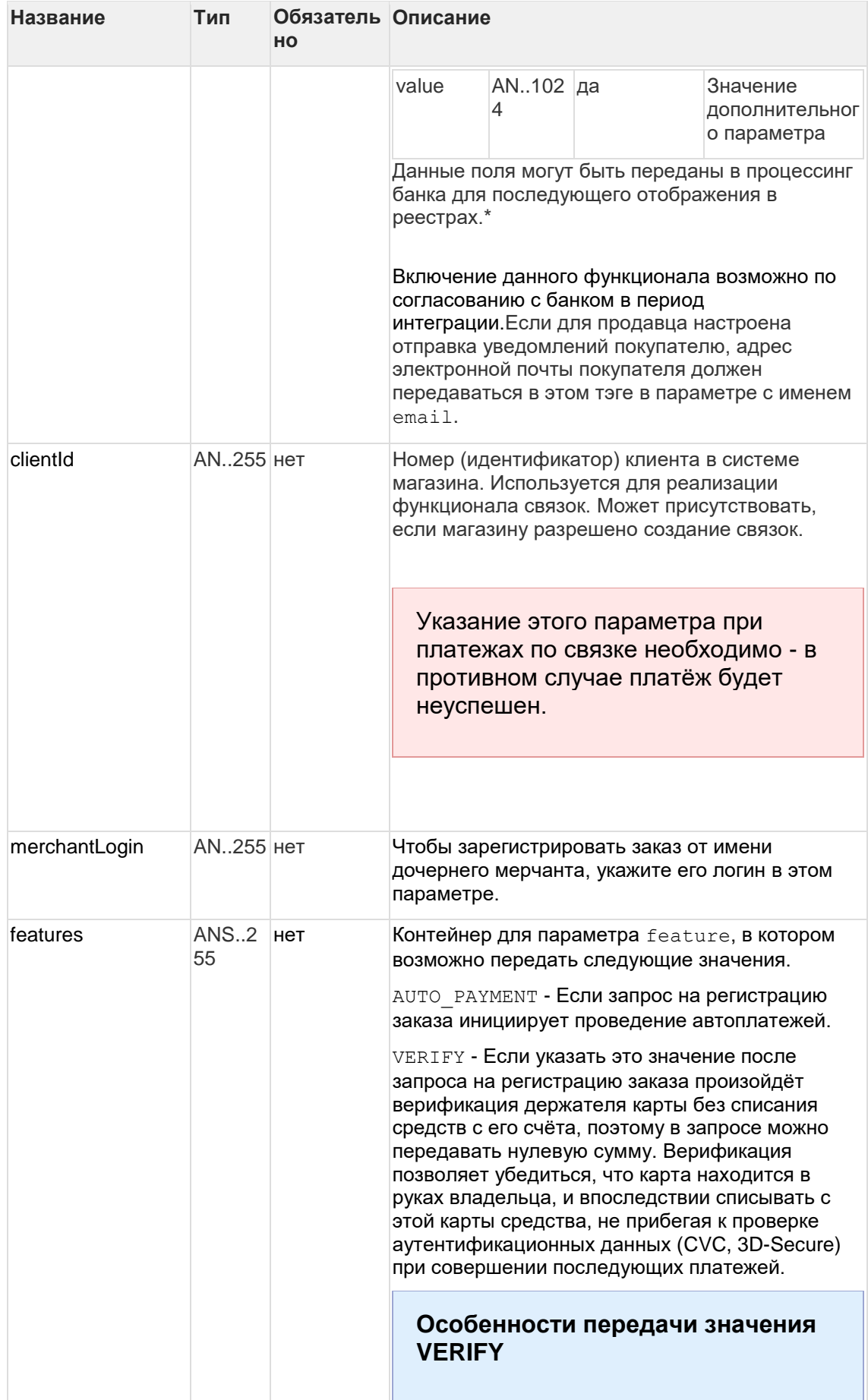

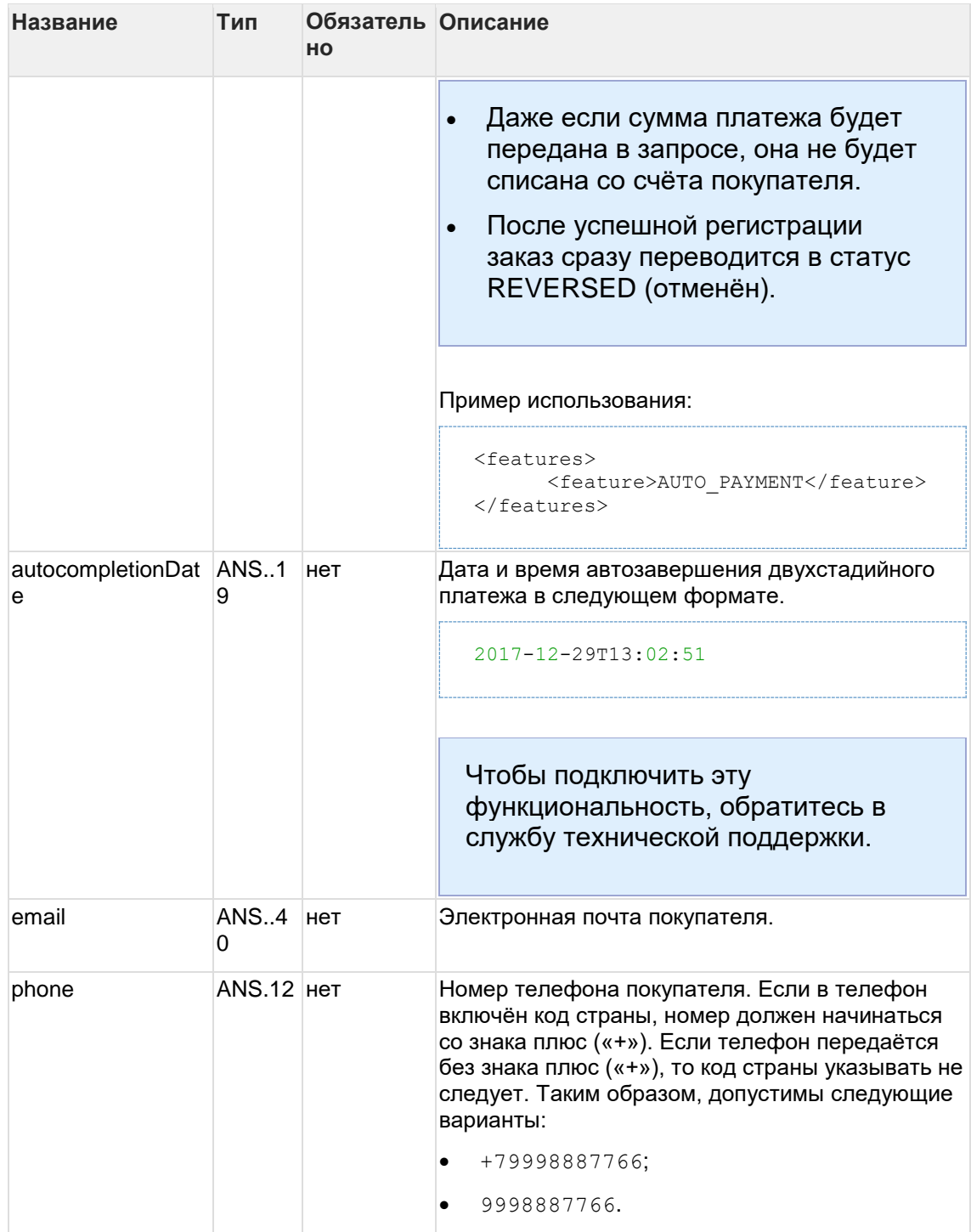

**\*** По умолчанию в процессинг банка передаются поля:

- $orderNumber Homep}$  заказа в системе магазина;
- description описание заказа (не более 99 символов, запрещены к использованию %, +, конец строки \r и перенос строки \n).

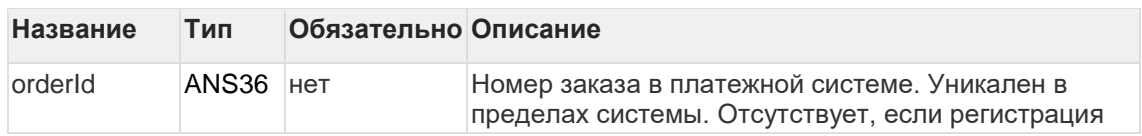

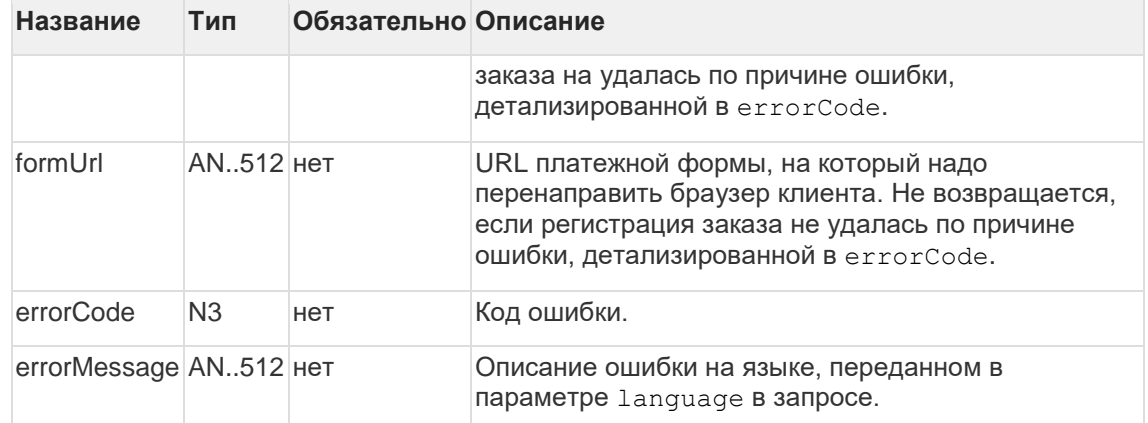

Коды ошибок (поле errorCode):

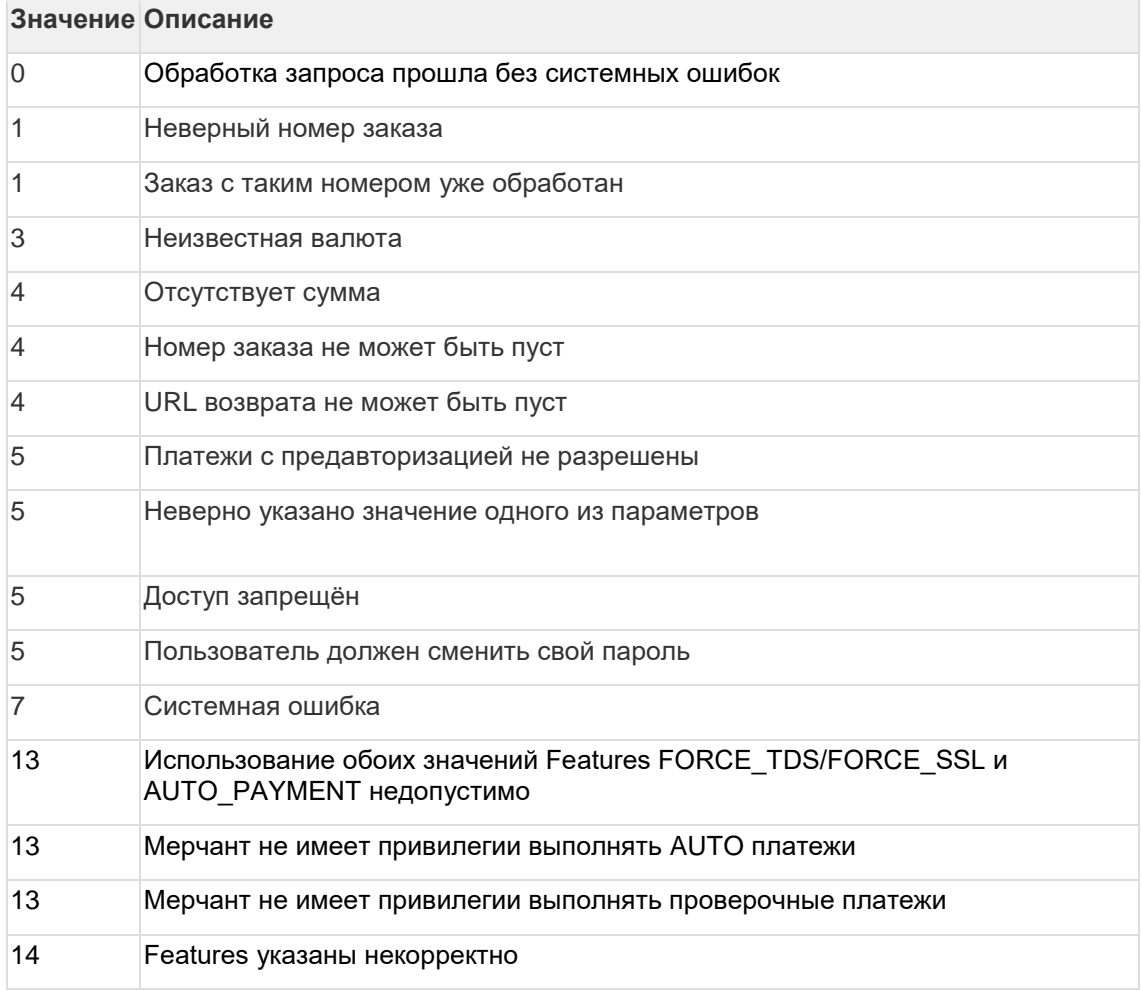

Пример запроса:

```
<soapenv:Envelope 
xmlns:soapenv="http://schemas.xmlsoap.org/soap/envelope/"
xmlns:mer="https://ecom.alfabank.ru/api/soap/merchant-ws/"> 
     <soapenv:Header/> 
     <soapenv:Body> 
       <mer:registerOrderPreAuth> 
          <order merchantOrderNumber="asuaakdfadsfasdfasdd5" description=" 
" amount="10000" currency=" " language="ru" pageView="DESKTOP" bindingId=" 
" sessionTimeoutSecs=" "> 
             <returnUrl>http://yoursite.com</returnUrl>
             <params name="param1" value="paramValue1"/> 
             <params name="param2" value="paramValue2"/> 
             <clientId>7777</clientId> 
             <merchantLogin> </merchantLogin>
             <features>
                   <feature>AUTO_PAYMENT</feature>
             </features>
          </order> 
       </mer:registerOrderPreAuth> 
     </soapenv:Body> 
 </soapenv:Envelope>
```
### **Пример ответа:**

```
<soap:Envelope xmlns:soap="http://schemas.xmlsoap.org/soap/envelope/"> 
     <soap:Body> 
       <ns1:registerOrderPreAuthResponse 
xmlns:ns1="https://ecom.alfabank.ru/api/soap/merchant-ws/"> 
          <return orderId="5e5dc6bd-dee3-4c96-849a-09f3f575f4b6"
errorCode="0" errorMessage="Успешно"> 
             <formUrl> 
https://server/application_context/payment_ru.html?mdOrder=5e5dc6bd-dee3-
4c96-849a-09f3f575f4b6 </formUrl> 
          </return> 
       </ns1:registerOrderPreAuthResponse> 
     </soap:Body> 
 </soap:Envelope>
```
# **6.1.3 Запрос проверки вовлечённости карты в 3DS (WS)**

Для проверки вовлечённости карты в 3DS используется запрос verifyEnrollment.

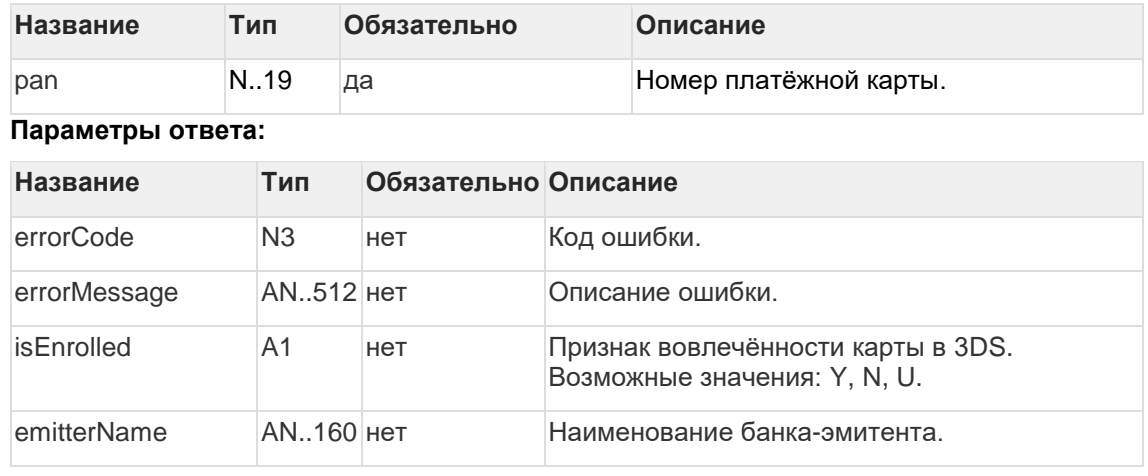

# **Параметры запроса:**

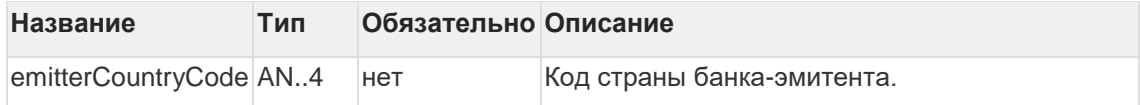

#### **Коды ошибок (поле ErrorCode):**

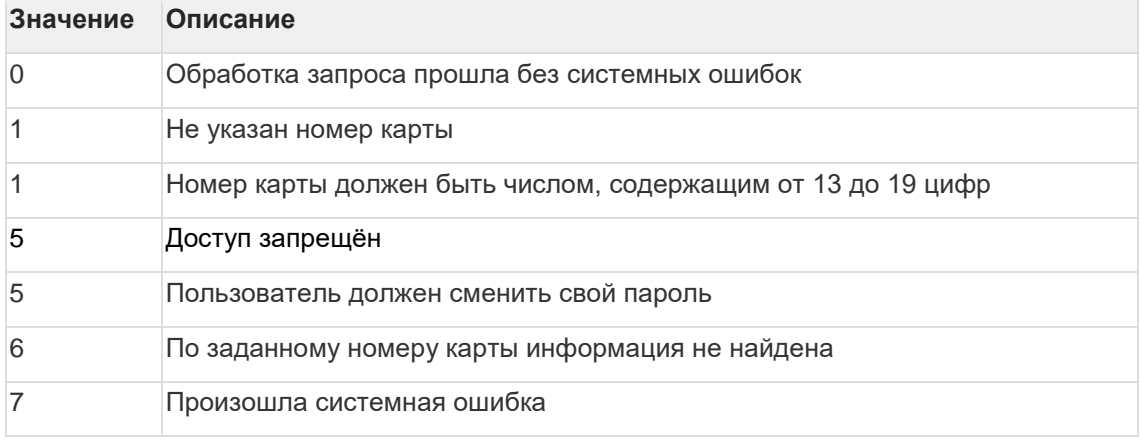

**Пример запроса:**

```
<soapenv:Envelope 
xmlns:soapenv="http://schemas.xmlsoap.org/soap/envelope/"
xmlns:mer="https://ecom.alfabank.ru/api/soap/merchant-ws/"> 
     <soapenv:Header/> 
     <soapenv:Body> 
       <mer:verifyEnrollment> 
          <pan>4111111111111111</pan> 
       </mer:verifyEnrollment> 
     </soapenv:Body> 
 </soapenv:Envelope>
```
### **Пример ответа:**

```
<soap:Envelope xmlns:soap="http://schemas.xmlsoap.org/soap/envelope/"> 
    <soap:Body> 
      <ns1:verifyEnrollmentResponse 
xmlns:ns1="https://ecom.alfabank.ru/api/soap/merchant-ws/"> 
         <return isEnrolled="Y" emitterName="TEST CARD"
emitterCountryCode="RU" errorCode="0"/> 
       </ns1:verifyEnrollmentResponse> 
     </soap:Body> 
 </soap:Envelope>
```
# **6.1.4 Запросы на оплату заказа (WS)**

6.1.4.1 Запрос на оплату заказа при использовании внешнего MPI (WS) **Параметры запроса:**

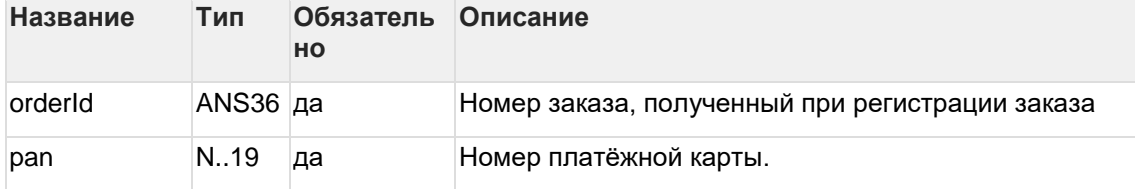

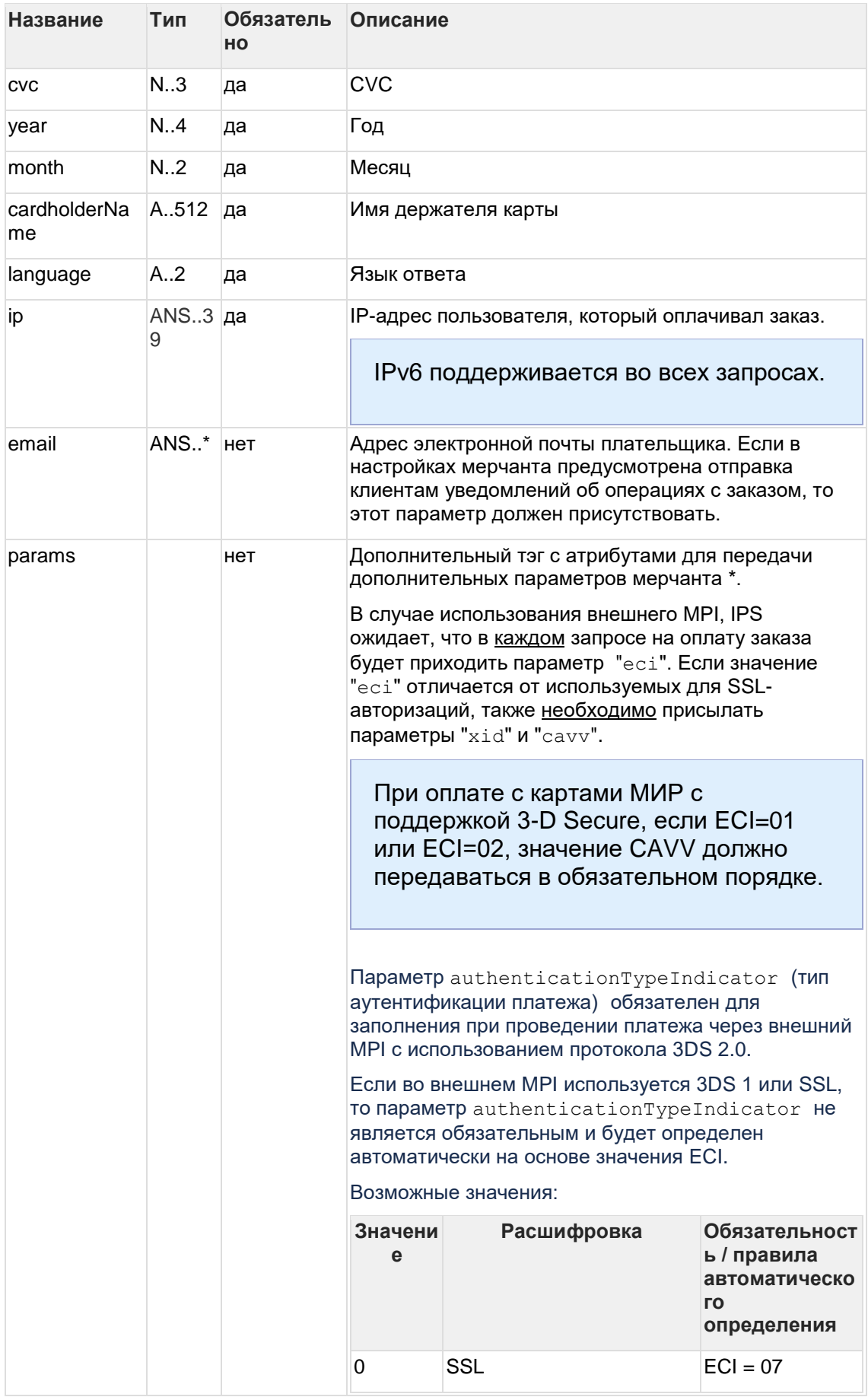

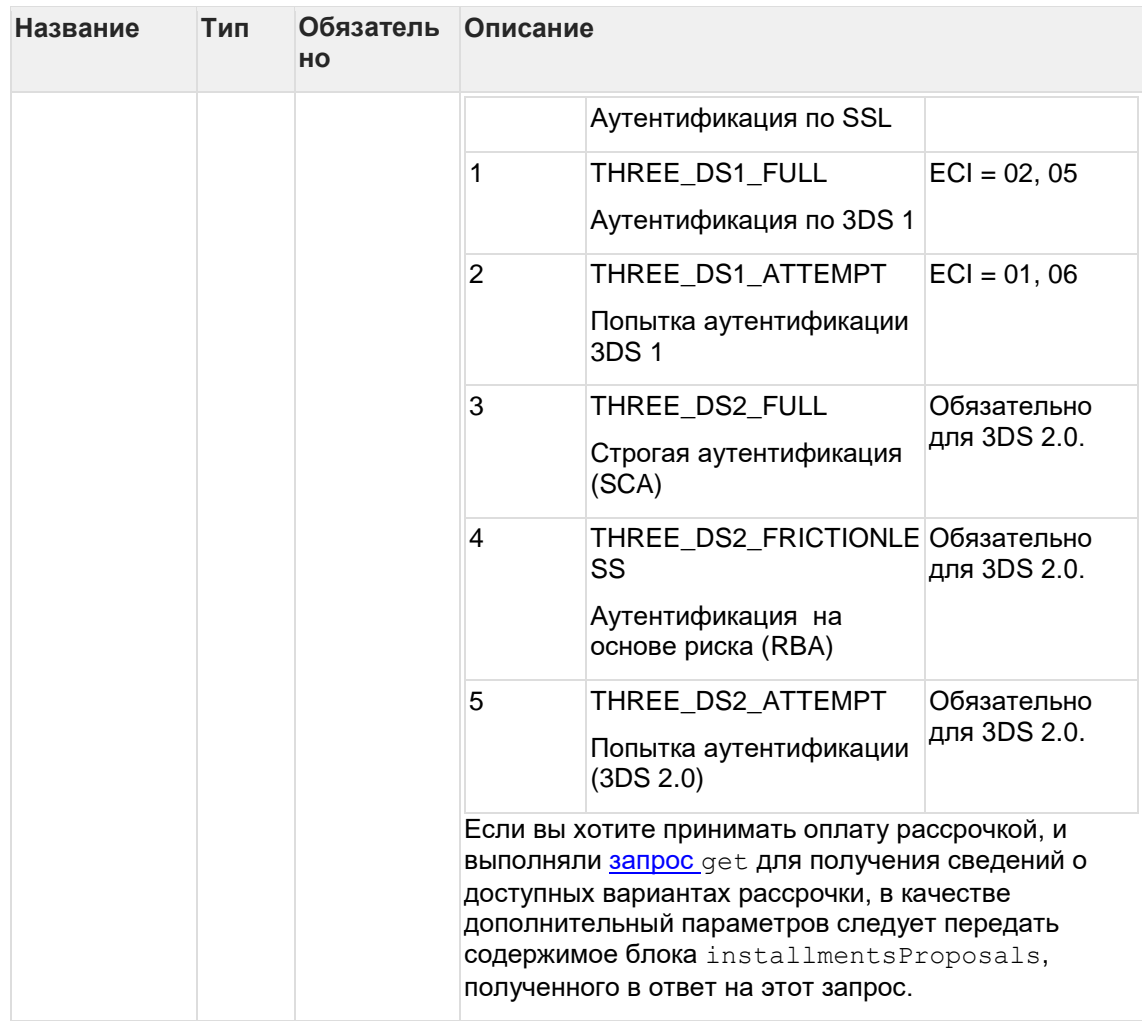

\* Поля дополнительной информации для последующего хранения. Данные поля могут быть переданы в процессинг банка для последующего отображения в реестрах.

Включение данного функционала возможно по согласованию с банком в период интеграции. Для передачи N параметров, в запросе должно находиться N тэгов params, где атрибут name содержит название, а атрибут value содержит значение.

Также назначение списка дополнительных параметров включает в себя хранение и передачу в SmartVista параметров саvv, xid, eci в случае использования внешнего MPI и наличия соответствующего разрешения в системе IPS на его использование.

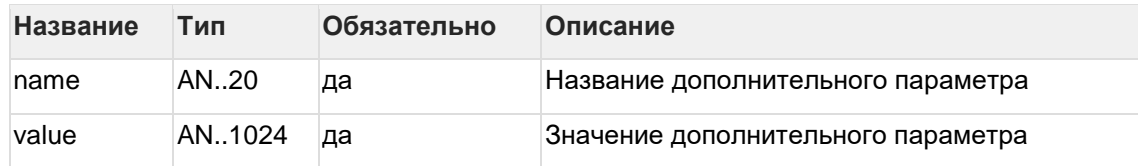

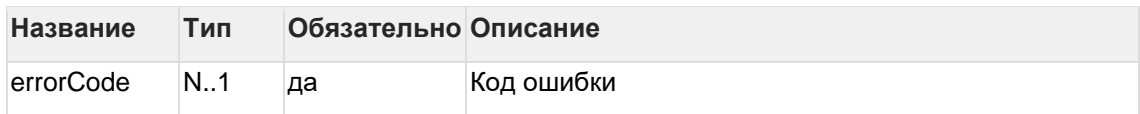

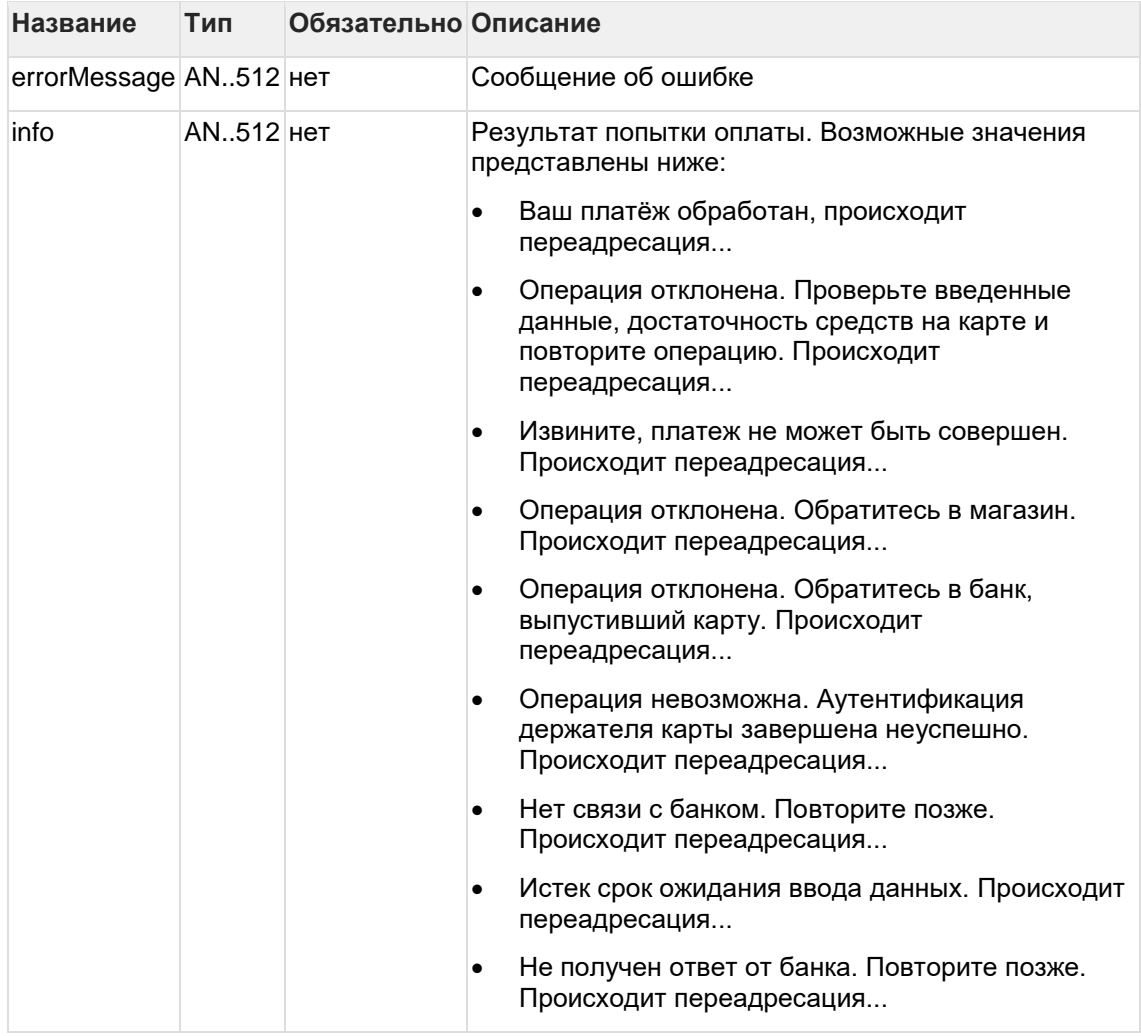

Если **errorCode** = 0 и **info** = "Your order is proceeded, redirecting" - оплата прошла успешно. В других случаях с ошибкой, см. сообщение об ошибке **errorMessage**.

Коды ошибок (поле ErrorCode):

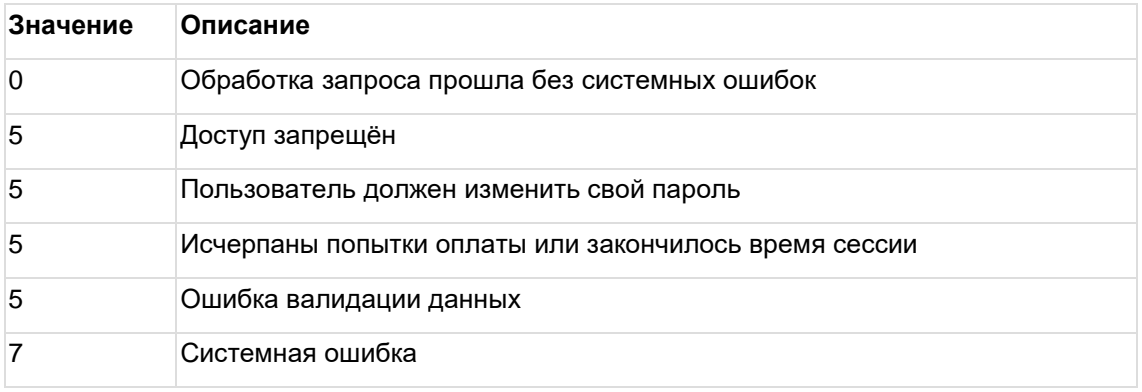

**Пример запроса:**

```
<soapenv:Envelope 
xmlns:soapenv="http://schemas.xmlsoap.org/soap/envelope/"
xmlns:mer="https://ecom.alfabank.ru/api/soap/merchant-ws/"> 
<soapenv:Header> 
     <soapenv:Body> 
       <mer:paymentOrder> 
         <order orderId="f0c87e00-7b26-4573-942f-3d40596a6d43"
year="2015" month="12" pan="4111111111111111" cvc="123" cardholderName="A 
Moriarty" language="ru" ip="?"> 
             <!-Zero or more repetitions:-> 
            <params name="xid" value="MDAwMDAwMDEzMzkyMjg5ODExNTc="/> 
            <params name="eci" value="05"/> 
            <params name="cavv" value="AAABCpEChRM5IomAKFAAAAAAAAA="/> 
            <params name="authenticationTypeIndicator" value="1"/> 
         </order> 
       </mer:paymentOrder> 
     </soapenv:Body> 
 </soapenv:Envelope>
```
#### **Пример ответа:**

```
<soap:Envelope xmlns:soap="http://schemas.xmlsoap.org/soap/envelope/"> 
     <soap:Body> 
       <ns1:paymentOrderResponse 
xmlns:ns1="https://tws.egopay.ru/ab/webservices/merchant"> 
          <return errorCode="0" info="Ваш платёж обработан, происходит 
переадресация..."/> 
      </ns1:paymentOrderResponse> 
     </soap:Body> 
</soap:Envelope>
```
6.1.4.2 Запрос на оплату заказа при использовании внутреннего MPI (WS)

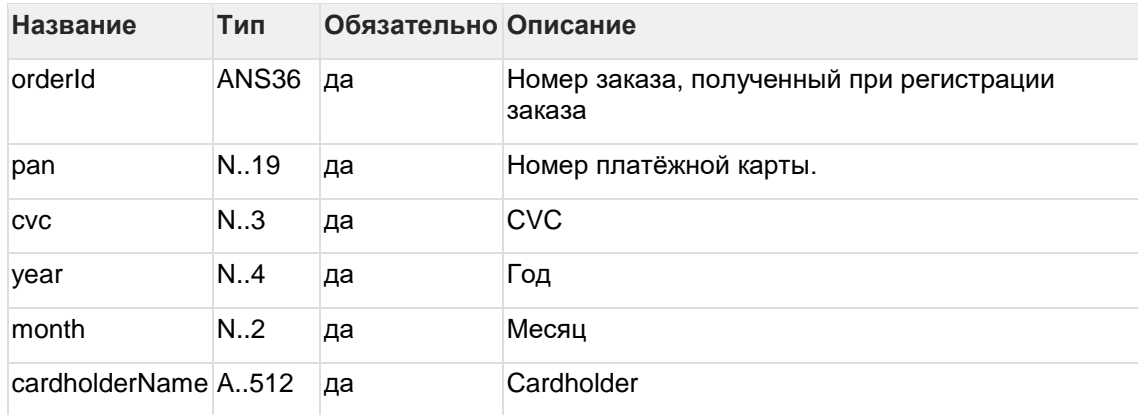

### **Параметры запроса:**

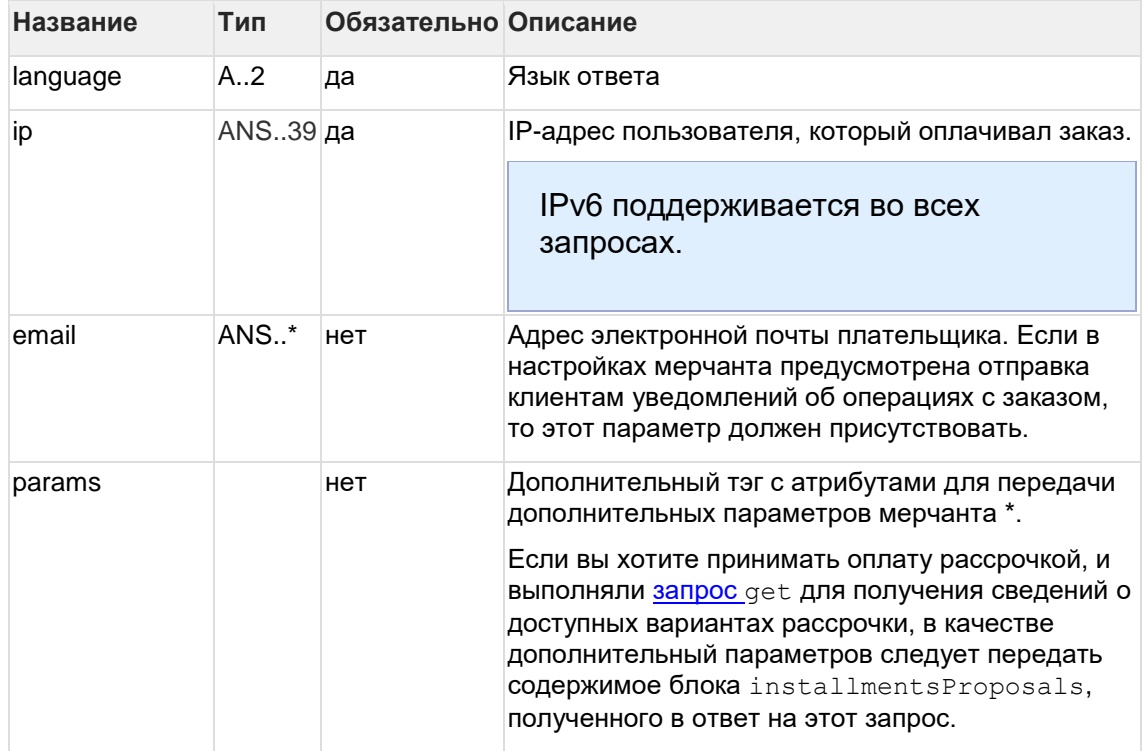

\* Поля дополнительной информации для последующего хранения. Данные поля могут быть переданы в процессинг банка для последующего отображения в реестрах.\*\*

Включение данного функционала возможно по согласованию с банком в период интеграции. Для передачи N параметров, в запросе должно находиться N тэгов Params, где атрибут name содержит название, а атрибут value содержит значение:

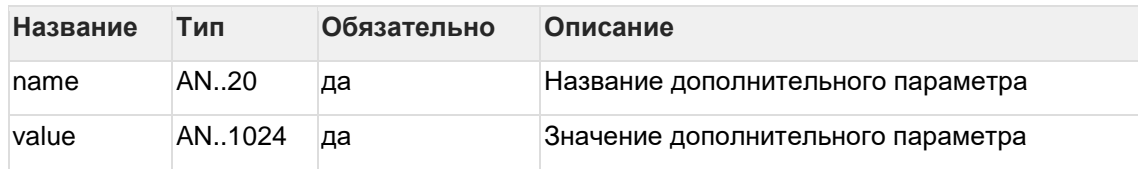

\*\* По умолчанию в процессинг банка передаются поля номер заказа orderNumber и его описание description (не более 99 символов, запрещены к использованию %, +, конец строки *V и перенос строки \n*)

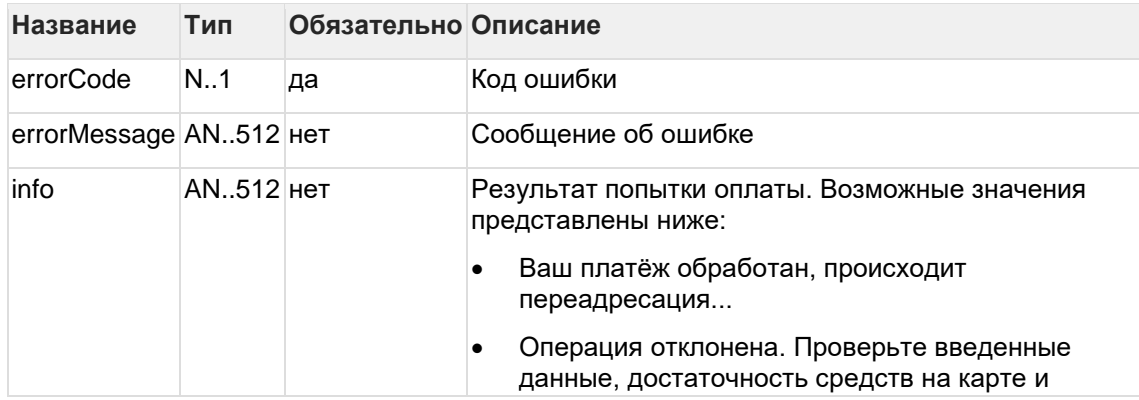

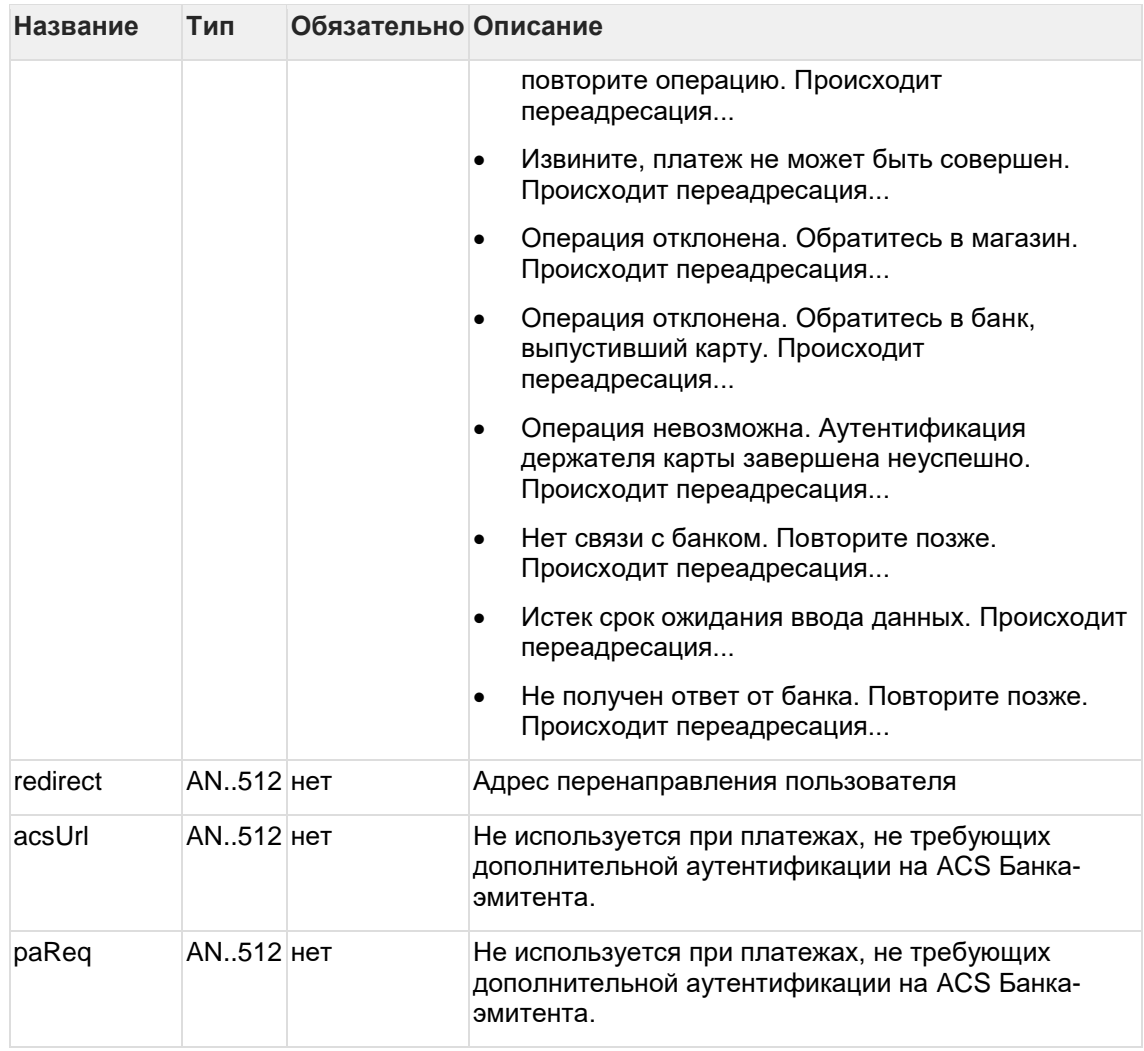

# Коды ошибок (поле errorCode):

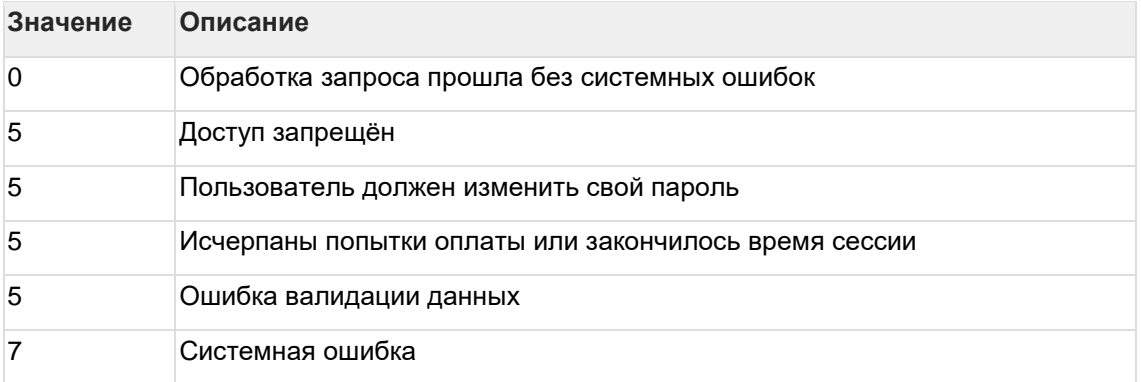

# **Пример запроса:**

```
<soapenv:Envelope 
xmlns:soapenv="http://schemas.xmlsoap.org/soap/envelope/"
xmlns:mer="https://ecom.alfabank.ru/api/soap/merchant-ws/"> 
<soapenv:Header> 
      <soapenv:Body> 
       <mer:paymentOrder> 
         <order orderId="09808814-eb60-4cea-86bb-ed849dbe7ae9"
year="2015" month="12" pan="4111111111111111" cvc="123" cardholderName="A 
Moriarty" language="ru" ip="?"> 
             <!-Zero or more repetitions:-> 
             <params name="name" value="value"/> 
          </order> 
       </mer:paymentOrder> 
     </soapenv:Body> 
 </soapenv:Envelope>
```
**Пример ответа в случае проведения платежа, не требующего дополнительной аутентификации на ACS Банка-эмитента:**

```
<soap:Envelope xmlns:soap="http://schemas.xmlsoap.org/soap/envelope/">
    <soap:Body>
     <ns1:paymentOrderResponse 
xmlns:ns1="https://ecom.alfabank.ru/api/soap/merchant-ws/"> 
        <return info="Ваш платёж обработан, происходит переадресация..."
redirect="www.ya.ru?MDORDER=6d295b5b-84c3-44cd-adea-
c0eaca122465&ANSWER=%3C%3Fxml+version%3D%221.0%22+encoding%3D%22UTF-
8%22%3F%3E%0A%3CPSApiResult+primaryRC%3D%220%22+secondaryRC%3D%220%22%2F%3
E& STATE=payment deposited& ACTION CODE=0& AUTH CODE=2"
errorCode="0"/>
     </ns1:paymentOrderResponse>
    </soap:Body>
</soap:Envelope>
```
**Пример ответа в случае проведения 3DS-платежа, требующего дополнительной аутентификации на ACS Банка-эмитента:**

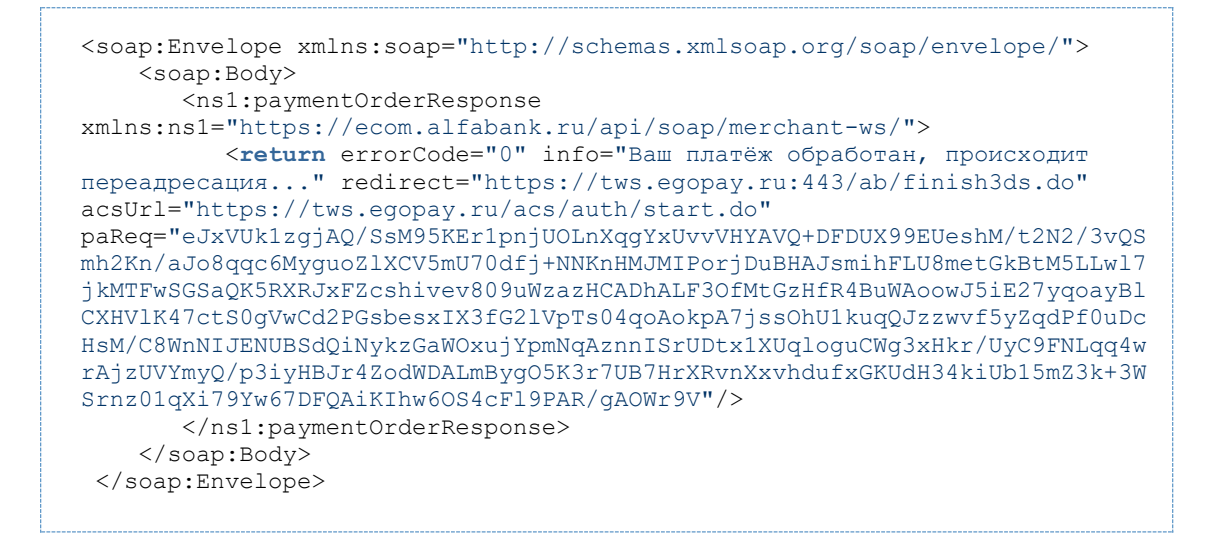

**Если для проведения платежа требуется применение технологии 3-D Secure, то после получения ответа на запрос оплаты клиента необходимо перенаправить на ACS. Существует два способа перенаправления: обычный и упрощённый (см. таблицу ниже).**

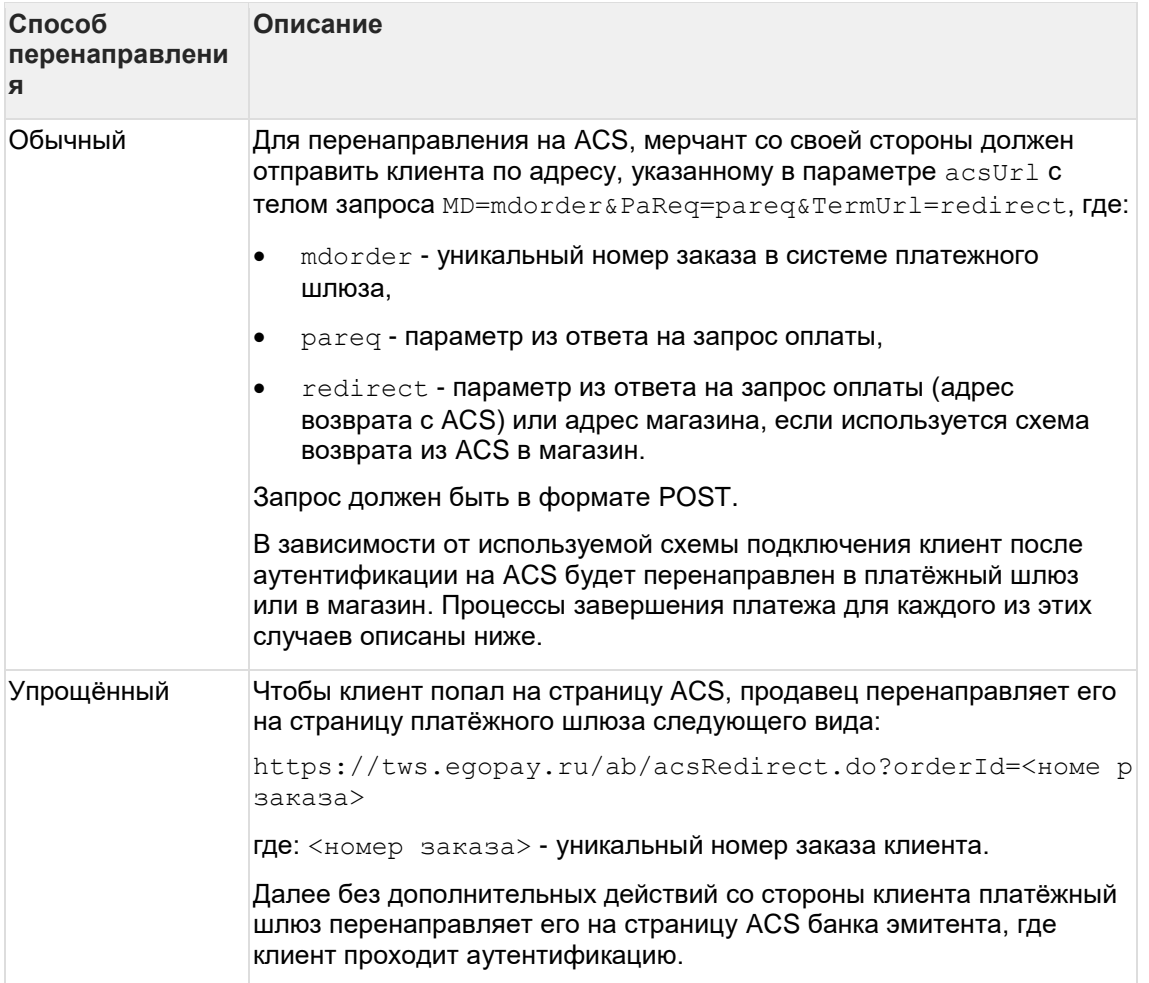

# **6.1.5 Запрос finish3DS (WS)**

ACS эмитента проводит аутентификацию держателя карты и перенаправляет клиента в обратно в магазин. Полученный от ACS PARes передается в магазин, после чего магазин передает его в шлюз при помощи метода Finish3DS.

Описание метода finish3DS приведено ниже:

# **Параметры запроса:**

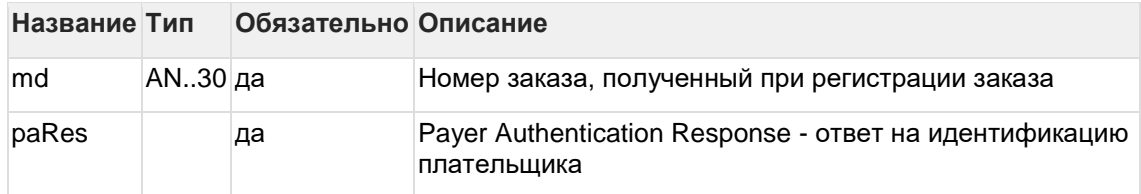

## **Параметры ответа:**

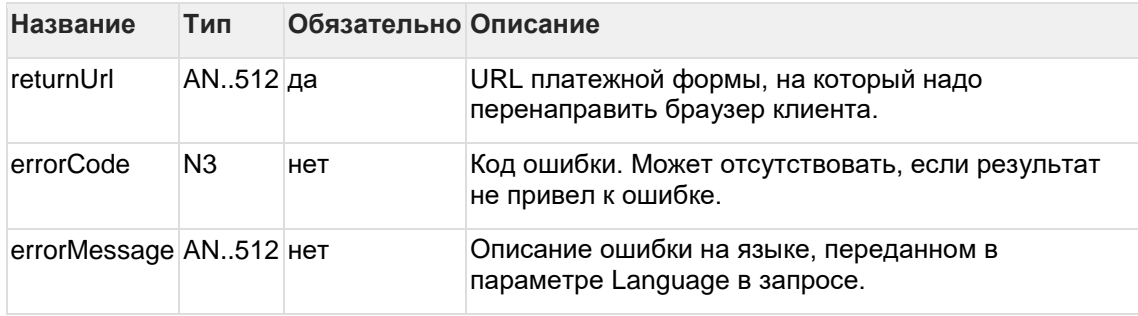

Если errorCode=0 и info="Your order is proceeded, redirecting" - оплата прошла успешно. В других случаях с ошибкой, см. сообщение об ошибке errorMessage.

## **Коды ошибок (поле** errorCode**):**

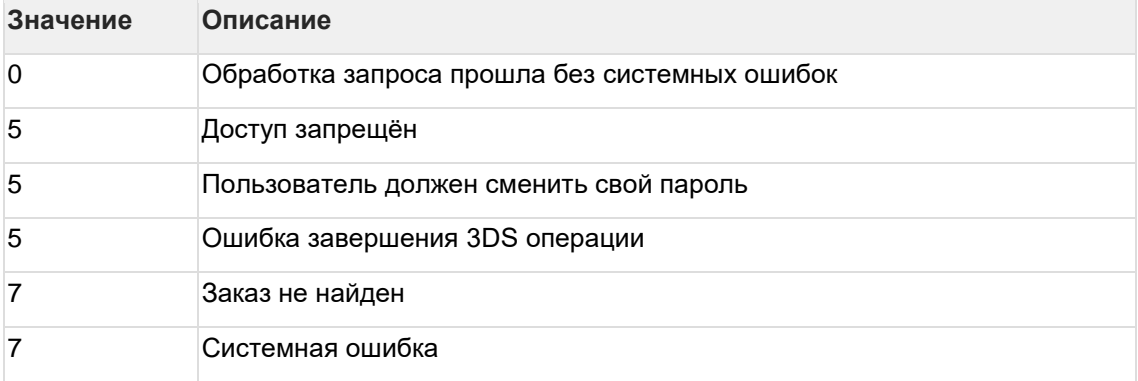

# **Пример запроса:**

```
<soapenv:Envelope 
xmlns:soapenv="http://schemas.xmlsoap.org/soap/envelope/" 
xmlns:mer="https://ecom.alfabank.ru/api/soap/merchant-ws/"> 
    <soapenv:Header/> 
     <soapenv:Body>
```
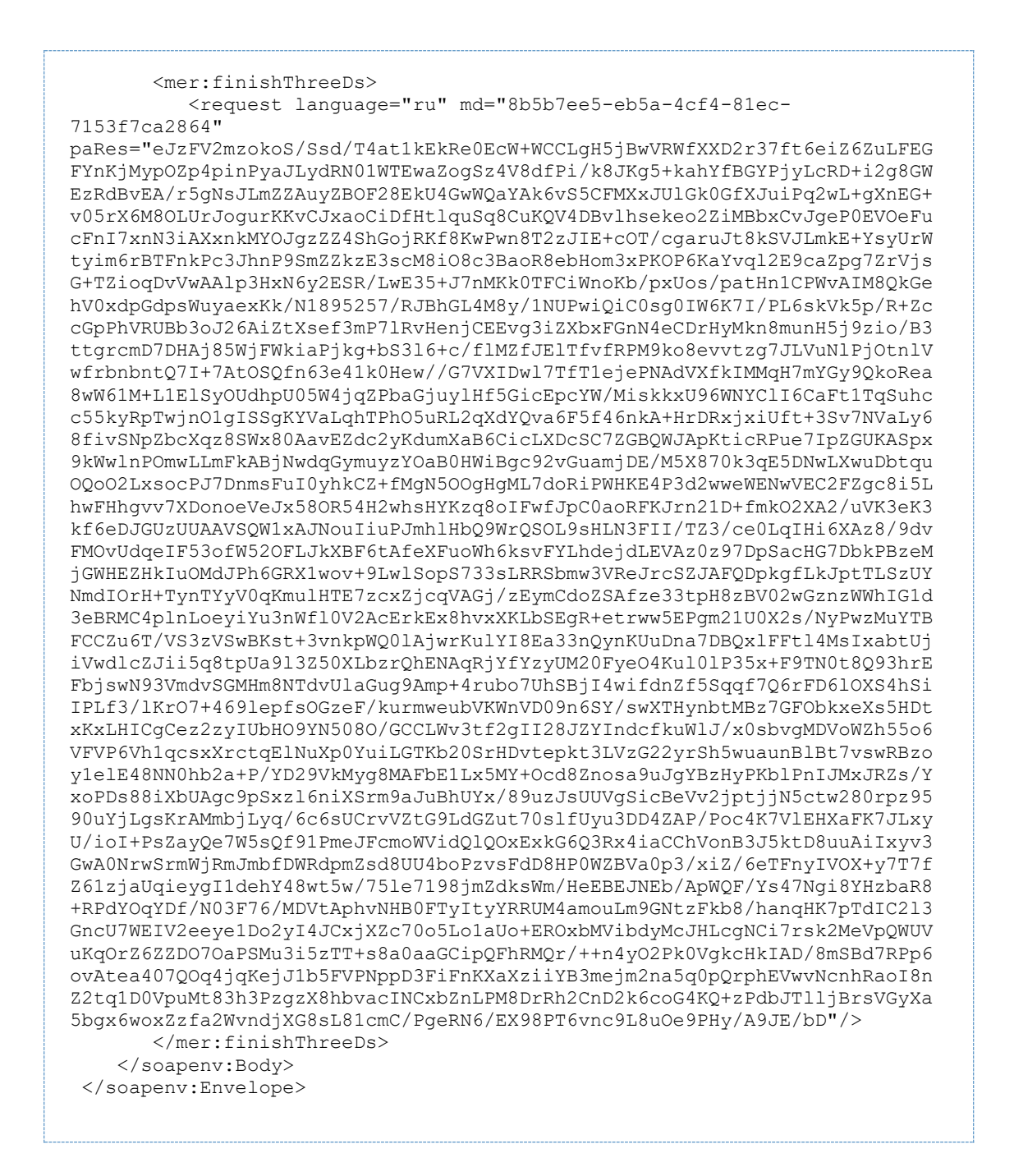

Пример ответа:

```
<soap:Envelope xmlns:soap="http://schemas.xmlsoap.org/soap/envelope/"> 
   -<br><soap:Body>
       <ns1:finishThreeDsResponse 
xmlns:ns1="https://ecom.alfabank.ru/api/soap/merchant-ws/"> 
         <return errorCode="0" returnUrl="http://ya.ru?orderId=8b5b7ee5-
eb5a-4cf4-81ec-7153f7ca2864"/> 
      </ns1:finishThreeDsResponse> 
    </soap:Body> 
</soap:Envelope>
```
# **6.1.6 Запрос состояния заказа (WS)**

Для запроса состояния зарегистрированного заказа используется запрос getOrderStatus.

Cтатус заказа необходимо определять по значению параметра orderStatus. Поле authCode является устаревшим.

### **Параметры запроса:**

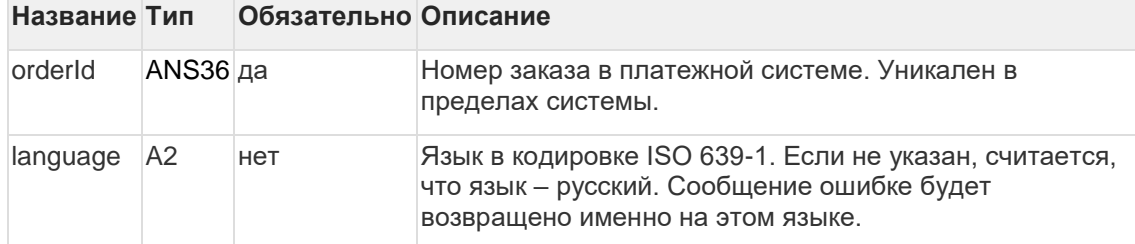

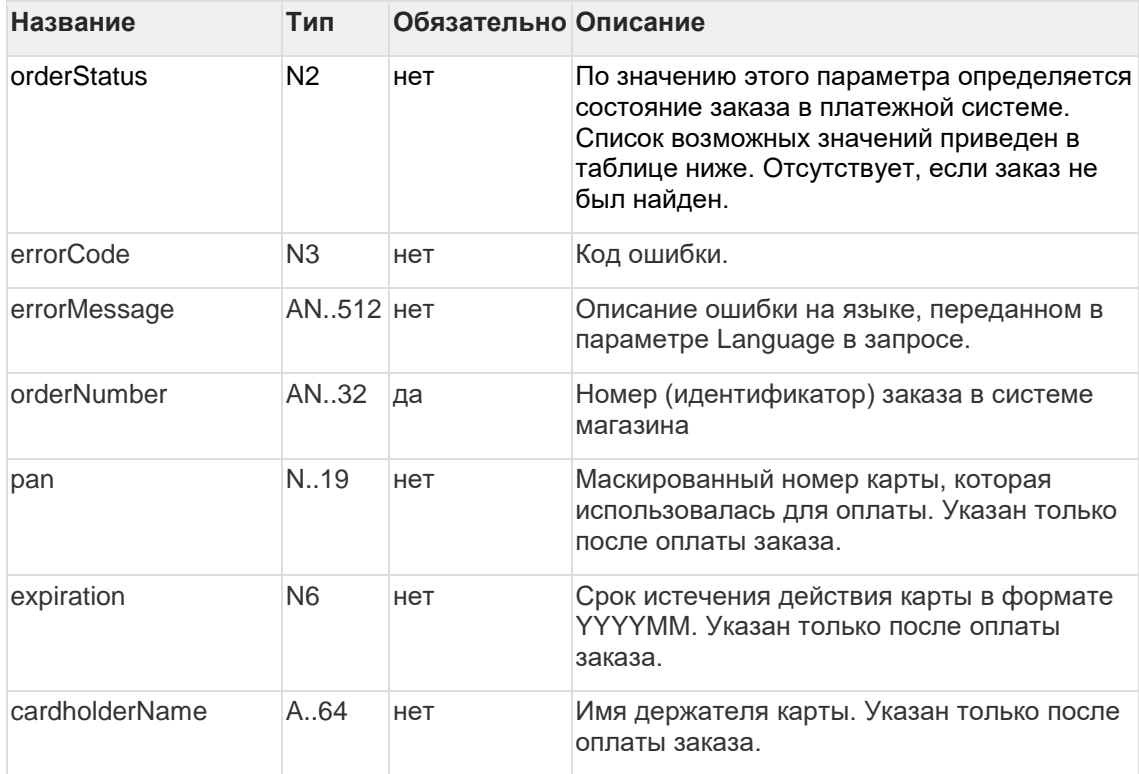

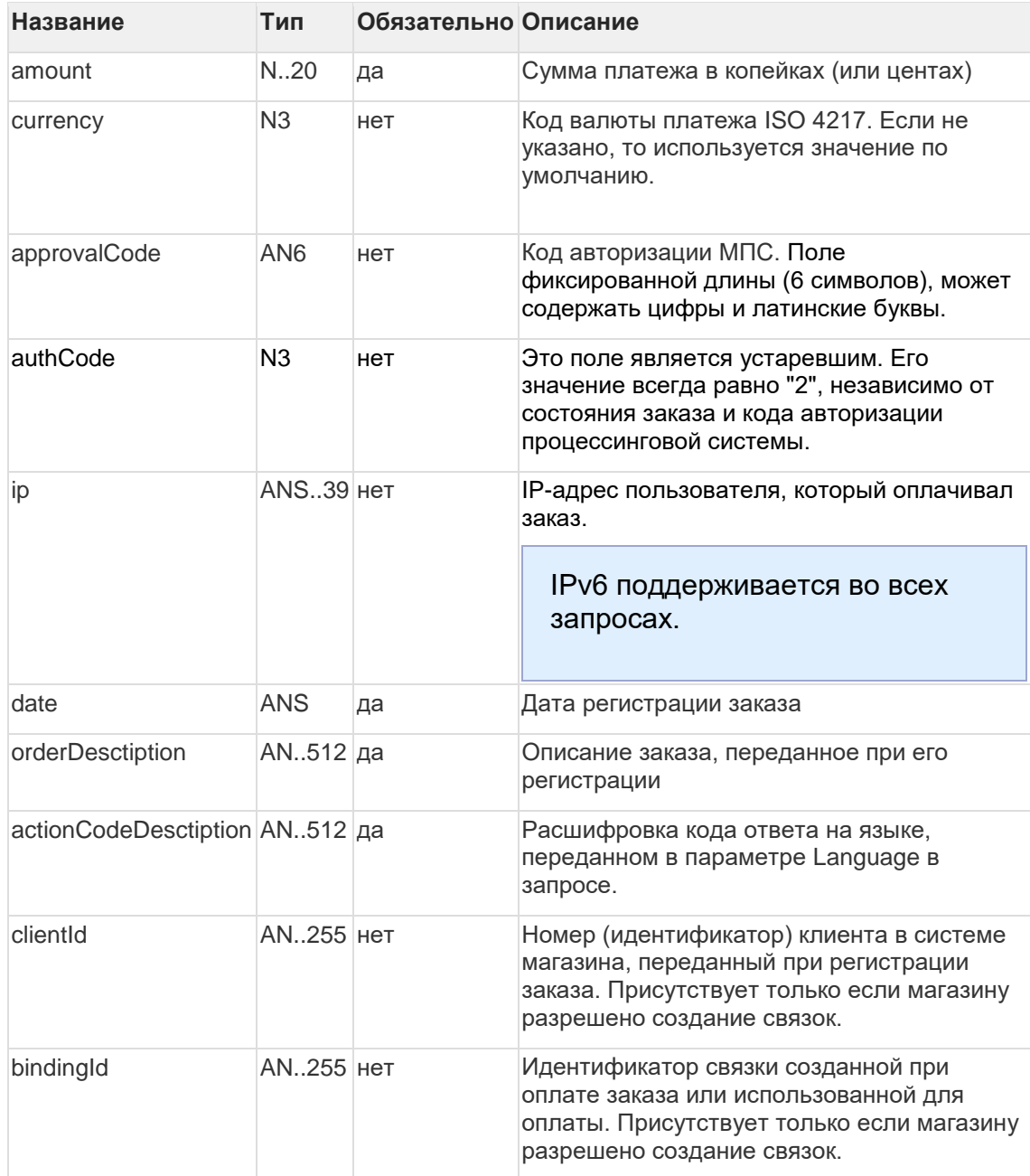

Поле orderStatus может принимать следующие значения:

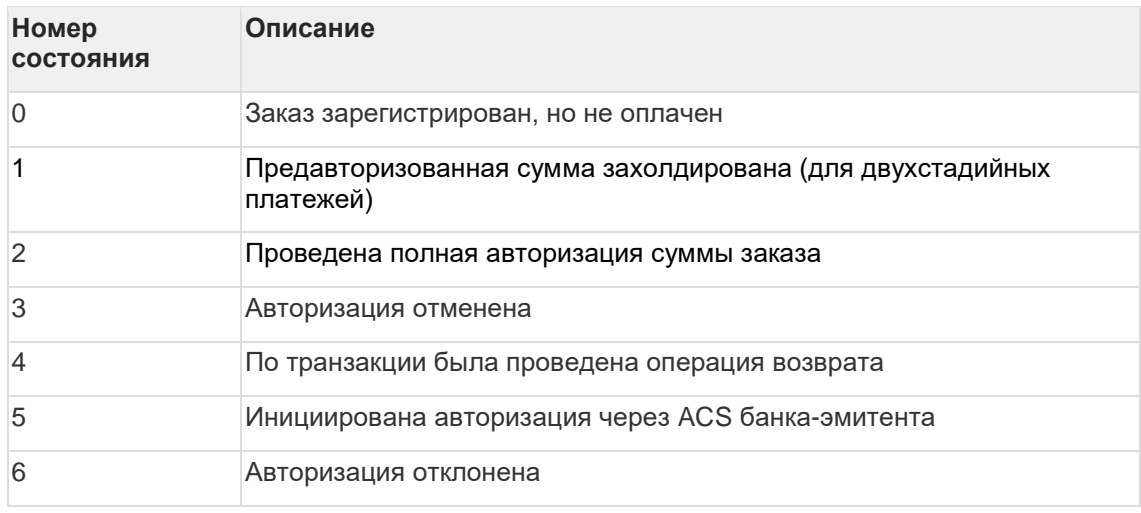

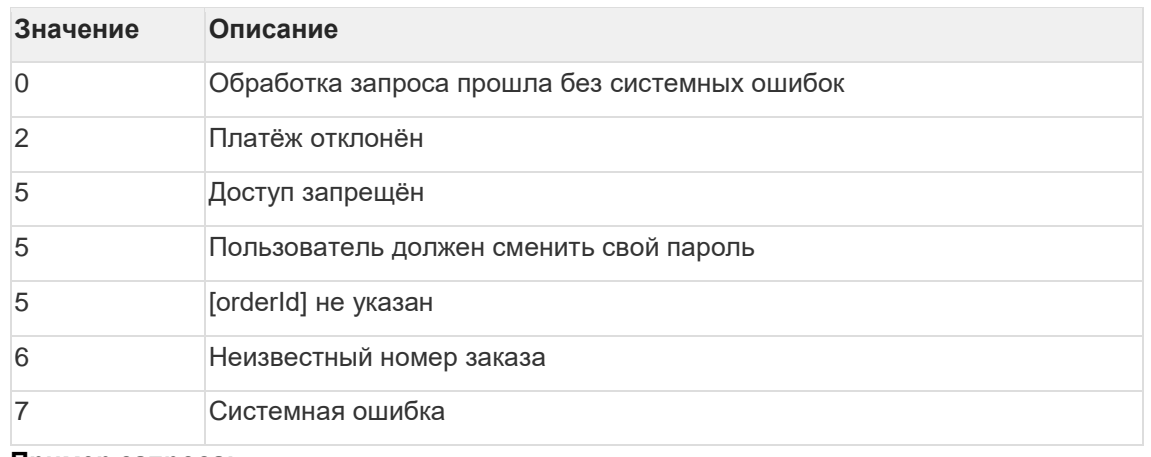

### **Коды ошибок (поле** errorCode**):**

### **Пример запроса:**

```
<soapenv:Envelope 
xmlns:soapenv="http://schemas.xmlsoap.org/soap/envelope/"
xmlns:mer="https://ecom.alfabank.ru/api/soap/merchant-ws/"> 
    <soapenv:Header/> 
     <soapenv:Body> 
       <mer:getOrderStatus> 
         <order orderId="b1221b79-5703-42c9-a4b1-ed0d0f36493e"
language="ru"/> 
       </mer:getOrderStatus> 
     </soapenv:Body> 
 </soapenv:Envelope>
```
### **Пример ответа:**

```
<soap:Envelope xmlns:soap="http://schemas.xmlsoap.org/soap/envelope/"> 
     <soap:Body> 
      <ns1:getOrderStatusResponse 
xmlns:ns1="https://ecom.alfabank.ru/api/soap/merchant-ws/"> 
         <return orderStatus="2" errorCode="0"
orderNumber="456789012345678" pan="411111**1111" expiration="201512"
cardholderName="Ivan" amount="15000" currency="810" approvalCode="123456"
uthCode="2" ip="212.5.125.194" date="2013-09-03T16:48:52.459+04:00"
orderDescription=" " actionCodeDescription="Запрос успешно обработан"
clientId="666" bindingId="df0b1801-a754-4576-b174-c2485d98bc9b"/> 
       </ns1:getOrderStatusResponse> 
     </soap:Body> 
</soap:Envelope>
```
# **6.1.7 Расширенный запрос состояния заказа (WS)**

Для запроса состояния зарегистрированного заказа используется запрос getOrderStatusExtended.

### **Параметры запроса:**

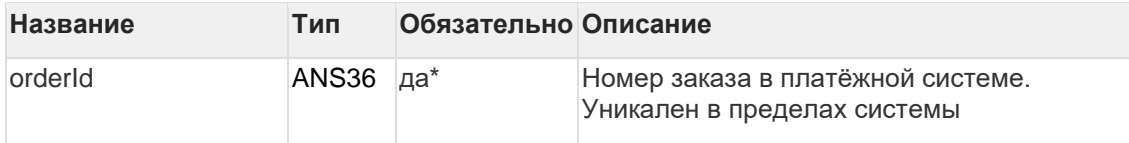

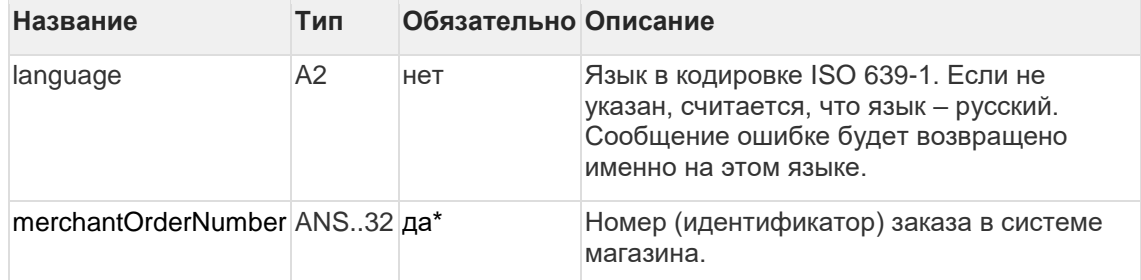

\* В запросе необходимо передать или параметр orderId, или merchantOrderNumber. Если в запросе передаются оба параметра, приоритет orderId выше.

Существует несколько наборов параметров ответа. Какие именно наборы параметров будут возвращены, завит от версии getOrderStatusExtended, указанной в настройках продавца.

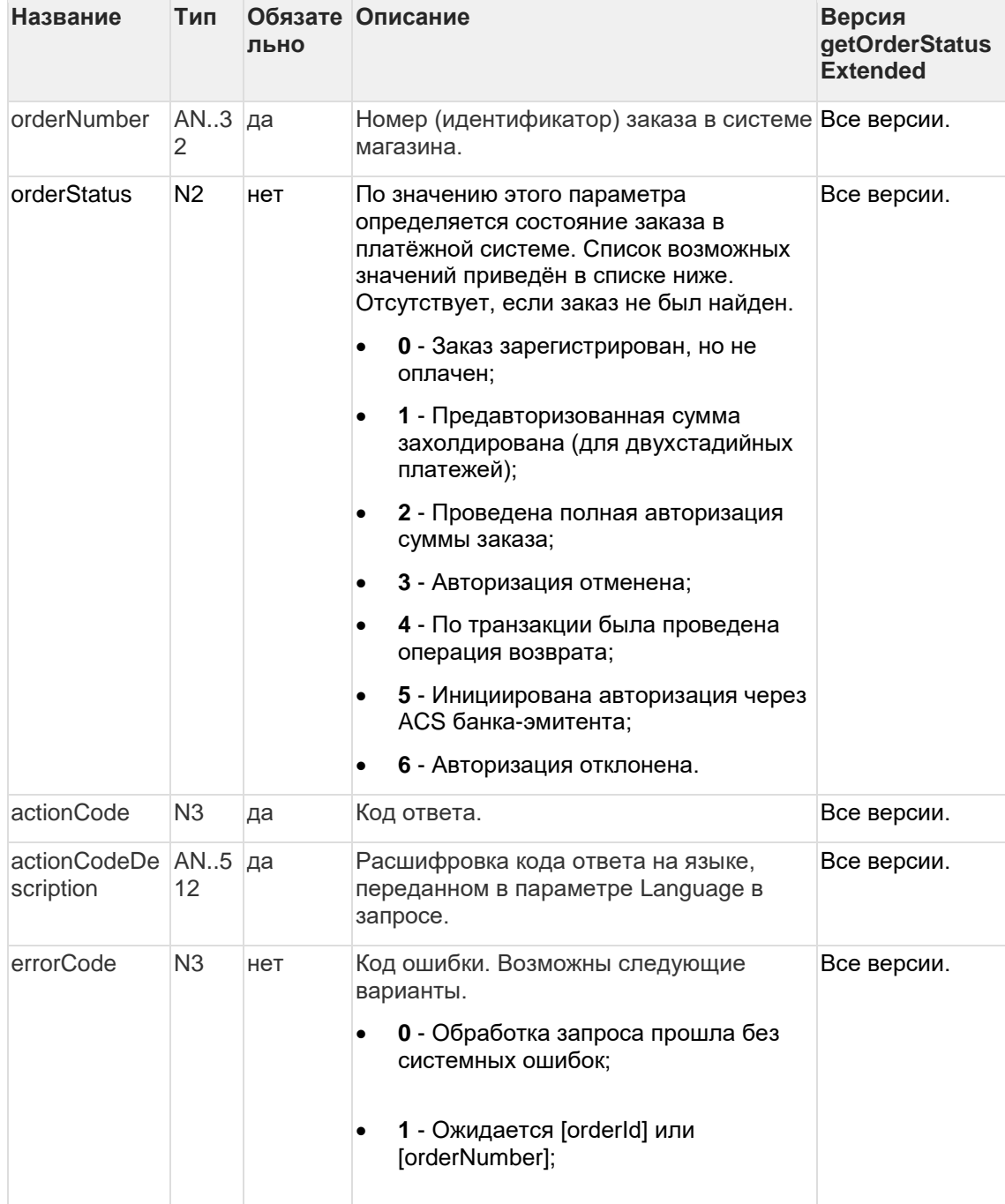

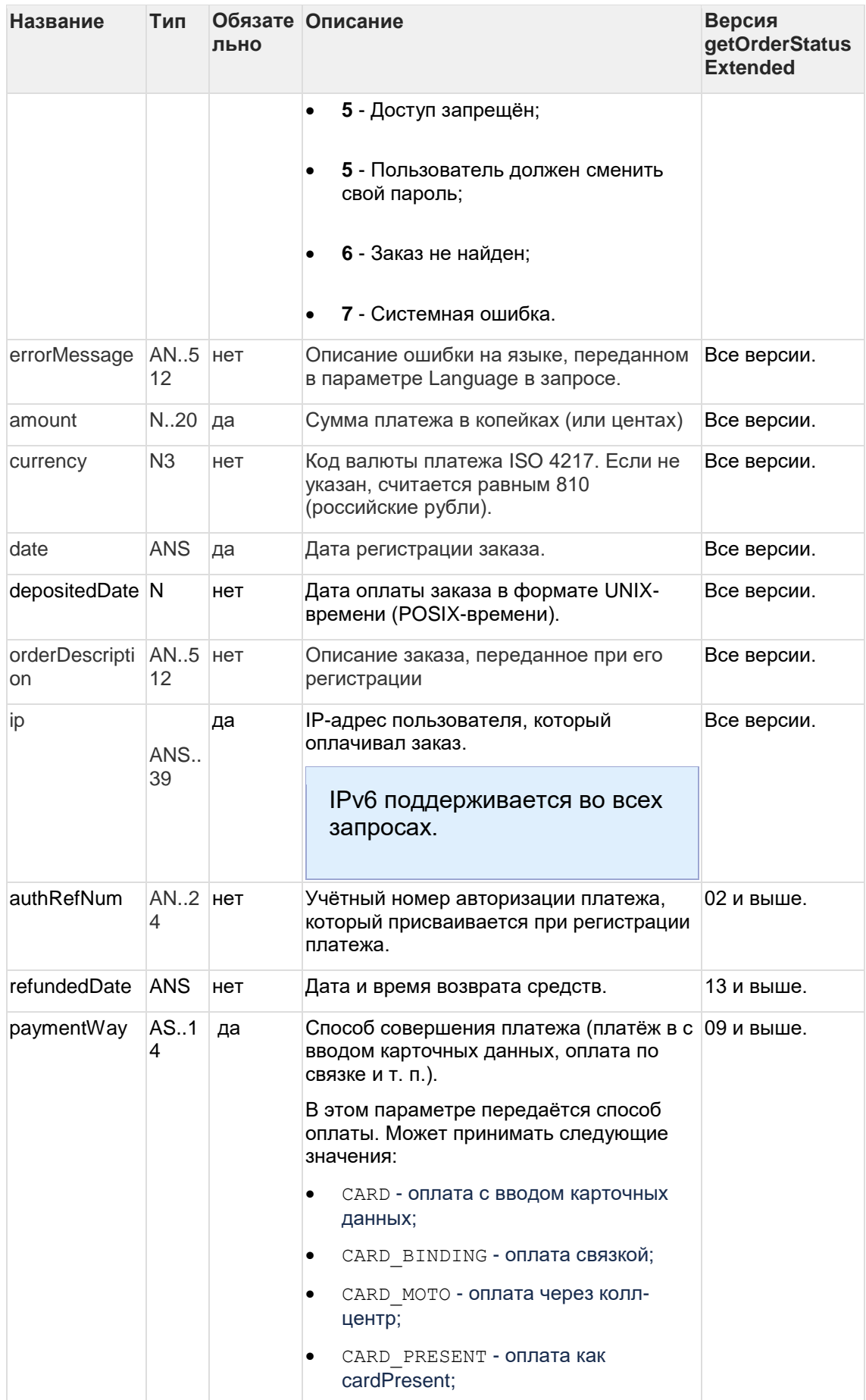

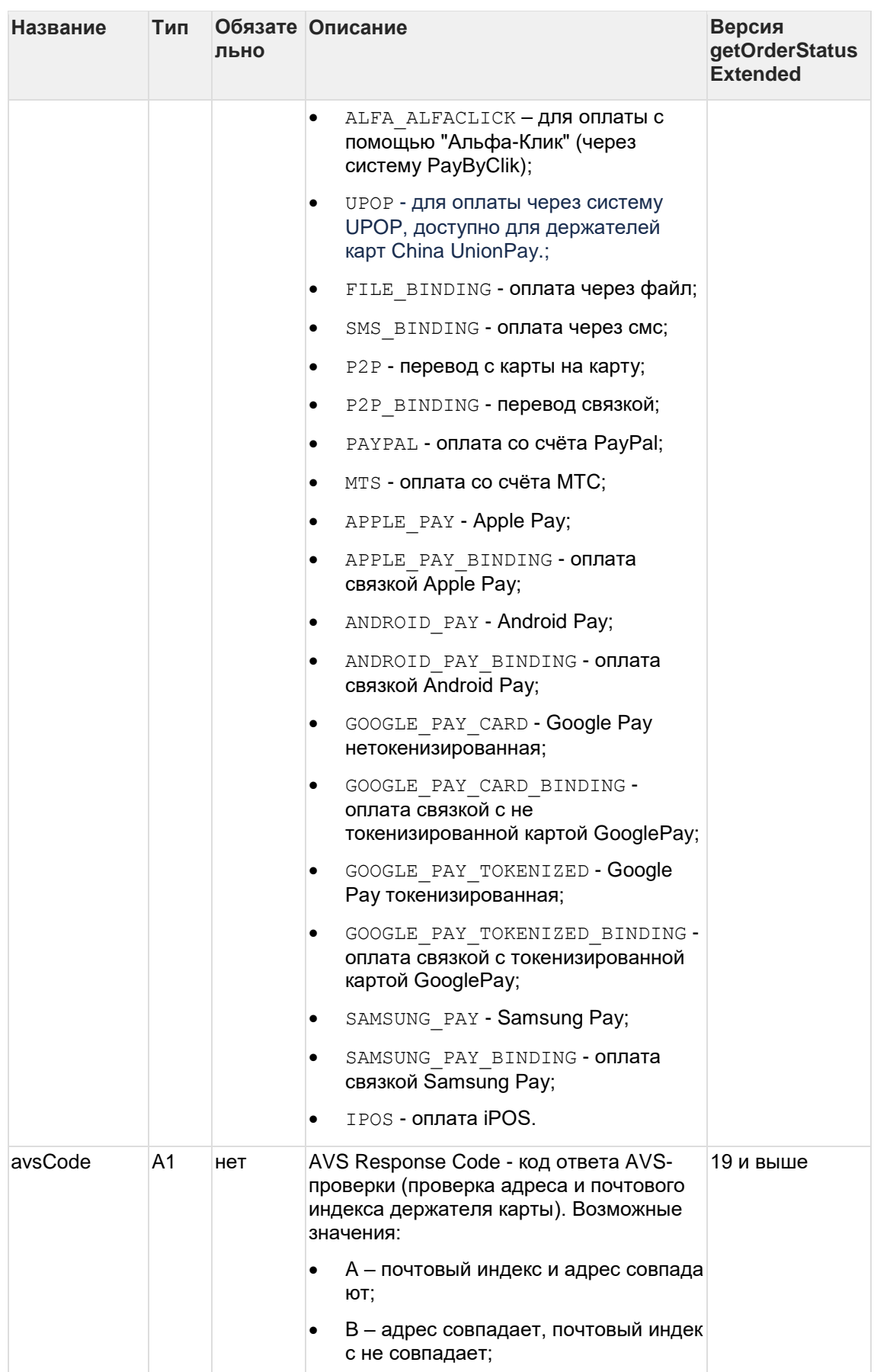

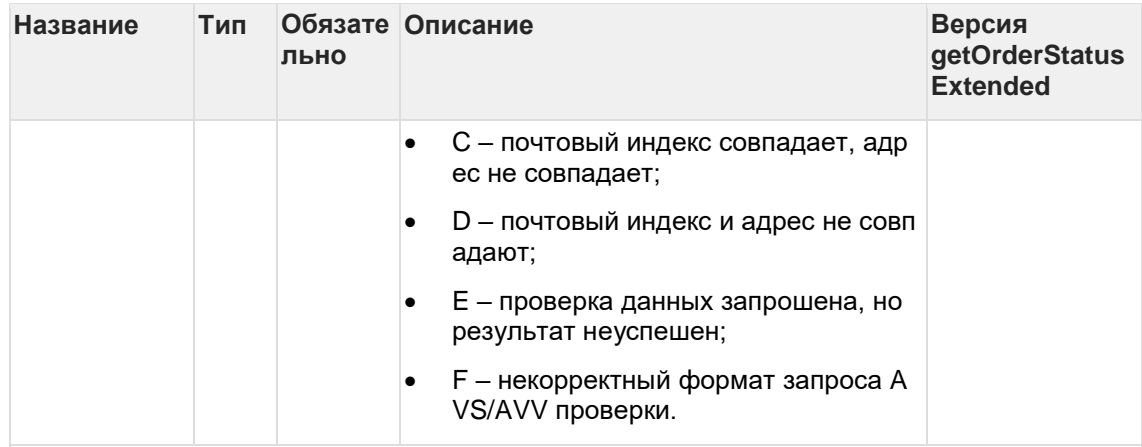

*Элемент* merchantOrderParams *– присутствует в ответе, если в заказе содержатся дополнительные параметры продавца. Каждый дополнительный параметр заказа представлен в отдельном элементе* merchantOrderParams*.*

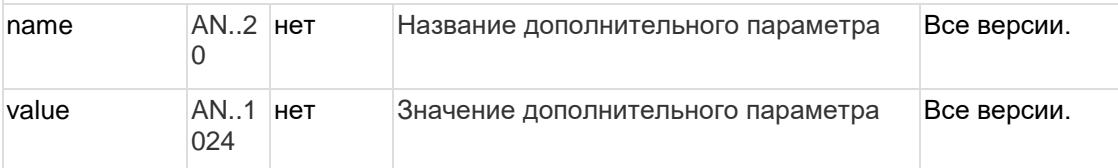

*Элемент* cardAuthInfo *– в элементе лежит структура, состоящая из списка элемента* secureAuthInfo *и следующих параметеров:*

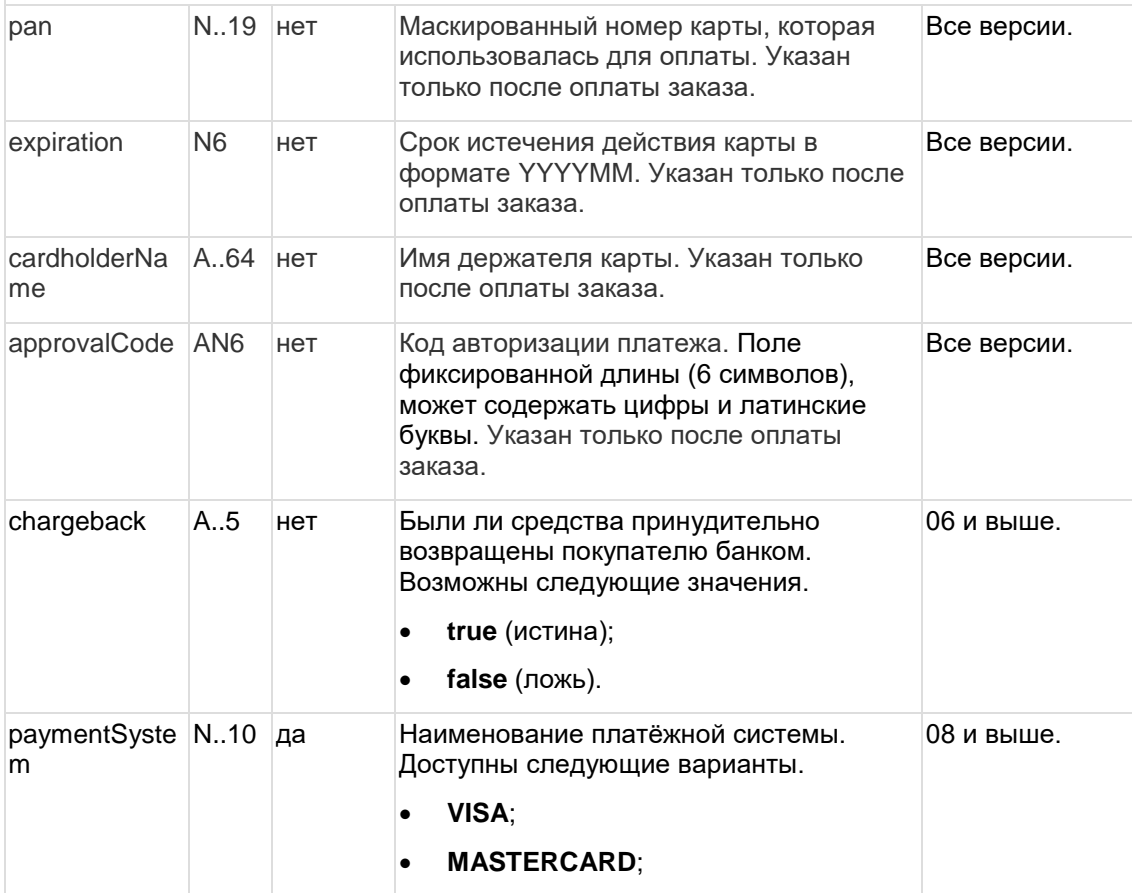

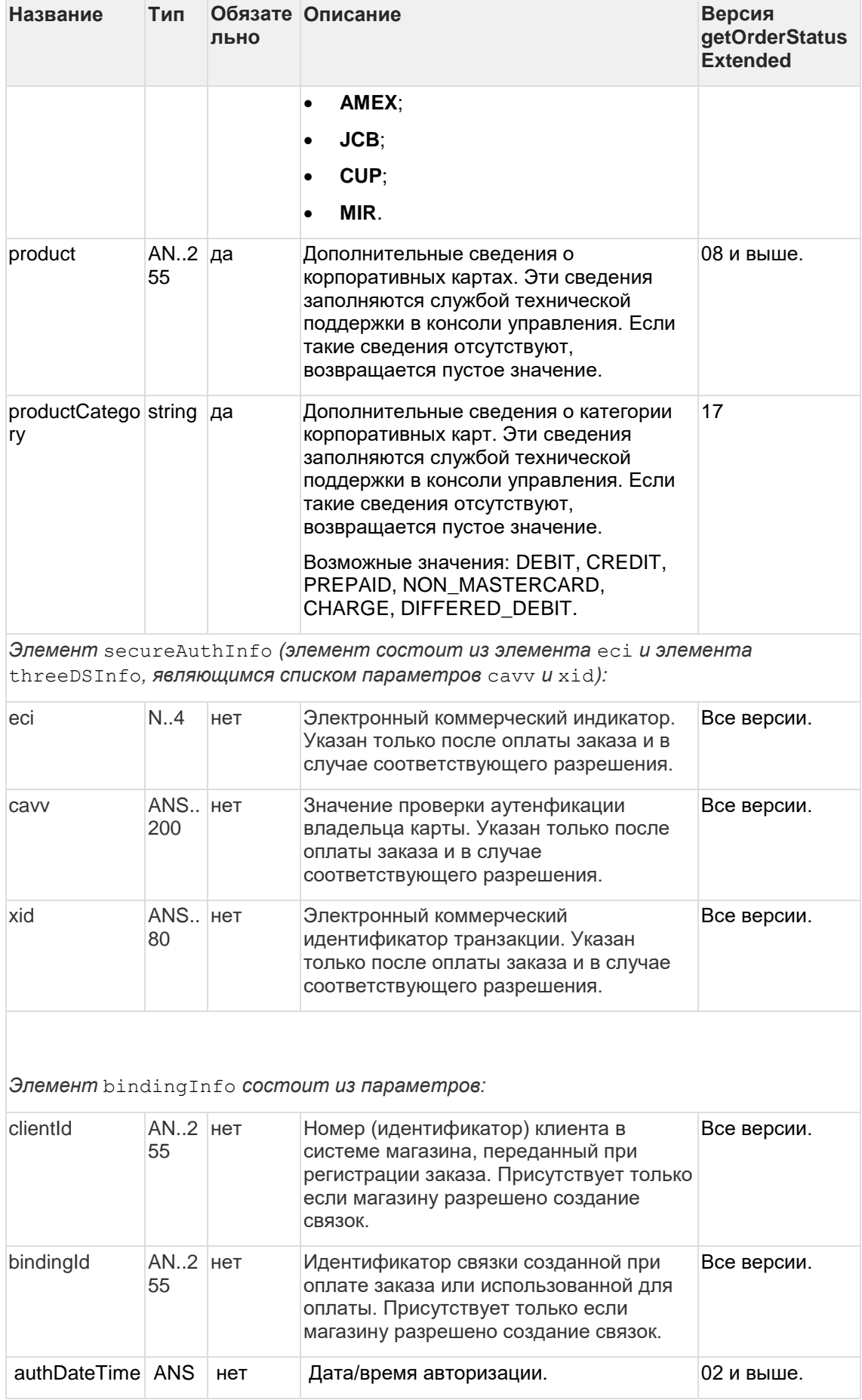

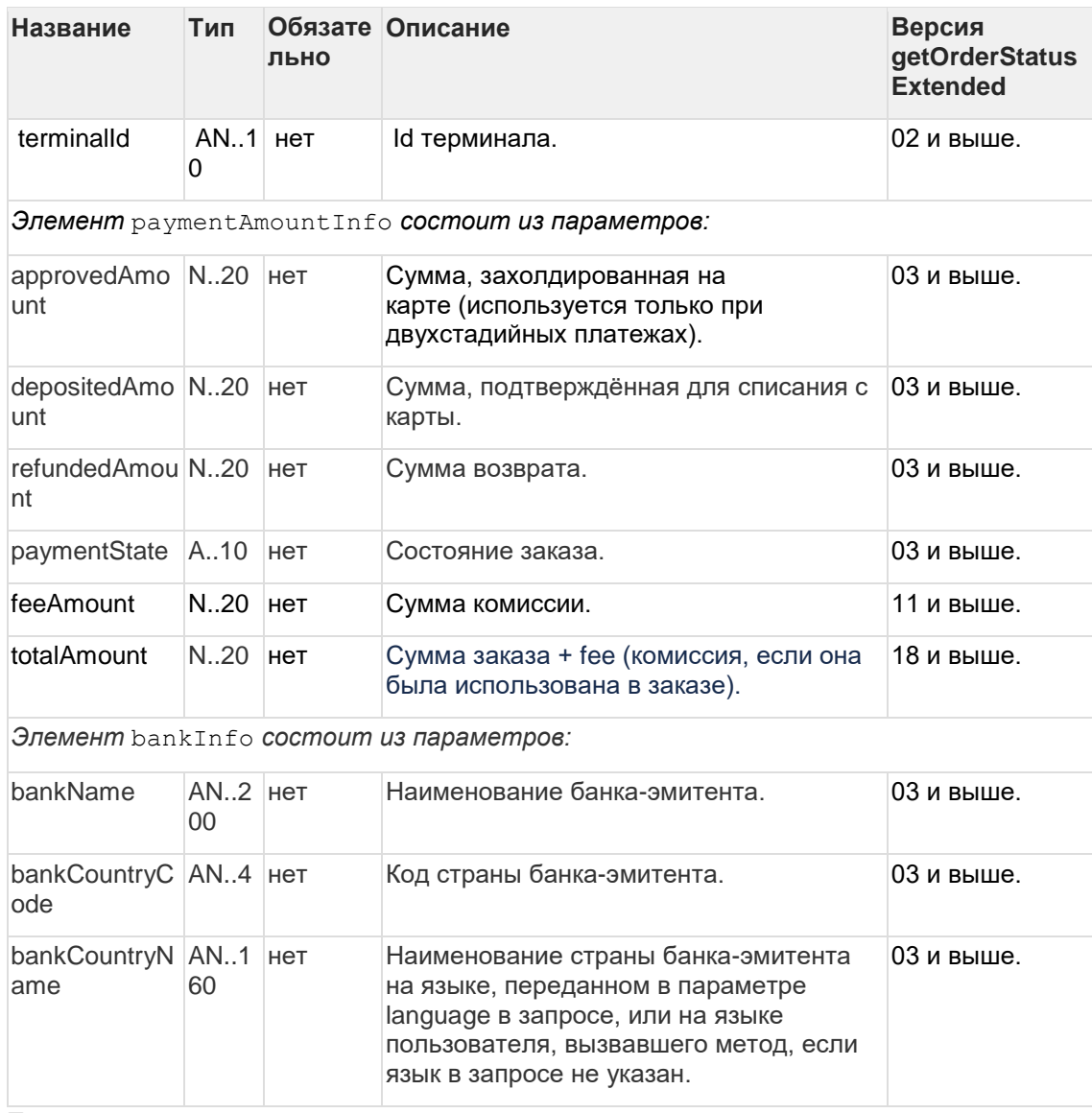

# Пример запроса:

```
<soapenv:Envelope
xmlns:soapenv="http://schemas.xmlsoap.org/soap/envelope/"
xmlns:mer="https://ecom.alfabank.ru/api/soap/merchant-ws/">
   <soapenv:Header/>
    <soapenv:Body>
       <mer:getOrderStatusExtended>
          <br />
<br />
corder orderId="942e8534-ac73-4e3c-96c6-f6cc448018f7"
language="ru">
             \langle ---Optional:-->
             <merchantOrderNumber> </merchantOrderNumber>
            </order>
       </mer:getOrderStatusExtended>
    </soapenv:Body>
 </soapenv:Envelope>
```
## Пример ответа:

```
<soap:Envelope xmlns:soap="http://schemas.xmlsoap.org/soap/envelope/">
    <soap:Body>
      <ns1:getOrderStatusExtendedResponse 
xmlns:ns1="https://ecom.alfabank.ru/api/soap/merchant-ws/"> 
         <return orderNumber="00000123" orderStatus="2" actionCode="0"
actionCodeDescription="" amount="10000" currency="810" date="2016-12-
20T18:48:49.590+03:00" ip="10.7.5.21" errorCode="0"
errorMessage="Успешно">
            <attributes name="mdOrder" value="08c87ec5-399d-49d0-85ed-
85c94bb26675"/>
            <cardAuthInfo pan="555555**5599" expiration="201912"
cardholderName="asd asd" approvalCode="123456" paymentSystem="MASTERCARD"
product="DEBIT">
               <secureAuthInfo>
                  <eci>1</eci>
               </secureAuthInfo>
            </cardAuthInfo>
            <authDateTime>2016-12-20T18:52:16.276+03:00</authDateTime>
            <terminalId>000001</terminalId>
            <authRefNum>111111111111</authRefNum>
            <paymentAmountInfo paymentState="DEPOSITED"
approvedAmount="10000" depositedAmount="10000" refundedAmount="0"/>
            <bankInfo bankName="Unated State Bank of Atlanta"
bankCountryCode="US" bankCountryName="Соединенные Штаты Америки"/>
            <chargeback>false</chargeback>
            <paymentWay>CARD</paymentWay>
         </return>
      </ns1:getOrderStatusExtendedResponse>
    </soap:Body>
</soap:Envelope>
```
# **6.1.8 Запрос завершения оплаты заказа (WS)**

Для запроса списания ранее предавторизованного заказа используется запрос depositOrder. Данную операцию можно осуществлять, если есть соответствующие права в системе.

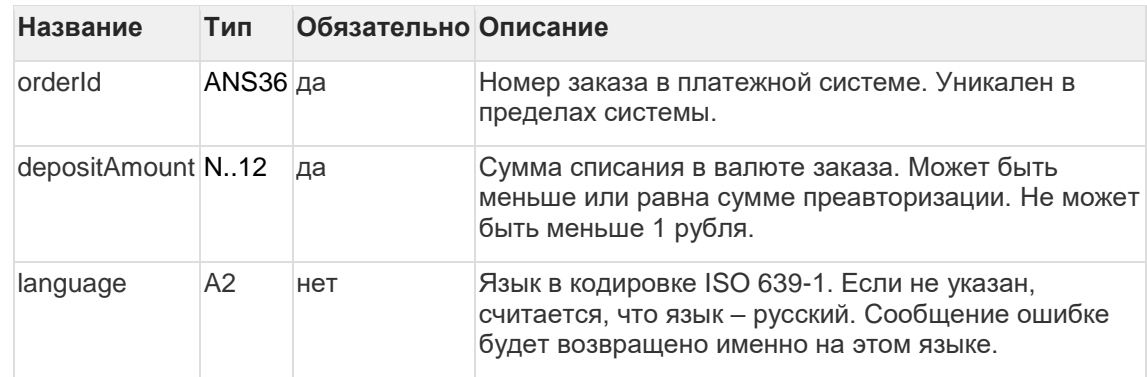

### **Параметры запроса:**

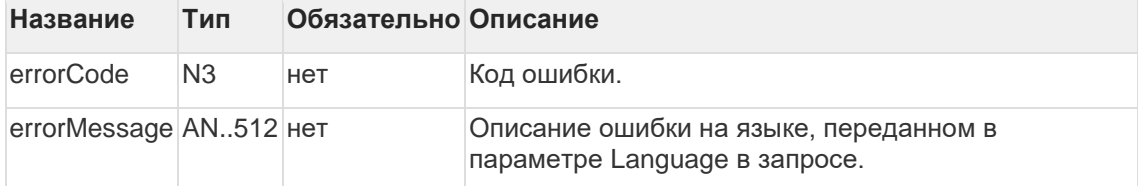

**Внимание!!!** Если не указать параметр "amount", завершение произойдет на всю пред авторизованную сумму.

Коды ошибок (поле errorCode):

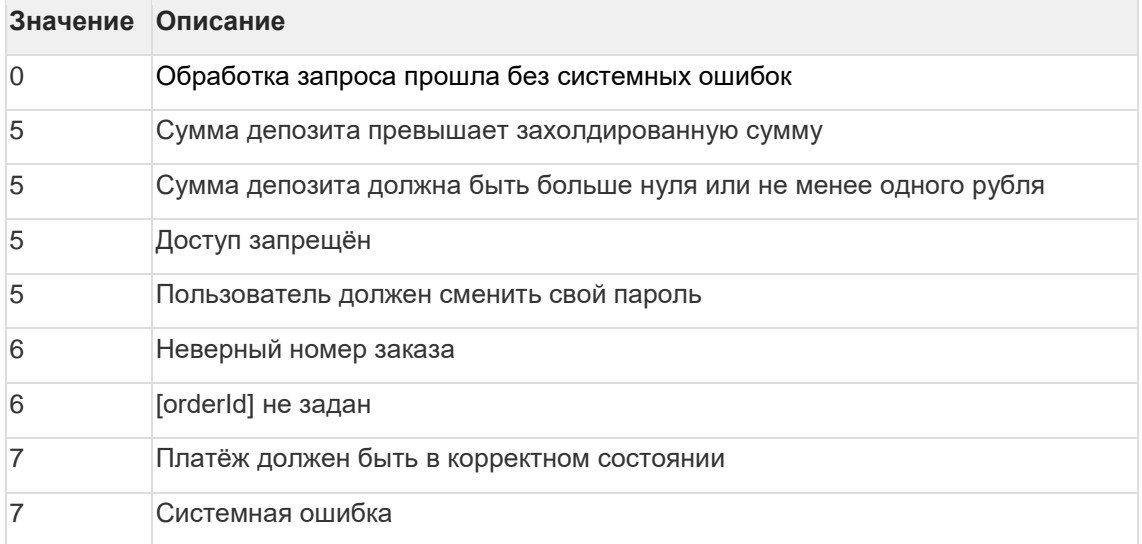

### **Пример запроса:**

```
<soapenv:Envelope 
xmlns:soapenv="http://schemas.xmlsoap.org/soap/envelope/"
xmlns:mer="https://ecom.alfabank.ru/api/soap/merchant-ws/"> 
     <soapenv:Header/> 
     <soapenv:Body> 
       <mer:depositOrder> 
          <order language="ru" orderId="4302d369-a5e8-4432-a5e5-
42acfab52c86" depositAmount="30000"> 
             <!- Zero or more repetitions: -> 
             <params name="?" value="?"/> 
          </order> 
       </mer:depositOrder> 
     </soapenv:Body> 
 </soapenv:Envelope>
```
### **Пример ответа:**

```
<soap:Envelope xmlns:soap="http://schemas.xmlsoap.org/soap/envelope/"> 
     <soap:Body> 
       <ns1:depositOrderResponse 
xmlns:ns1="https://ecom.alfabank.ru/api/soap/merchant-ws/"> 
          <return errorCode="6" errorMessage="Неверный номер заказа"/> 
       </ns1:depositOrderResponse> 
     </soap:Body> 
 </soap:Envelope>
```
# **6.1.9 Запрос отмены оплаты заказа (WS)**

Для запроса отмены заказа используется запрос reverseOrder. Функция отмены доступна в течение ограниченного времени после оплаты, точные сроки необходимо уточнять в Банке.

Операция отмены оплаты может быть совершена только один раз. Если она закончится ошибкой, то повторная операция отмены платежа не пройдет.

Данная функция доступна магазинам по согласованию с Банком. Для выполнения операции отмены пользователь должен обладать соответствующими правами.

### Параметры запроса:

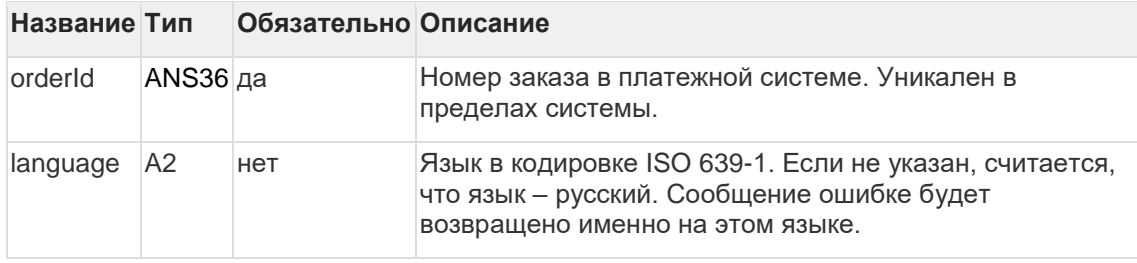

Параметры ответа:

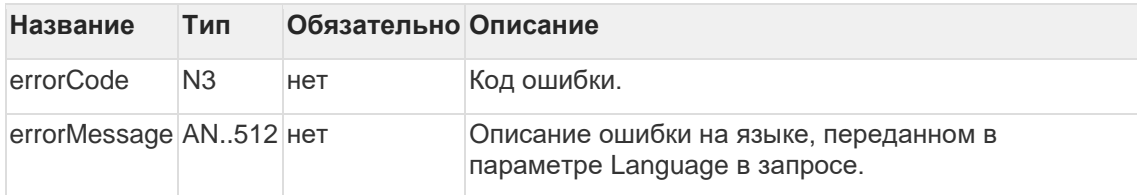

### Коды ошибок (поле errorCode):

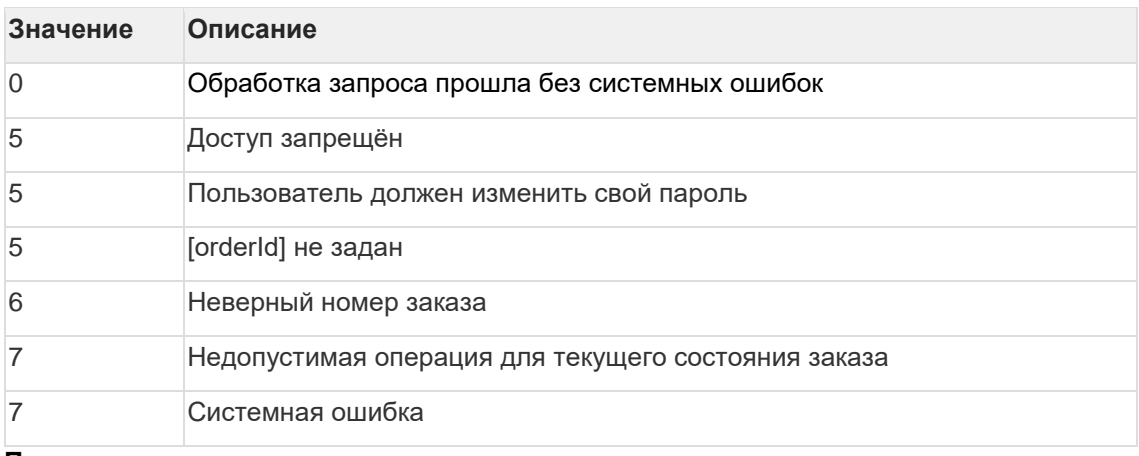

# Пример запроса:

```
<soapenv:Envelope
xmlns:soapenv="http://schemas.xmlsoap.org/soap/envelope/"
xmlns:mer="https://ecom.alfabank.ru/api/soap/merchant-ws/">
    <soapenv:Header/>
    <soapenv:Body>
       <mer:reverseOrder>
         <order language="ru" orderId="f88a2bbf-2021-4ccc-8783-
8a13068a89f9">
            <!- Zero or more repetitions: ->
            <params name=" " value=" "/>
          </order>
       </mer:reverseOrder>
   </soapenv:Body>
 </soapenv:Envelope>
```
Пример ответа:
```
<soap:Envelope xmlns:soap="http://schemas.xmlsoap.org/soap/envelope/"> 
    <soap:Body> 
       <ns1:reverseOrderResponse 
xmlns:ns1="https://ecom.alfabank.ru/api/soap/merchant-ws/"> 
        -<br><return errorCode="7" errorMessage="Недопустимая операция для
текущего состояния заказа"/> 
      </ns1:reverseOrderResponse> 
    </soap:Body> 
</soap:Envelope>
```
# **6.1.10 Запрос возврата средств оплаты заказа (WS)**

Для возврата средств используется запрос refundOrder.

По этому запросу средства по указанному заказу будут возвращены плательщику. Запрос закончится ошибкой в случае, если средства по этому заказу не были списаны. Система позволяет возвращать средства более одного раза, но в общей сложности не более первоначальной суммы списания.

При выполнении возврата за оплаты жилищно-коммунальных услуг возможен только полный возврат.

Для выполнения операции возврата необходимо наличие соответствующих права в системе.

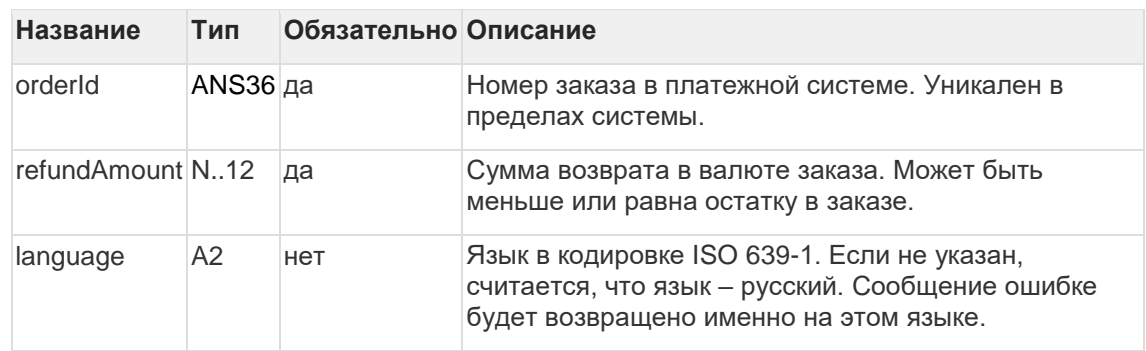

#### **Параметры запроса:**

#### **Параметры ответа:**

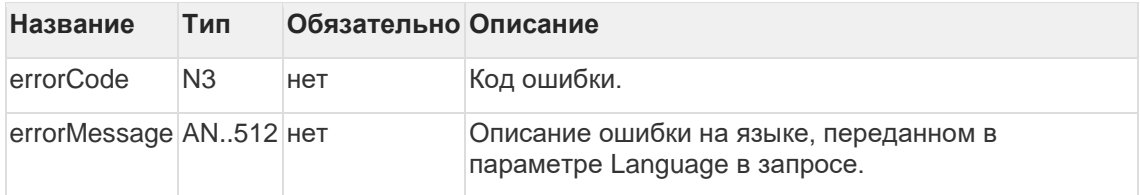

#### Коды ошибок (поле errorCode):

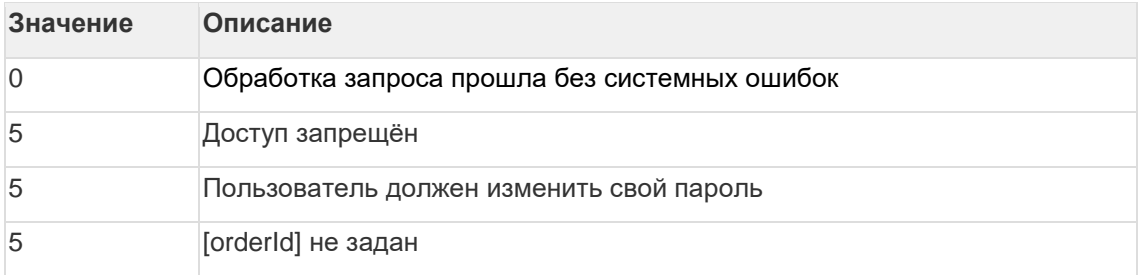

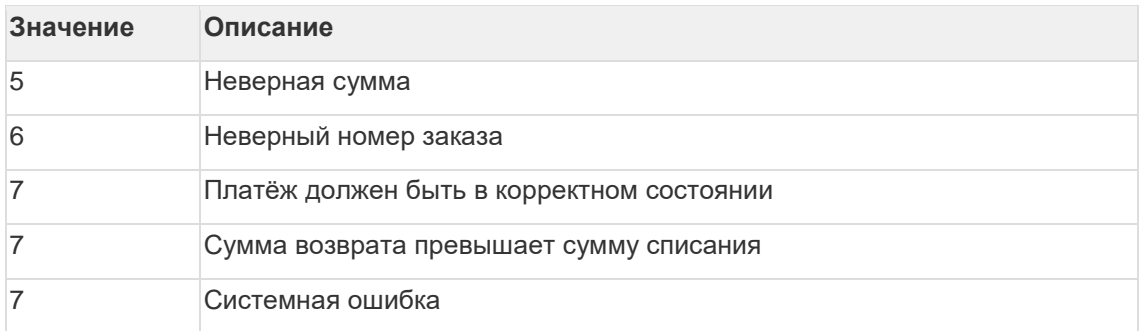

#### **Пример запроса:**

```
<soapenv:Envelope 
xmlns:soapenv="http://schemas.xmlsoap.org/soap/envelope/"
xmlns:mer="https://ecom.alfabank.ru/api/soap/merchant-ws/"> 
     <soapenv:Header/> 
     <soapenv:Body> 
       <mer:refundOrder> 
          <order language="ru" orderId="4302d369-a5e8-4432-a5e5-
42acfab52c86" refundAmount="20000"> 
              <!--Zero or more repetitions:--> 
              <params name=" " value=" "/> 
          </order> 
       </mer:refundOrder> 
     </soapenv:Body> 
 </soapenv:Envelope>
```
#### **Пример ответа:**

```
<soap:Envelope xmlns:soap="http://schemas.xmlsoap.org/soap/envelope/"> 
     <soap:Body> 
       <ns1:refundOrderResponse 
xmlns:ns1="https://ecom.alfabank.ru/api/soap/merchant-ws/"> 
          <return errorCode="7" errorMessage="Сумма возврата превышает 
сумму списания"/> 
      </ns1:refundOrderResponse> 
     </soap:Body> 
</soap:Envelope>
```
# **6.1.11 Запрос верификации карты (WS)**

Для совершения запроса верификации карты используется метод verifyCard.

Метод проводит verify операции. Если verify операции успешна, то заказ будет переведён в статус "ОТМЕНЁН".

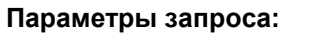

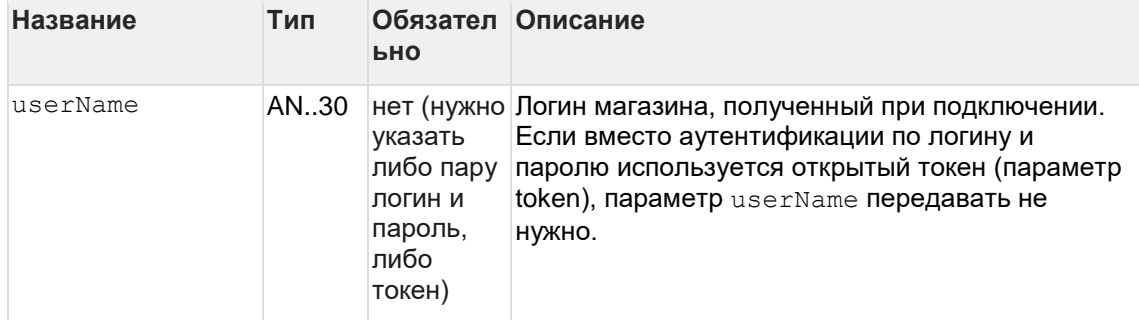

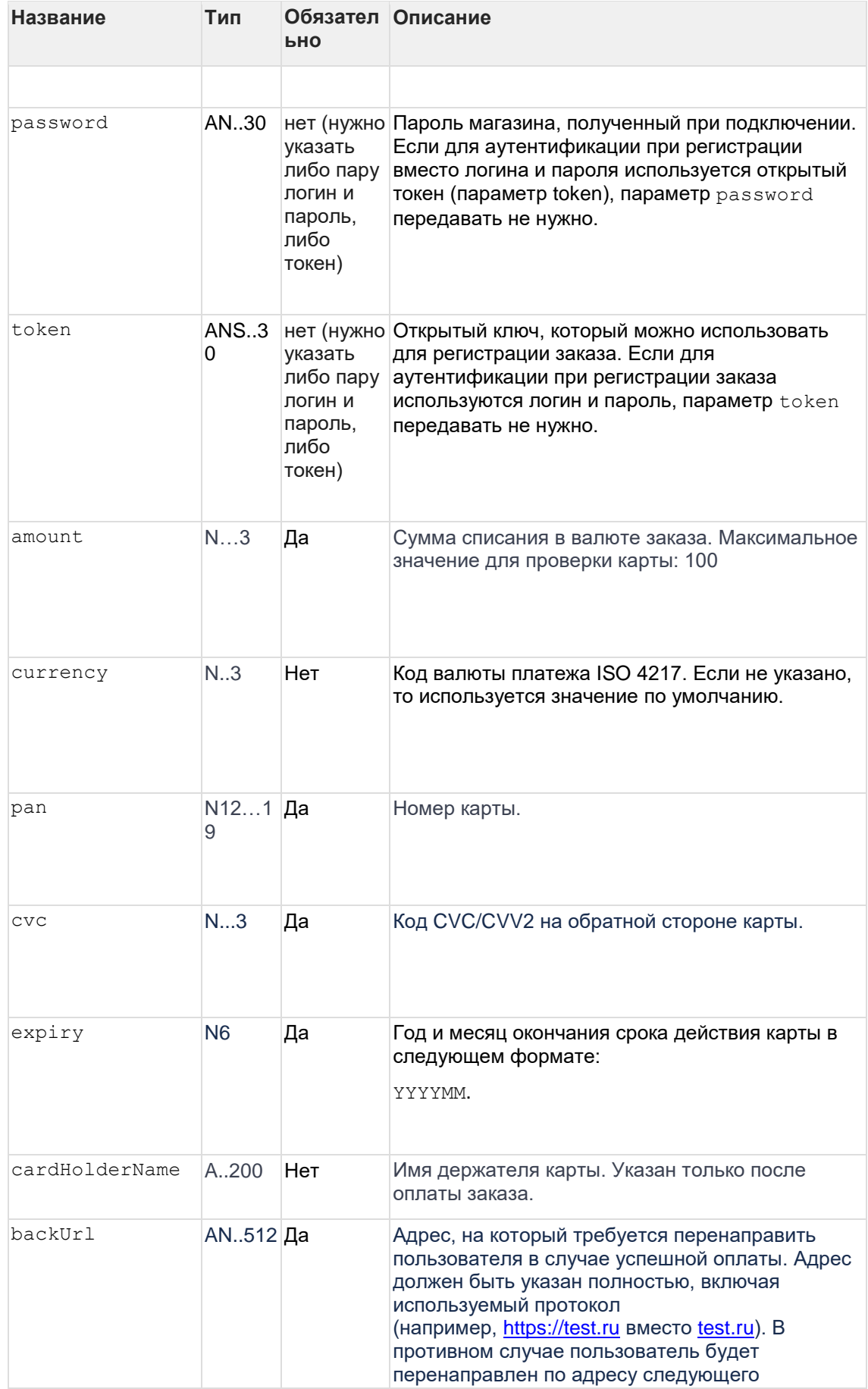

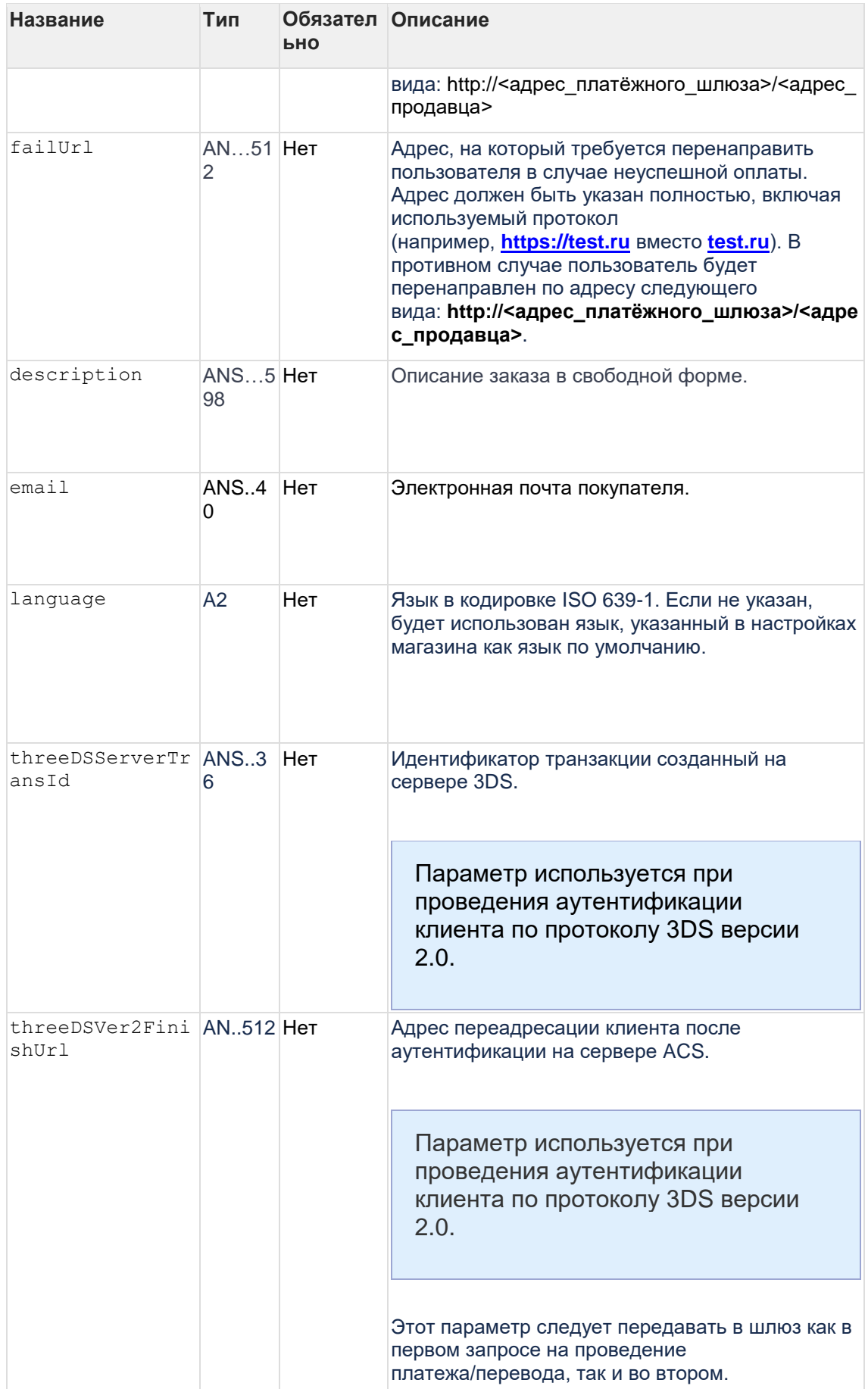

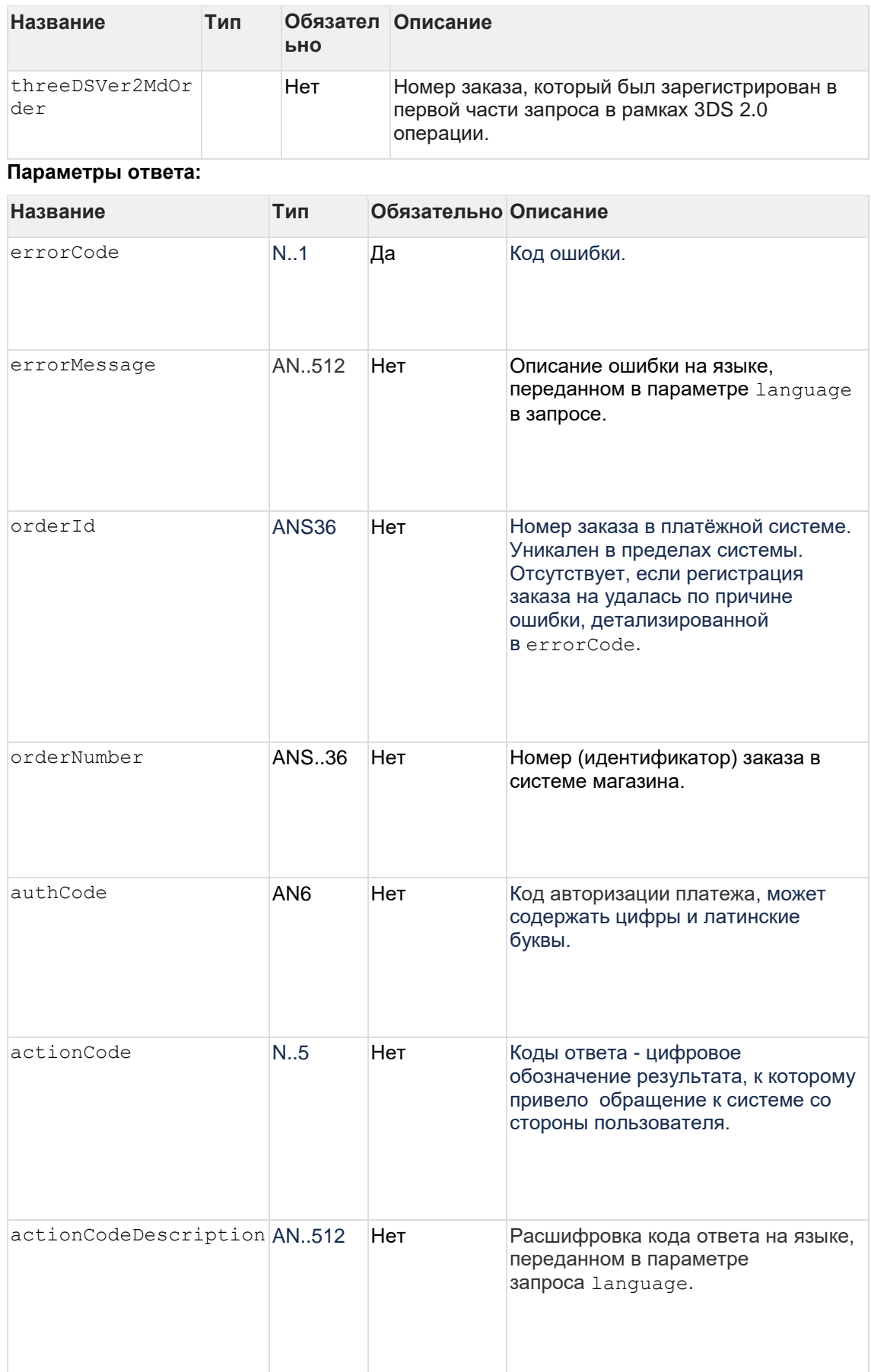

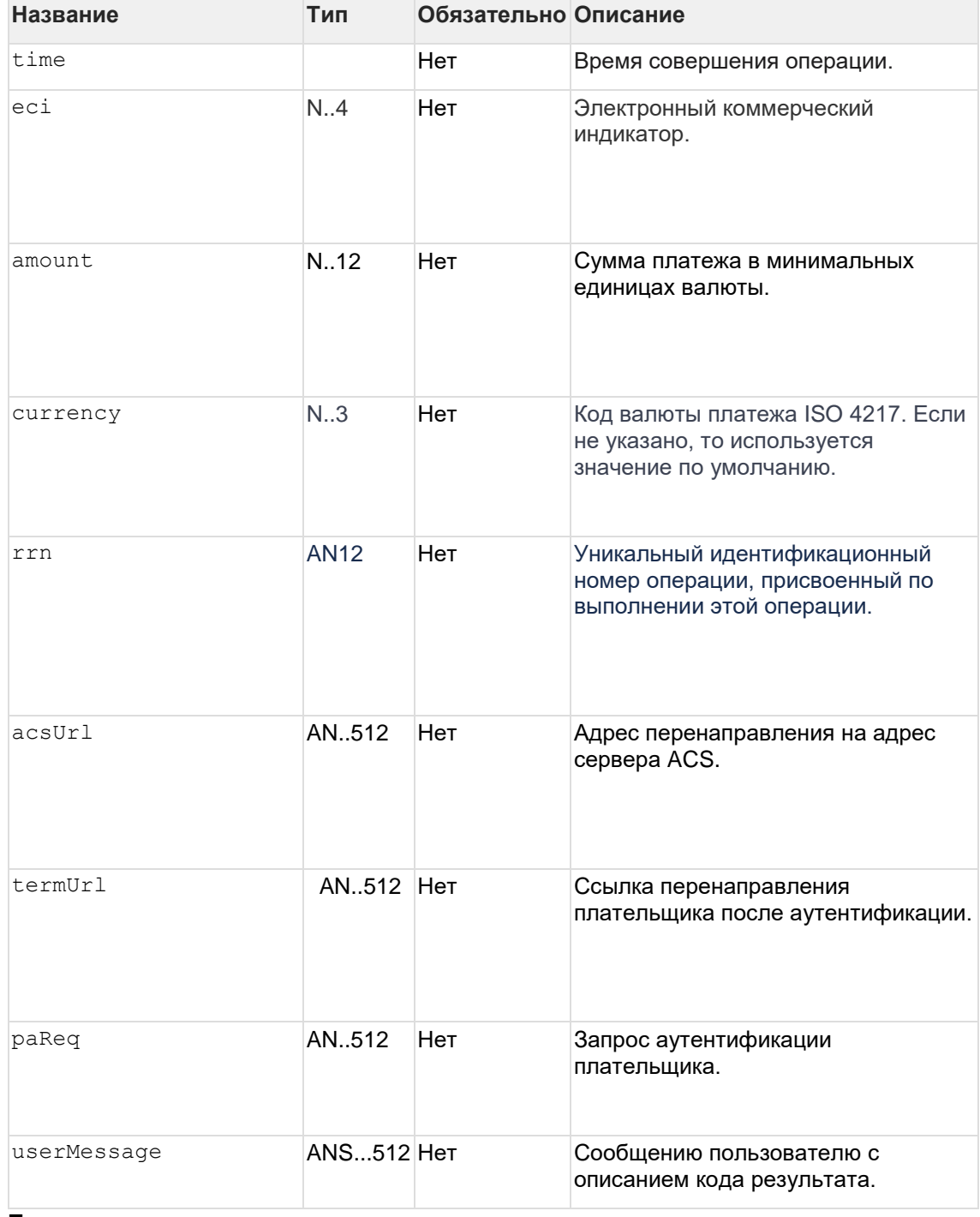

**Пример запроса:**

```
<soapenv:Envelope 
xmlns:soapenv="http://schemas.xmlsoap.org/soap/envelope/"
xmlns:mer="https://ecom.alfabank.ru/api/soap/merchant-ws/"> 
   <soapenv:Header>
       <wsse:Security xmlns:wsse="http://docs.oasis-
open.org/wss/2004/01/oasis-200401-wss-wssecurity-secext-1.0.xsd"
xmlns:wsu="http://docs.oasis-open.org/wss/2004/01/oasis-200401-wss-
%20wssecurity-utility-1.0.xsd">
            <wsse:UsernameToken wsu:Id="UsernameToken-87">
                 <wsse:Username>with_verify-api</wsse:Username>
                 <wsse:Password Type="http://docs.oasis-
open.org/wss/2004/01/oasis-200401-wss-username-token-profile-
1.0#PasswordText">testPwd</wsse:Password>
            </wsse:UsernameToken>
        </wsse:Security>
    </soapenv:Header>
    <soapenv:Body>
      <mer:verifyCard>
         <request amount="100" currency="170" description="test"
pan="5555555555555599" cvc="123" expiry="202412" cardHolderName="Test 
Cardholder" email="test@test.ru" language="es" backUrl="httsp://google.ru"
failUrl="httsp://google.ru"/>
      </mer:verifyCard>
    </soapenv:Body>
</soapenv:Envelope>
```
#### **Пример ответа:**

```
<soap:Envelope xmlns:soap="http://schemas.xmlsoap.org/soap/envelope/">
    <soap:Body>
     <ns1:verifyCardResponse 
xmlns:ns1="https://ecom.alfabank.ru/api/soap/merchant-ws/"> 
         <return orderNumber="148021" orderId="14ca4142-d56c-752c-8771-
3f6700adf340" rrn="111111111115" authCode="123456" actionCode="0"
actionCodeDescription="" time="2020-09-04T15:00:57.186+03:00" eci="07"
amount="100" currency="170" errorCode="0" errorMessage="Éxito"/>
      </ns1:verifyCardResponse>
    </soap:Body>
</soap:Envelope>
```
# **6.2 Интерфейс REST**

## **6.2.1 Запрос регистрации заказа (REST)**

Для регистрации заказа используется запрос register.do (см. раздел "Координаты подключения").

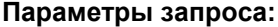

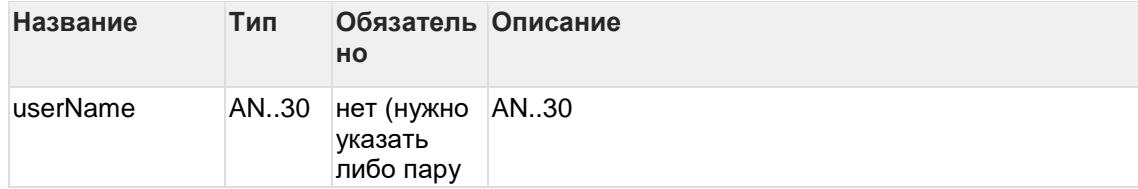

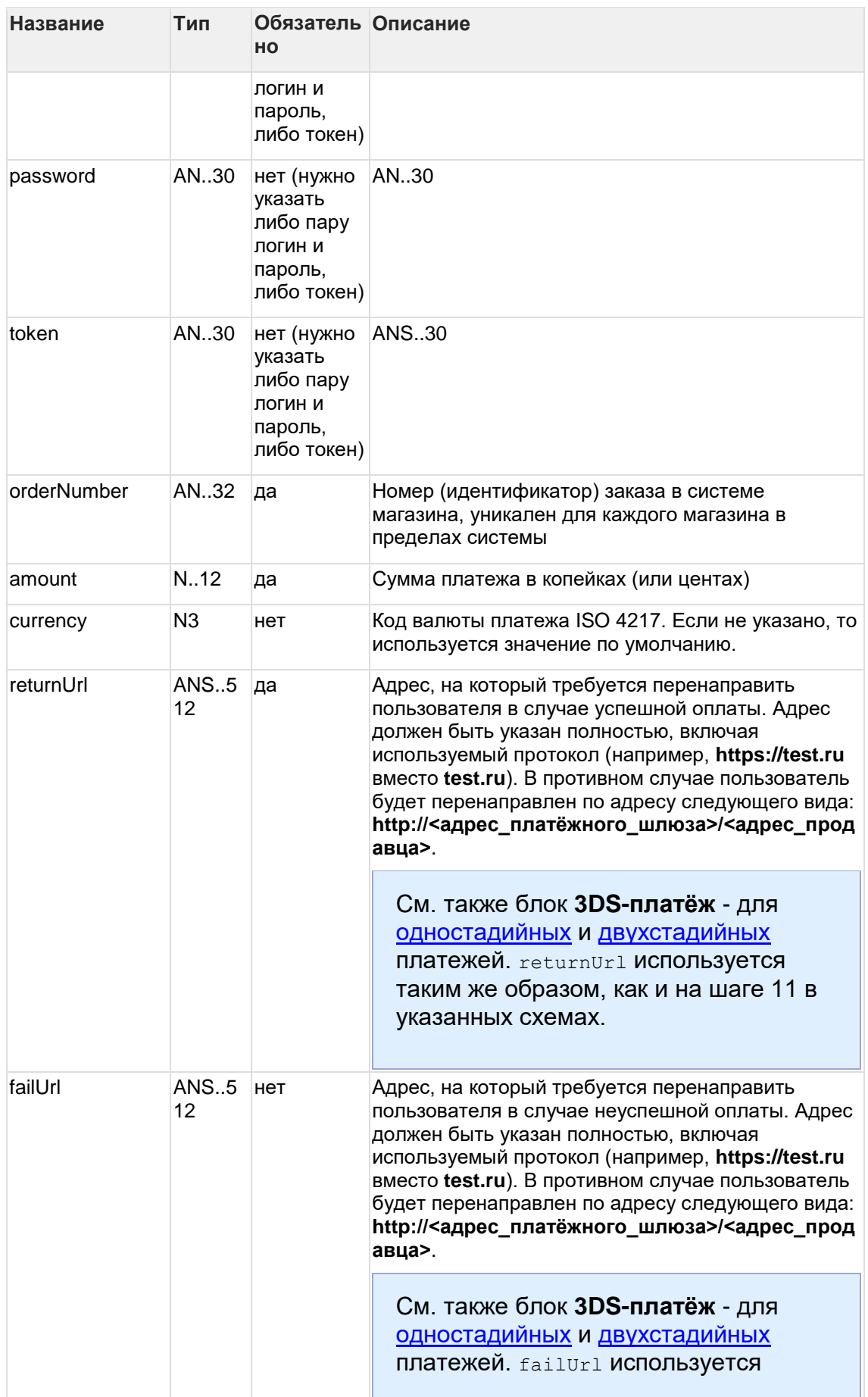

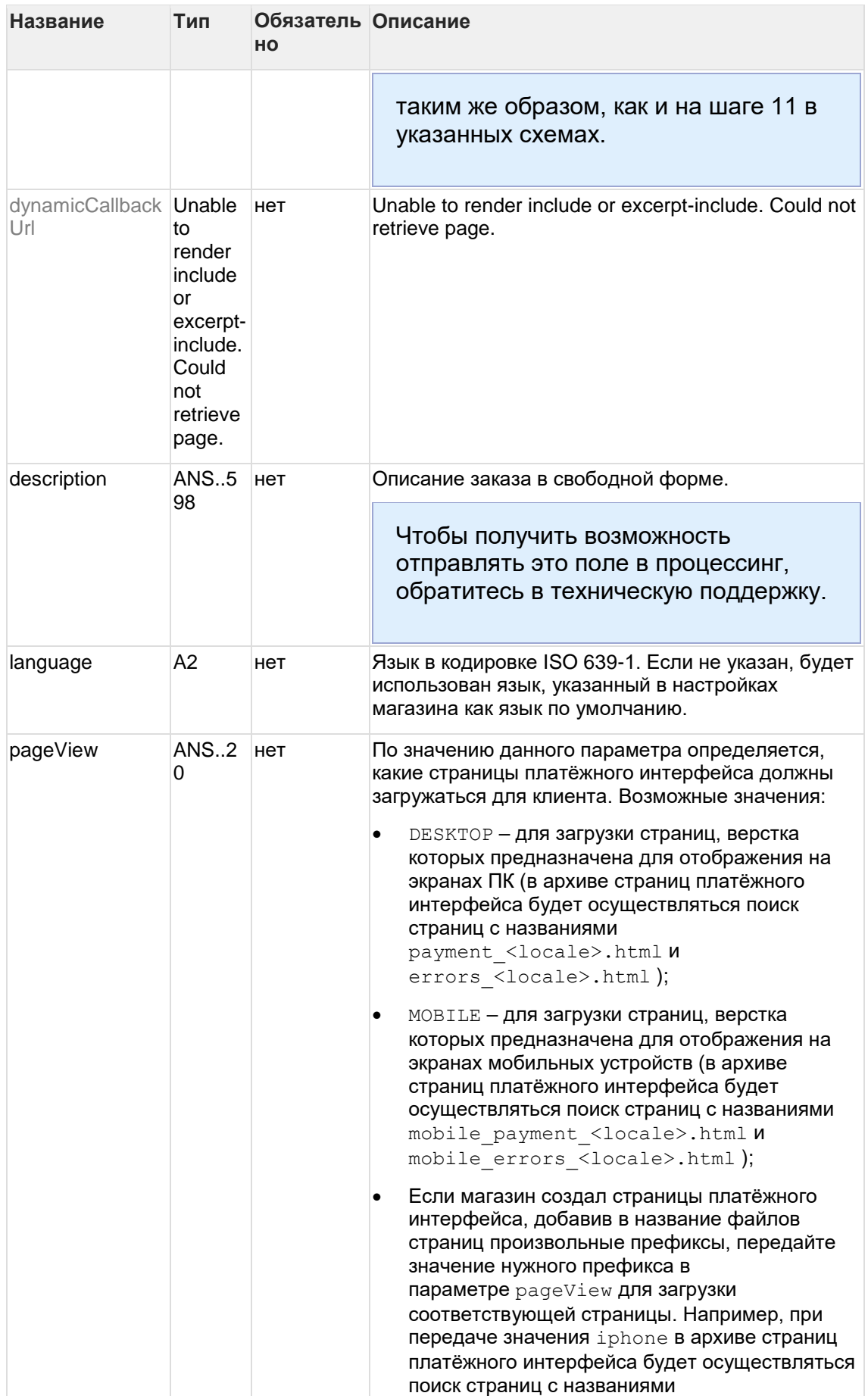

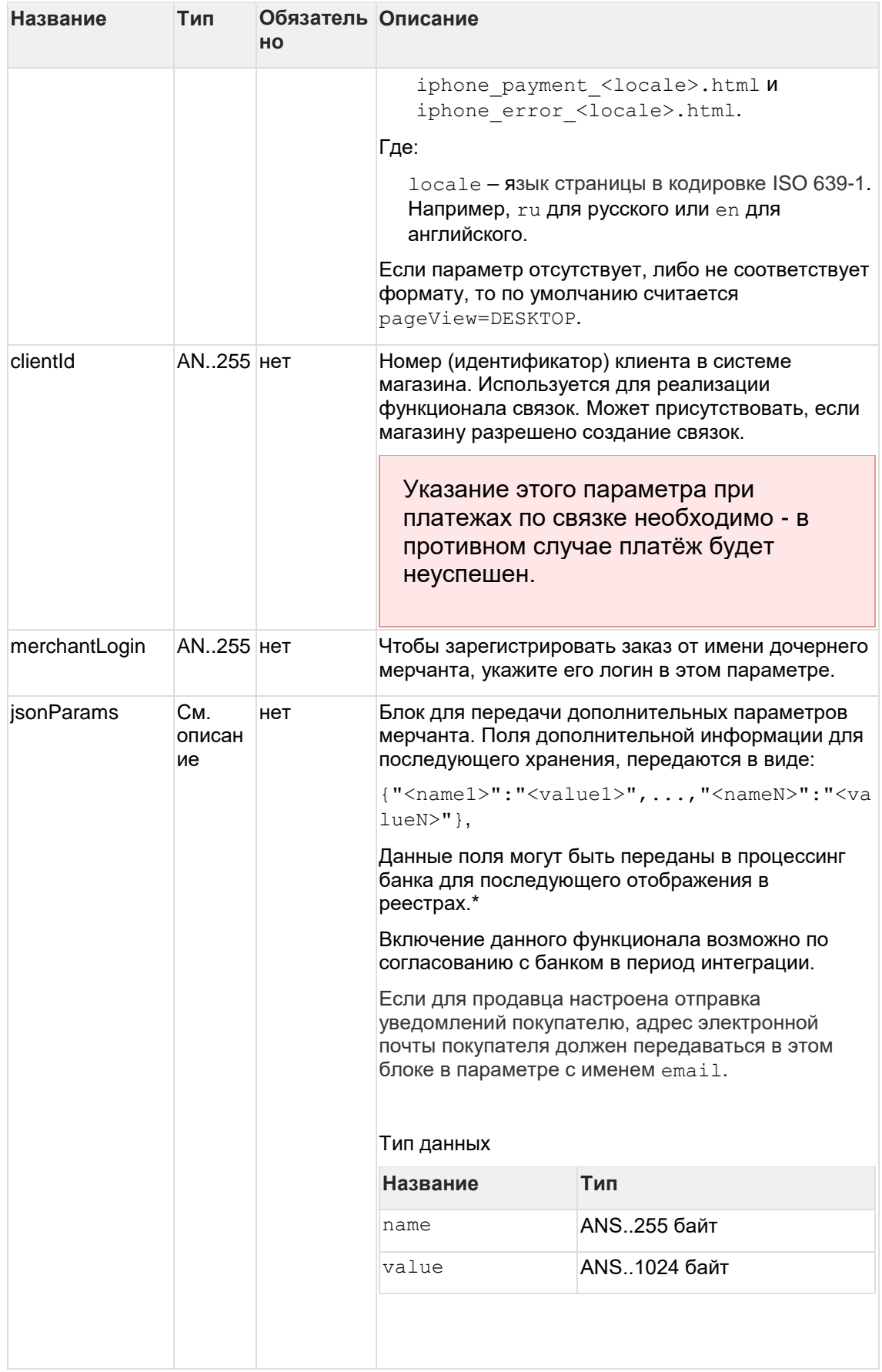

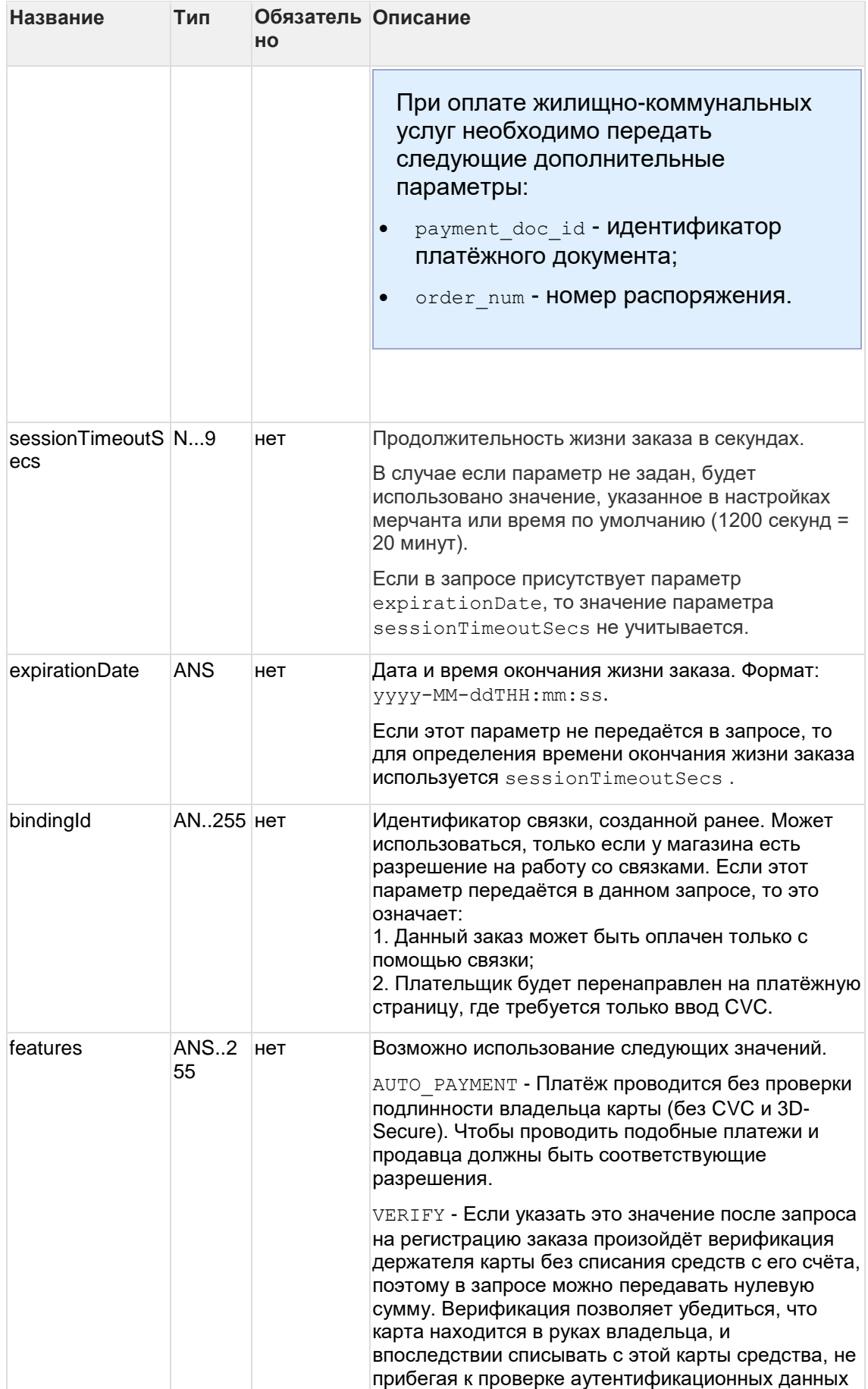

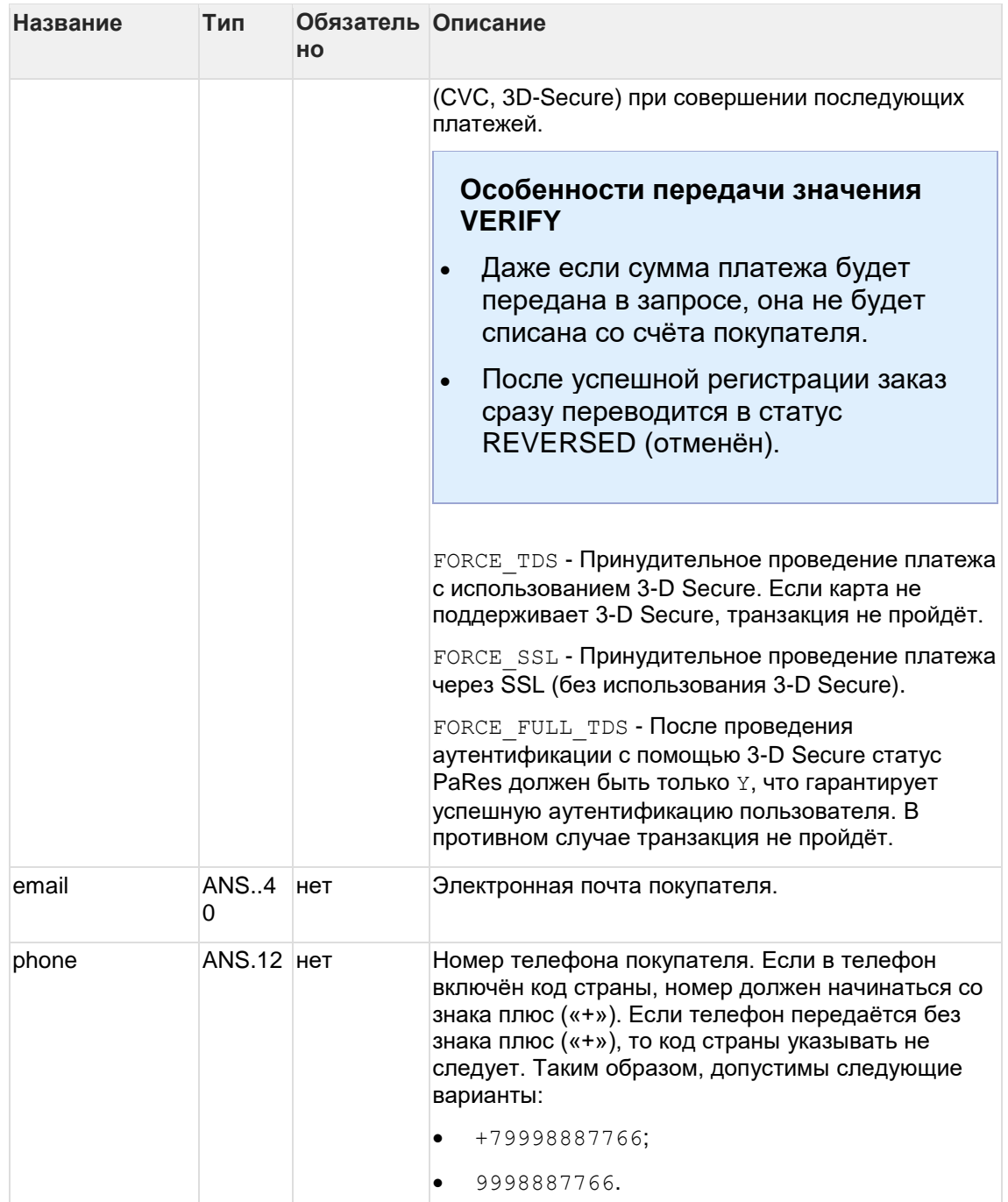

**\*** По умолчанию в процессинг банка передаются поля:

- orderNumber номер заказа в системе магазина;
- description описание заказа (не более 99 символов, запрещены к использованию %, +, конец строки \r и перенос строки \n).

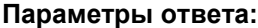

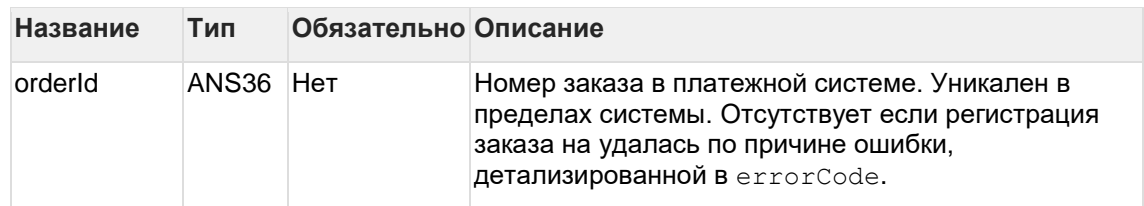

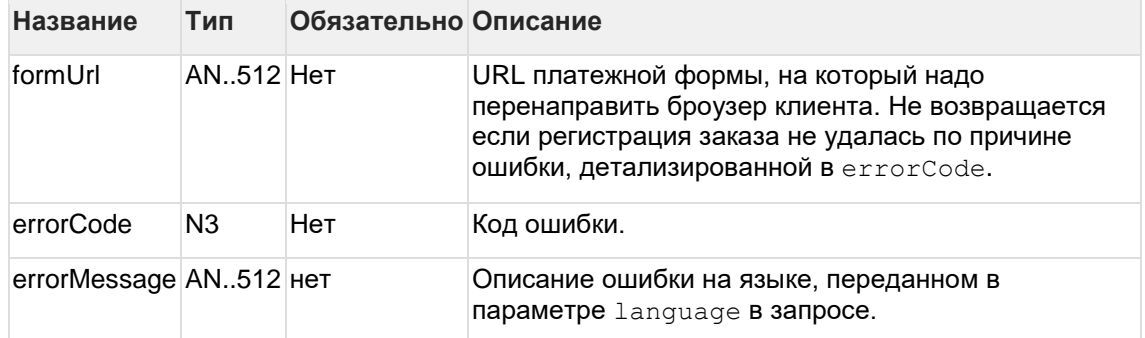

# Коды ошибок (поле errorCode):

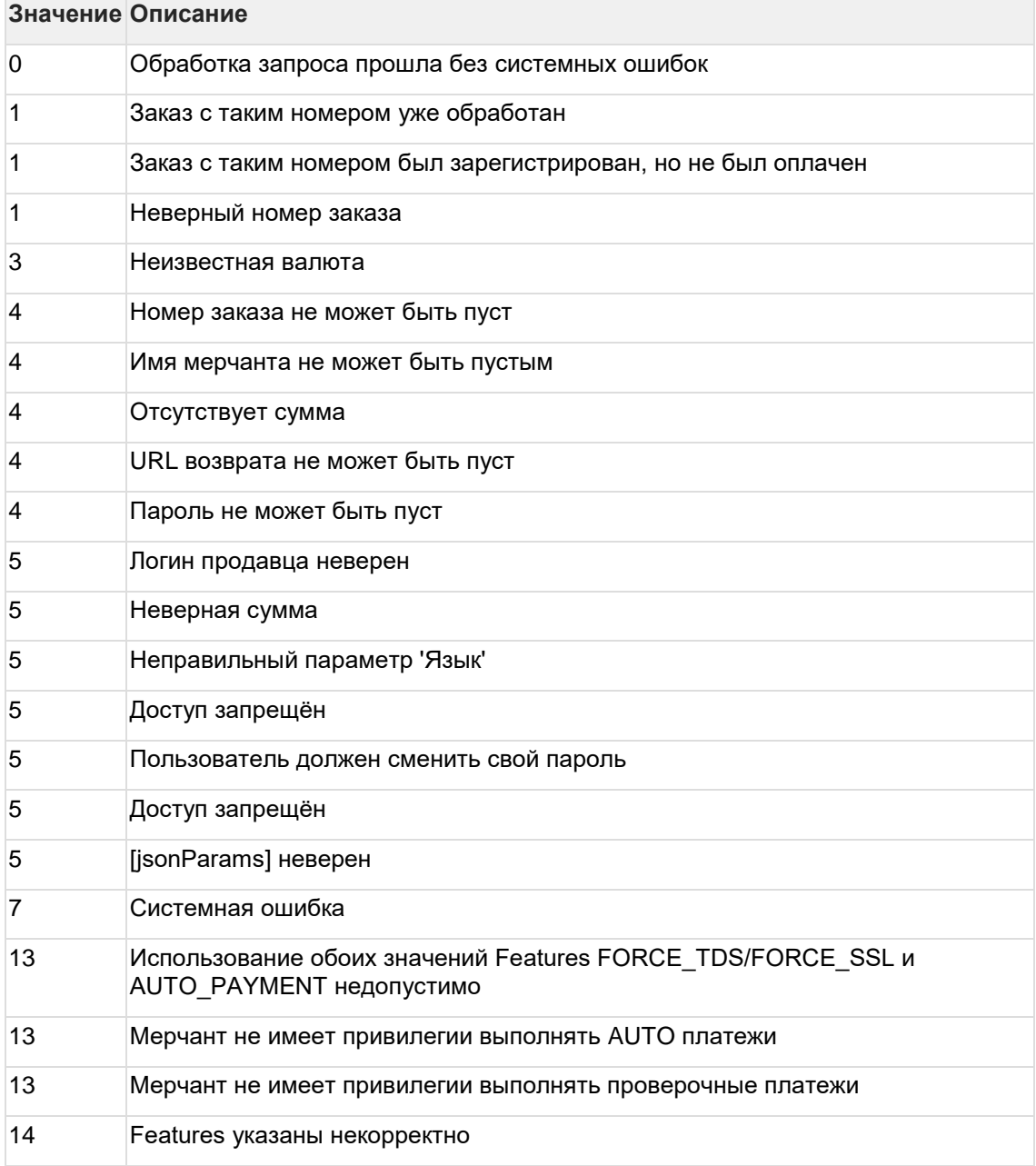

# Пример запроса POST:

amount=100&currency=810&language=ru&orderNumber=87654321&returnUrl=htt p://yoursite.com&pageView=DESKTOP&jsonParams={"param1":"value1","param

```
2":"value2"}&expirationDate=2014-09-
08T14:14:14&merchantLogin=merch_child&features=AUTO_PAYMENT
```
### **Пример ответа:**

```
{"orderId":"70906e55-7114-41d6-8332-
4609dc6590f4","formUrl":"https://server/application_context//merchants
/test/payment_ru.html?mdOrder=70906e55-7114-41d6-8332-4609dc6590f4"}
```
# **6.2.2 Запрос регистрации заказа с предавторизацией (REST)**

Для запроса регистрации заказа с предавторизацией используется запрос registerPreAuth.do (см. раздел "Координаты подключения").

Возможность проводить двухстадийные платежи предоставляется по отдельному запросу.

#### **Параметры запроса:**

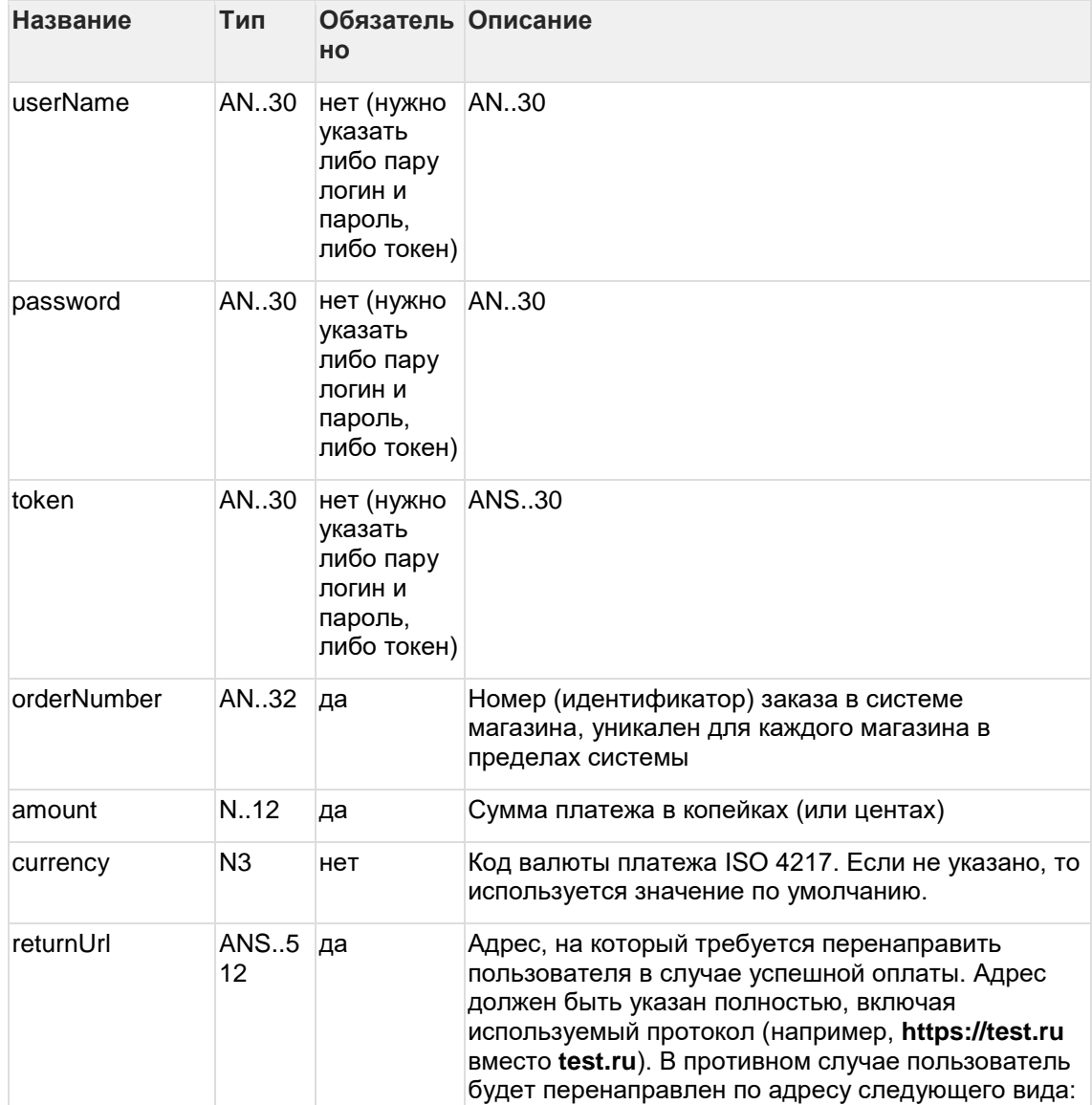

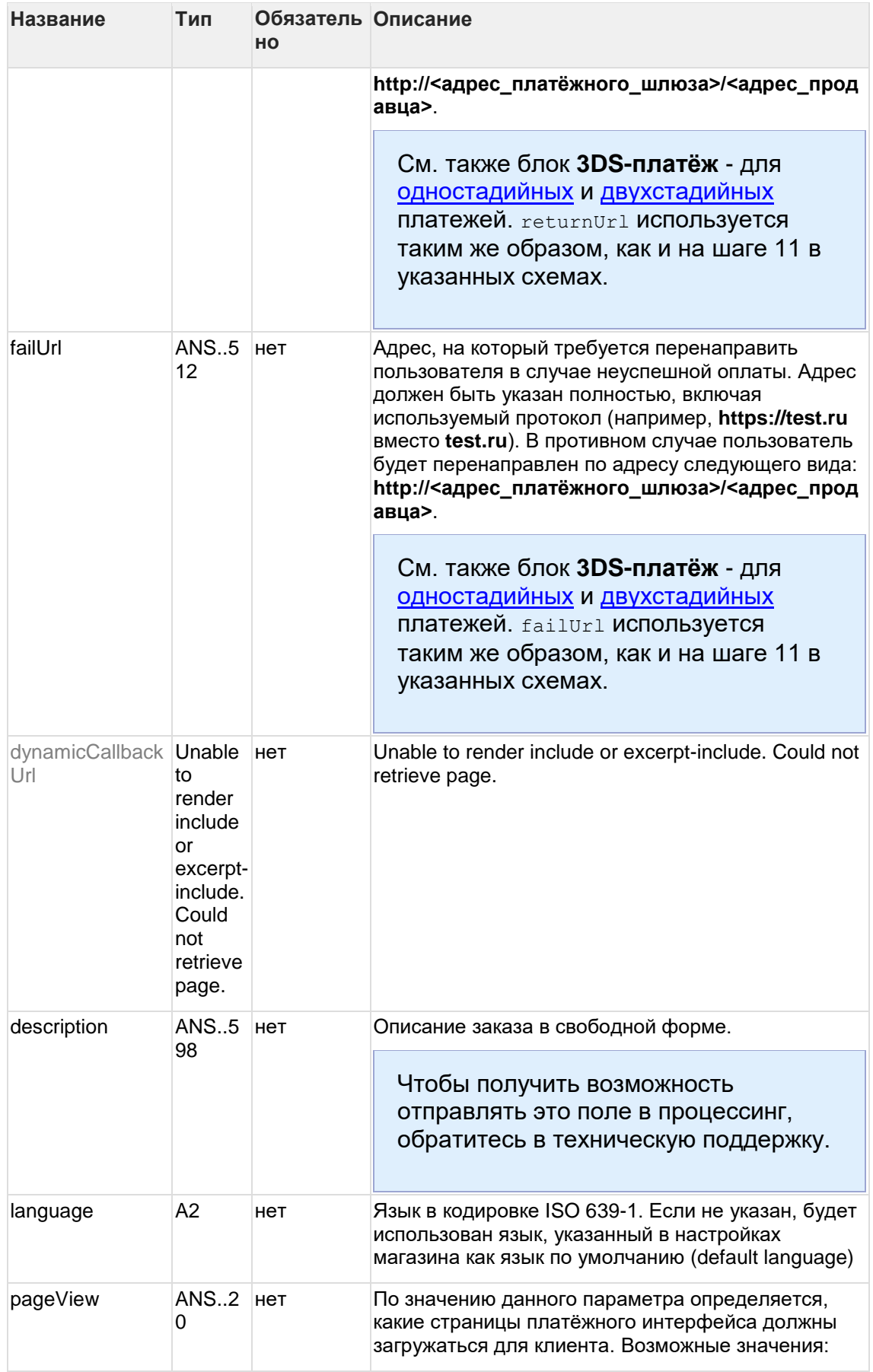

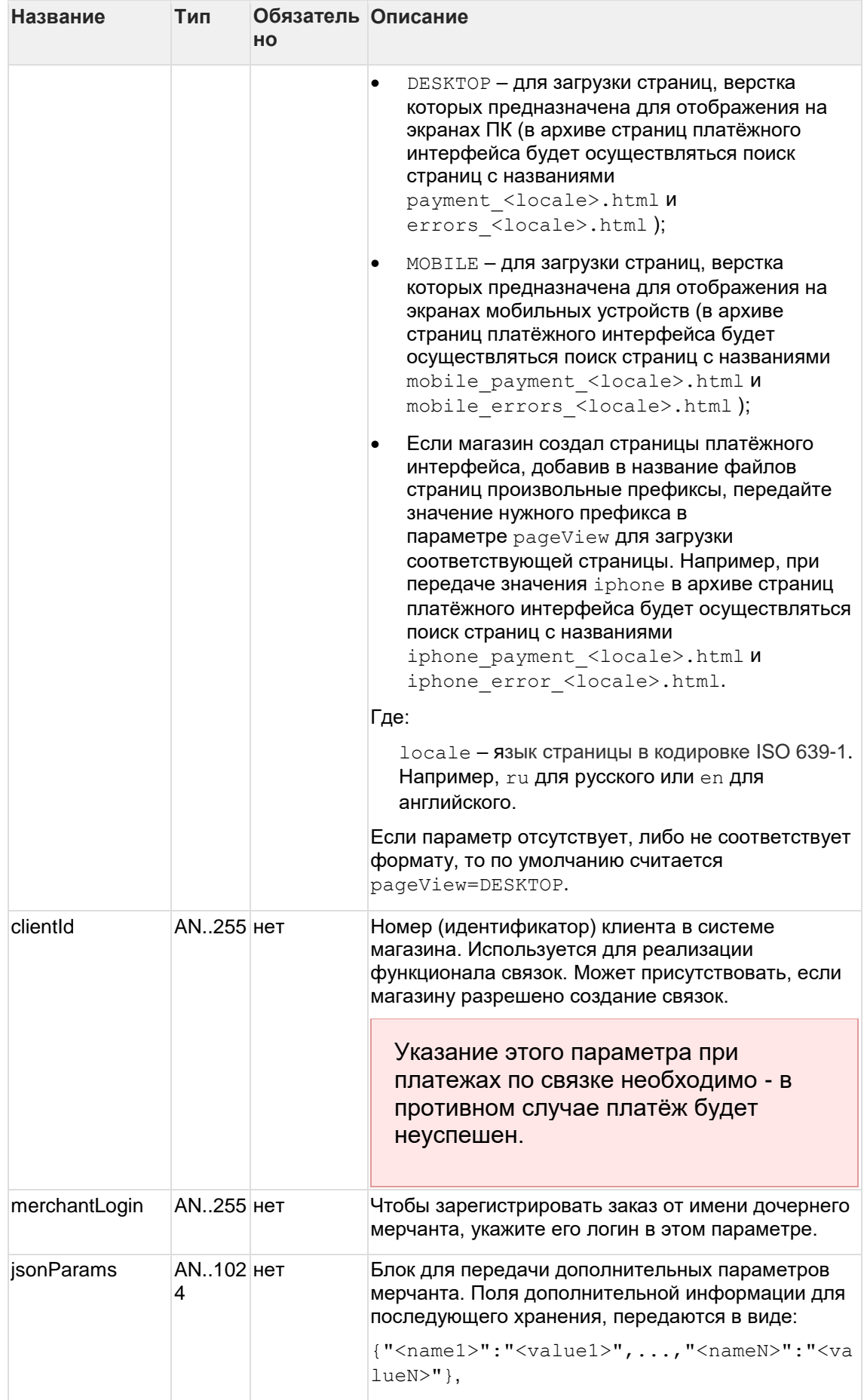

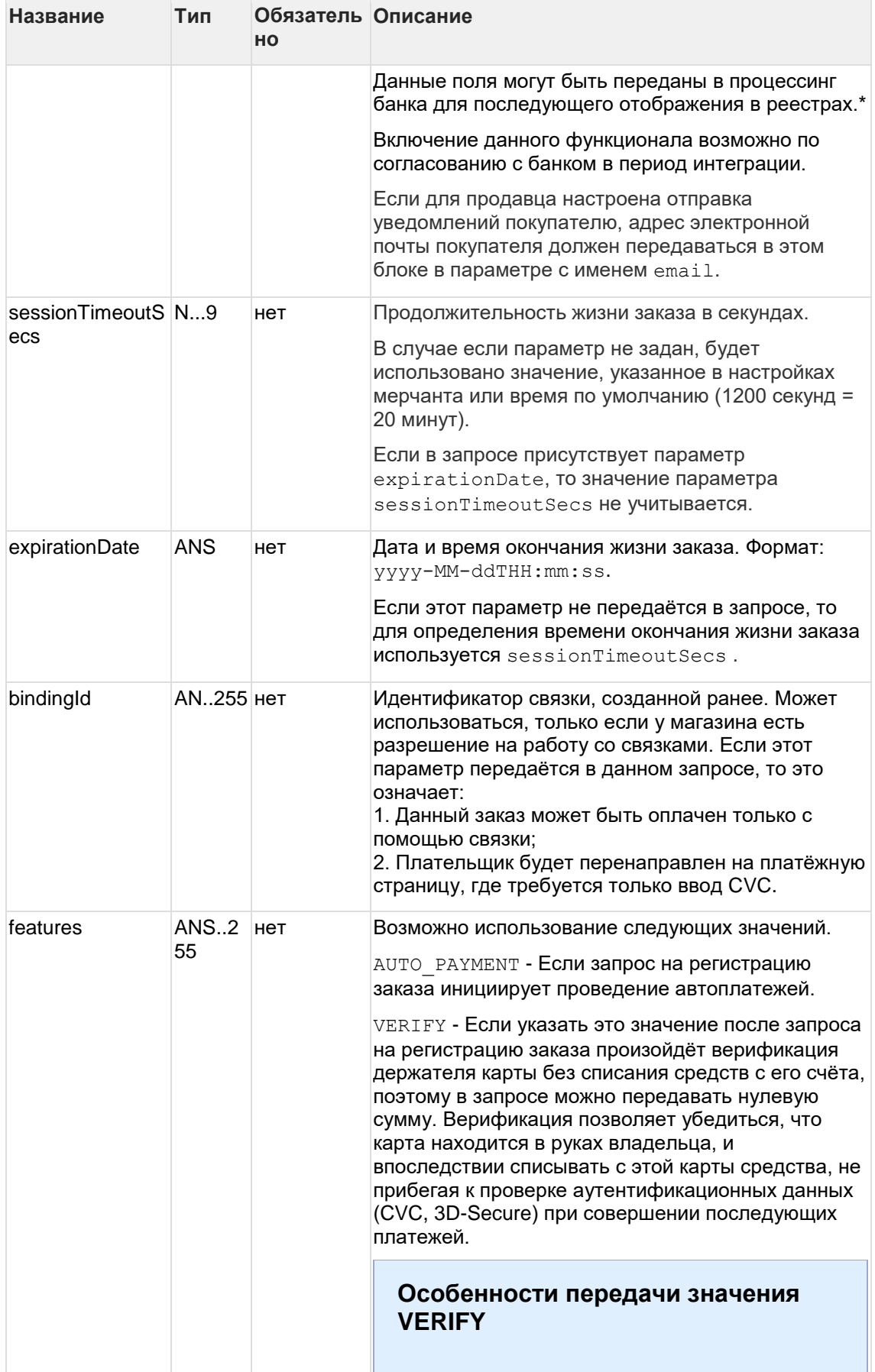

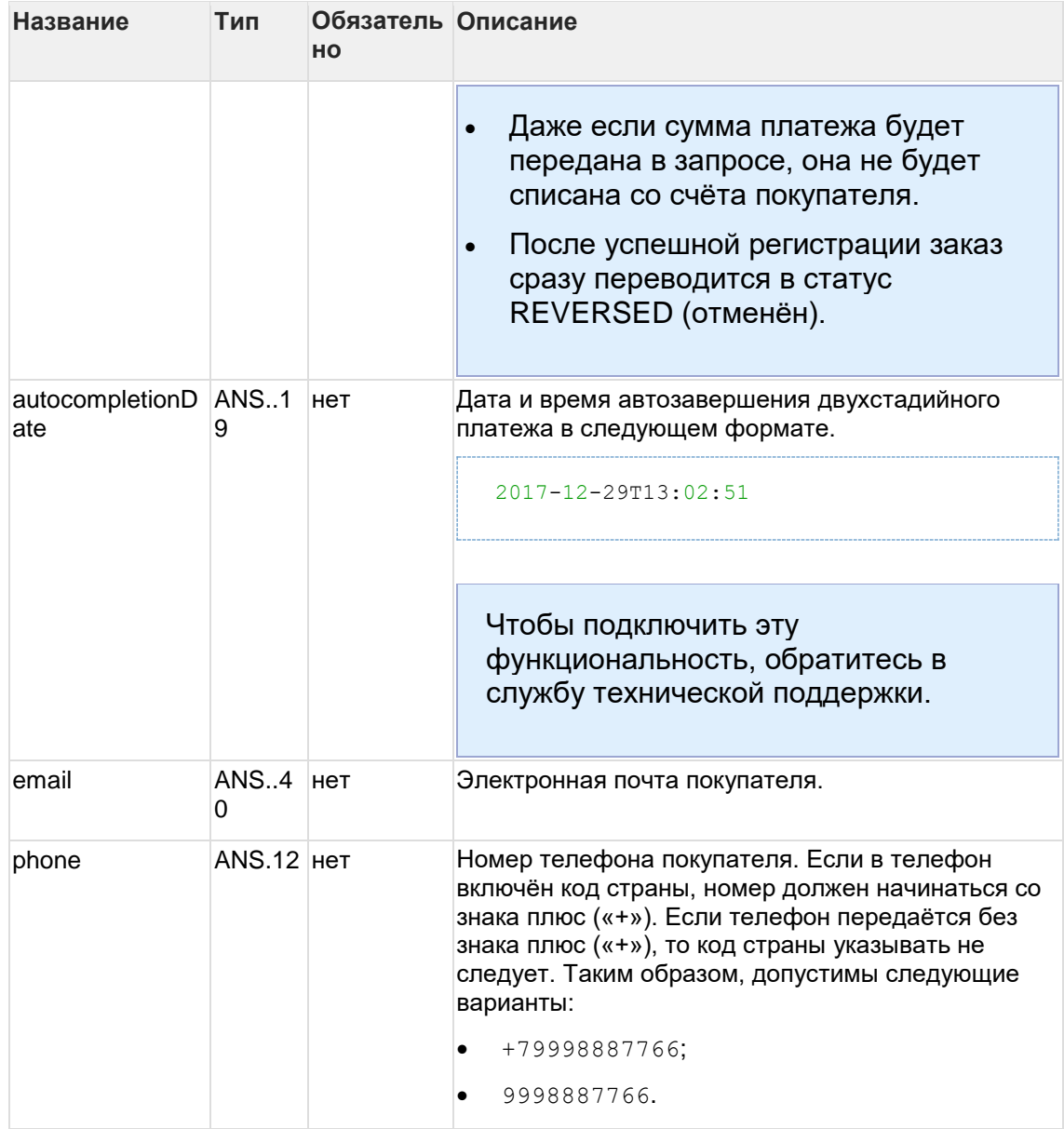

**\*** По умолчанию в процессинг банка передаются поля:

- orderNumber номер заказа в системе магазина;
- description описание заказа (не более 99 символов, запрещены к использованию %, +, конец строки \r и перенос строки \n).

# **Параметры ответа:**

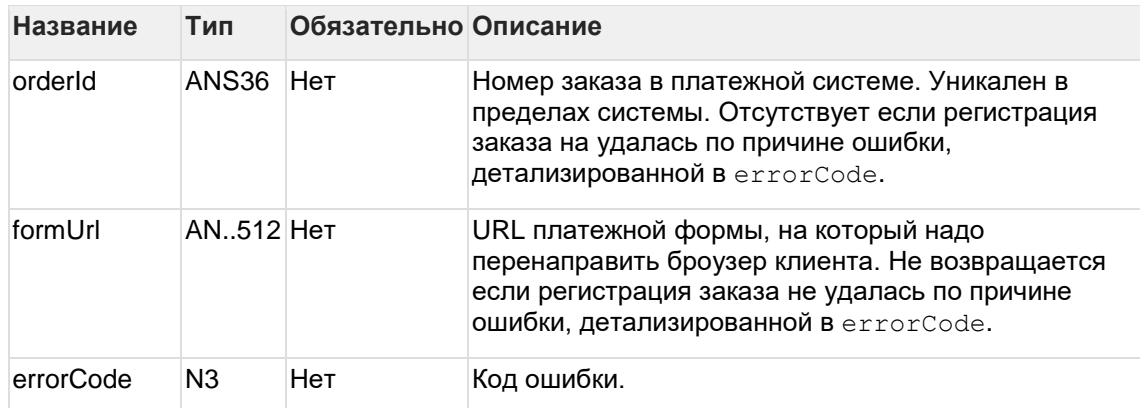

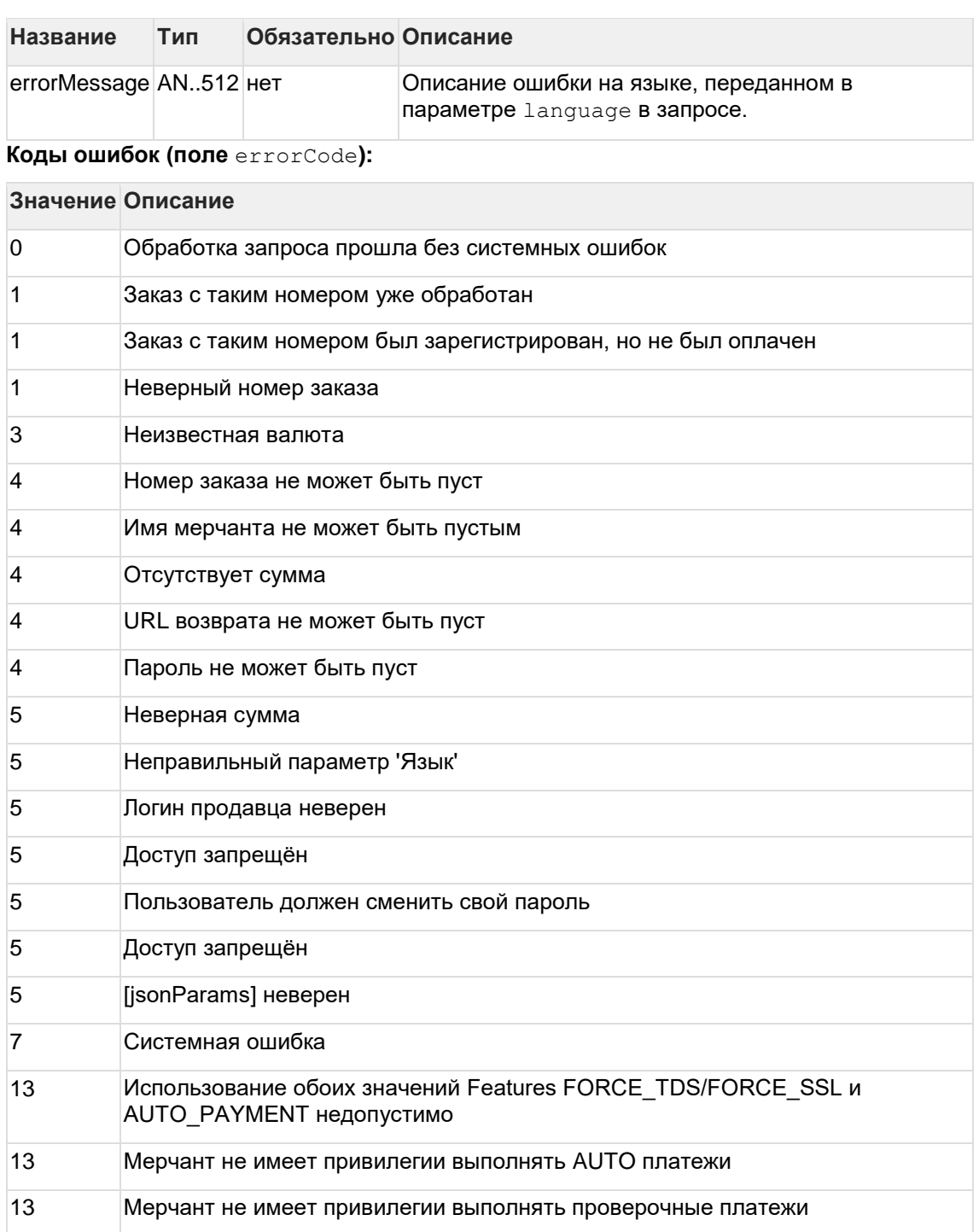

#### Пример запроса POST:

Features указаны некорректно

amount=100&currency=810&language=ru&orderNumber=87654321&returnUrl=htt p://yoursite.com&pageView=MOBILE&jsonParams={"param1":"value1","param2 ": "value2" } &merchantLogin=merch child&features=AUTO PAYMENT

### Пример ответа:

14

```
{"orderId":"61351fbd-ac25-484f-b930-
4d0ce4101ab7", "formUrl": "https://server/application context/merchants/
test/mobile payment ru.html?mdOrder=61351fbd-ac25-484f-b930-
4d0ce4101ab7"
```
# **6.2.3 Запрос проверки вовлечённости карты в 3DS (REST)**

Для проверки вовлечённости карты в 3DS используется запрос verifyEnrollment.do.

# **Параметры запроса:**

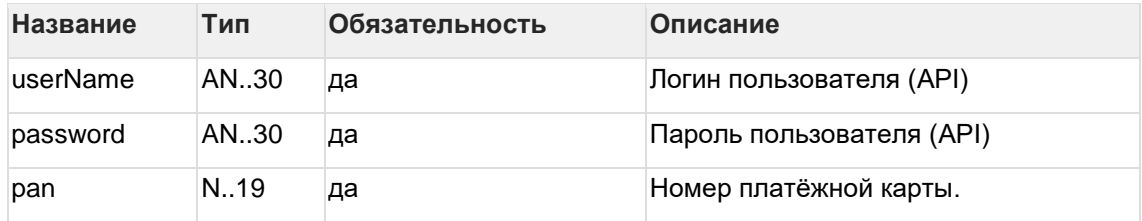

**Параметры ответа:**

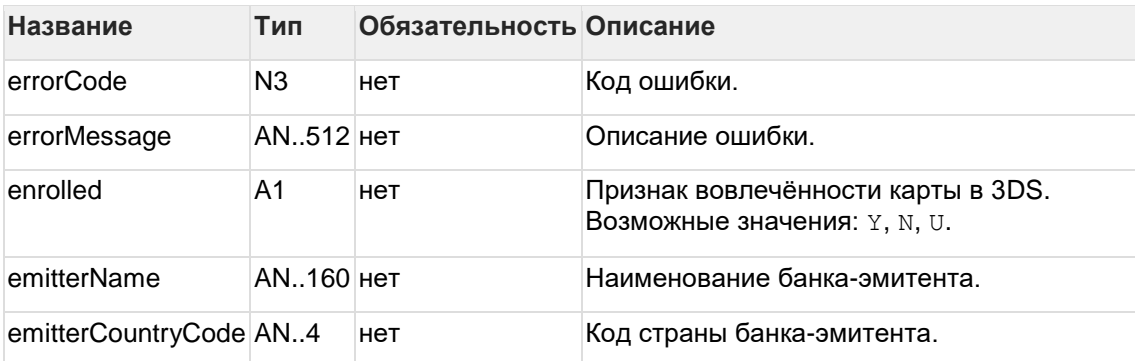

# **Коды ошибок (поле errorCode):**

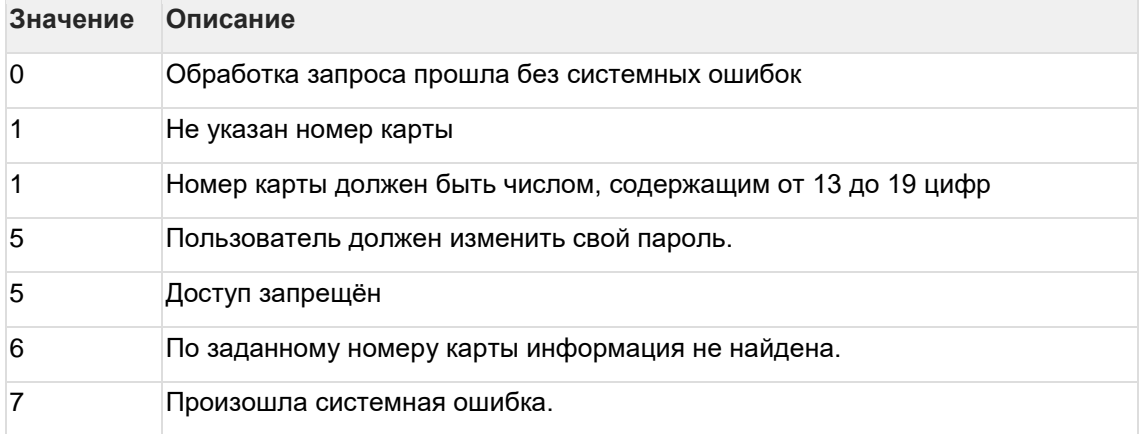

## **Пример запроса POST:**

pan=4111111111111111

## **Пример ответа:**

```
{"errorCode":"0","errorMessage":"Успешно","emitterName":"TEST 
CARD", "emitterCountryCode": "RU", "enrolled": "Y"}
```
# 6.2.4 Запросы на оплату заказа (REST)

6.2.4.1 Запрос на оплату заказа при использовании внешнего MPI (REST)

# Параметры запроса:

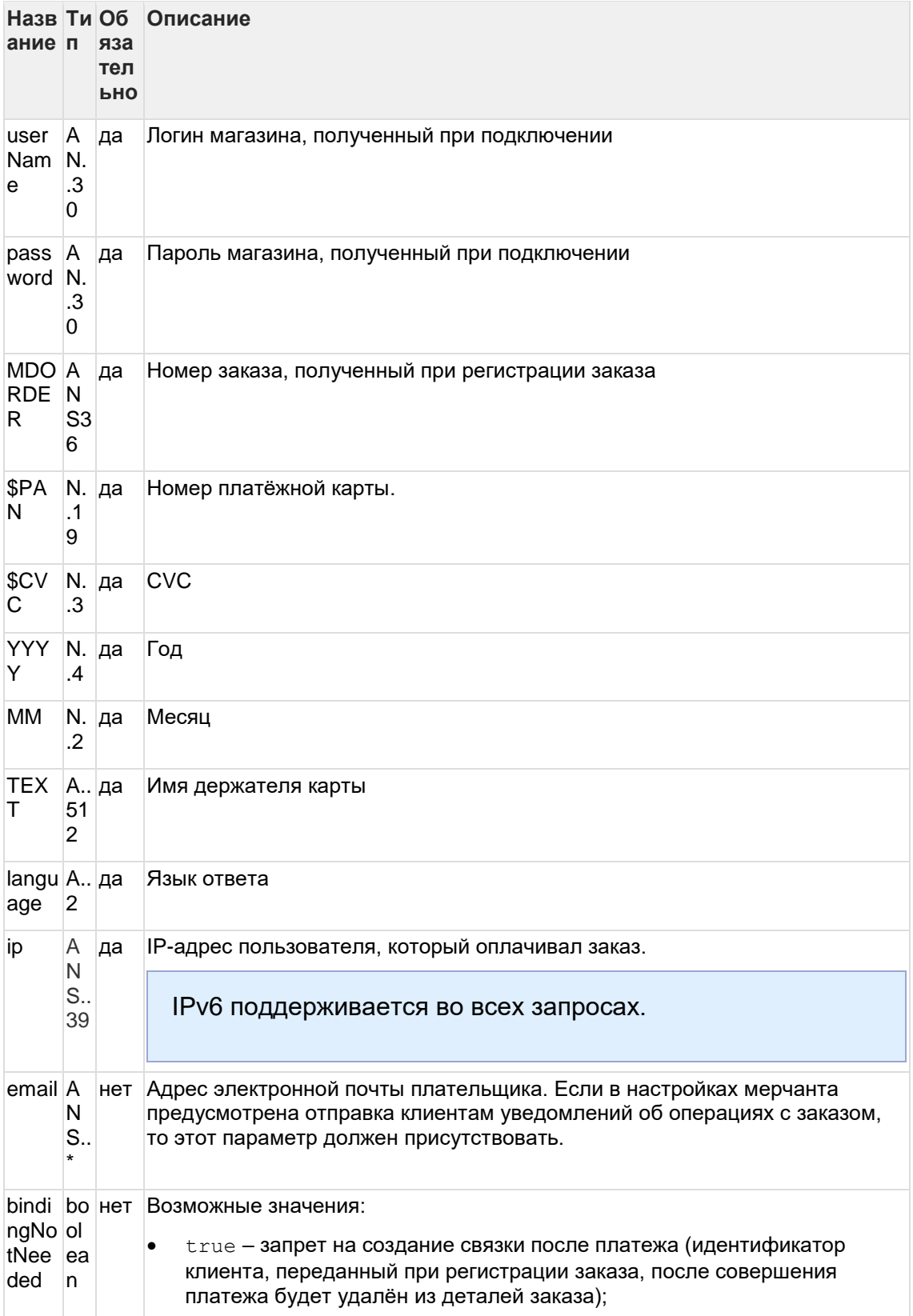

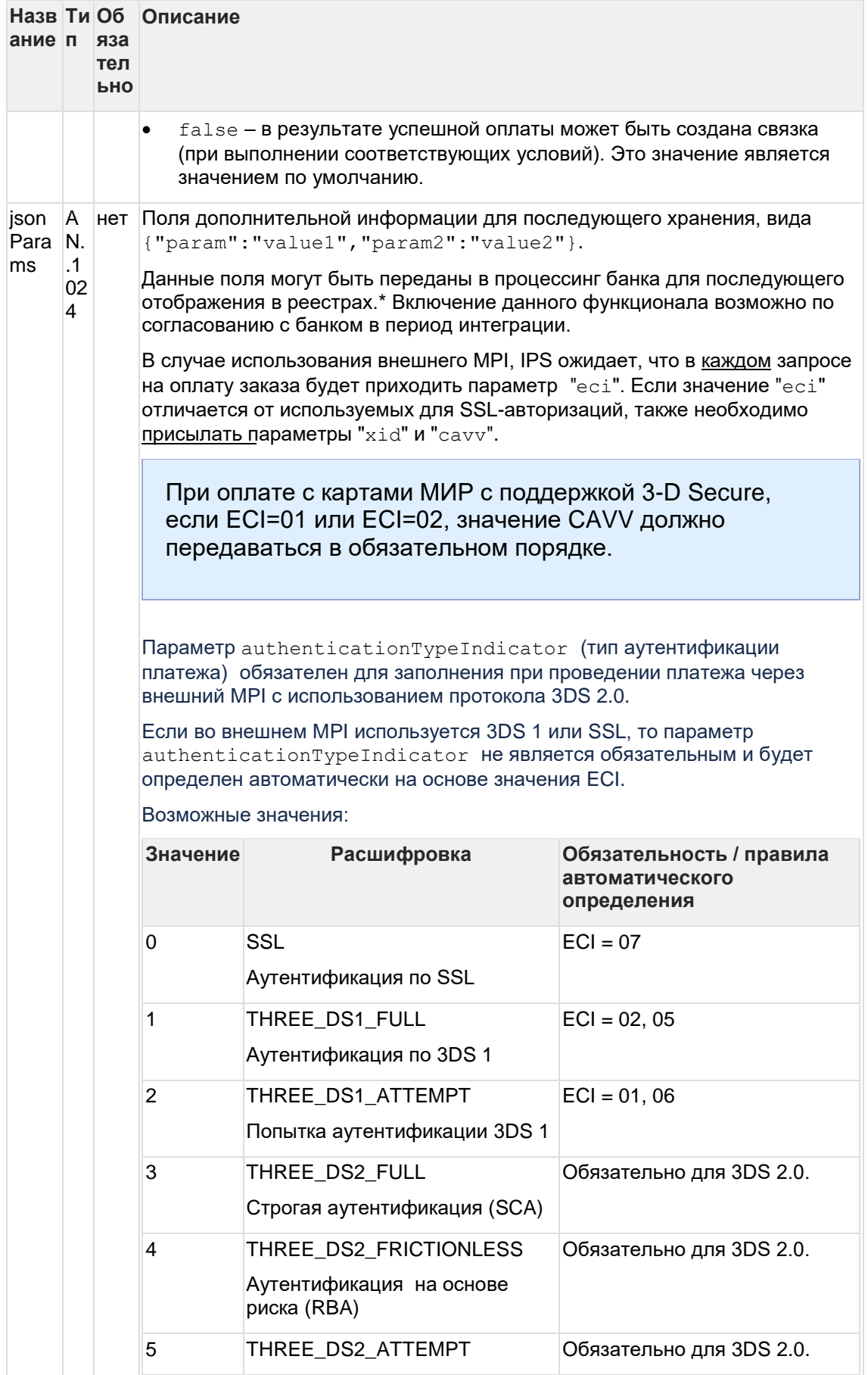

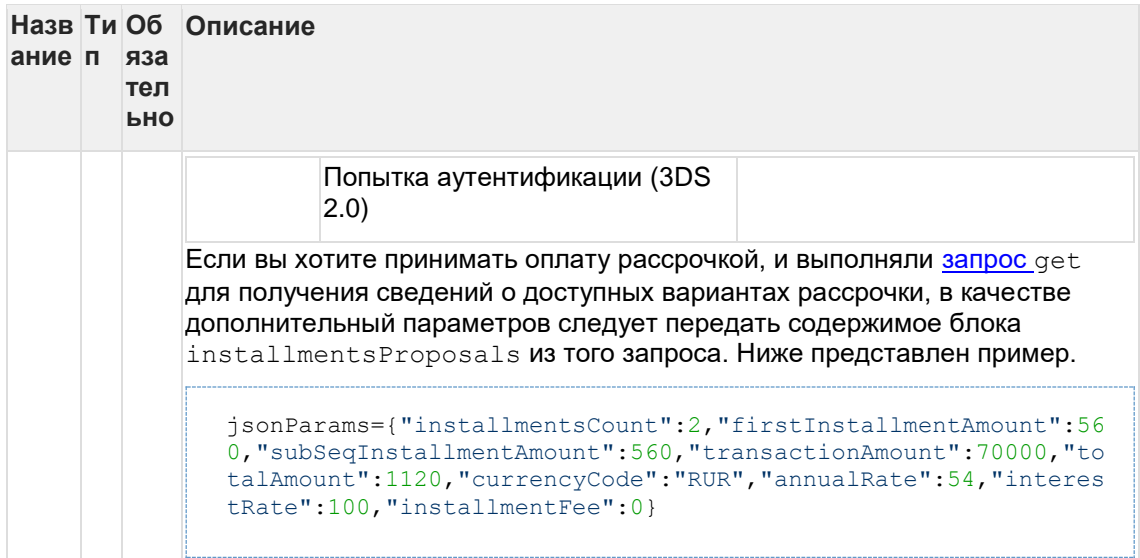

\* По умолчанию в процессине банка передаются поля номер заказа orderNumber и его описание description (не более 99 символов, запрещены к использованию %, +, конец cmpoku \r и перенос строки \n)

### Параметры ответа:

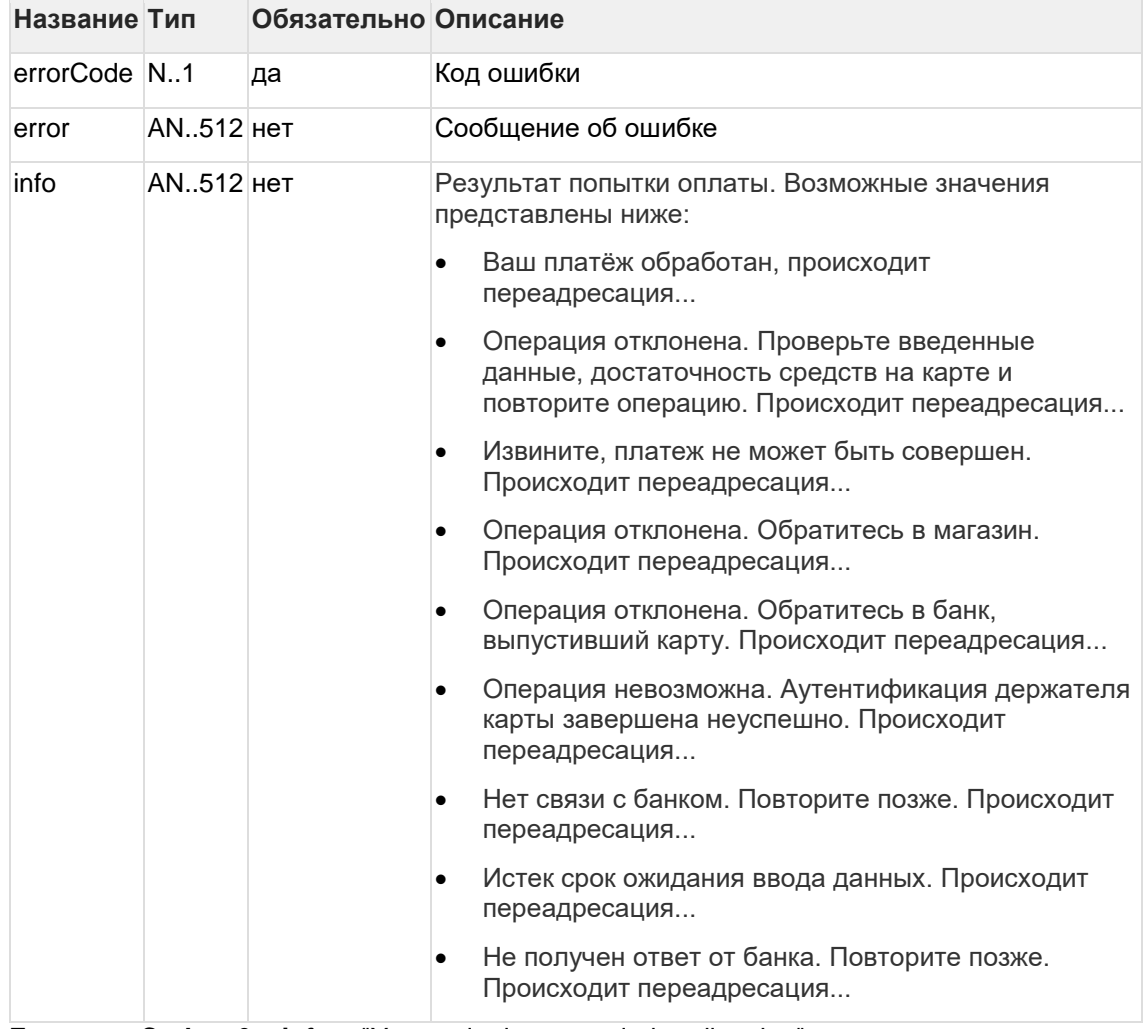

Если errorCode = 0 и info = "Your order is proceeded, redirecting" - оплата прошла успешно. В других случаях с ошибкой, см. сообщение об ошибке в поле error.

Коды ошибок (поле success):

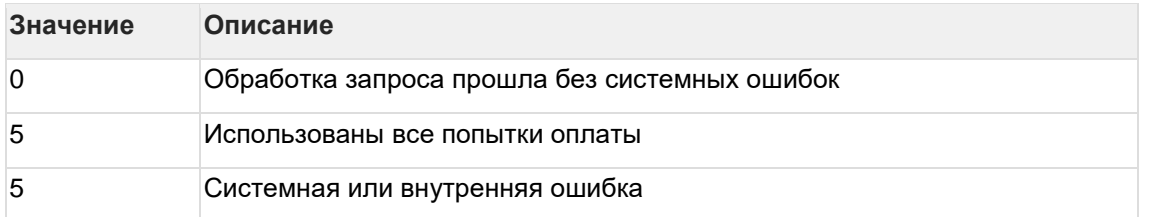

Пример запроса:

```
MDORDER=0d4b02cb-5147-4232-9012-
4d38c743ahr6&$PAN=5555555555555599&$CVC=123&YYYY=2015&MM=12&TEXT=Card
Holder&language=ru&jsonParams={"eci":"05","xid":"MDAwMDAwMDEzMzkyMjg5ODExN<br>Tc=","cavv":"AAABCpEChRM5IomAKFAAAAAAAAA=","authenticationTypeIndicator":"
1"}
```
### Пример ответа:

```
{"info": "Ваш платёж обработан, происходит переадресация...",
"redirect":"finish.html?orderId=00d4b02cb-5147-4232-9012-
4d38c743ahr6", "success":0}
```
 $6.2.4.2$ Запрос на оплату заказа при использовании внутреннего MPI (REST) Для запроса оплаты используется метод paymentorder.do.

Поддерживается только POST.

#### Параметры запроса:

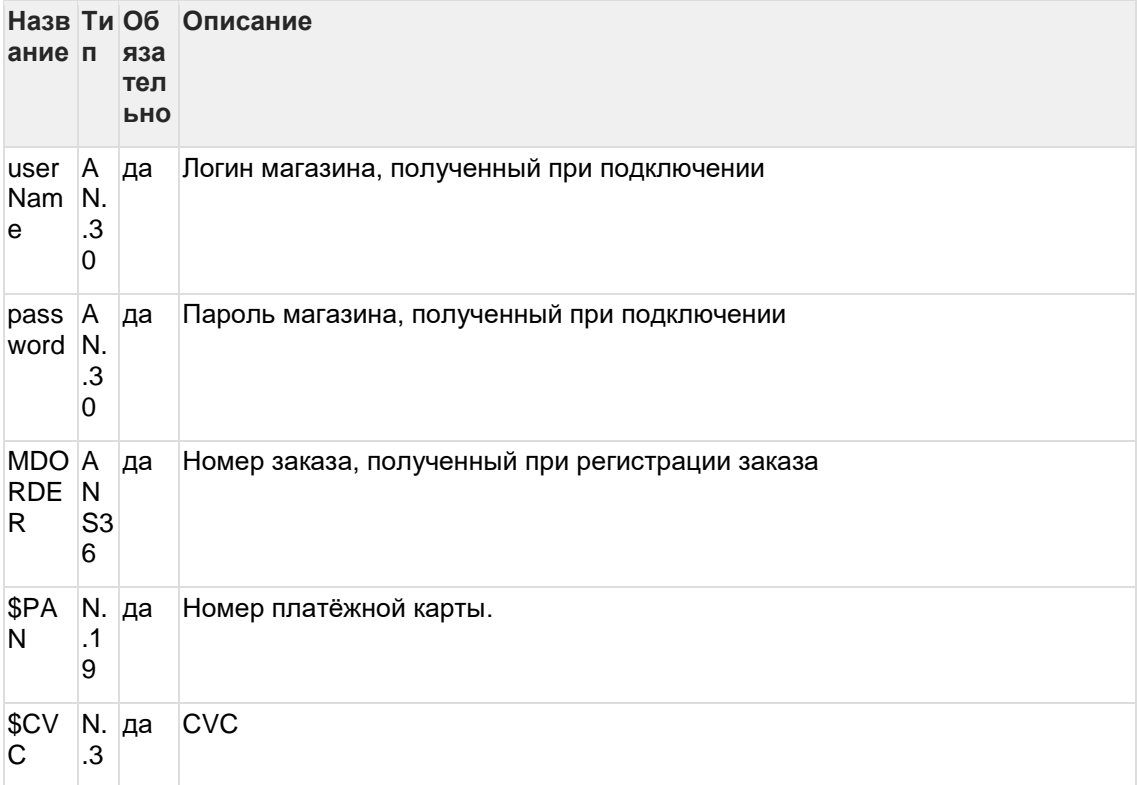

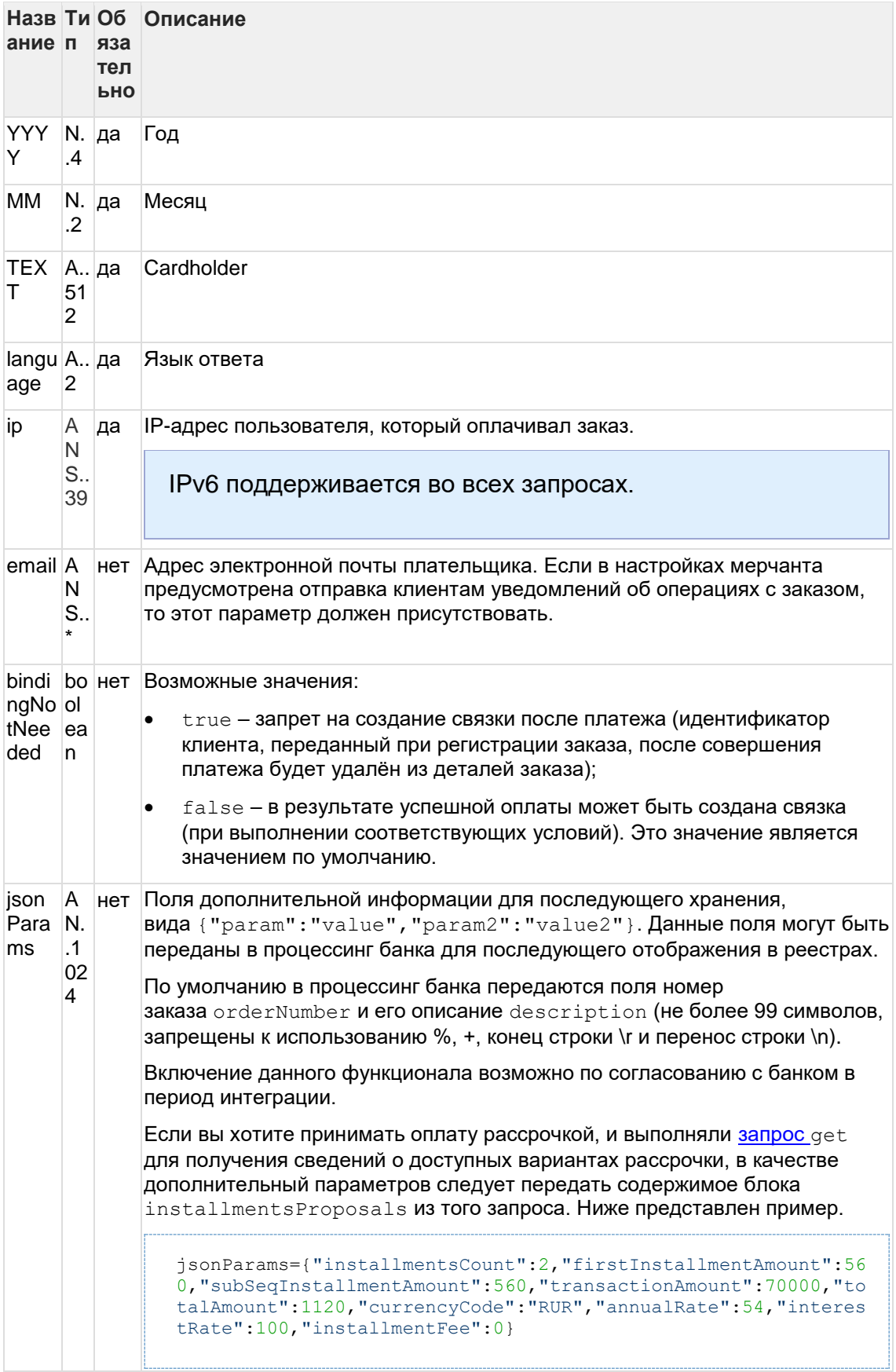

# Параметры ответа:

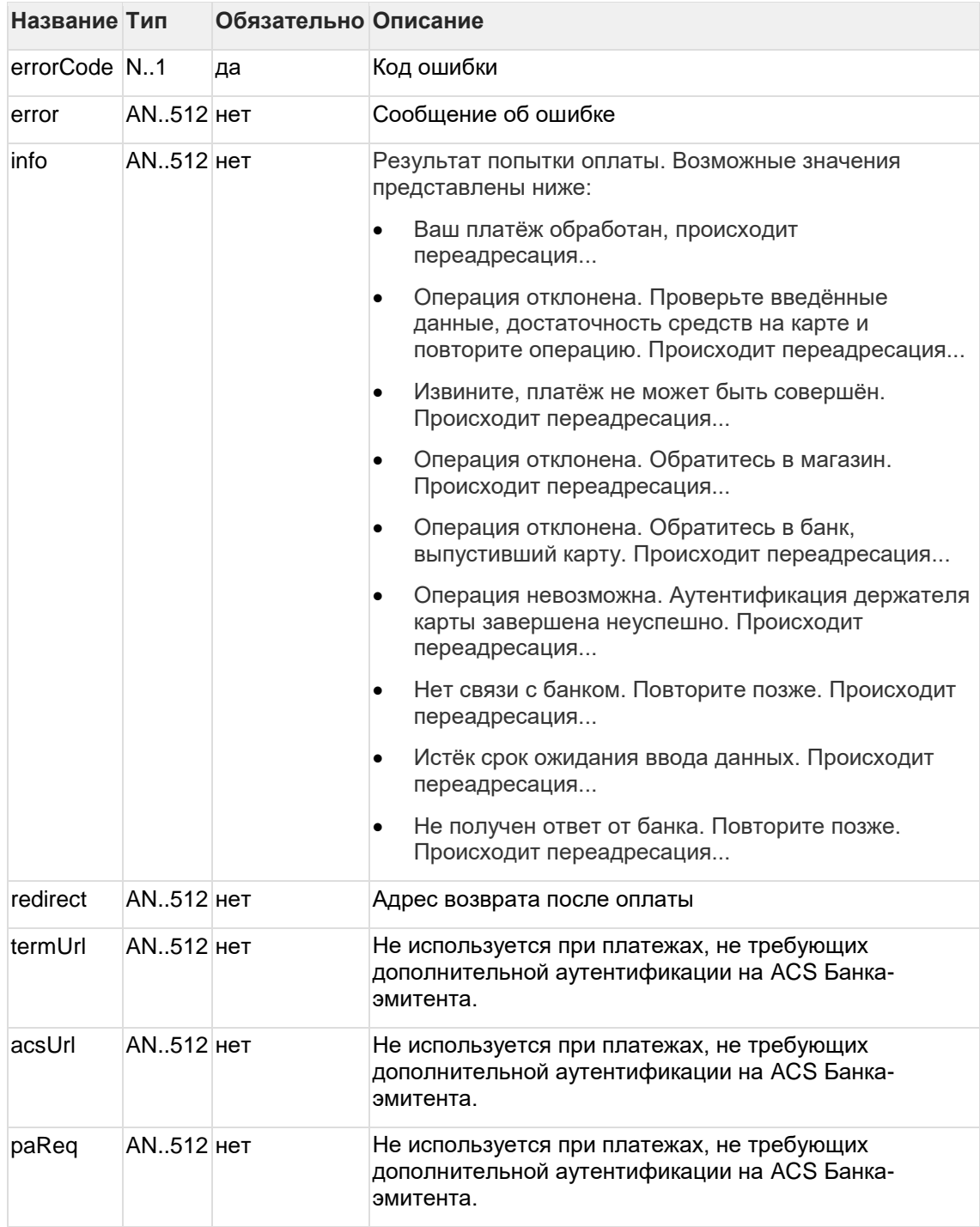

Коды ошибок (поле errorCode):

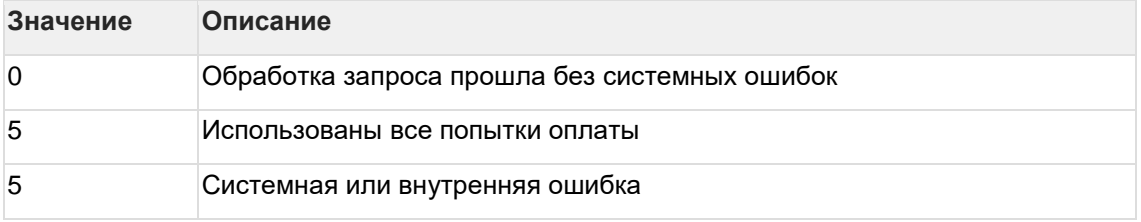

## **Пример запроса:**

```
MDORDER=0d4b02cb-5147-4232-9012-
4d38c743ahr6&PAN=5555555555555599&$CVC=123&YYYY=2015&MM=12&TEXT=Card 
Holder&language=ru
```
#### **Пример ответа в случае проведения платежа, не требующего дополнительной аутентификации на ACS Банка-эмитента:**

{"redirect":"www.ya.ru?MDORDER=8cfb5c89-c2db-49e4-80c5 a0569c897cbf&ANSWER=%3C%3Fxml+version%3D%221.0%22+encoding%3D%22UTF-8%22%3F%3E%0A%3CPSApiResult+primaryRC%3D%220%22+secondaryRC%3D%220%22% 2F%3E&STATE=payment\_deposited&ACTION\_CODE=0&AUTH\_CODE=2","info":"Ваш платёж обработан, происходит переадресация...","errorCode":0}

#### **Пример ответа в случае проведения 3DS-платежа, требующего дополнительной аутентификации на ACS Банка-эмитента:**

```
{"info":"Ваш платёж обработан, происходит переадресация...",
"acsUrl":"https://tws.egopay.ru/acs/auth/start.do",
"paReq":"eJxVUdFygjAQ/BWG9xKioNQ54tCirQ+oo/QDKNwAVYIGENuvbyJQ60Nmdu8um
80ezK/FUbugqPKS\nuzo1TF1DHpdJzlNX/wiXT44+ZxBmAtHfY9wIZBBgVUUpanni6kWVG
lRnsPV2eGbQKzEpZIyADFRe\nEXEW8ZpBFJ9fVmtmjaYT0wTSUyhQrHw2BdIB4FGBbI8X5
Is8zep1zhHIrQhx2fBafLOJNQYyEGjE\nkWV1fZoR0ratkZZlekRDNEBUB8jdwbZRqJJK1
zxhge+13Vn8bMLD9yZM7eDLs4Lw4AJRE5BENbKR\nSS3TNm2NOjPTmVnS+60OUaEsMGrKr
vpQR+GkXvEee/9rILMUMurhHwMDvJ5KjnJC5veHgdxdv76r\nFONaxuSveRIvnyfeWxjsN
k4QHXJaFZ/V+NIuVba3IaWYy4ioTTtJRYAoGdKvjfQrlehh1b8el7SS\n",
"termUrl":"https://tws.egopay.ru/:443/ab/rest/finish3ds.do",
"errorCode":0}
```
#### **Если для проведения платежа требуется применение технологии 3-D Secure, то после получения ответа на запрос оплаты клиента необходимо перенаправить на ACS. Существует два способа перенаправления: обычный и упрощённый (см. таблицу ниже).**

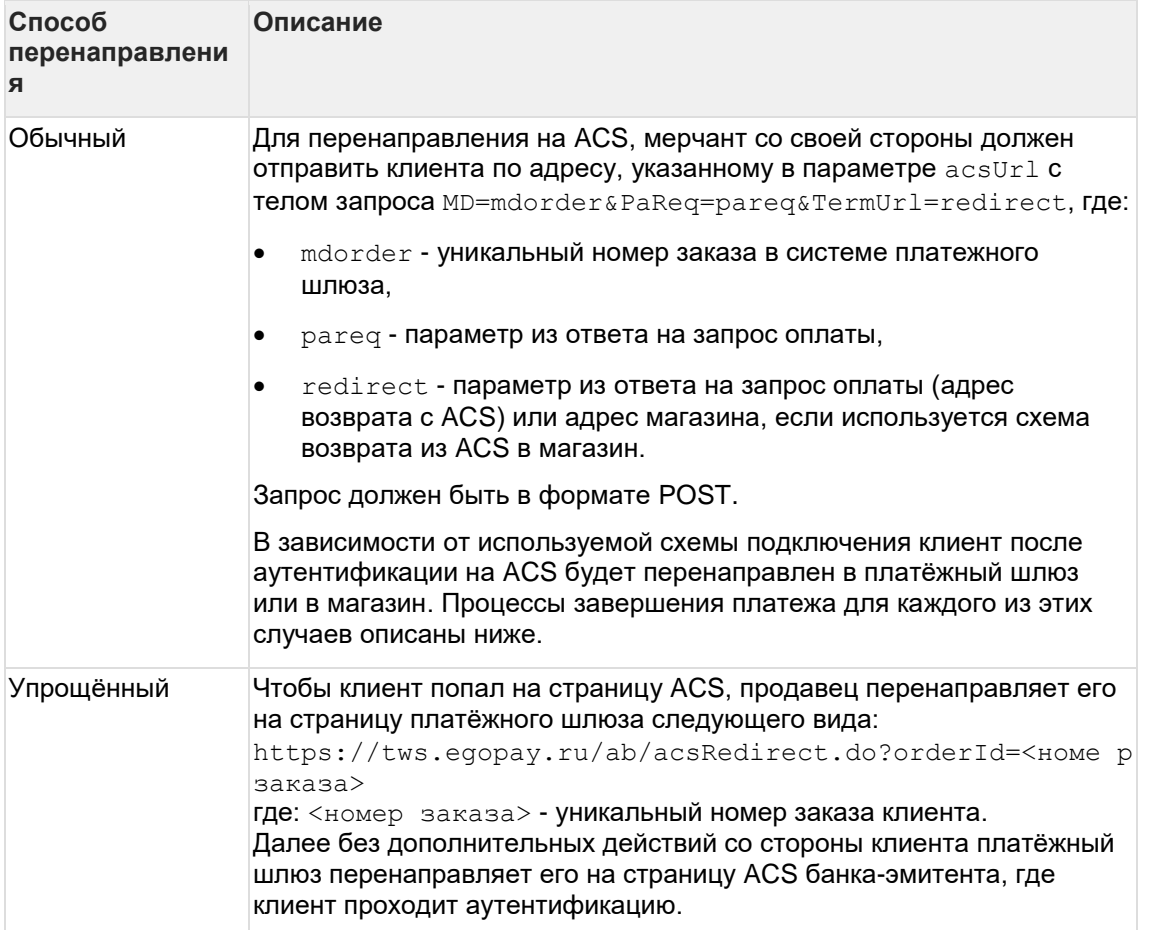

# **6.2.5 Запрос finish3DS (REST)**

При данной схеме ACS эмитента проводит аутентификацию держателя карты и перенаправляет клиента в обратно в магазин. Полученный от ACS PARes передается в магазин, после чего магазин передает его в шлюз при помощи метода finish3dsPayment.do.

Описание метода finish3dsPayment.do приведено ниже:

#### **Параметры запроса:**

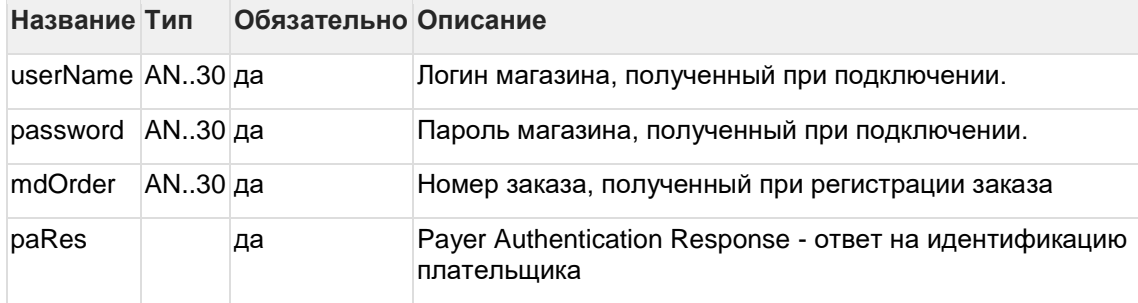

#### **Параметры ответа**

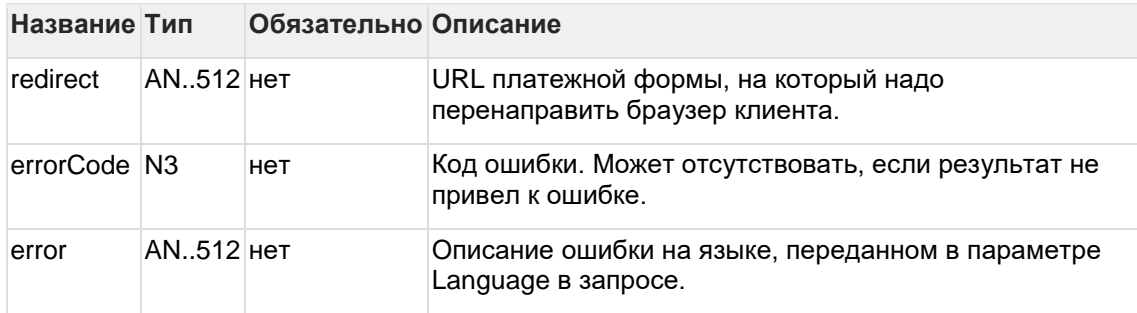

Если **errorCode** = 0 - оплата прошла успешно. В других случаях с ошибкой, см. сообщение об ошибке **error**.

#### Коды ошибок (поле ErrorCode):

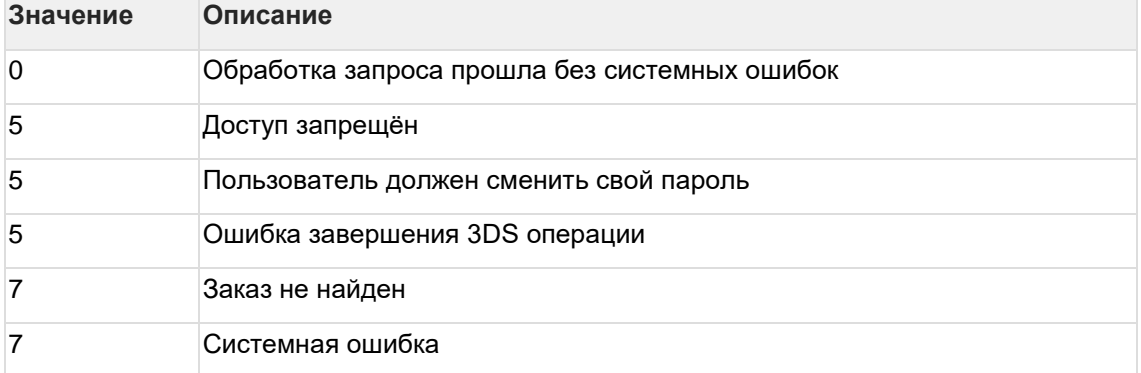

### **Пример запроса:**

mdOrder=906bf262-bd53-4ac7-983c-

07127954681b&paRes=eJzFV2uTokoS%2FSsTcz8aPYCC6A3HiOKNCshT8BtCyRuUN%2Fz 6RXu6p%2B9s78bsbtxYIgyLE5VJnso8%0D%0AlVUbIywhZHToNSXcbiRYVW4Av0T%2B969 ZFXzDvm43R6DB6on4qwW%2Bdq%2FwhVi58AVfXvAXlySWL95l%0D%0AQULU8yD0HwYtLKu oyLfYN%2FTbfIO8vU7OSy9083q7cb07JcpbfE4uUXSD%2FHjdZLAUmS25QV4HG%2BSn%0D %0AxbF5jKopxD7ytxIDutcfOypGMigGi8mj2Mlj8n2DPGZsfLeG2zmK4SiBEl%2Bw5Z%2F o8k9siuaJb24P%0D%0AdyArmsn3nEDRRxQfsc20HCXMvWG7xBcb5P1tA%2FtbkcOH1QZ5H 2%2BQn%2BHd3HyLfniw6Zl8T%2BjGsLeb%0D%0AOso%2BDeuJb6rarZtq62yQH6ON57btF gBAUQt%2FlELlvNechTSAt2ei%2B5yygV60RYkpqOn%2FaQXSoCij%0D%0AOsweof4V2CC

PUJBnYrcbPQry6WM1%2FNJnaV59%2FxrW9e1PBOm671u3%2BFaUATKfiCDoGpkm%2BFUU% 2FPH1%0D%0A1Qr6Yn4t%2FiMz2s2LPPLcNBrdeqoKCdZh4X95j%2B0zN4b28IQhGku%2FT K5ePAzPXx4IusCIySfyudMP%0D%0AzH7nK78GW1buSxW6j4JGfnG03WjwCh8VAb%2BYmvj 96x%2B%2FqQwmCmBV%2FzfRvEXy0cObP8tNG7hlvTHq%0D%0AZ1d%2BdR0XC5bRZ0wYBGu MX0TS9ze715kb5D38H9xeE%2FlhwV4nhqxy1zVg8vNYF6J7bIQ75sC31BX1%0D%0AvfnyZ IdDwMh25uRqdQpmB%2FFgIVlIKGMHfIHB%2FQYfHIkQuagyA0JJOEij%2FEj267KDx4zB6 cpEayhj%0D%0A6JGjXBat9Pu51hZ3S7RqlaN3A4Pn%2BpAplzUteVK%2FNnftIfCCarw7p nsiLt3N6B2MtOSdkF%2BC7x%2BS%0D%0A9IPlHq6vrGwCXTNu7b6OaFjW0XWqlmkfkESRL qyaBsE9AJ1IqUDcqWPO6SN0oll6kQDK0%2Fqd18XL%0D%0AqlFZilJNILGqp0ewowLZooB jqNQyJA10TOAwlqru2c5nHHsXnnlulNSuo1%2FxA9vJqm6pPWuA46ut%0D%0AZNACdfNpb LjM16hE4TZjsKjESJ0cA1QazV7iigkTn5g0vmOdyrAHCSQ8wEyWCiXasqSeZYDy6rcw%0D %0AKFQOvYxLHFvqGQbsX%2FHKABi1sxhWk8DqaQt6SfT4FD3Yu%2FayULvqvOoY1dnti7M Ytp4MnpzBRA0F%0D%0AksjvQMFTYM%2BTfuSWjBpqpBln7c6tBE6PT%2BHRv6yR9c0%2Bt yewb7x1d7%2FHzCJvzWU3a3a1I3J3GW9t%0D%0AehYnJExwiyPjNmG4hYai11xIl51iNdd RTTlAzlT7djIkvrosh6ELbamzLp6yajDc4y2knxEW7BIj%0D%0AKC3tcj%2Bnii1mME319 oRdqx0hRLp1FVZwSEEqUQDwceCKT26COuVCQxWKclhOThaLcK1iFH%2BNCrLp%0D%0A9zK cp46PCc10EsBjfXyx024SD8G%2Fm1uYeqLGUzbVqqPVZ655tttZ5siqEsCf60yHkqDOucE 5aaE3%0D%0AspI0LeQT7yXGZFNT0tiO6Z62DNuFnWurtZetW1%2F8tR67Z1xsp3ISmLhd% 2Fylf3Gu%2BWCDC87m21XtK%0D%0A7VHcnOdRxicF4h7mzknSghDFB2M%2FiztSSXaIefI BFpArc5cOSGns1nOCXEcFUVbZObCtWXPvlgdv%0D%0AKXIKDg59pLYz%2FoOcJXV1a%2FB 1sYLteiBaxv2qlX3ER99UcK2vqW5dOlqiH3GlndfKfn8sMmV3cC86%0D%0AMVVfShdNOpI 40hvsJN5flfmpVPPxIdXop1SnKucREQpdvf5%2FS1VmnFHG%2FirVH1h3jP8nqR4fvH5I% 0D%0A1X9K9SSHkxSvv%2FIFE9%2Bp2mTA0FSkTm5UR191ScOZHJ64buTqh51GLC03GbFm6 jw0d0fYwt6NB71D%0D%0AQe2eVhgUGjoc4Iq0A4Y%2F2g1g6eKy17BbQcZZ1pIylt2LtPc PdQ0KYi%2BWpzVU5OUMmS10vBaTZ1%2Fe%0D%0AZ0vrYAy9TtQZKUzYwhICxW2c%2Bx10P t3r3F1suLhq4rCa2XbfdlRTEFUnMkAFVIHz0ZMb9eTsM4F6%0D%0AoihdhwoCbq2PiM6xC EEGYKLP6vIN2TNU91qvQZdY16DyqDLO8hq%2FmrKq5fhdISs9tuvbSfA1MnI5%0D%0A9sa Kf9PWqdO0yhC9WS0ysb2dxkmbj7q0iaUMMHETkM%2Fqc8oXBejaptC2TtGZapqtwKfFKrj TXRyH%0D%0AHXO4uXNLq1K3qfZ8vcJP6TGyUUOYU%2Fc%2BQ8bsOFCxnDf2iRcyFd8HXHZ 3UR1yGLqeEWcBTpDdqeWu%0D%0AqDGxynk0LJe0p1z6kp51QNKOjJqeBGVGYOoQ32RuLdC zZL689KZ7O1dz64TMb95xSWa1Kqx25Ki%2F%0D%0AJ1Nq9uiop%2F2bTE1pPbWOJqHtBp% 2F5eXPwhjM77Bt8tQo%2B273%2BHsm8S1btJ8nisgF6%2BdldWewXrBNj%0D%0Aduob%2B JsP28rS0dEpwxd24SXzU5G1pjaUDlCnlLPt%2FV7XFB2%2BVNG7tM%2FpS2UkeKdTUd4J3 HrG32v7%0D%0AeIqx2tnPdT%2FLmVpC1%2BMSdk17UOvMUwaubWoMoeZJo2p8CfXrCuHJS 3XjclU9hXToTYe9DCACqpjl%0D%0APnKUqIpMkT7q0SGIjYt%2F5cANMjiXFDDDiOvcSpX VsrQKkpArqPX22WLQEsbKFQTUVTbat675WPOf%0D%0AHYelkE6lJQD%2BZceRZX%2BJHI2 BnN0DWd%2Bdq%2BqCCnmEEGrEqUrSoNJhQeAXWshEyYMhvuOQYbYGGuOL%0D%0AuhK6Mm4 oOrGcS6OD7KU0ETskYXSWu5SB2xP3qh1UJmKsBncxEd602JvfrYrq2LkLrd0Mk8hjnB%2F G%0D%0A7naxylHVT7rQOJ15iTUuXhZuMtic3BxPzTK7rDX0s46D%2FDwnIu9nx5%2Bnyud 19Hk7ftyfPt6a%2FwFG%0D%0ADPms%0D%0A

#### Пример ответа:

```
{"redirect":"http://ya.ru?orderId=906bf262-bd53-4ac7-983c-
07127954681b", "errorCode":0}
```
# 6.2.6 Запрос состояния заказа (REST)

Запрос getOrderStatus.do используется, чтобы получить текущее состояние заказа.

Статус заказа необходимо определять по значению параметра OrderStatus. Поле authCode является устаревшим.

#### Параметры запроса:

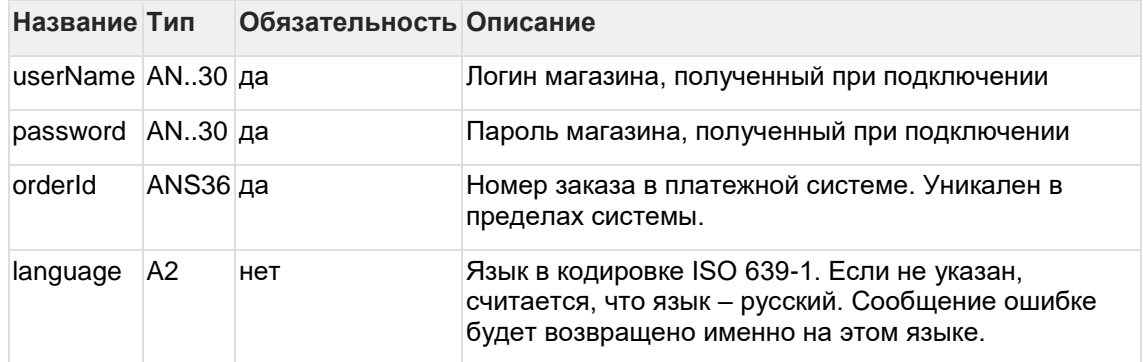

# **Параметры ответа:**

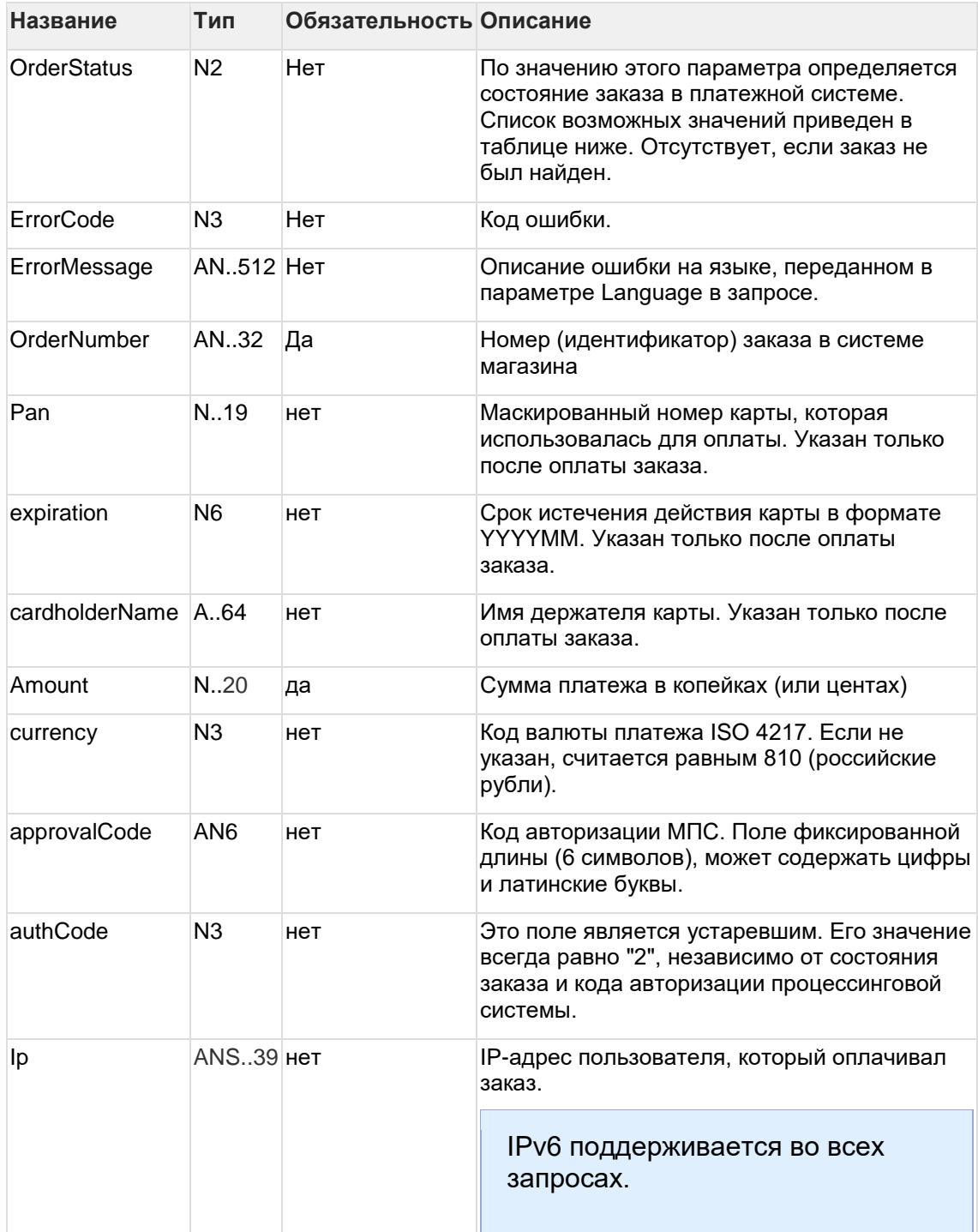

| Название                | Тип       | Обязательность Описание |                                                                                                    |
|-------------------------|-----------|-------------------------|----------------------------------------------------------------------------------------------------|
| Элемент<br>BindingInfo: |           |                         |                                                                                                    |
| clientId                | AN255 нет |                         | Номер (идентификатор) клиента в системе<br>магазина, переданный при регистрации<br>заказа. Присутствует только если магазину<br>разрешено создание связок. |
| bindingId               | AN255 Het |                         | Идентификатор связки созданной при оплате<br>заказа или использованной для оплаты.<br>Присутствует только если магазину<br>разрешено создание связок.      |

**Поле** OrderStatus **может принимать следующие значения:**

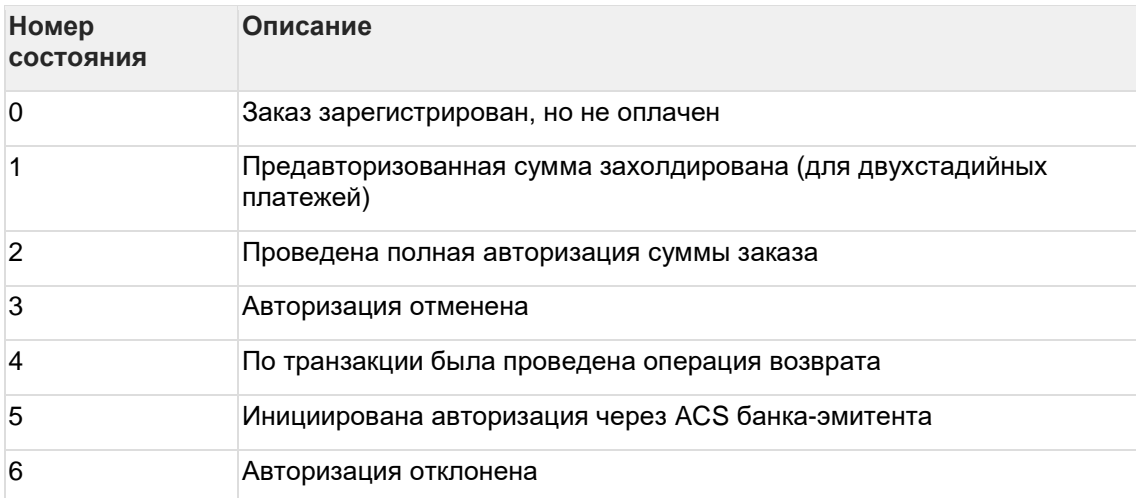

#### **Коды ошибок (поле** ErrorCode**):**

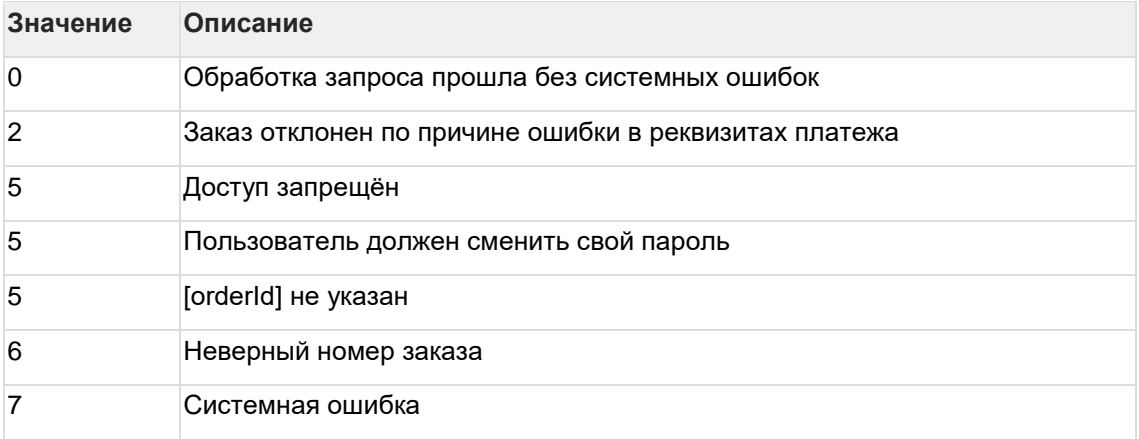

## **Пример запроса POST:**

orderId=b8d70aa7-bfb3-4f94-b7bb-aec7273e1fce&language=ru

## **Пример ответа:**

```
{"expiration":"201512","cardholderName":"tr
tr","depositAmount":789789,"currency":"810","approvalCode":"123456","a
uthCode":2,"clientId":"666","bindingId":"07a90a5d-cc60-4d1b-a9e6-
ffd15974a74f","ErrorCode":"0","ErrorMessage":"Успешно","OrderStatus":2
,"OrderNumber":"23asdafaf","Pan":"411111**1111","Amount":789789}
```
# **6.2.7 Расширенный запрос состояния заказа (REST)**

Для запроса состояния зарегистрированного заказа используется запрос getOrderStatusExtended.do.

## **Параметры запроса:**

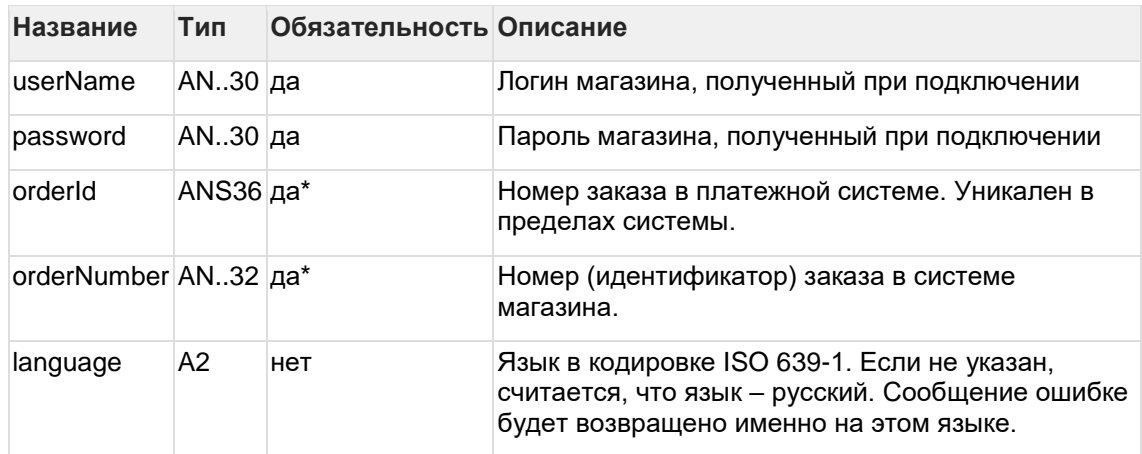

 $*$  В запросе должен присутствовать либо  $\text{orderId}$ , либо  $\text{orderNumber}$ . Если в запросе присутствуют оба параметра, то приоритетным считается orderId.

Существует несколько наборов параметров ответа. Какие именно наборы параметров будут возвращены, завит от версии getOrderStatusExtended, указанной в настройках продавца.

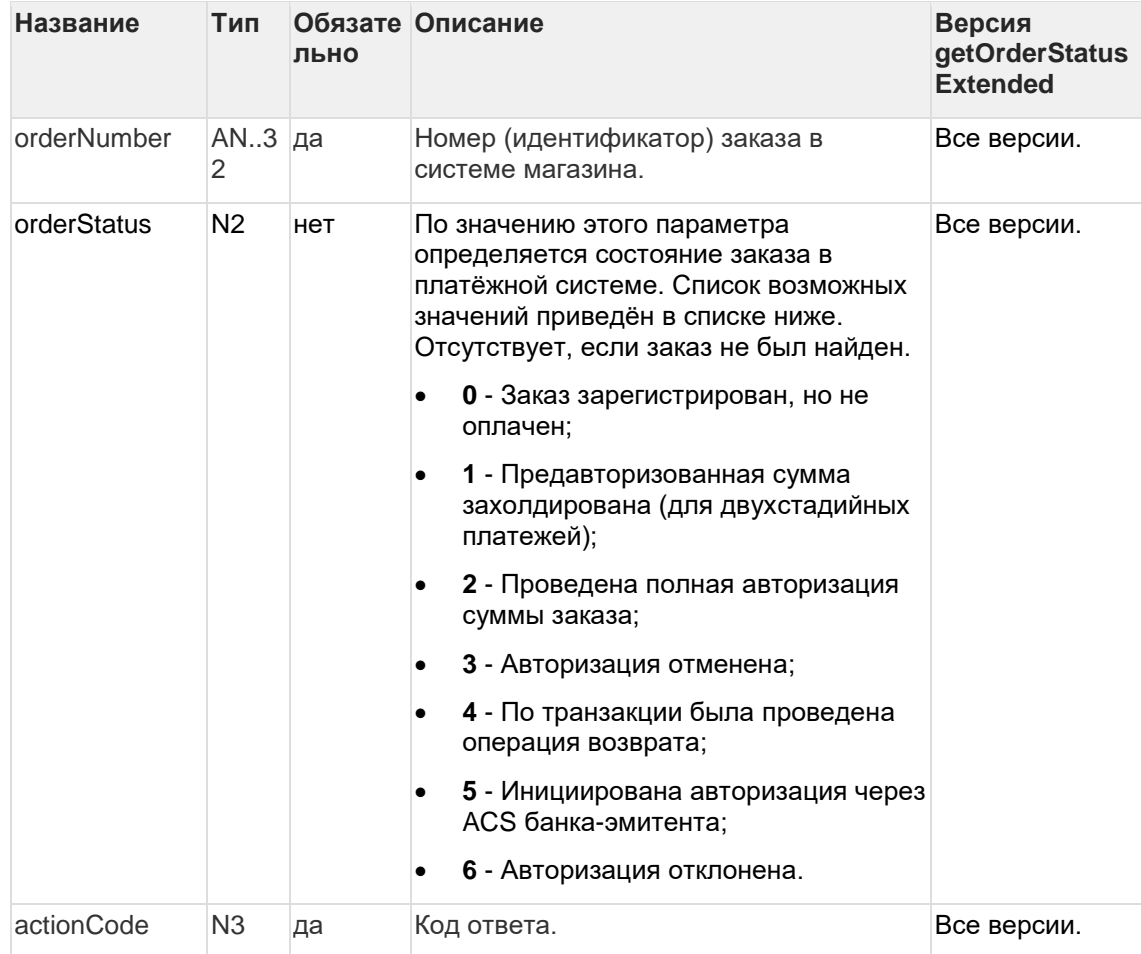

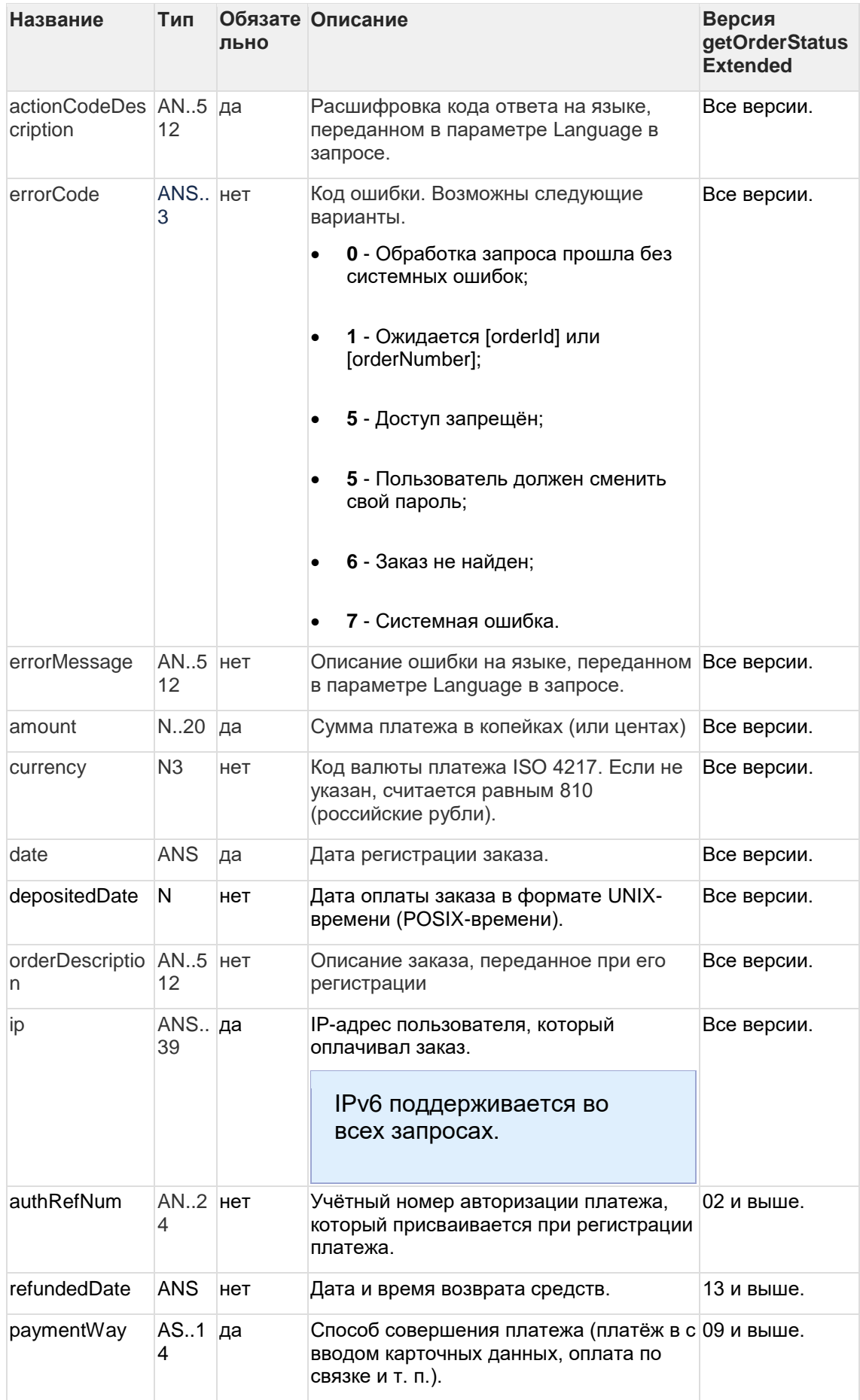

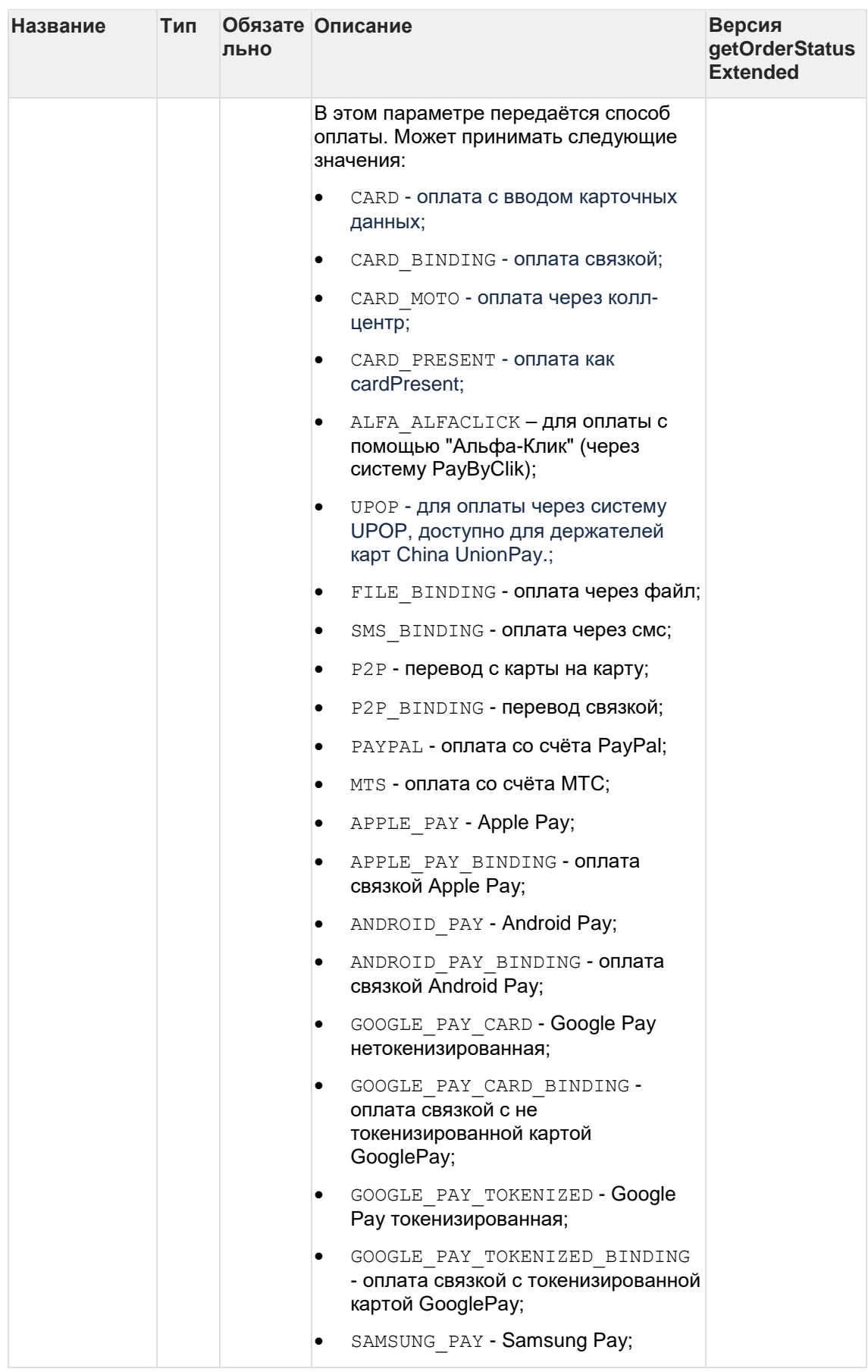

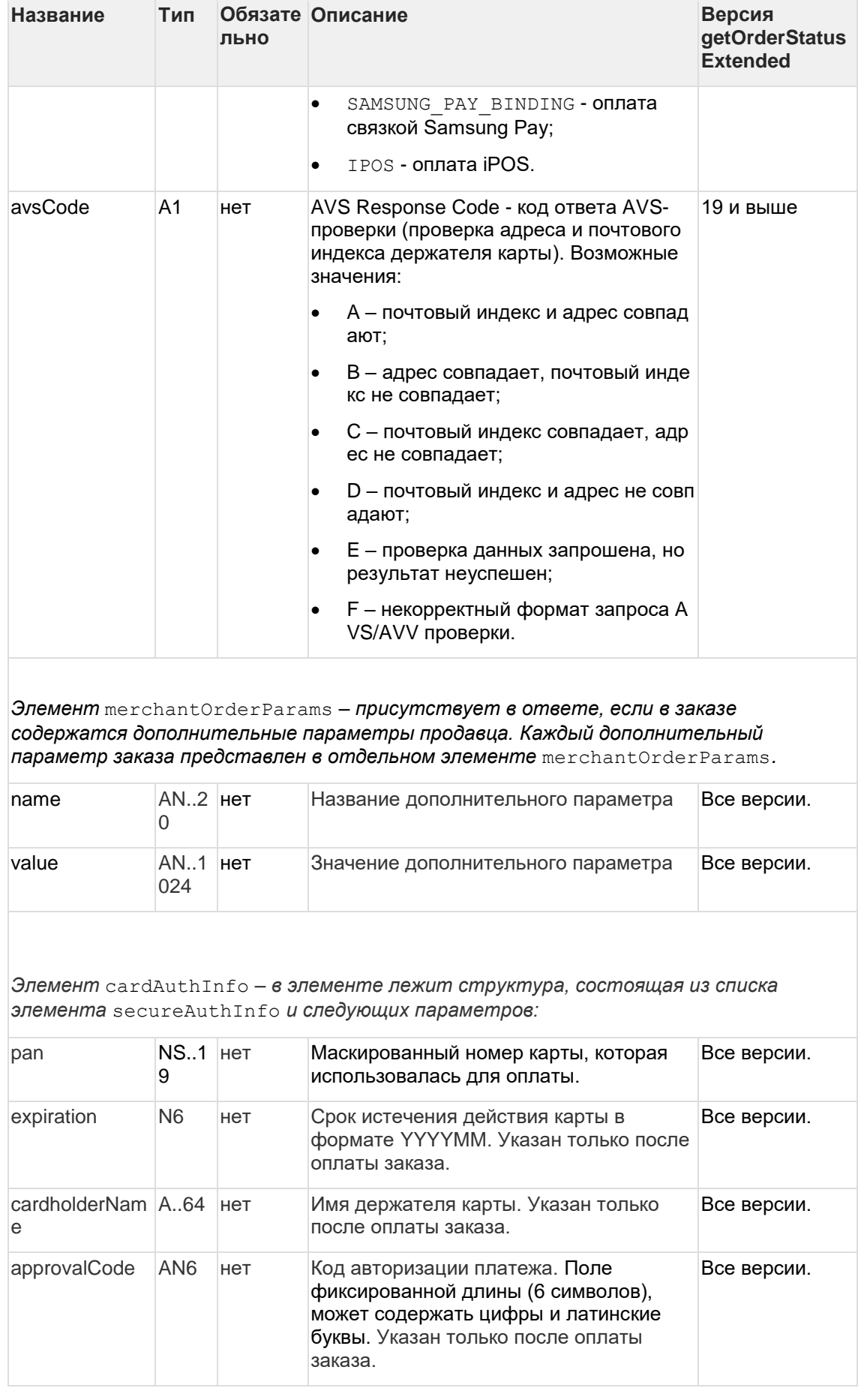

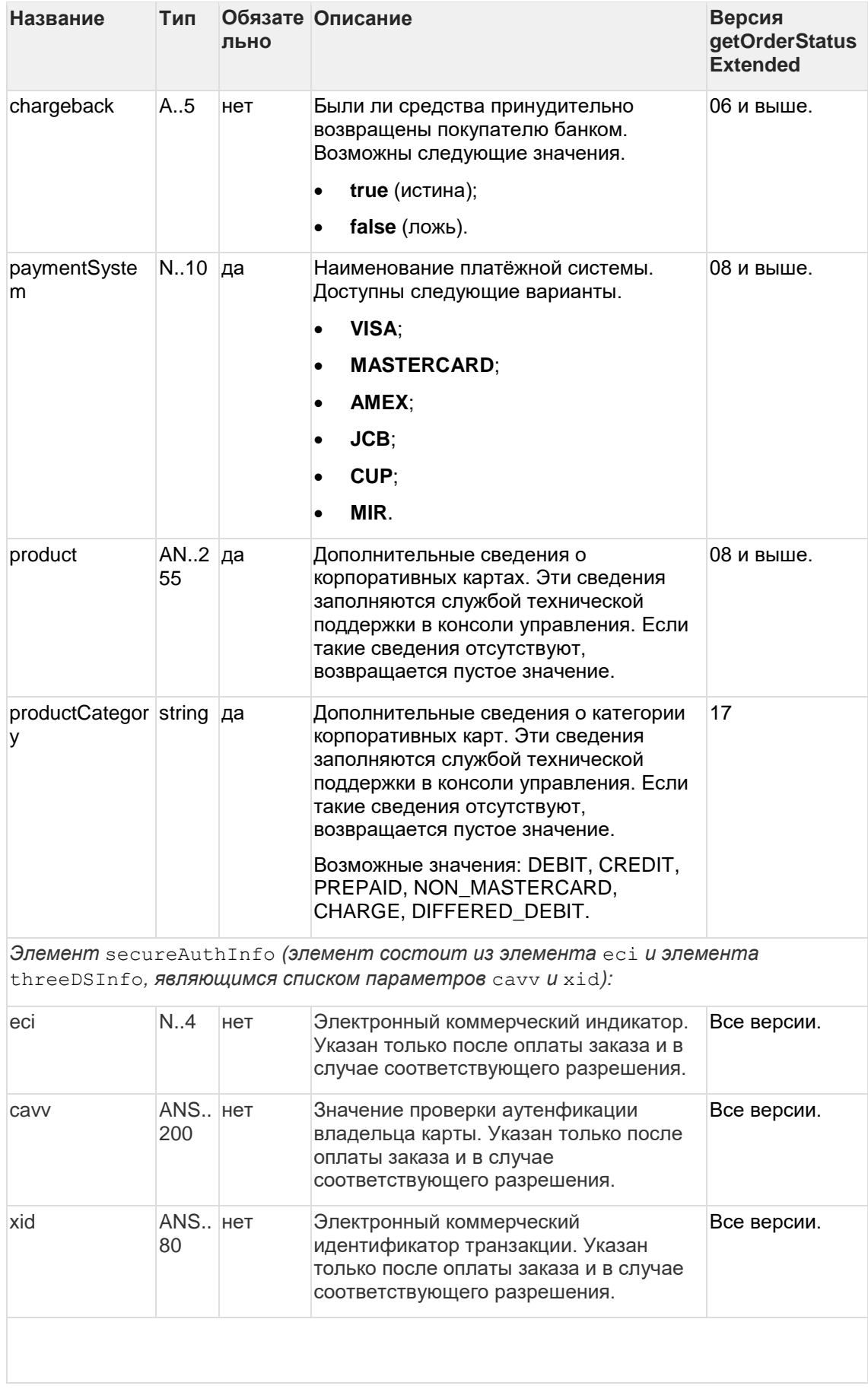
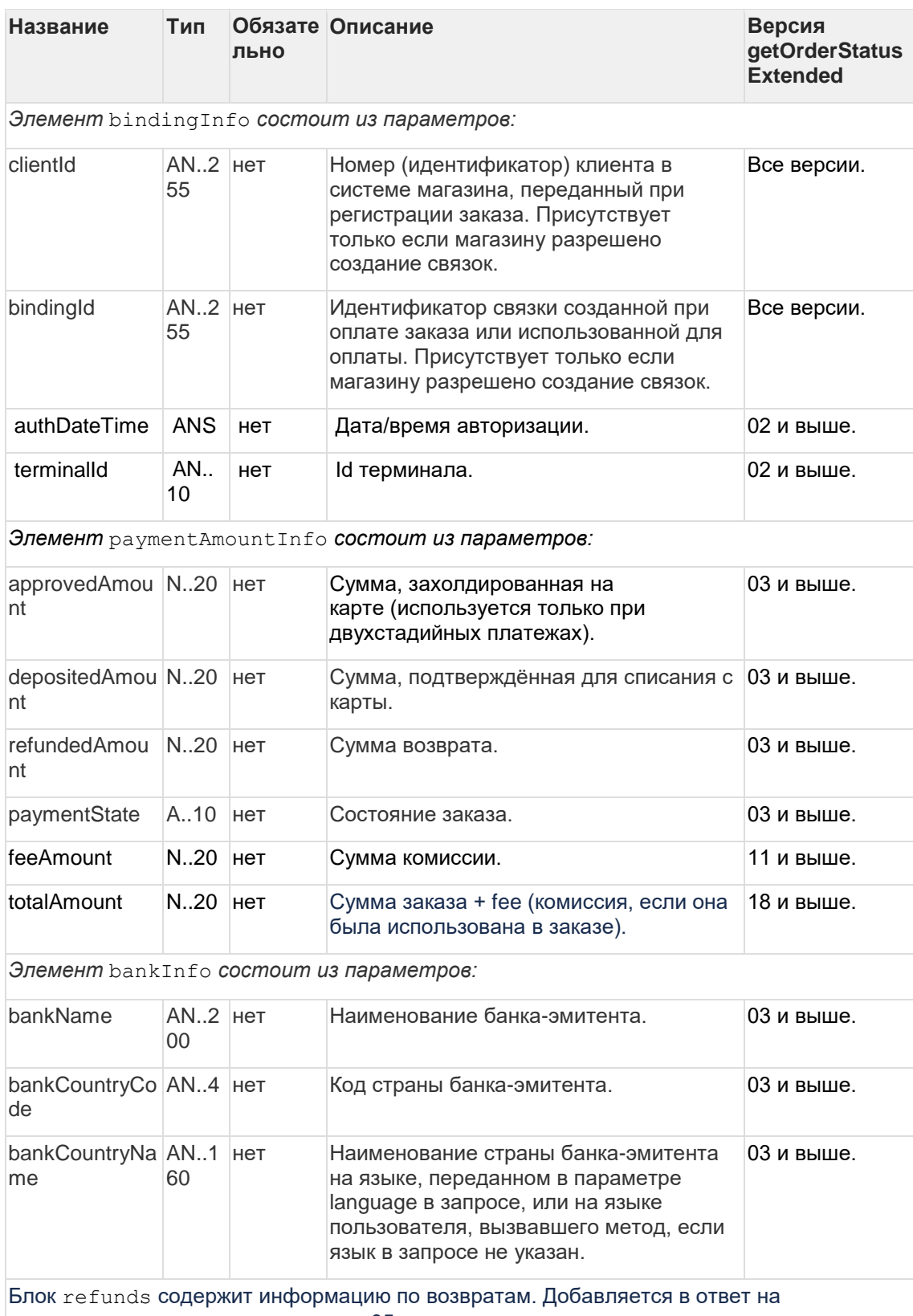

запрос getOrderStatusExtended 05 версии и выше и присутствует только, если есть возврат по заказу.

Параметры блока следующие:

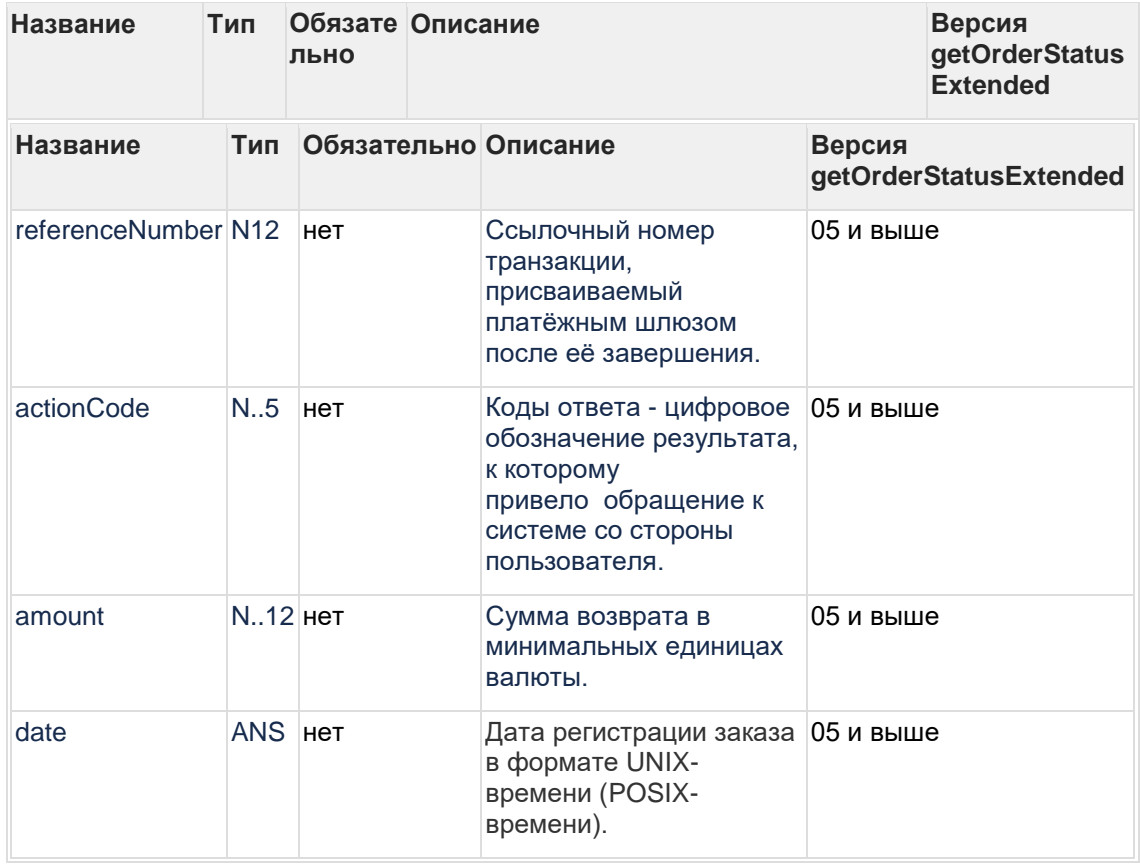

#### **Пример запроса POST:**

orderId=b9054496-c65a-4975-9418- 1051d101f1b9&language=ru&merchantOrderNumber=0784sse49d0s134567890

#### **Пример ответа:**

```
{"errorCode":"0","errorMessage":"Успешно","orderNumber":"0784sse49d0s1
34567890","orderStatus":6,"actionCode":-
2007,"actionCodeDescription":"Время сессии 
истекло","amount":33000,"currency":"810","date":1383819429914,"orderDe
scription":" 
","merchantOrderParams":[{"name":"email","value":"yap"}],"attributes":
[{"name":"mdOrder","value":"b9054496-c65a-4975-9418-
1051d101f1b9"}],"cardAuthInfo":{"expiration":"201912","cardholderName"
```

```
:"Ivan","secureAuthInfo":{"eci":6,"threeDSInfo":{"xid":"MDAwMDAwMDEzOD
M4MTk0MzAzMjM="}},"pan":"411111**1111"},"terminalId":"333333"}
```
## **6.2.8 Запрос завершения оплаты заказа (REST)**

Для запроса завершения ранее пред авторизованного заказа используется запрос deposit.do.

Данную операцию можно осуществлять, если есть соответствующие права в системе.

#### **Параметры запроса:**

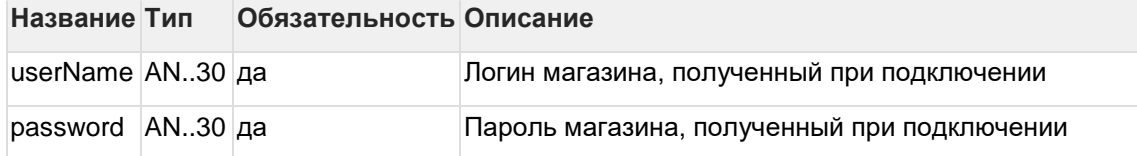

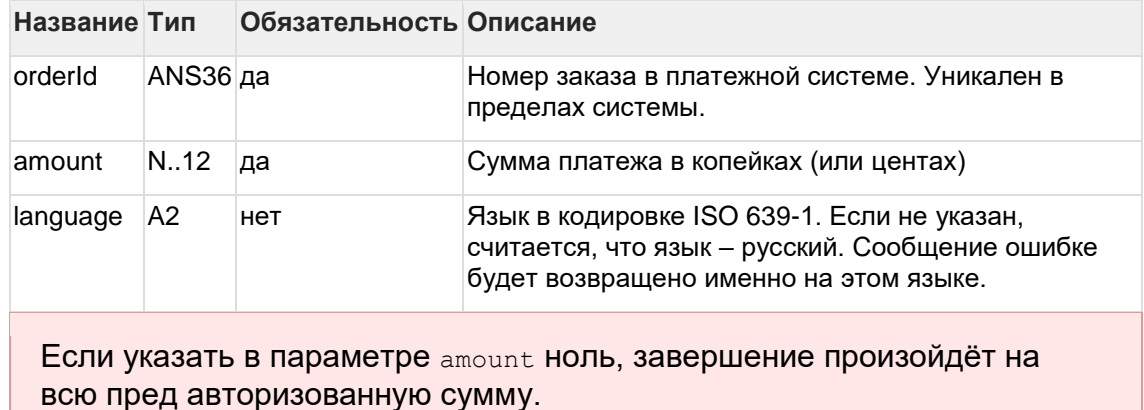

## **Параметры ответа:**

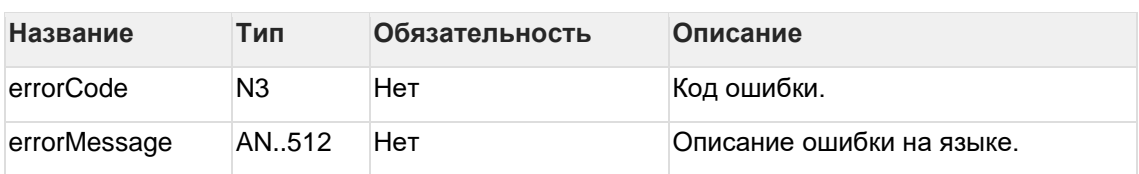

### **Коды ошибок (поле** errorCode**):** Классификация:

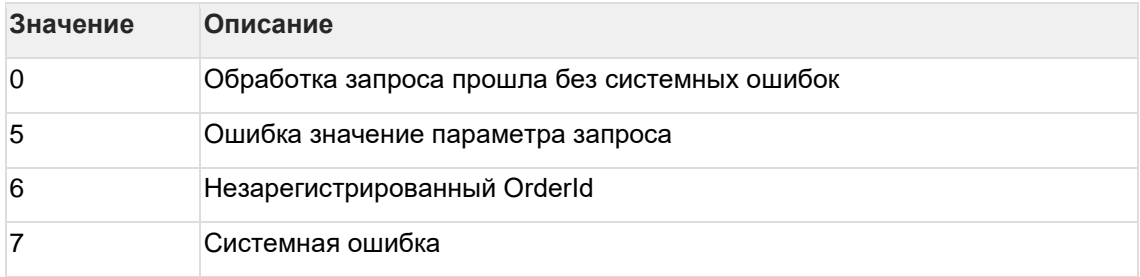

## Расшифровка:

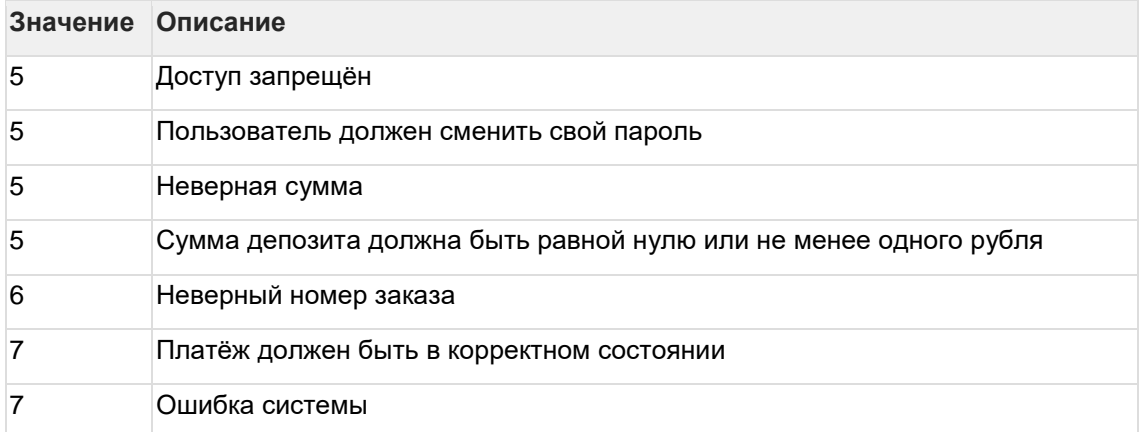

## **Пример запроса POST:**

amount=100&currency=810&language=ru&orderId=e5b59d3d-746b-4828-9da4- 06f126e01b68

### **Пример ответа:**

{"errorCode":0}

## **6.2.9 Запрос отмены оплаты заказа (REST)**

Для отмены оплаты заказа используется запрос reverse.do. Функция отмены доступна в течение ограниченного времени после оплаты, точные сроки необходимо уточнять в Банке.

Операция отмены оплаты может быть совершена только один раз. Если она закончится ошибкой, то повторная операция отмены платежа не пройдет.

Данная функция доступна магазинам по согласованию с Банком. Для выполнения операции отмены пользователь должен обладать соответствующими правами.

## **Название Тип Обязательность Описание** userName  $\vert$ AN..30  $\vert$ да  $\vert$  Логин магазина, полученный при подключении  $p$ assword  $\vert$ AN..30 да Пароль магазина, полученный при подключении orderId ANS36 да Номер заказа в платежной системе. Уникален в пределах системы. language A2 нет Вязык в кодировке ISO 639-1. Описание ошибки возвращается на этом языке. Если параметр отсутствует, используется язык по умолчанию, указанный в настройках мерчанта. jsonParams См.описание нет Поля дополнительной информации для последующего хранения, вида {"param":value,"param2":value 2}. Данные поля могут быть переданы в процессинг банка для последующего отображения в реестрах.\* Включение данного функционала возможно по согласованию с банком в период интеграции. Тип данных **Название Тип** name ANS..255 байт value **ANS..1024 байт**

#### **Параметры запроса:**

#### **Параметры ответа:**

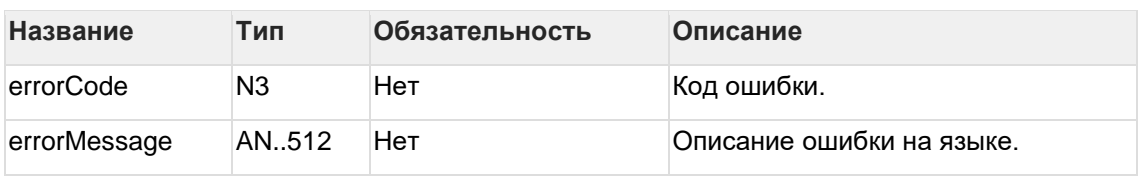

#### **Коды ошибок (поле ErrorCode):**

#### Классификация:

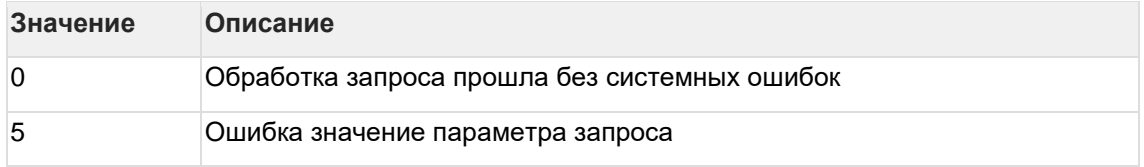

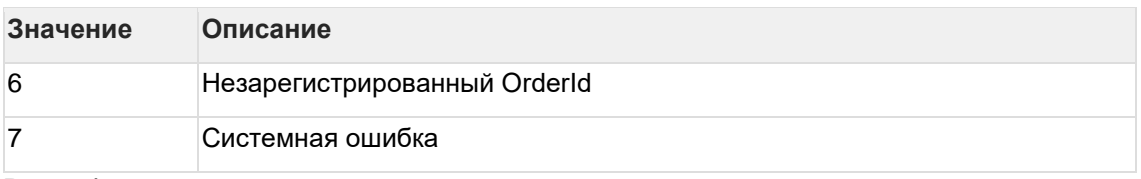

Расшифровка:

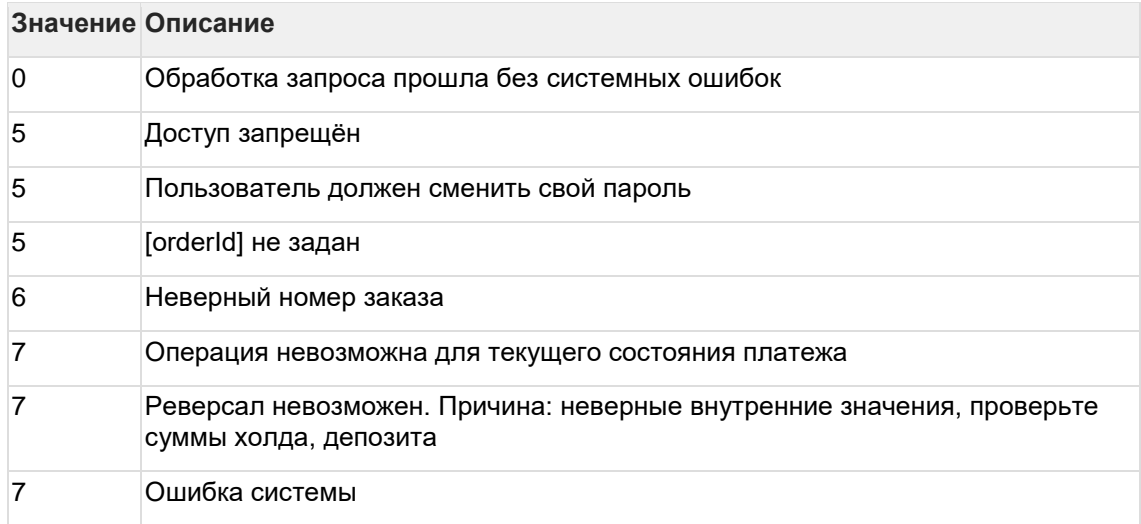

#### **Пример запроса POST:**

language=ru&orderId=9231a838-ac68-4a3e-bddb-d9781433d852

#### **Пример ответа:**

```
{"errorCode":"0","errorMessage":"Успешно"}
```
## **6.2.10 Запрос возврата средств оплаты заказа (REST)**

Для возврата средств используется запрос refund.do.

По этому запросу средства по указанному заказу будут возвращены плательщику. Запрос закончится ошибкой в случае, если средства по этому заказу не были списаны. Система позволяет возвращать средства более одного раза, но в общей сложности не более первоначальной суммы списания.

## При выполнении возврата за оплаты жилищно-коммунальных услуг возможен только полный возврат.

Для выполнения операции возврата необходимо наличие соответствующих права в системе.

#### **Параметры запроса:**

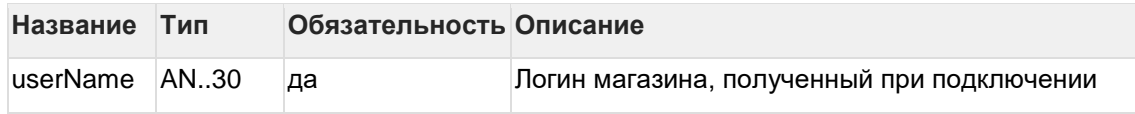

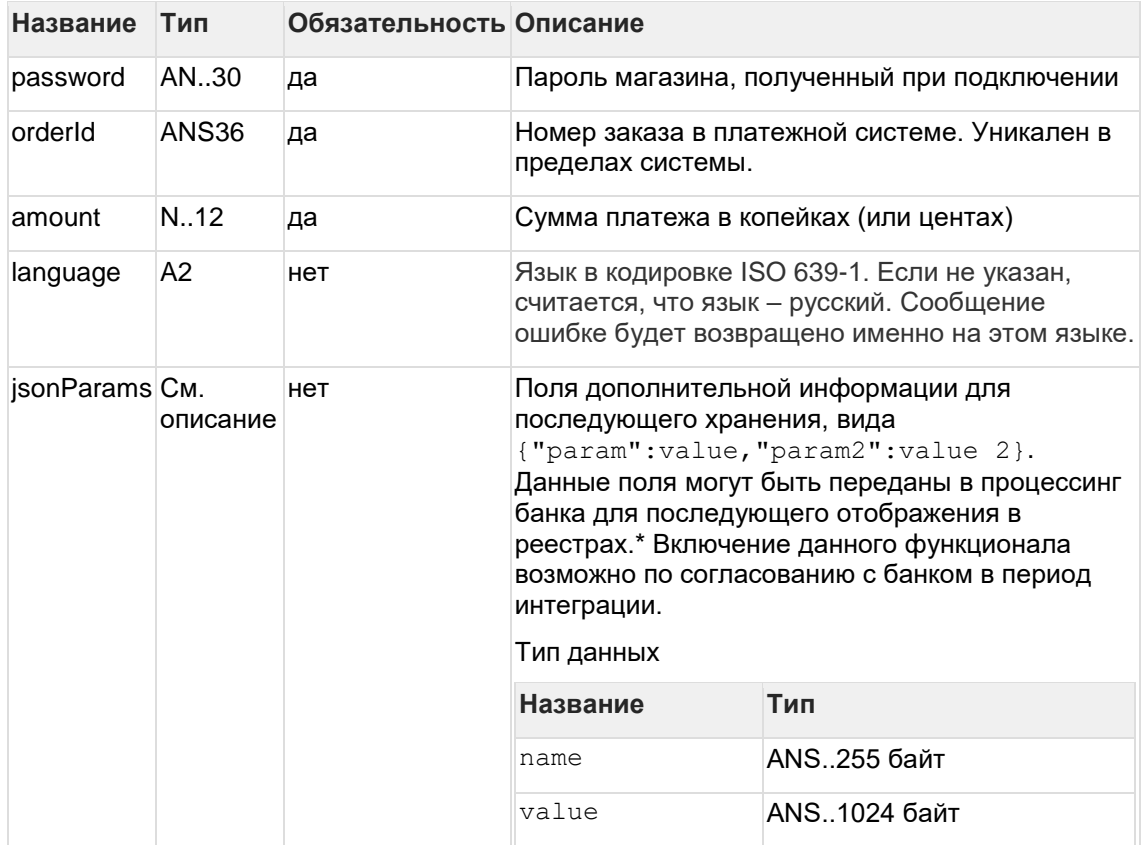

## **Параметры ответа:**

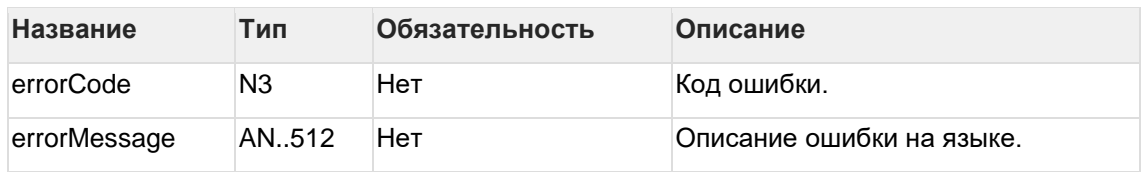

## **Коды ошибок (поле** errorCode**):**

## Классификация:

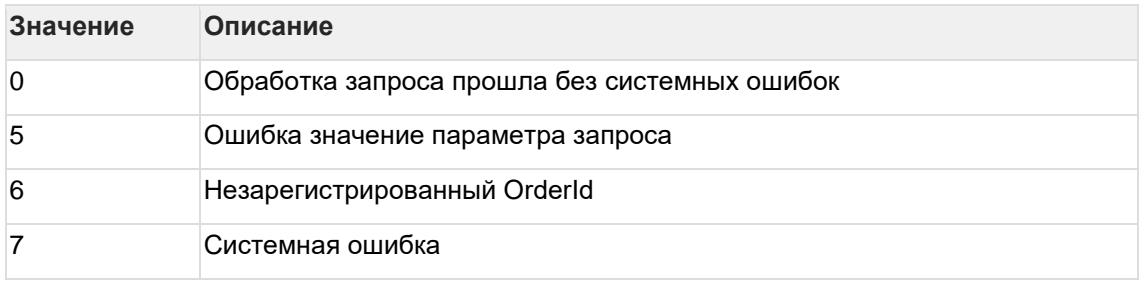

## Расшифровка:

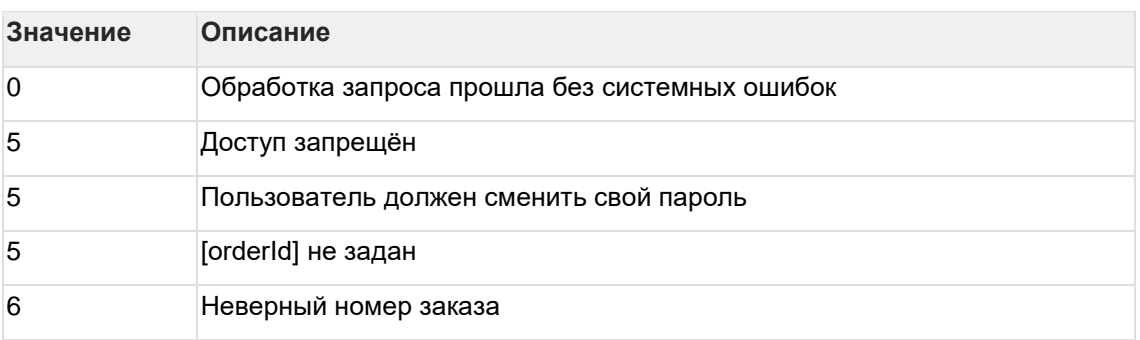

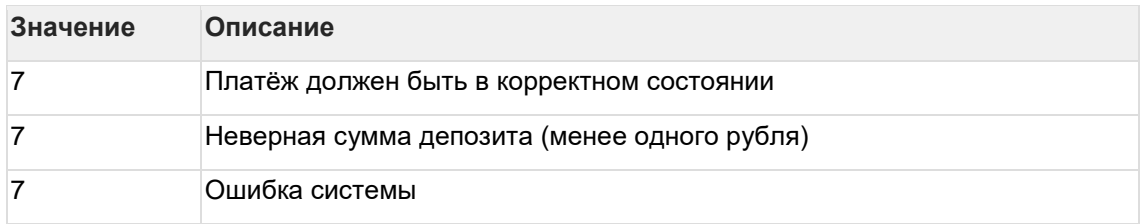

#### **Пример запроса POST:**

```
amount=500&currency=810&language=ru&orderId=5e97e3fd-1d20-4b4b-a542-
f5995f5e8208
```
#### **Пример ответа:**

{"errorCode":0}

## **6.2.11 Запрос верификации карты (REST)**

Для совершения запроса верификации карты используется метод verifyCard.do.

Метод проводит verify операции. Если verify операции успешна, то заказ будет переведён в статус "ОТМЕНЁН".

### **Параметры запроса:**

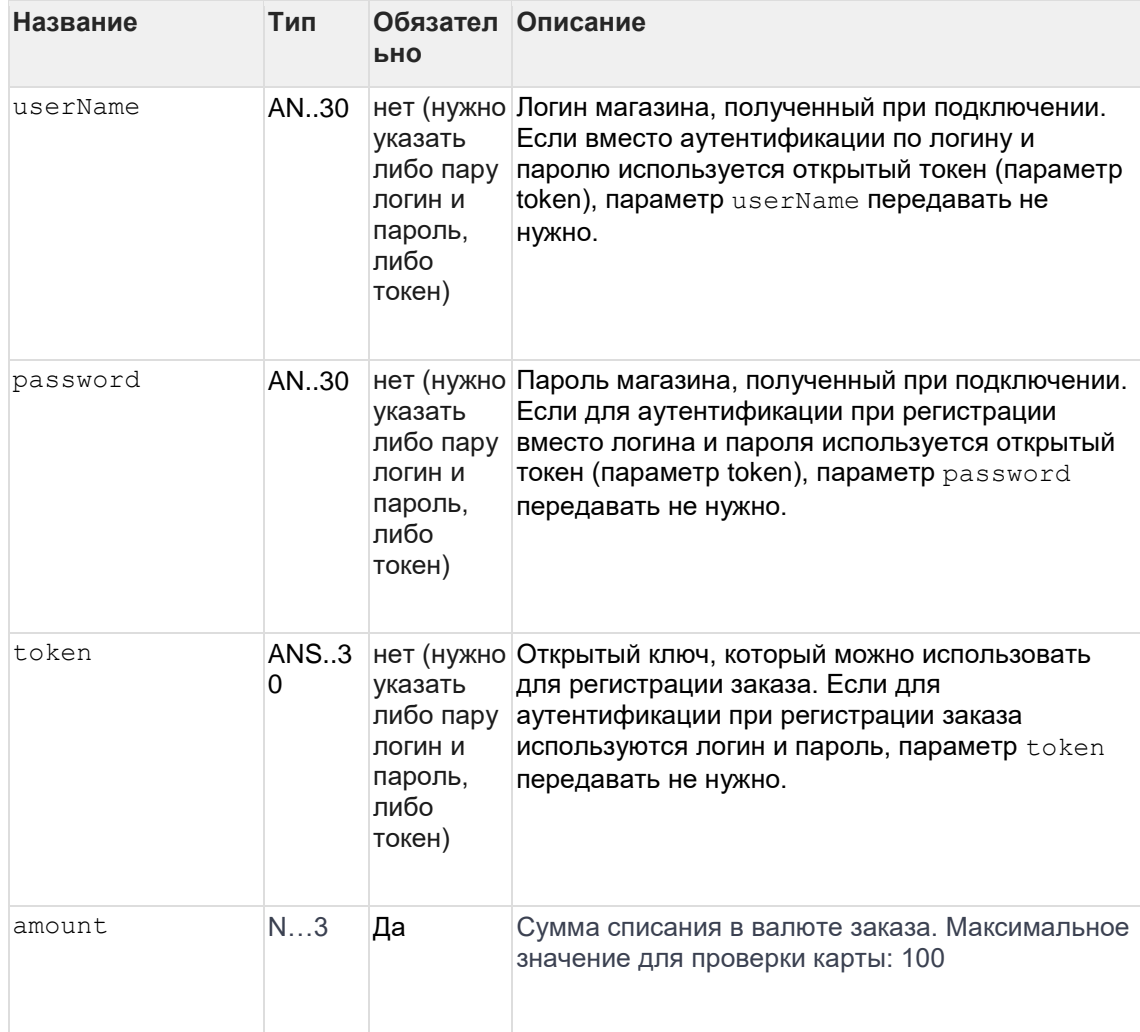

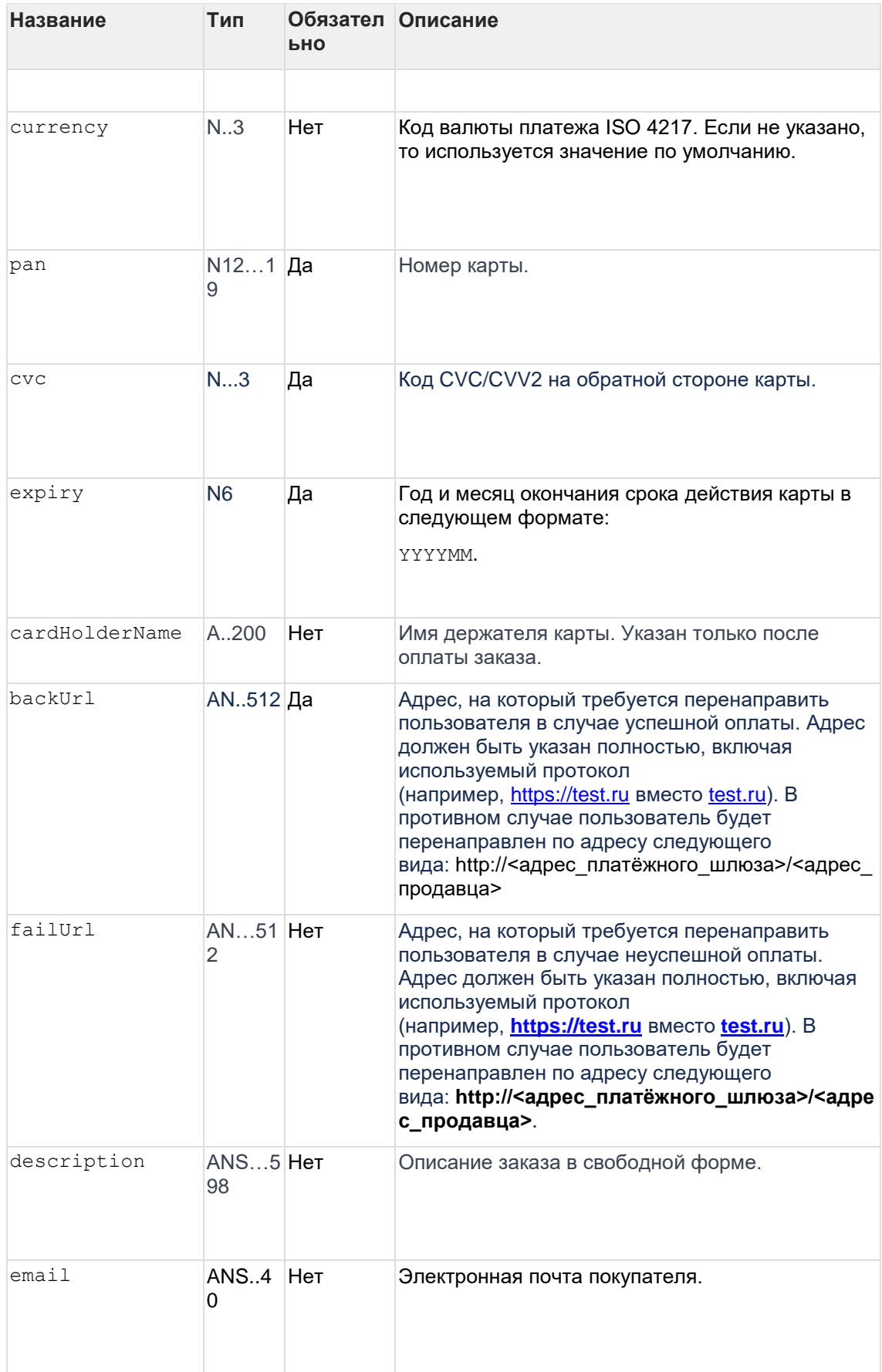

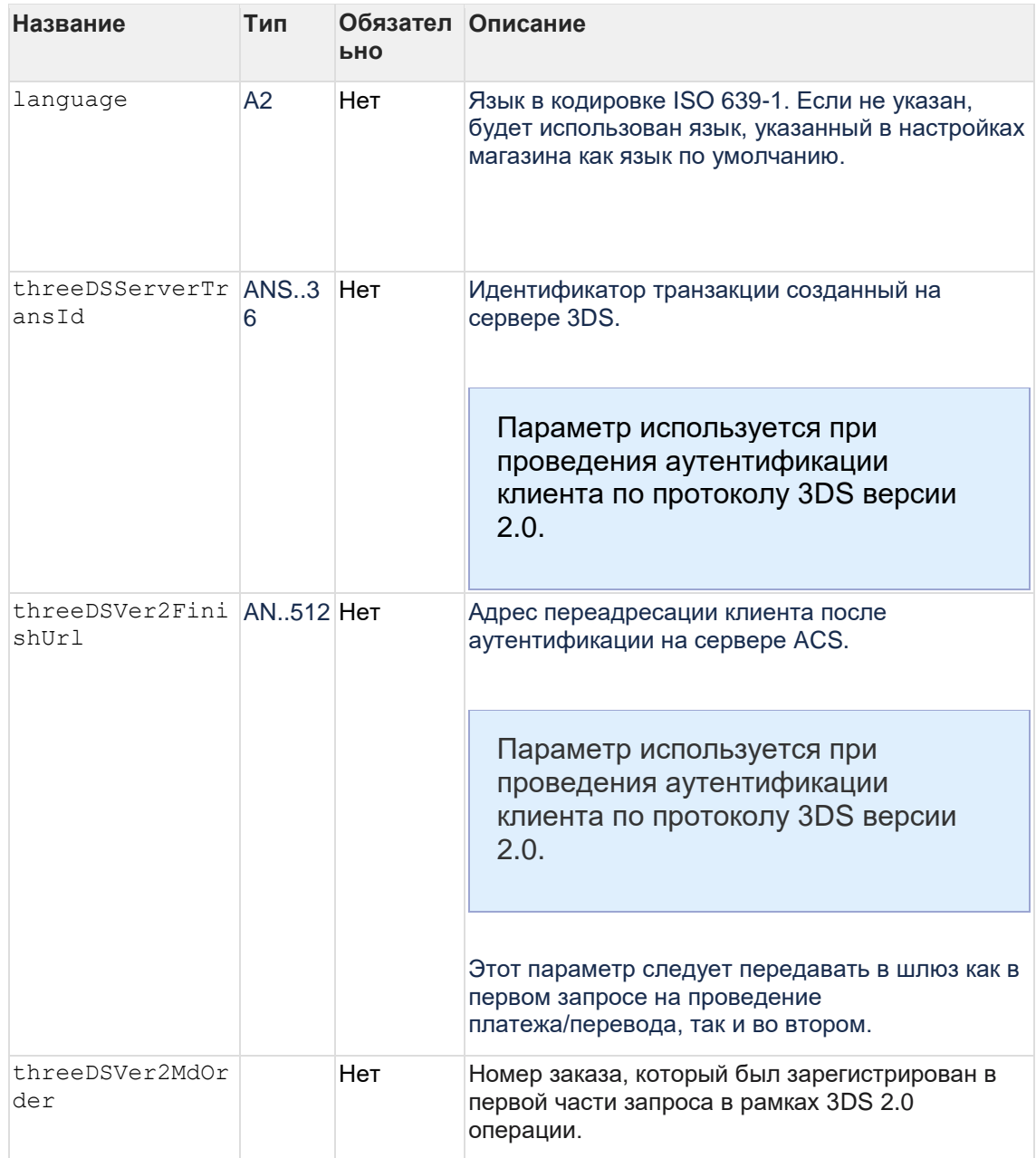

## **Параметры ответа:**

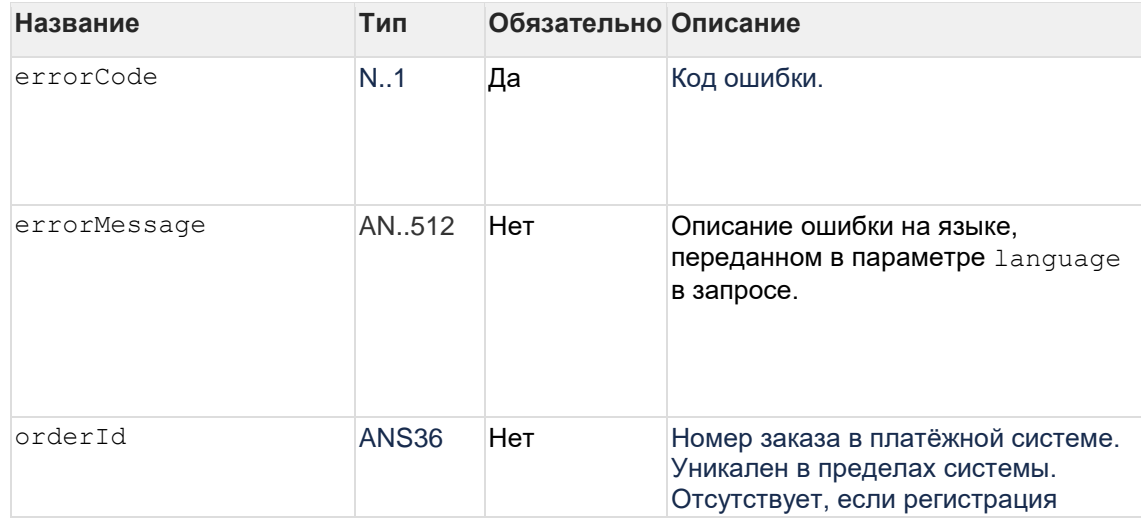

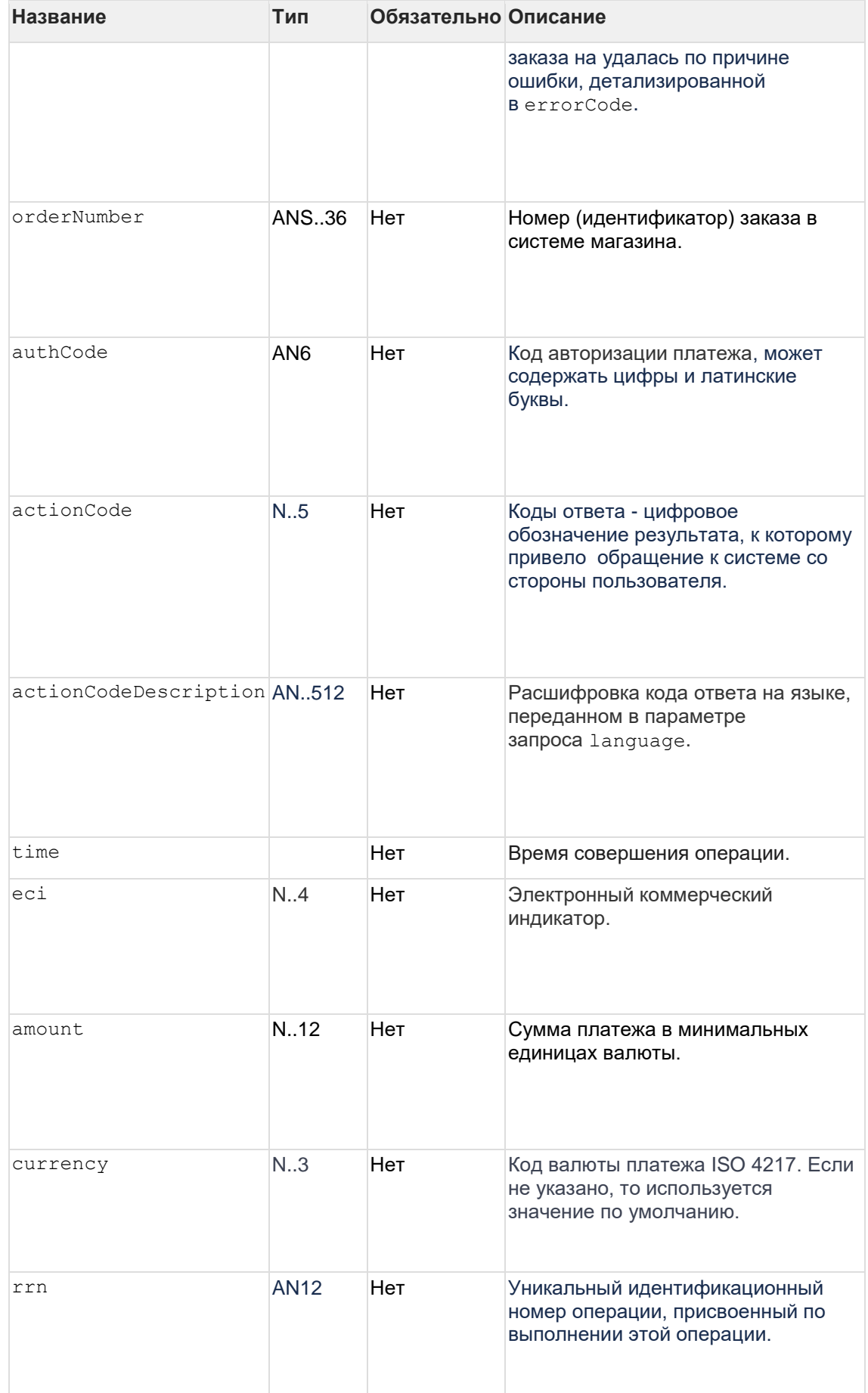

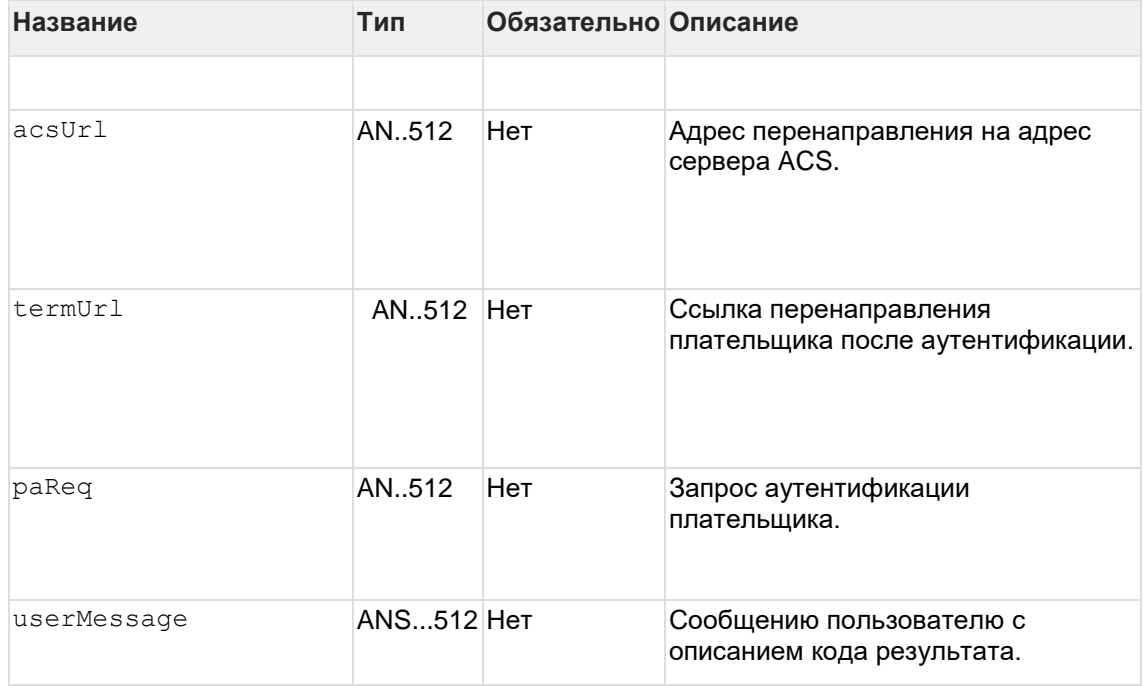

**Пример запроса:**

```
curl --request POST \
 --url https://all.test.com/rest/verifyCard.do \
   --header 'content-type: application/x-www-form-urlencoded' \
  --data userName=IK24-test-api \
  --data password=IK24-test-api \
  --data pan=4111111111111111 \
   --data cvc=662 \
   --data expiry=202412
```
**Пример ответа:**

```
{
 "errorCode": "0",
 "errorMessage": "Успешно",
 "orderId": "cfc238ca-68f9-745c-ba7e-eb9100af79e0",
  "orderNumber": "12017",
  "rrn": "111111111115",
  "authCode": "123456",
  "actionCode": 0,
  "actionCodeDescription": "",
  "time": 1595284781180,
  "eci": "07",
 "amount": 0,
 "currency": "170"
}
```
# **6.3 Интерфейс прокси для оплаты в рассрочку (REST)**

## **6.3.1 Запрос проверки возможности оплаты рассрочкой (REST)**

Запрос check используется для проверки возможности оплаты рассрочкой по BIN-коду карты (см. [Координаты подключения\)](#page-10-0).

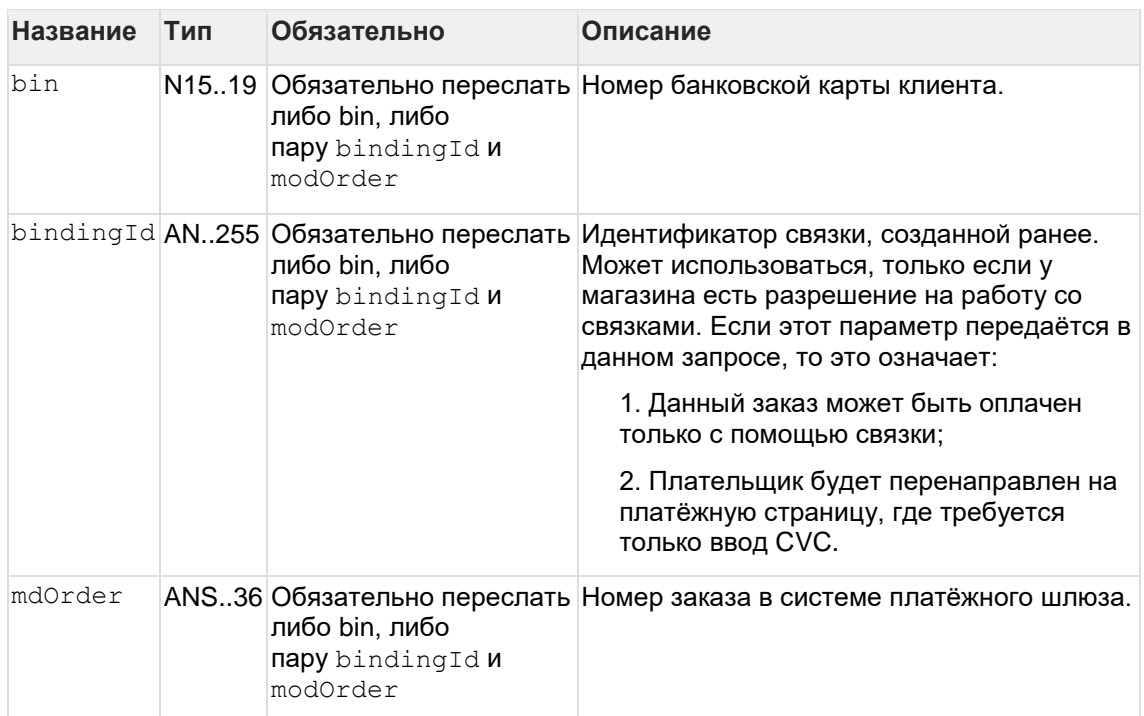

### **Параметры запроса**

### **Параметры ответа**

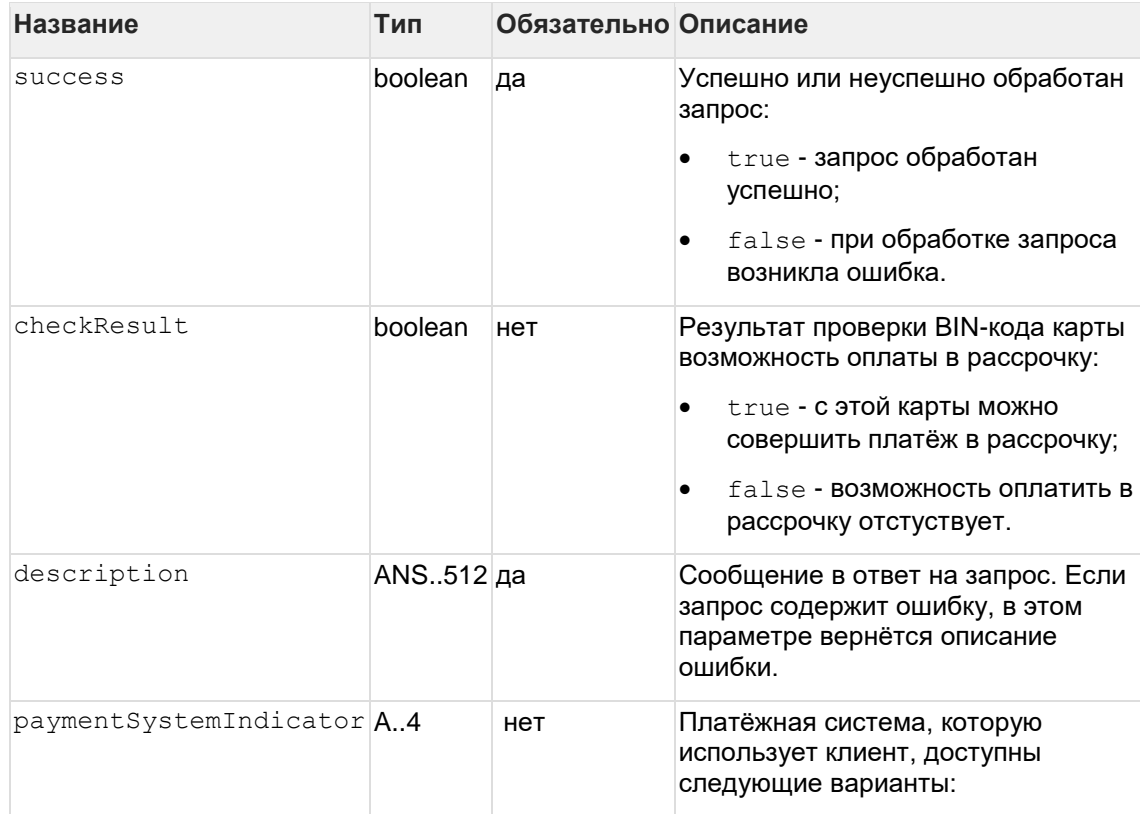

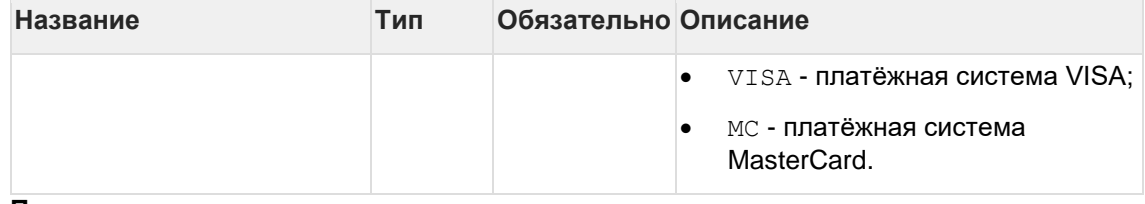

#### **Пример запроса**

```
{
     "bin": "411111111111"
}
```
### **Пример ответа**

```
{
    "success": true,
"description": "Bin present in the allowed ranges.",
 "checkResult": true
    "paymentSystemIndicator": "VISA"
}
```
## **6.3.2 Запрос получения сведений о вариантах оплаты в рассрочку (REST)**

Запрос get используется для получения сведений о вариантах оплаты в рассрочку.

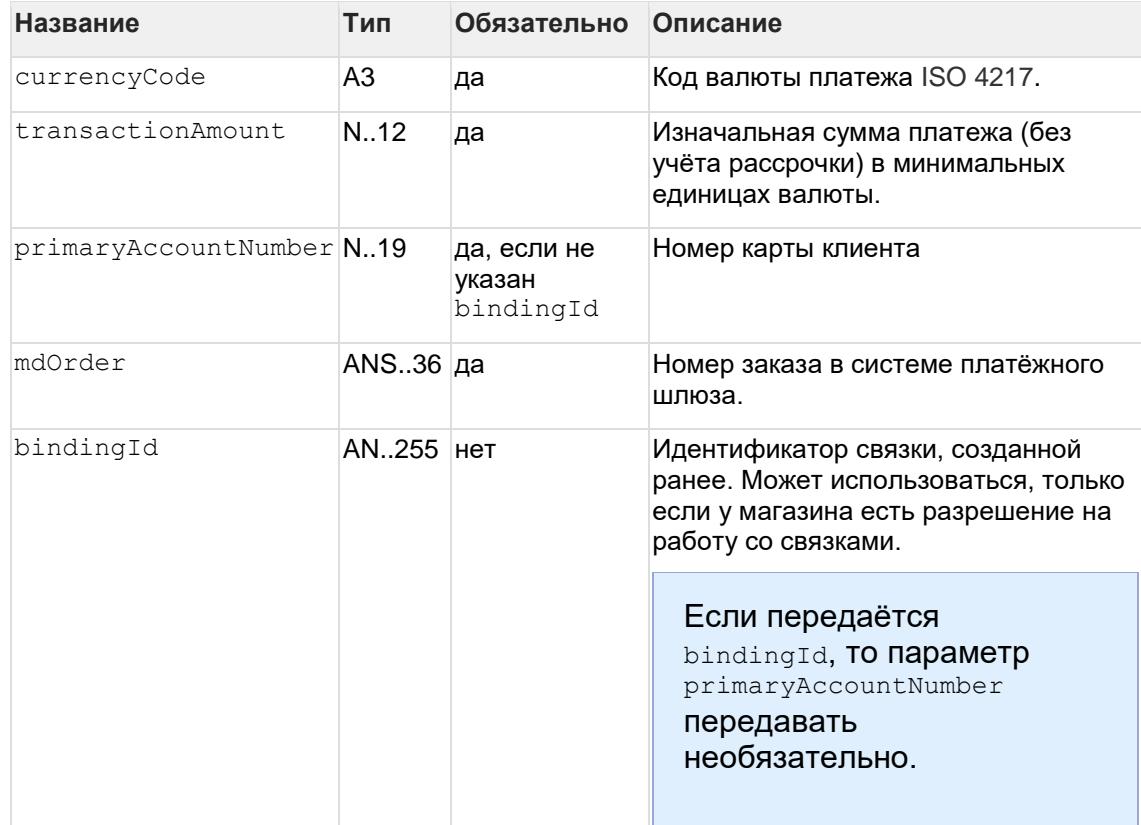

### **Параметры запроса**

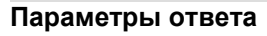

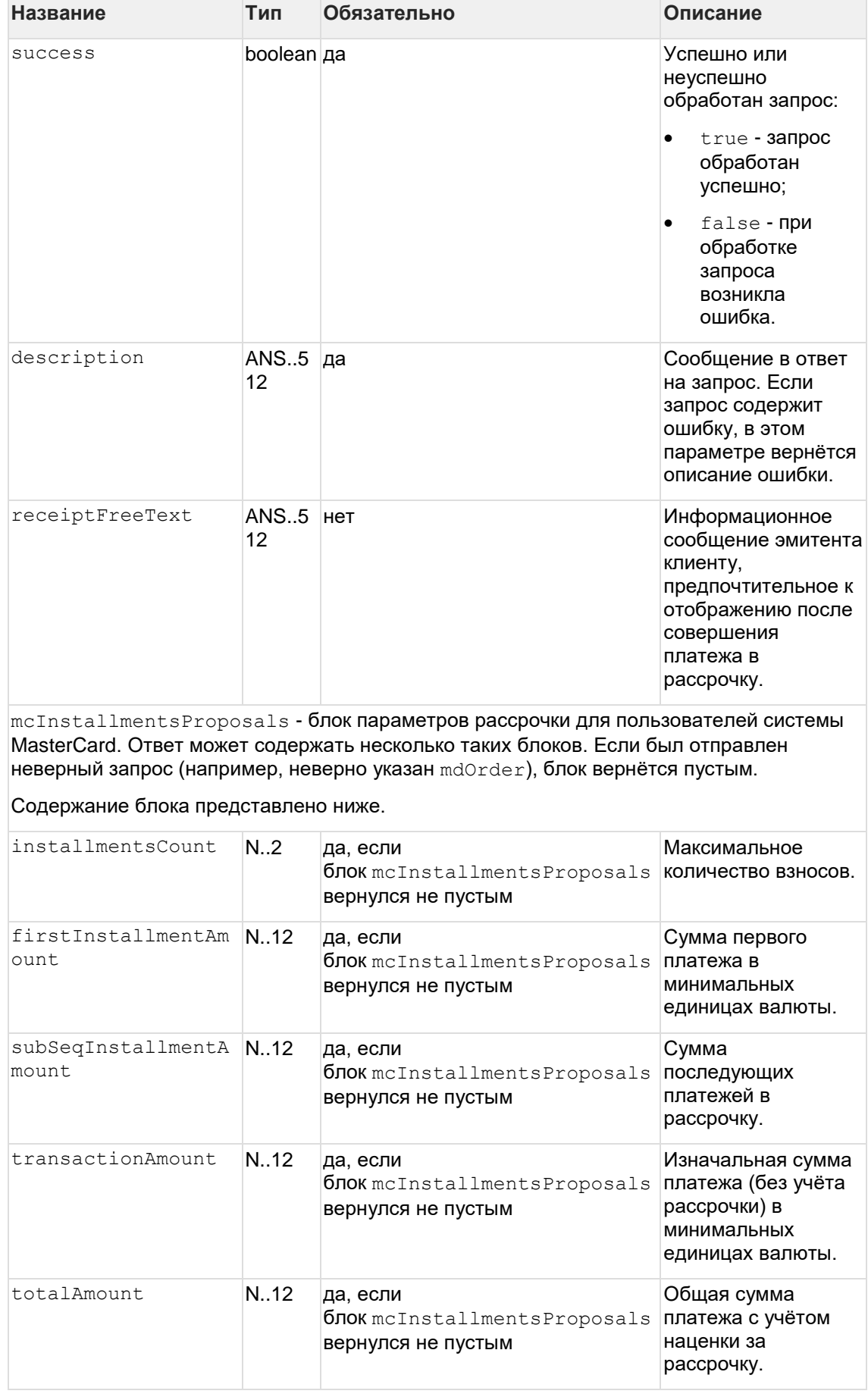

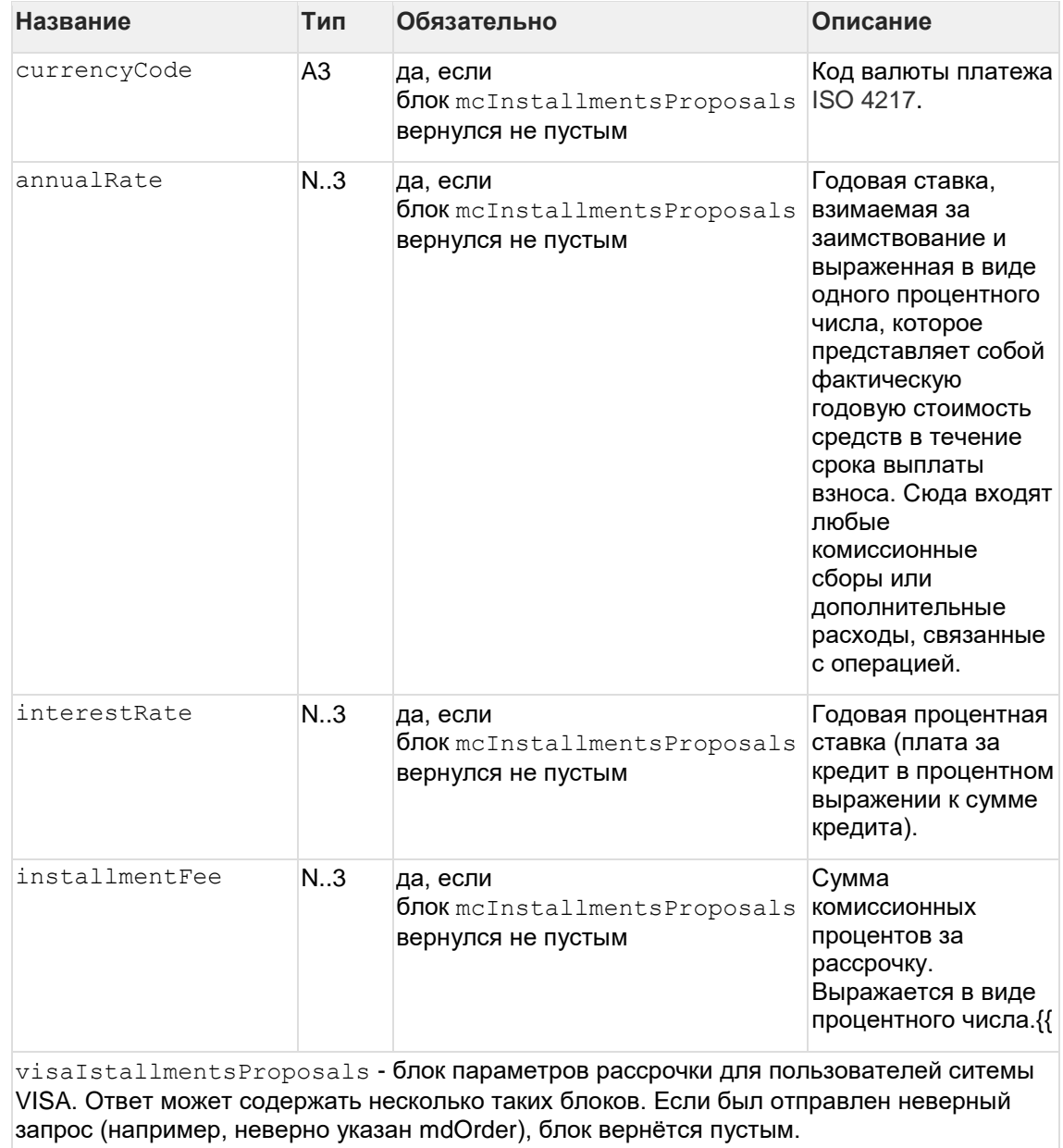

Содержание блока представлено ниже.

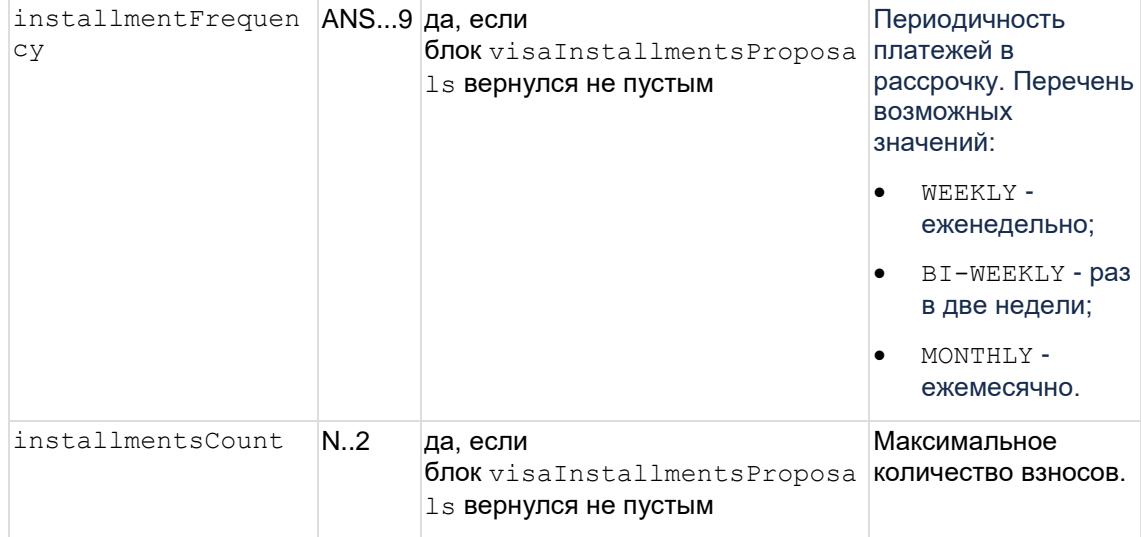

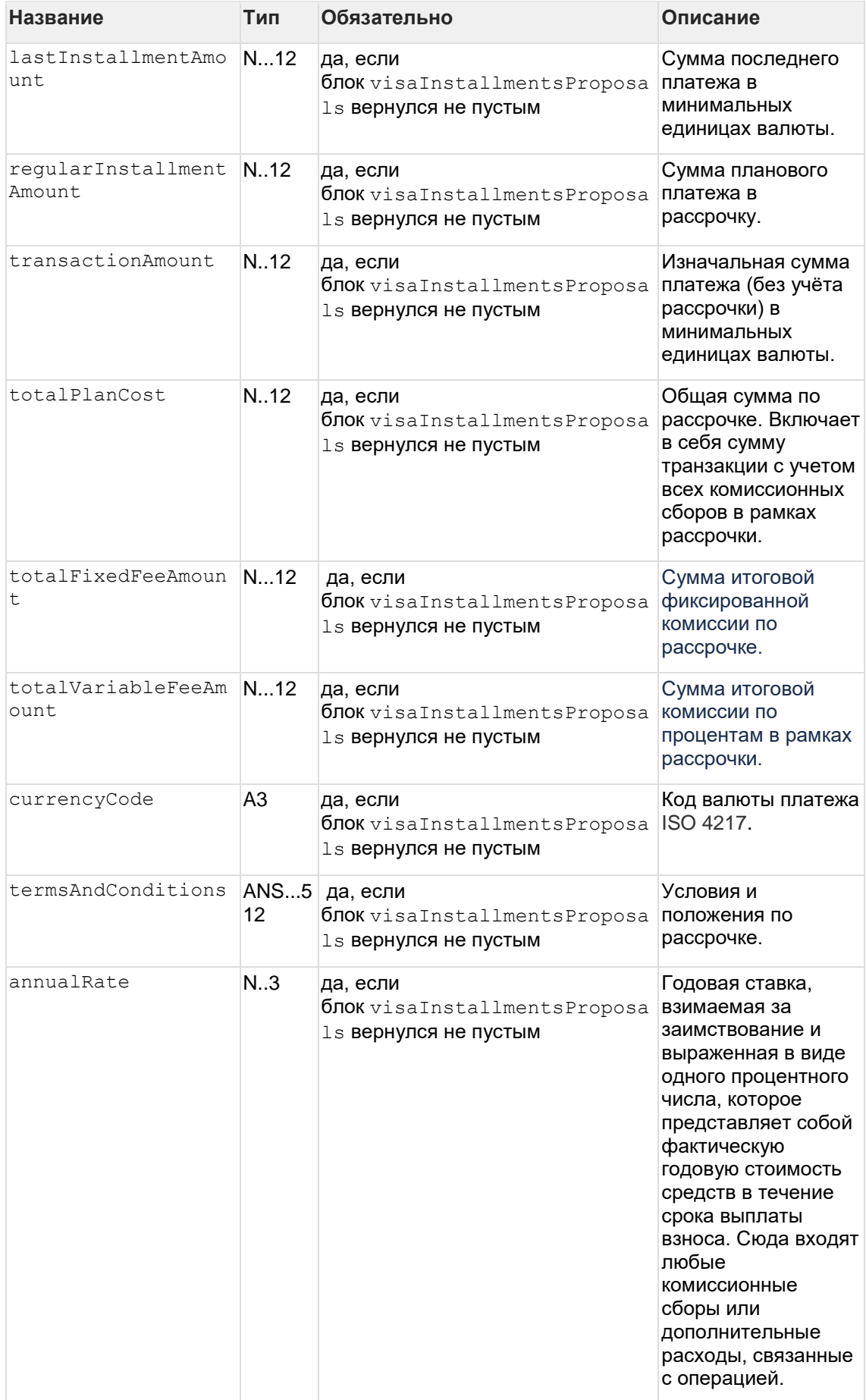

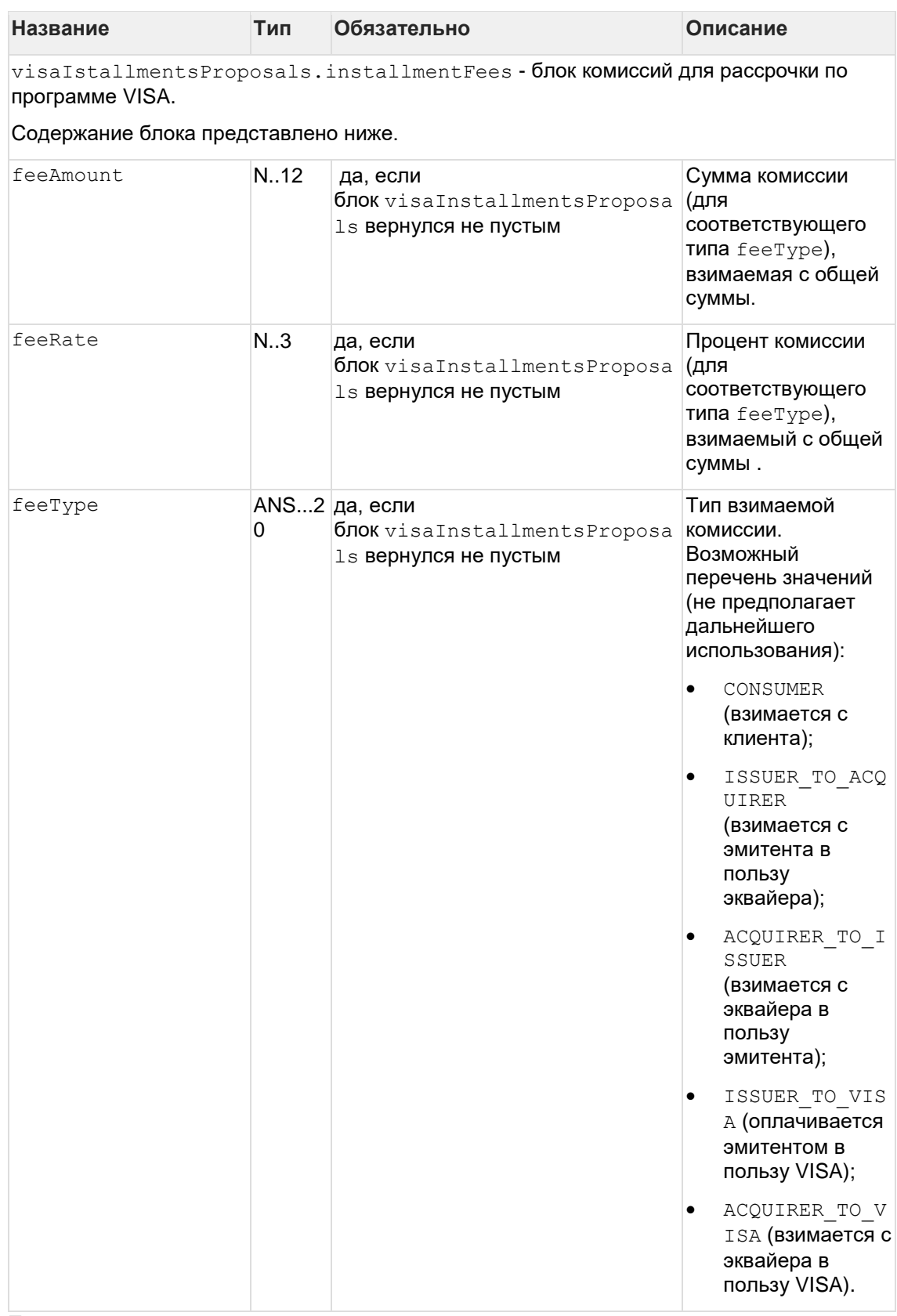

**Пример запроса**

```
{
 "currencyCode": "USD",
 "transactionAmount": 70000,
 "primaryAccountNumber": "5570309355581111",
 "mdOrder": "e7f6930f-e7a2-78a4-9d60-307e0007a509"
}
```
### **Пример ответа**

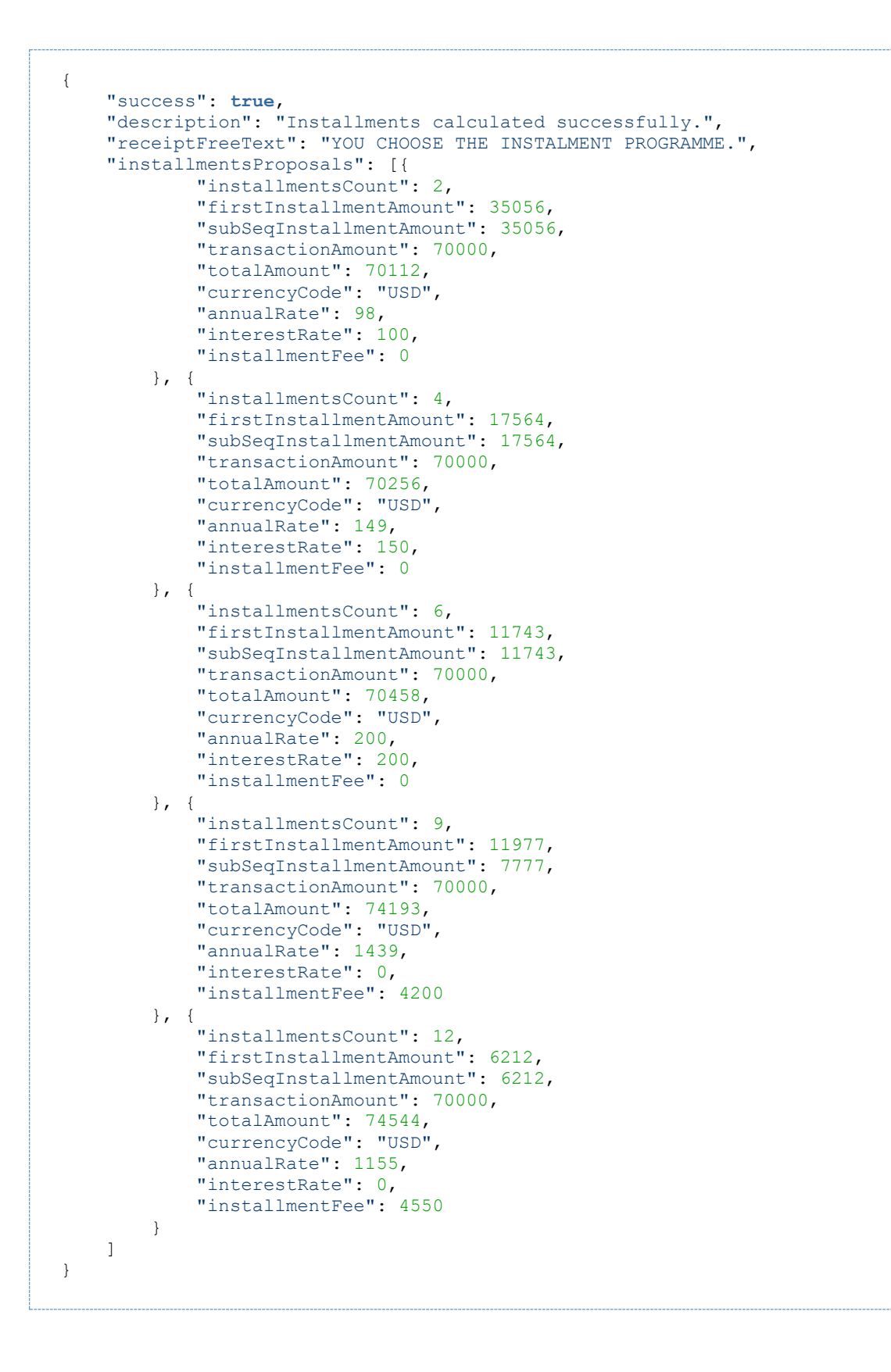

## **6.3.3 Запросе получения сведений о состоянии рассрочки (REST)**

Для получения состояния рассрочки используется запрос getInstallmentStatus.

## **Параметры запроса**

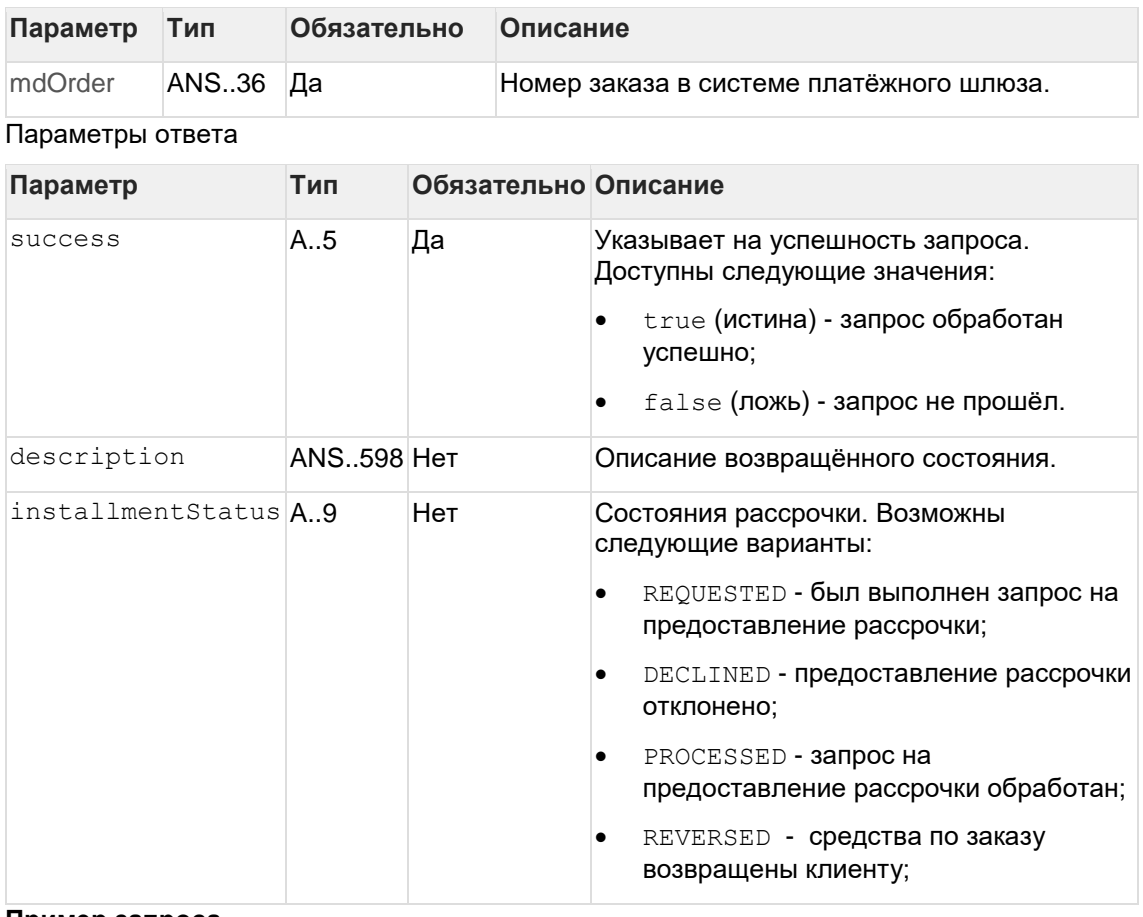

**Пример запроса**

```
{
   "mdOrder": "1234567890"
}
```
## **Пример ответа**

```
{
 "description": "Запрос обработан",
 "installmentStatus": "PROCESSED",
  "success": true
}
```
# **7 Тестовые карты**

В качестве Cardholder name (Имя владельца карты) указывайте от 2 слов в английской раскладке.

Для всех карт, вовлечённых в 3-D Secure (**veres=y, pares=y или a**) пароль на ACS: 12345678.

Тестовая среда не предназначена для нагрузочного тестирования - в случае необходимости проведения такого тестирования ТСП должно обратиться в Банк.

Тестовые карты:

**pan: 4111 1111 1111 1111 exp date: 2024/12 cvv2: 123 3dsecure: veres=y, pares=y**

**pan: 5100 0000 0000 0008 exp date: 2024/12 cvv2: 123 3dsecure: veres=y, pares=y**

**pan: 6011 0000 0000 0004 exp date: 2024/12 cvv2: 123 3dsecure: veres=y, pares=y**

**pan: 6390 0200 0000 000003 exp date: 2024/12 cvv2: 123(необязательный параметр) 3dsecure: veres=y, pares=a**

**pan: 5555 5555 5555 5599 exp date: 2024/12 cvv2: 123 3dsecure: veres=n**

**pan: 4444 0000 0000 1111 exp date: 2024/12 cvv2: 123 3dsecure: veres=n**

**pan: 2200 0000 0000 0004 exp date: 2024/12** 

**cvc: 123 3dsecure: veres=n**

**pan: 2200 0000 0000 0012 exp date: 2024/12 cvc: 123 3dsecure: veres=y pares=n**

**pan: 2200 0000 0000 0020 exp date: 2024/12 cvc: 123 3dsecure: veres=u**

**pan: 2200 0000 0000 0038 exp date: 2024/12 cvc: 123 3dsecure: veres=y pares=u**

**pan: 2200 0000 0000 0046 exp date: 2024/12 cvc: 123 3dsecure: veres=y pares=a**

**pan: 2200 0000 0000 0053 exp date: 2024/12 cvc: 123 3dsecure: veres=y pares=y**

**pan: 2200 0000 0000 0053 exp date: 2024/12 cvv2: 123 3dsecure: VeRes=Y, PaRes=Y**

**pan: 2200 0000 0000 0046 exp date: 2024/12 cvv2: 123 3dsecure: VeRes=Y, PaRes=A**

**pan: 2200 0000 0000 0012 exp date: 2024/12 cvv2: 123 3dsecure: VeRes=Y, PaRes=N**

**pan: 2200 0000 0000 0038 exp date: 2024/12 cvv2: 123 3dsecure: VeRes=Y, PaRes=U**

**pan: 2200 0000 0000 0020 exp date: 2024/12 cvv2:** 123 **3dsecure: VeRes=U**

**pan: 2200 0000 0000 0004 exp date: 2024/12 cvv2: 123 3dsecure: VeRes=N**

Карты, возвращающие ошибки / Cards returning errors:

**pan: 5555 5555 5555 5557 exp date: 2024/12 cvv2: 123 3dsecure: veres=y, pares=u**

**pan: 4444 3333 2222 1111 exp date: 2024/12 cvv2: 123 3dsecure: veres=y, pares=u**

Declined. PaRes status is U (-2011)

**pan: 4000 0000 0000 0002 exp date: 2024/12 cvv2: 123 3dsecure: veres=u**

**pan: 5555 5555 4444 4442 exp date: 2024/12 cvv2: 123 3dsecure: veres=u**

Declined. VeRes status is U (-2016)

**pan: 4444 4444 4444 4422 exp date: 2024/12 cvv2: 123**

Invalid message format (913)

**pan: 4444 4444 4444 4455 exp date: 2024/12 cvv2: 123**

Card limitations exceeded (902)

**pan: 4444 4444 4444 3333 exp date: 2024/12 cvv2: 123**

Limit exceeded (123)

**pan: 4444 4444 4444 6666 exp date: 2024/12 cvv2: 123**

BLOCKED\_BY\_LIMIT (-20010)

**pan: 4444 4444 1111 1111 exp date: 2024/12 cvv2: 123**

Network refused transaction (5)

**pan: 4444 4444 9999 9999 exp date: 2024/12 cvv2: 123**

TDSEC\_COMM\_ERROR (151017)

**pan: 5432 5432 5432 5430 exp date: 2024/12 cvv2: 521**

INSUFFICIENT\_FUNDS (116)

Ниже представлены карты, поддерживающие протокол 3-D Secure версии 2.0

**PAN**: **2201382000000021 ECI**: **02 CVC**: **123 Eхp date**: **2024/12 ARES\_TRANS\_STATUS** (запрос аутентификации): **C - требуется дополнительная аутентификация с помощью CReq/CRes** . **RREQ\_TRANS\_STATUS** (ответ-подтверждение получения запроса с результатами от 3DS Requestor / 3DS Сервера): **Y - аутентификация/верификация прошла успешно** . **TDS\_METHOD\_ENABLED** (включён ли способ аутентификаци3-D Secured): **1 - да** . **AUTO\_ACS\_CHALLENGE** (редирект на финишную страницу без проверки SMS-кода): **0 нужно вводить код** .

**PAN**: **2201382000000039 ECI**: **02 CVC**: **123 Eхp date**: **2024/12** 

**ARES\_TRANS\_STATUS** (запрос аутентификации): **C - требуется дополнительная аутентификация с помощью CReq/CRes** .

**RREQ\_TRANS\_STATUS** (ответ-подтверждение получения запроса с результатами от 3DS Requestor / 3DS Сервера): **Y - аутентификация/верификация прошла успешно** . **TDS\_METHOD\_ENABLED** (включён ли способ аутентификаци3-D Secured): **1 - да** . **AUTO\_ACS\_CHALLENGE** (редирект на финишную страницу без проверки SMS-кода): **0 нужно вводить код** .

**PAN**: **4175003806480112 ECI**: **06 CVC**: **123 Eхp date**: **2024/12 ARES\_TRANS\_STATUS** (запрос аутентификации): **N - не аутенифицирована/верифицирована, отмена транзакции** . **RREQ\_TRANS\_STATUS** (ответ-подтверждение получения запроса с результатами от 3DS Requestor / 3DS Сервера): **N - не аутенифицирована/верифицирована, отмена транзакции** . **TDS\_METHOD\_ENABLED** (включён ли способ аутентификаци3-D Secured): **1 - да** . **AUTO\_ACS\_CHALLENGE** (редирект на финишную страницу без проверки SMS-кода): **0 нужно вводить код** .

**PAN**: **5100000000000123 ECI**: **05 CVC**: **123 Eхp date**: **2024/12 ARES\_TRANS\_STATUS** (запрос аутентификации): **Y - аутентификация/верификация прошла успешно** . **RREQ\_TRANS\_STATUS** (ответ-подтверждение получения запроса с результатами от 3DS Requestor / 3DS Сервера): **Y - аутентификация/верификация прошла успешно** . **TDS\_METHOD\_ENABLED** (включён ли способ аутентификаци3-D Secured): **0 - нет** . **AUTO\_ACS\_CHALLENGE** (редирект на финишную страницу без проверки SMS-кода): **0 - N/A (3-D Secure метод отключён)** .

**PAN**: **5555555555555599 ECI**: **N/A CVC**: **123 Eхp date**: **2024/12 ARES\_TRANS\_STATUS** (запрос аутентификации): **C - требуется дополнительная аутентификация с помощью CReq/CRes** . **RREQ\_TRANS\_STATUS** (ответ-подтверждение получения запроса с результатами от 3DS Requestor / 3DS Сервера): **Y - аутентификация/верификация прошла успешно** . **TDS\_METHOD\_ENABLED** (включён ли способ аутентификаци3-D Secured): **0 - нет** . **AUTO\_ACS\_CHALLENGE** (редирект на финишную страницу без проверки SMS-кода): **0 - N/A (3-D Secure метод отключён)** .

**PAN**: **5100000000000180 ECI**: **05 CVC**: **123 Eхp date**: **2024/12 ARES\_TRANS\_STATUS** (запрос аутентификации): **Y - аутентификация/верификация прошла успешно** . **RREQ\_TRANS\_STATUS** (ответ-подтверждение получения запроса с результатами от 3DS Requestor / 3DS Сервера): **Y - аутентификация/верификация прошла успешно** . **TDS\_METHOD\_ENABLED** (включён ли способ аутентификаци3-D Secured): **1 - да** .

**AUTO\_ACS\_CHALLENGE** (редирект на финишную страницу без проверки SMS-кода): **0 - N/A (3-D Secure метод отключён)** .

**PAN**: **5213243734062662 ECI**: **02 CVC**: **123 Eхp date**: **2024/12 ARES\_TRANS\_STATUS** (запрос аутентификации): **C - требуется дополнительная аутентификация с помощью CReq/CRes** . **RREQ\_TRANS\_STATUS** (ответ-подтверждение получения запроса с результатами от 3DS Requestor / 3DS Сервера): **Y - аутентификация/верификация прошла успешно** . **TDS\_METHOD\_ENABLED** (включён ли способ аутентификаци3-D Secured): **1 - да** . **AUTO\_ACS\_CHALLENGE** (редирект на финишную страницу без проверки SMS-кода): **0 нужно вводить код** .

**PAN**: **4111111111111111 ECI**: **05 CVC**: **123 Eхp date**: **2024/12 ARES\_TRANS\_STATUS** (запрос аутентификации): **Y - аутентификация/верификация прошла успешно** . **RREQ\_TRANS\_STATUS** (ответ-подтверждение получения запроса с результатами от 3DS Requestor / 3DS Сервера): **Y - аутентификация/верификация прошла успешно** . **TDS\_METHOD\_ENABLED** (включён ли способ аутентификаци3-D Secured): **1 - да** . **AUTO\_ACS\_CHALLENGE** (редирект на финишную страницу без проверки SMS-кода): **0 - N/A (3-D Secure метод отключён)** .

**PAN**: **5100000000000008 ECI**: **05 CVC**: **123 Eхp date**: **2024/12 ARES\_TRANS\_STATUS** (запрос аутентификации): **Y - аутентификация/верификация прошла успешно** . **RREQ\_TRANS\_STATUS** (ответ-подтверждение получения запроса с результатами от 3DS Requestor / 3DS Сервера): **Y - аутентификация/верификация прошла успешно** . **TDS\_METHOD\_ENABLED** (включён ли способ аутентификаци3-D Secured): **1 - да** . **AUTO\_ACS\_CHALLENGE** (редирект на финишную страницу без проверки SMS-кода): **0 - N/A (3-D Secure метод отключён)** .

**PAN**: **2201382000000013 ECI**: **02 CVC**: **123 Eхp date**: **2024/12 ARES\_TRANS\_STATUS** (запрос аутентификации): **C - требуется дополнительная аутентификация с помощью CReq/CRes** . **RREQ\_TRANS\_STATUS** (ответ-подтверждение получения запроса с результатами от 3DS Requestor / 3DS Сервера): **Y - аутентификация/верификация прошла успешно** . **TDS\_METHOD\_ENABLED** (включён ли способ аутентификаци3-D Secured): **1 - да** . **AUTO\_ACS\_CHALLENGE** (редирект на финишную страницу без проверки SMS-кода): **0 нужно вводить код** .

**PAN**: **2201382000000047 ECI**: **02**

**CVC**: **123 Eхp date**: **2024/12 ARES\_TRANS\_STATUS** (запрос аутентификации): **C - требуется дополнительная аутентификация с помощью CReq/CRes** . **RREQ\_TRANS\_STATUS** (ответ-подтверждение получения запроса с результатами от 3DS Requestor / 3DS Сервера): **Y - аутентификация/верификация прошла успешно** . **TDS\_METHOD\_ENABLED** (включён ли способ аутентификаци3-D Secured): **1 - да** . **AUTO\_ACS\_CHALLENGE** (редирект на финишную страницу без проверки SMS-кода): **0 нужно вводить код** .

**PAN**: **2201382000000054 ECI**: **02 CVC**: **123 Eхp date**: **2024/12 ARES\_TRANS\_STATUS** (запрос аутентификации): **C - требуется дополнительная аутентификация с помощью CReq/CRes** . **RREQ\_TRANS\_STATUS** (ответ-подтверждение получения запроса с результатами от 3DS Requestor / 3DS Сервера): **Y - аутентификация/верификация прошла успешно** . **TDS\_METHOD\_ENABLED** (включён ли способ аутентификаци3-D Secured): **1 - да** . **AUTO\_ACS\_CHALLENGE** (редирект на финишную страницу без проверки SMS-кода): **0 нужно вводить код** .

оплата данной картой будет отклонена из-за недостаточности средств на карте

**PAN**: **5559573111111183 ECI**: **05 CVC**: **123 Eхp date**: **2024/12 ARES\_TRANS\_STATUS** (запрос аутентификации): **Y - аутентификация/верификация прошла успешно** . **RREQ\_TRANS\_STATUS** (ответ-подтверждение получения запроса с результатами от 3DS Requestor / 3DS Сервера): **Y - аутентификация/верификация прошла успешно** . **TDS\_METHOD\_ENABLED** (включён ли способ аутентификаци3-D Secured): **1 - да** . **AUTO\_ACS\_CHALLENGE** (редирект на финишную страницу без проверки SMS-кода): **0 - N/A (3-D Secure метод отключён)** .

# **8 Приложение 1. Коды ответа - расшифровка actionCode (ответ процессинга)**

Код ответа – это цифровое обозначение результата, к которому привело обращение к системе со стороны пользователя. В системе определены следующие коды.

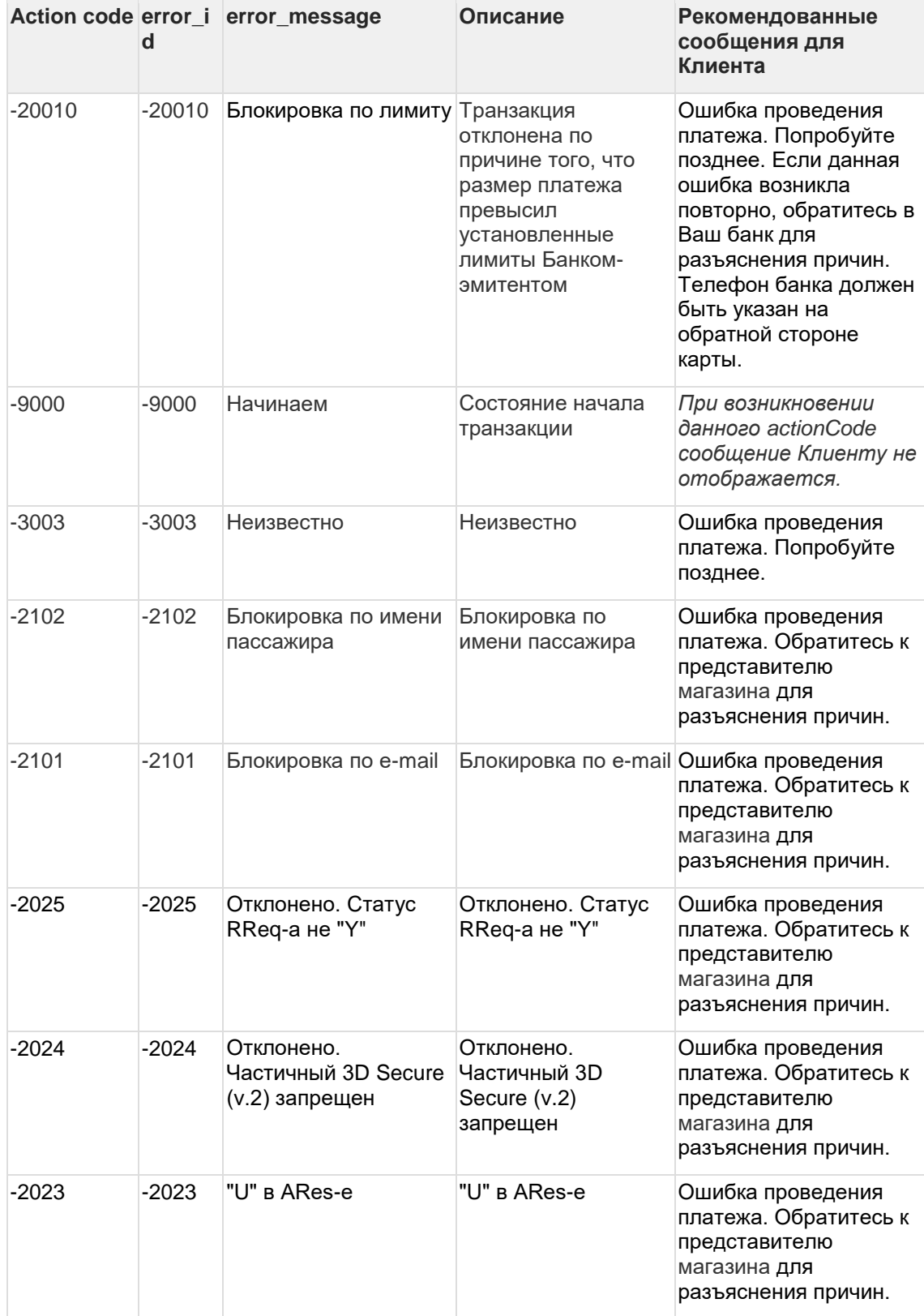

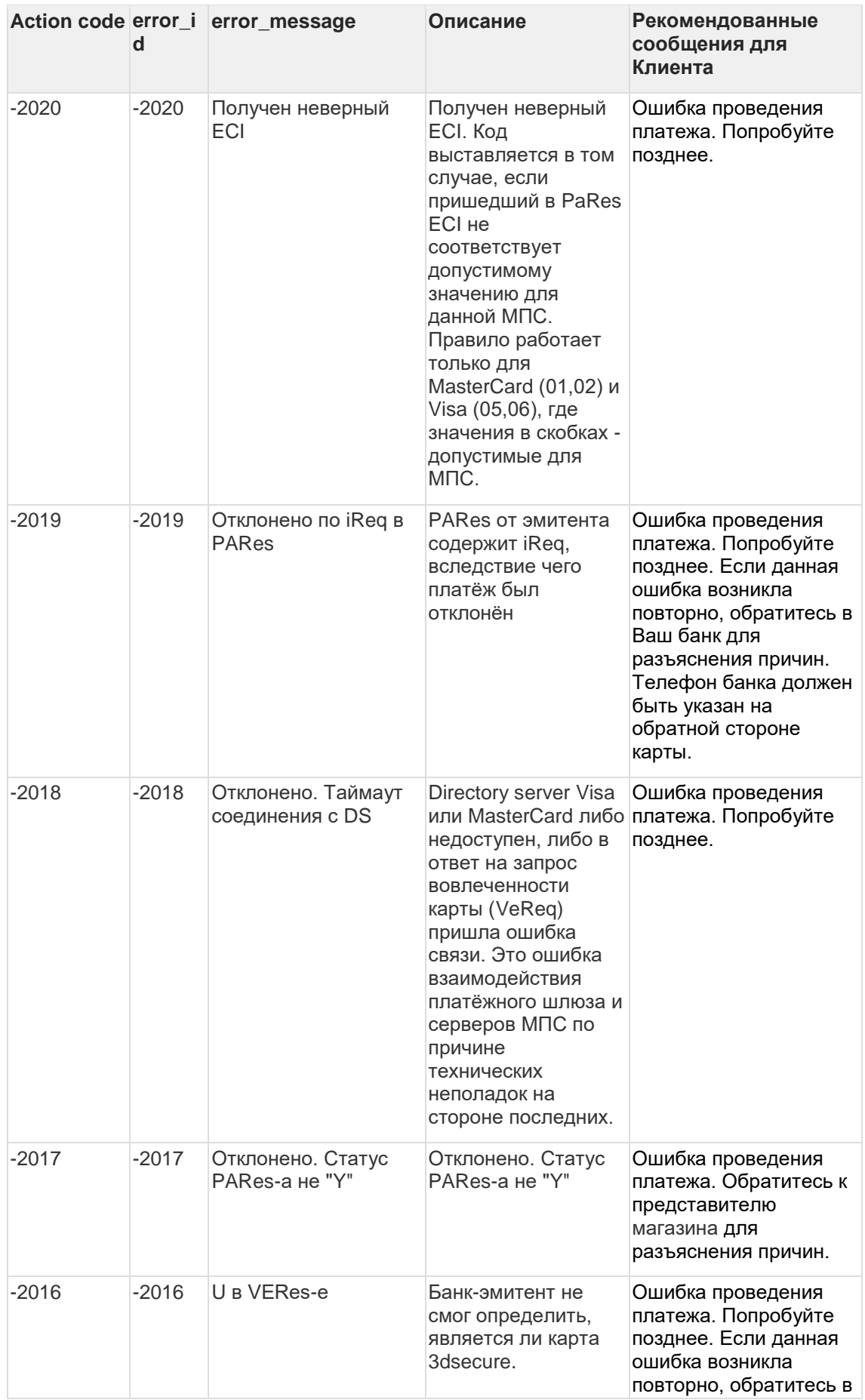

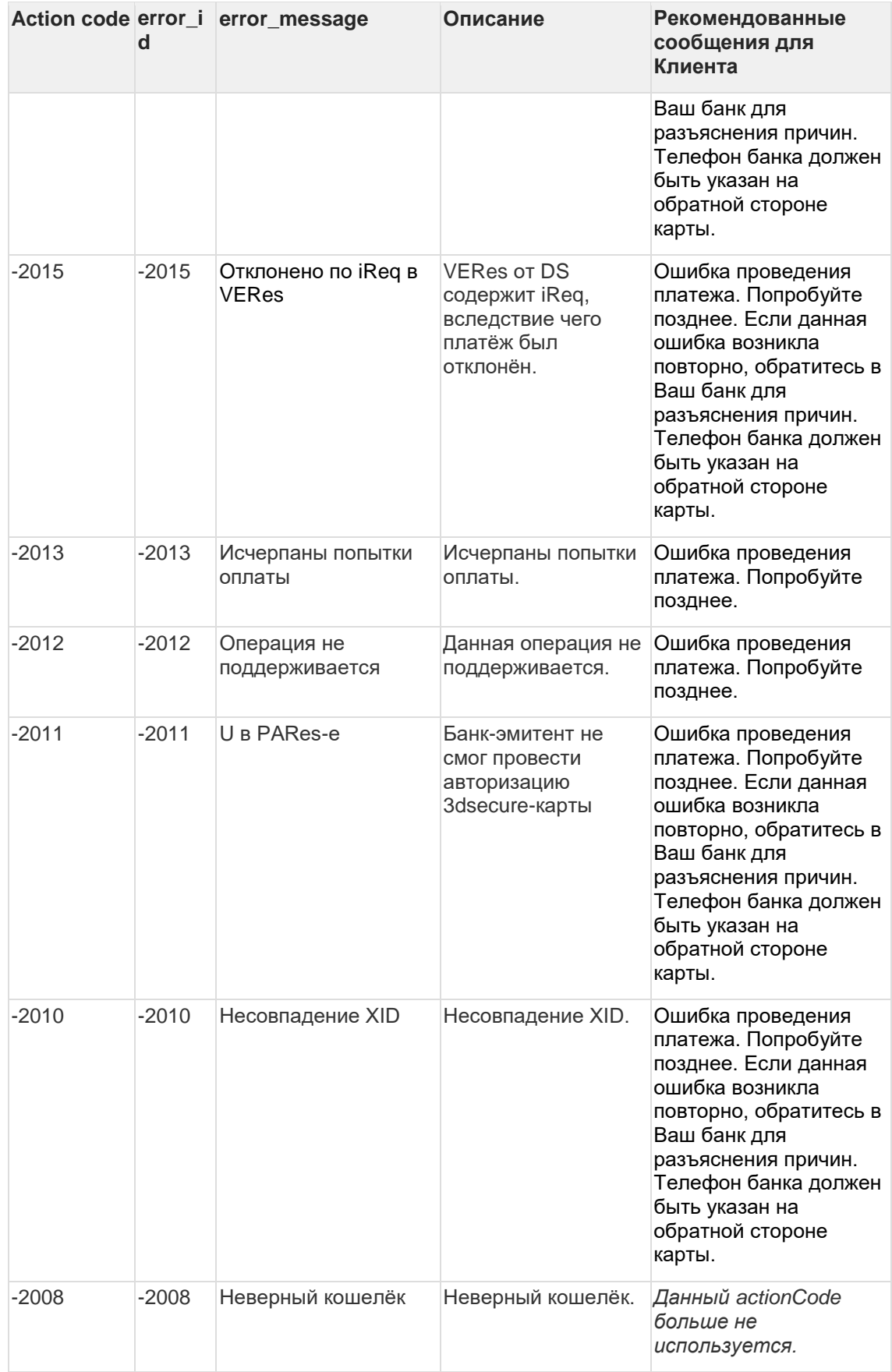

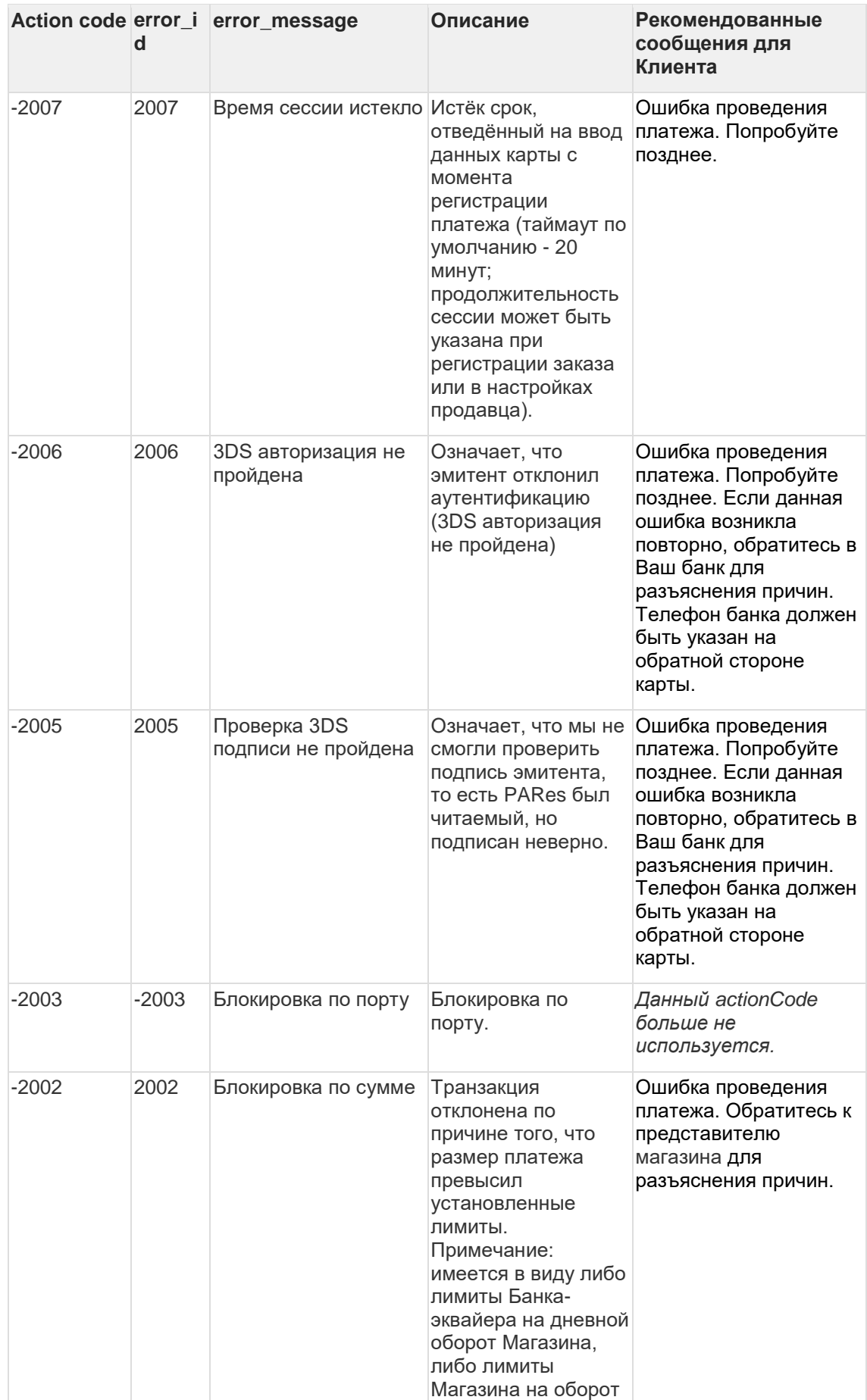

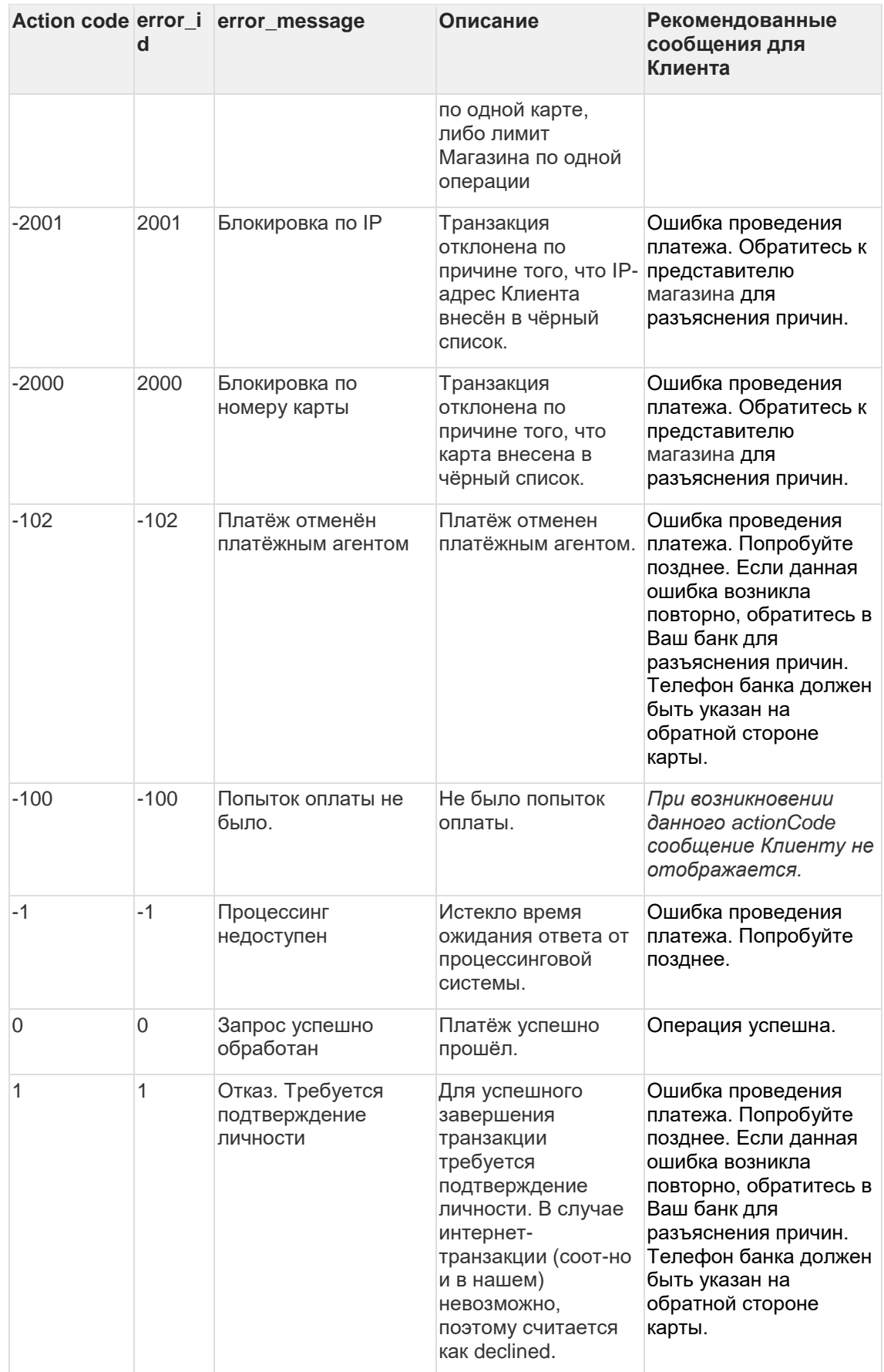

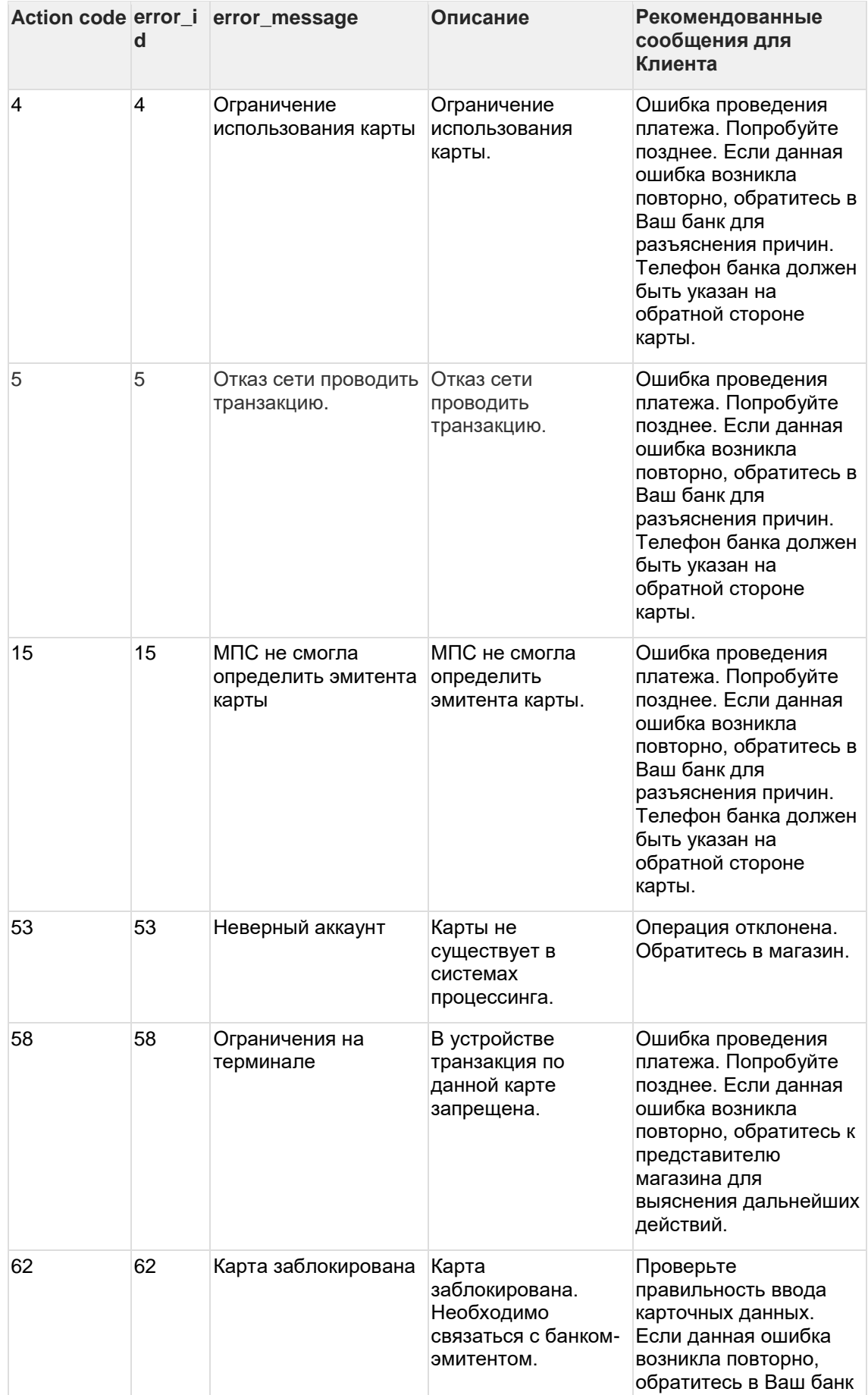

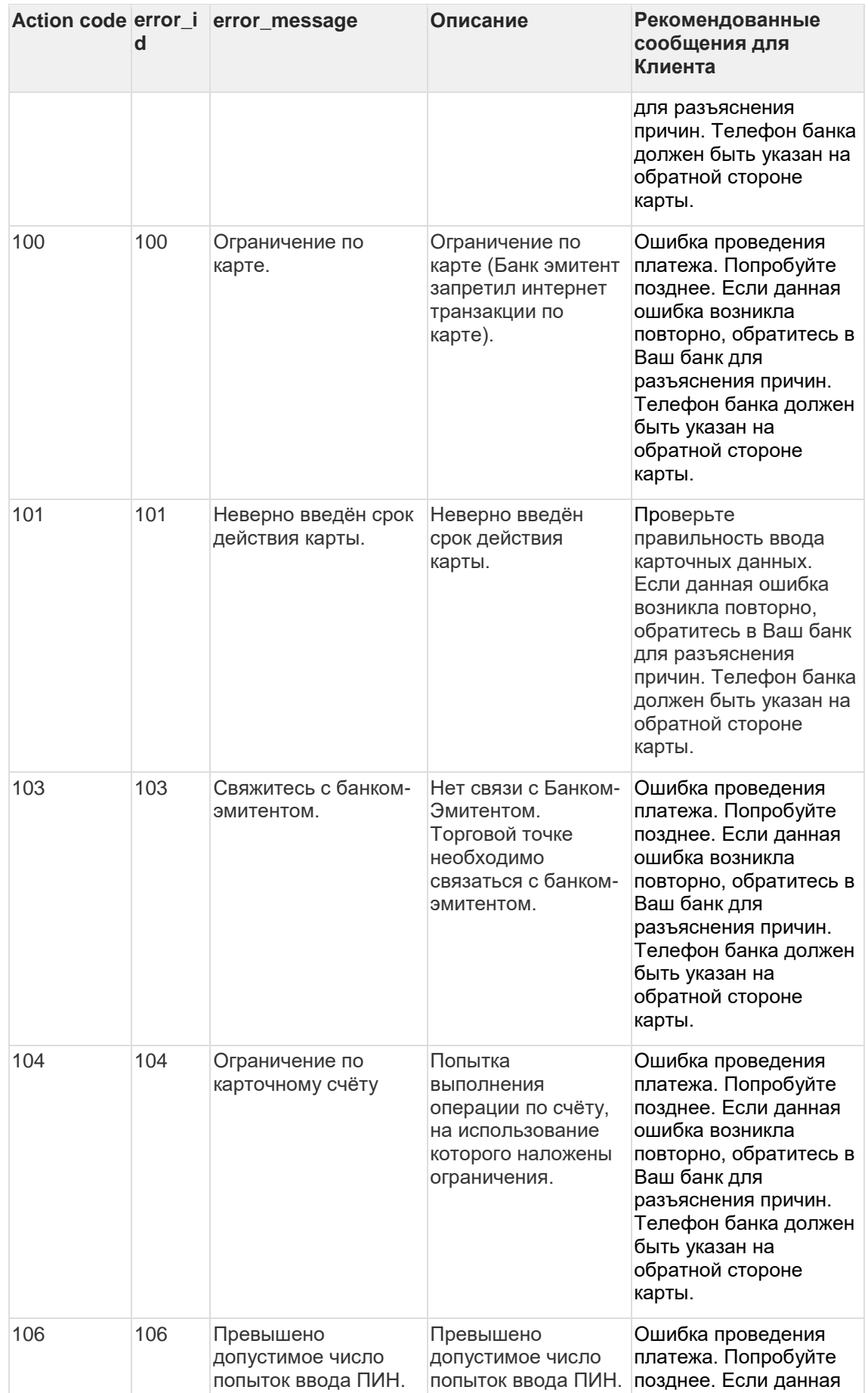

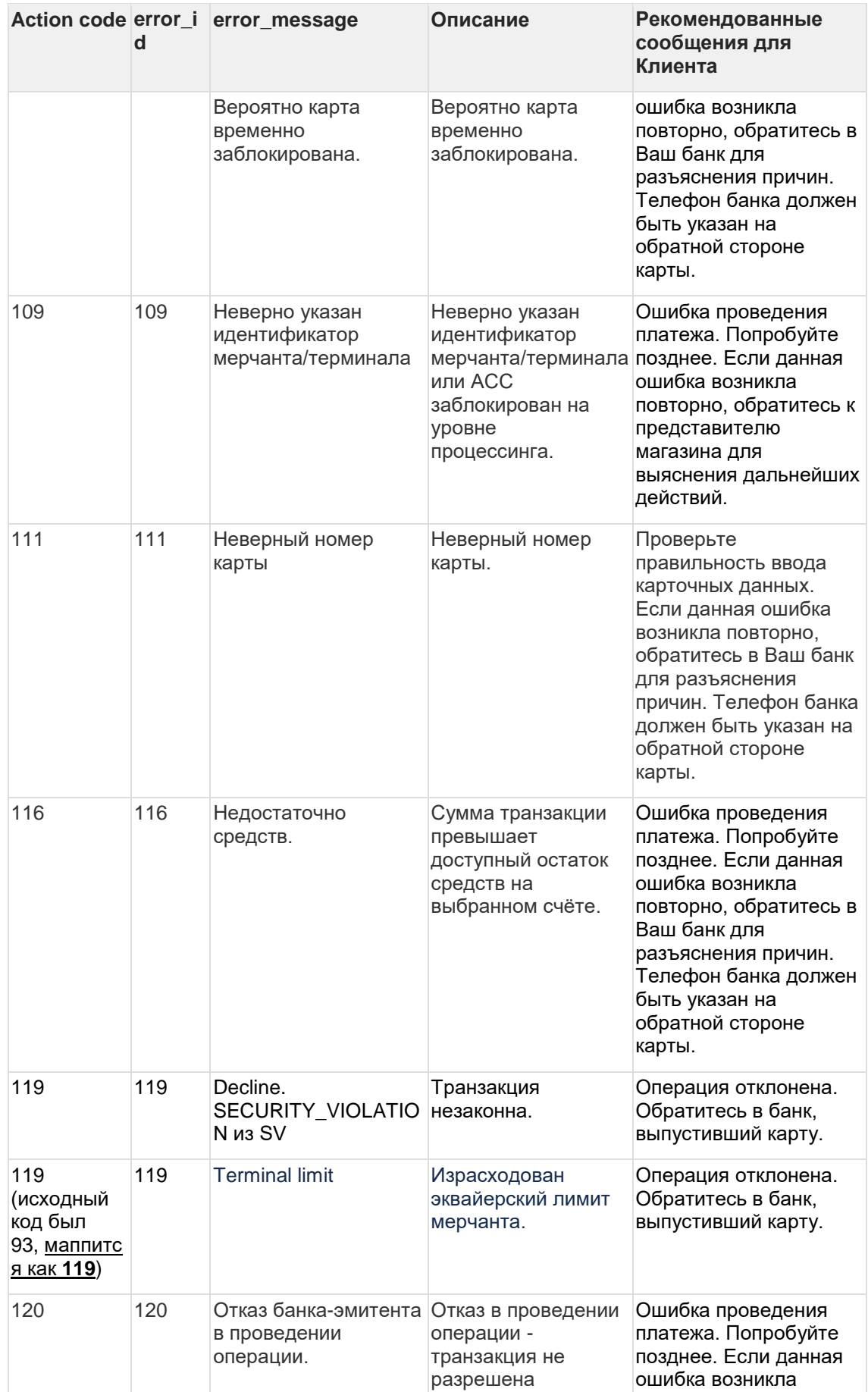

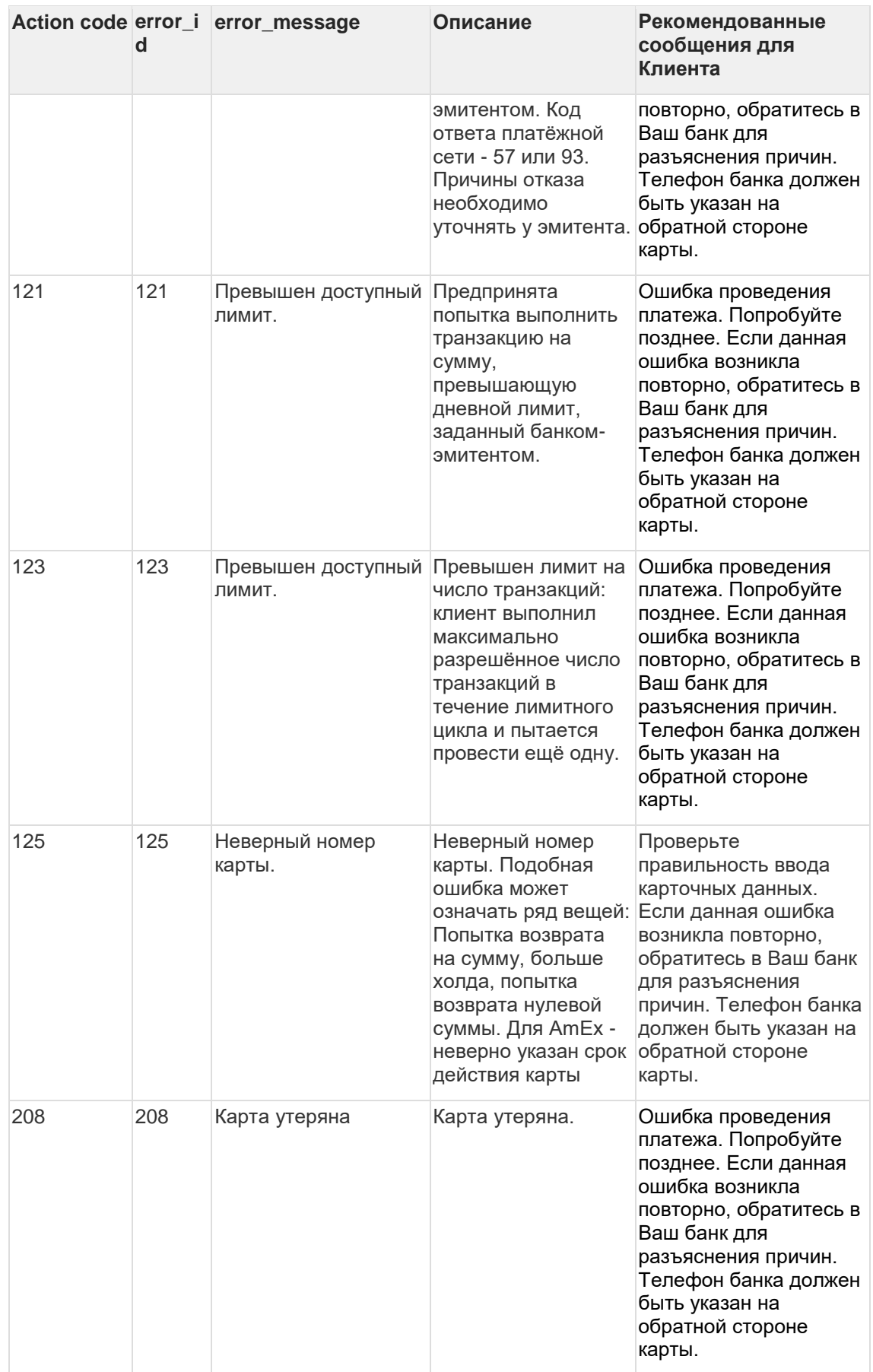
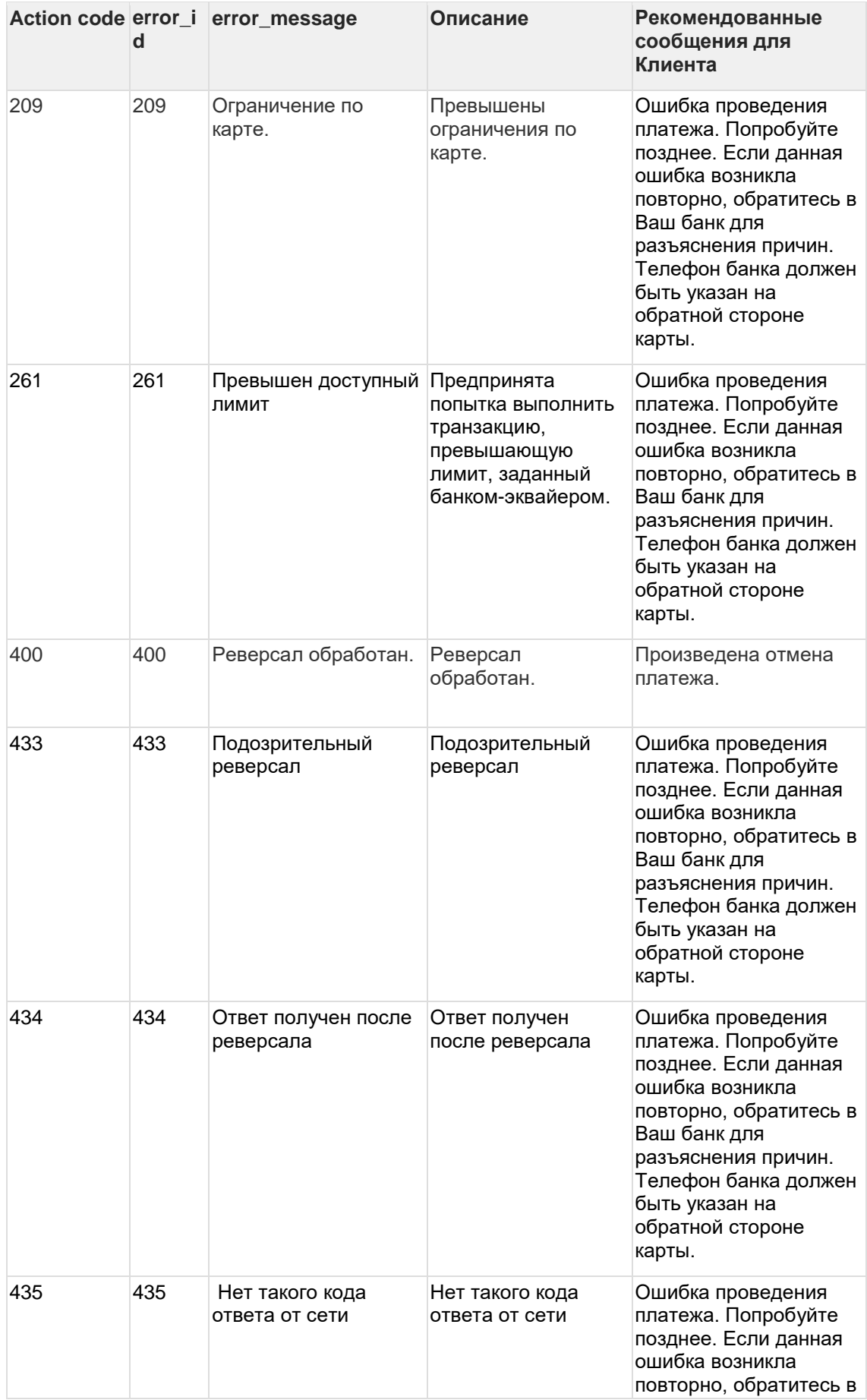

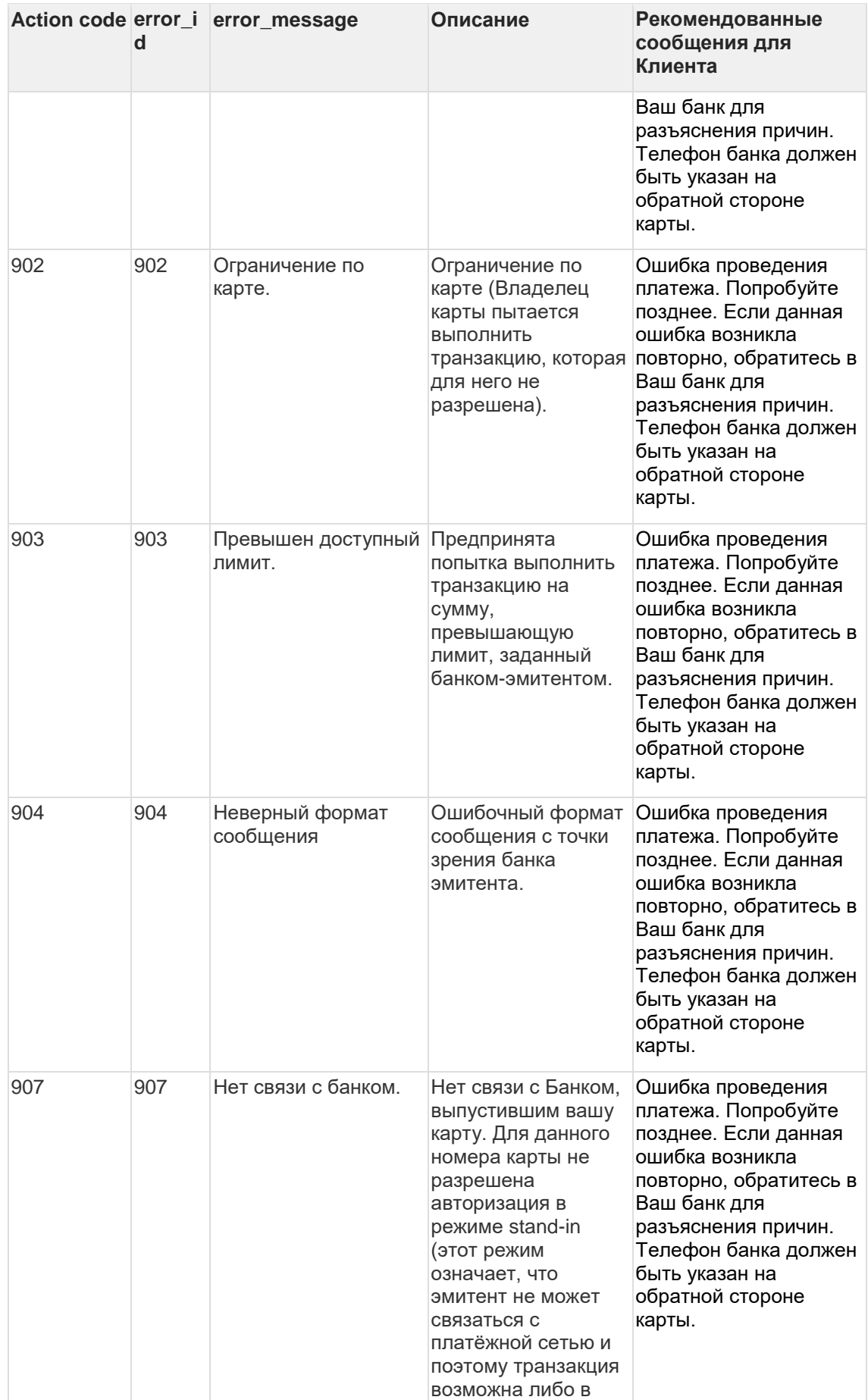

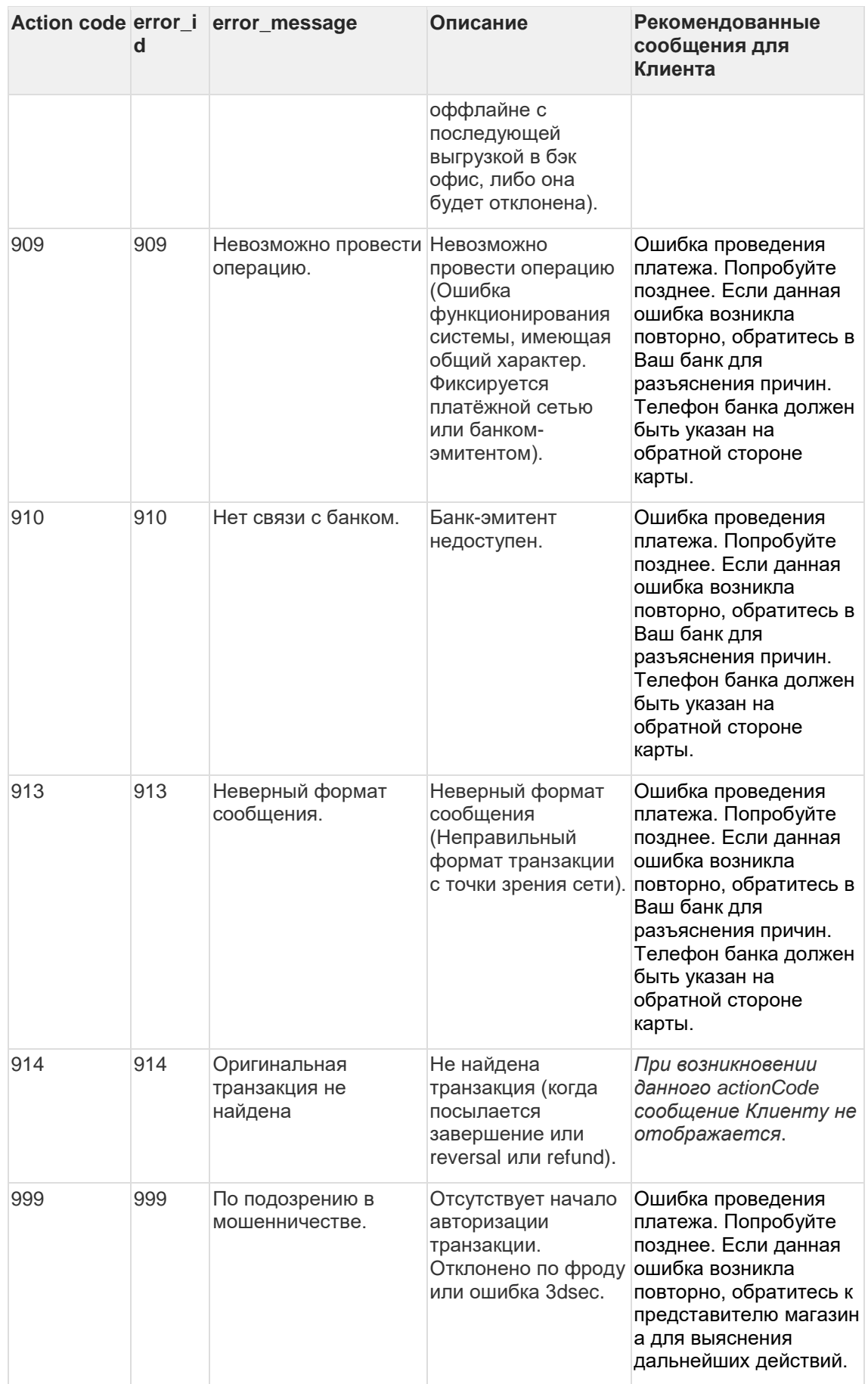

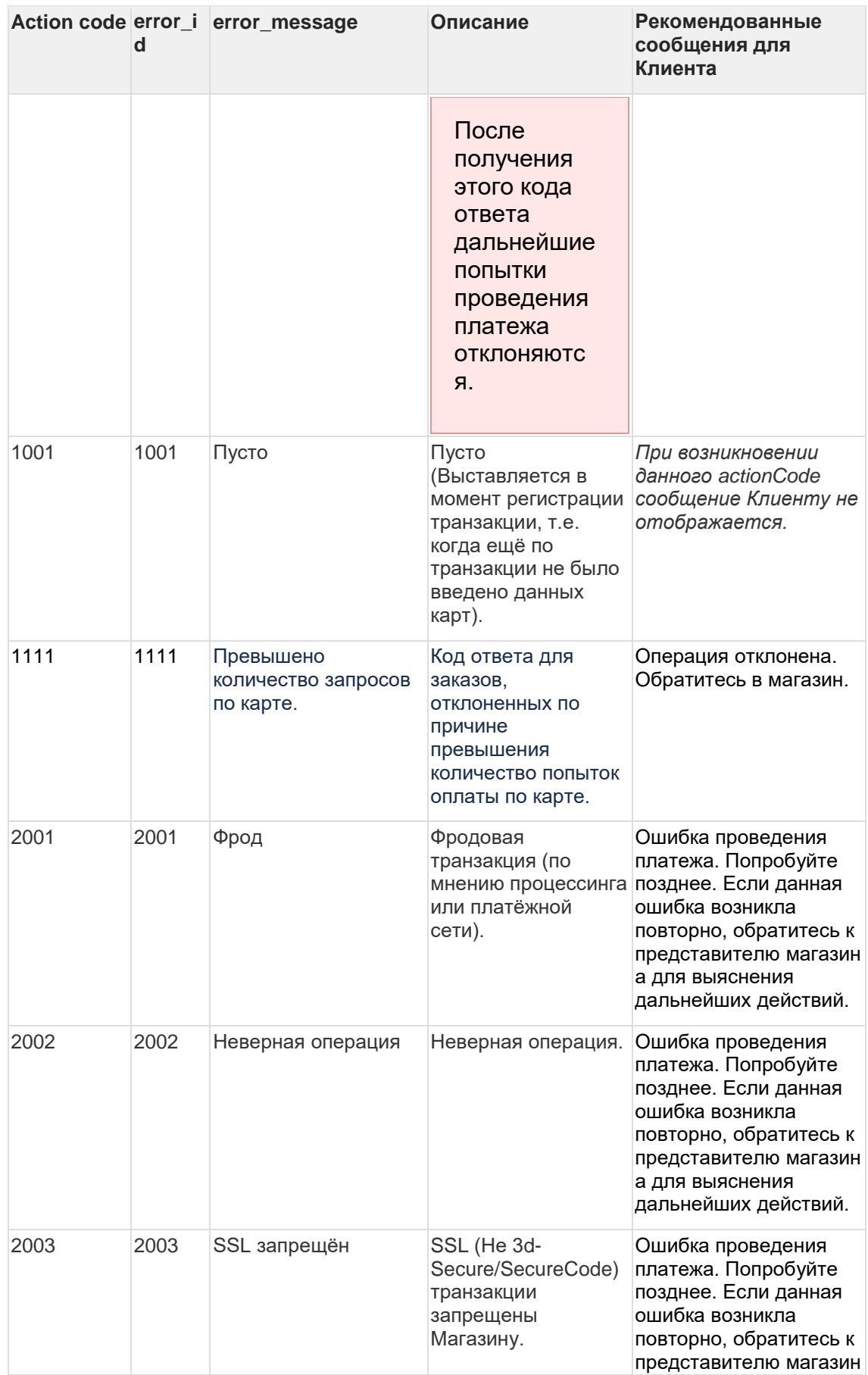

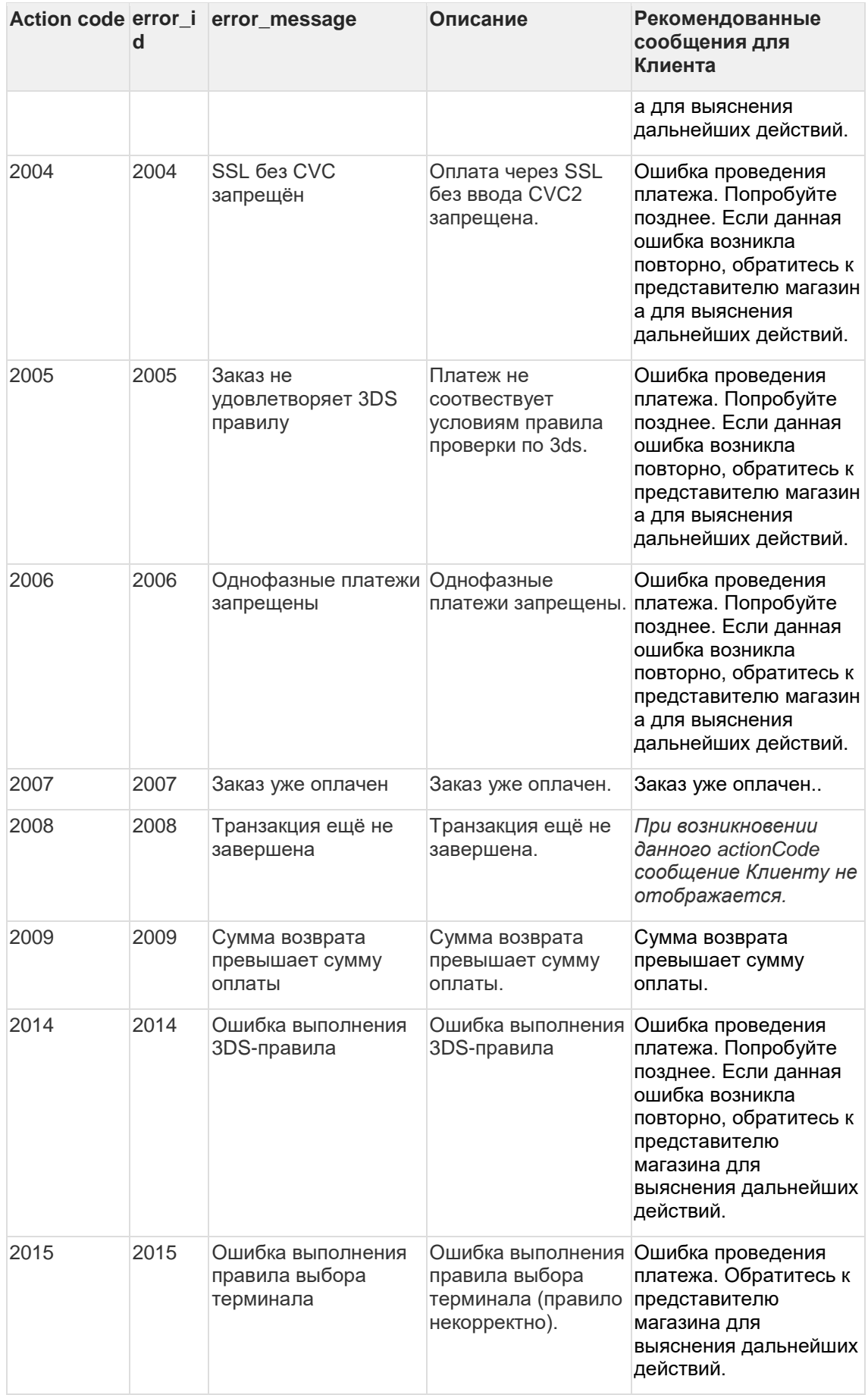

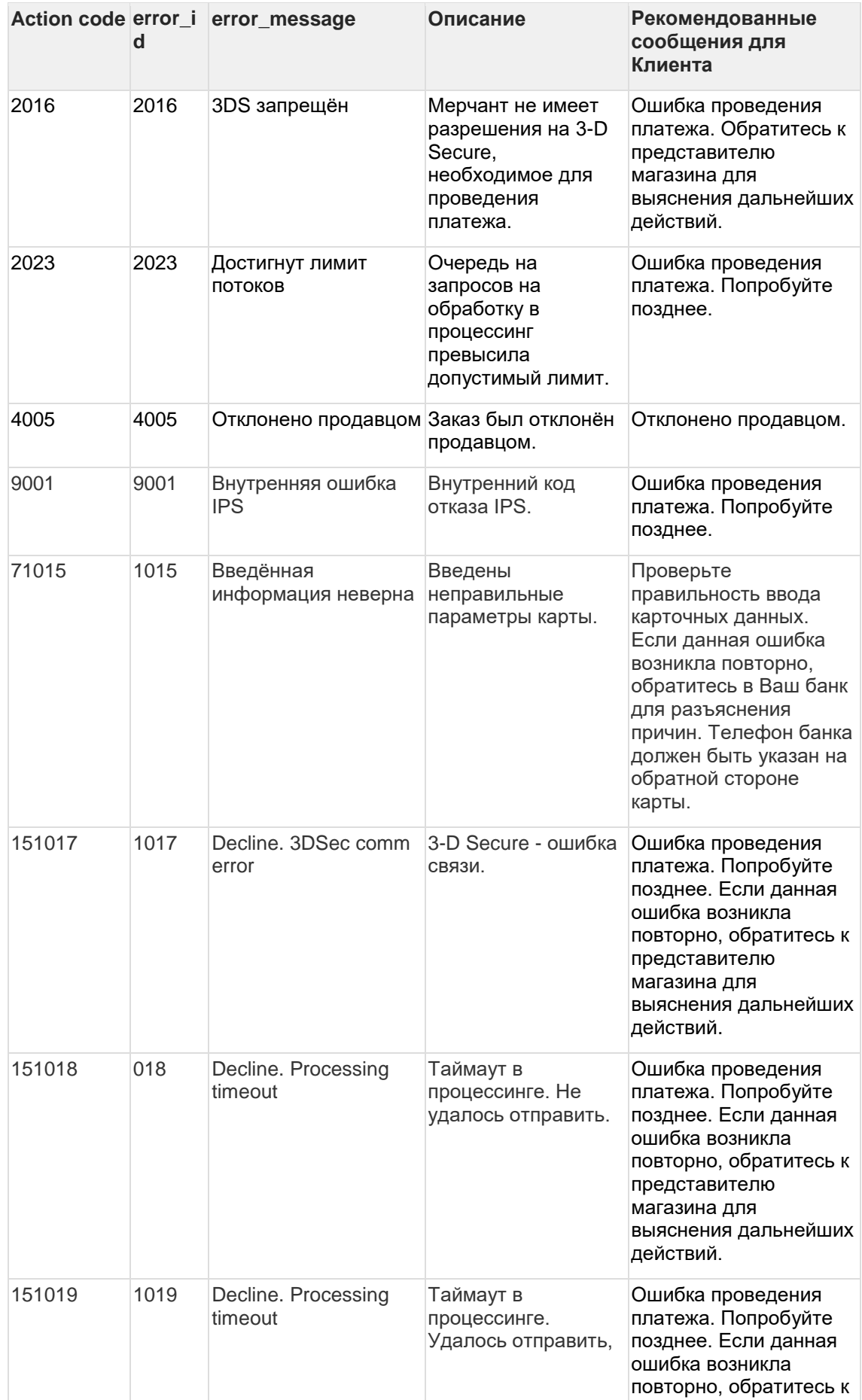

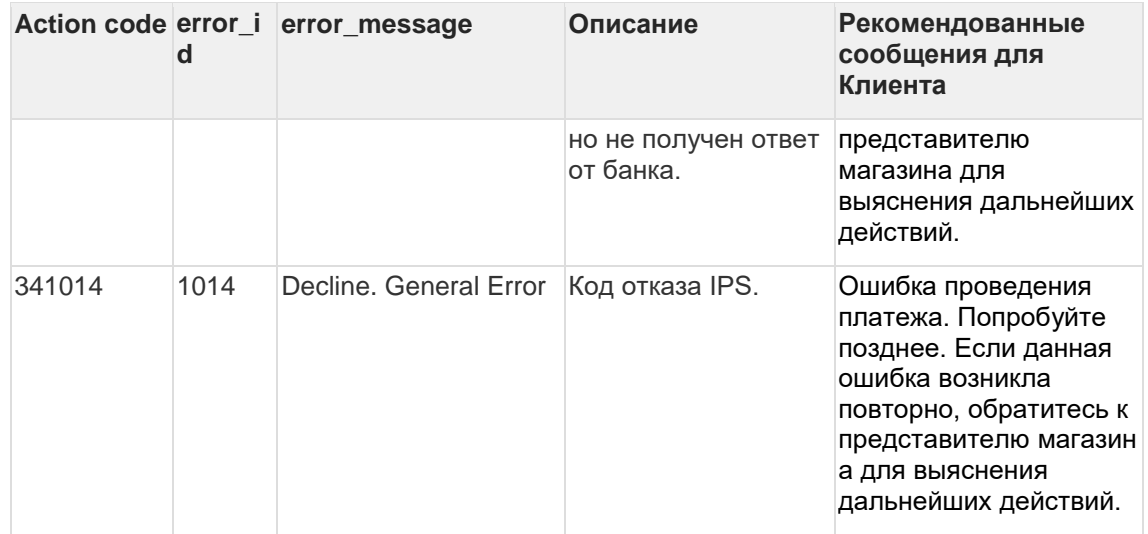